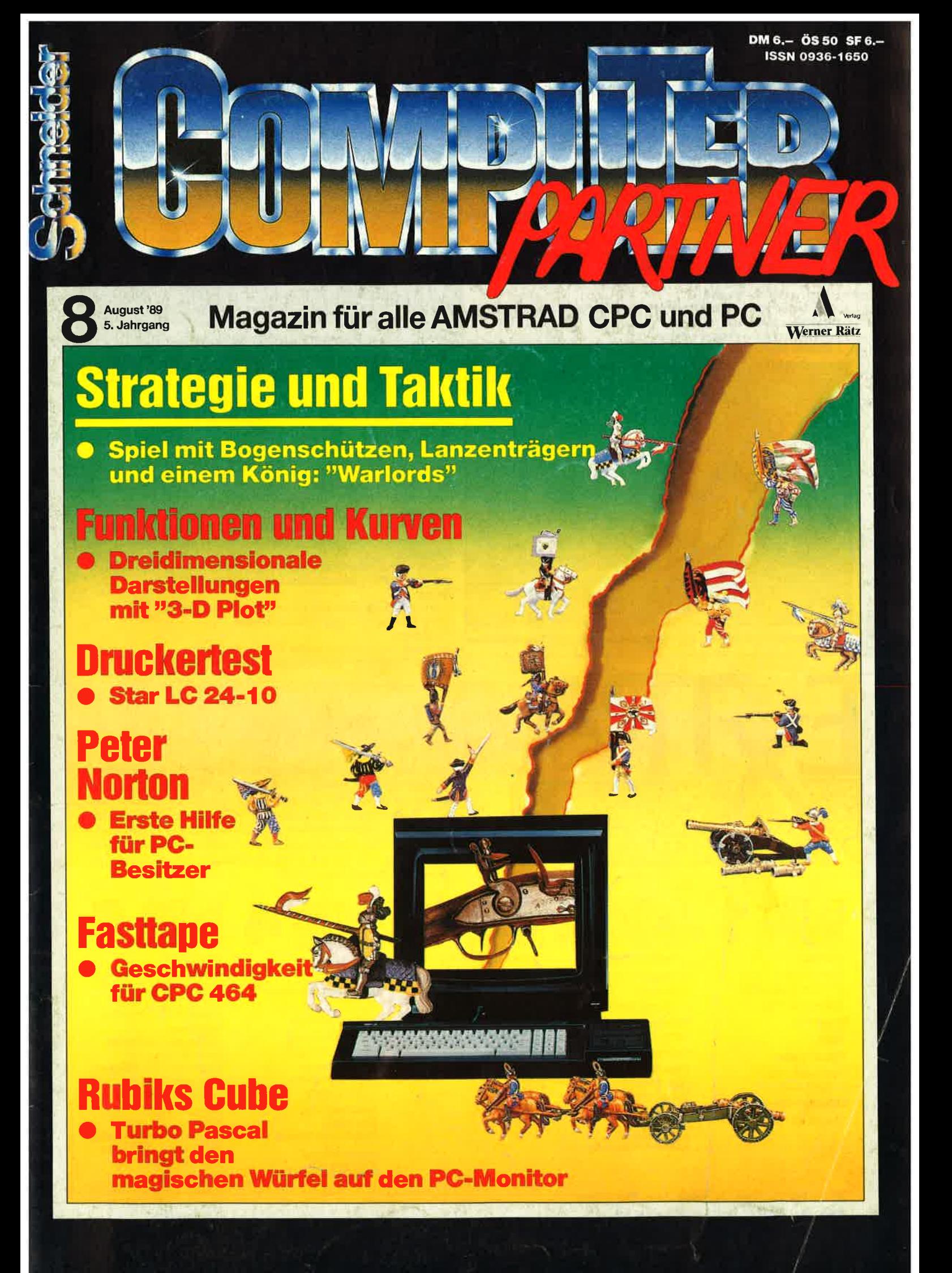

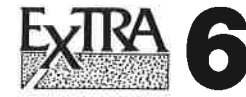

#### **Gouvaneur**

ln einer afrikanischen Kolonie haben Sie die Aufgabe, wirtschaftlichen Aufschwung zu erreichen.<br>Astrofight

'Asteroids" auf dem CPC. Gelingt es, alle Asteroiden in der knappen Zeit abzuknallen?

### Kniflel

Das bekannte Würfelspiel. lst gerade kein menschlicher Mitspieler da, können Sie gegen den GPC antreten.

#### **Energieverbrauch**

Energiesparen ist an gesagt.

Mit diesem Programm machen Sie der Verschwendung ein Ende. 2-D-Funktionsplot

#### Funktionen zeichnen ganz einfach:

Lediglich die gewünschte Funktion muß angegeben werden.

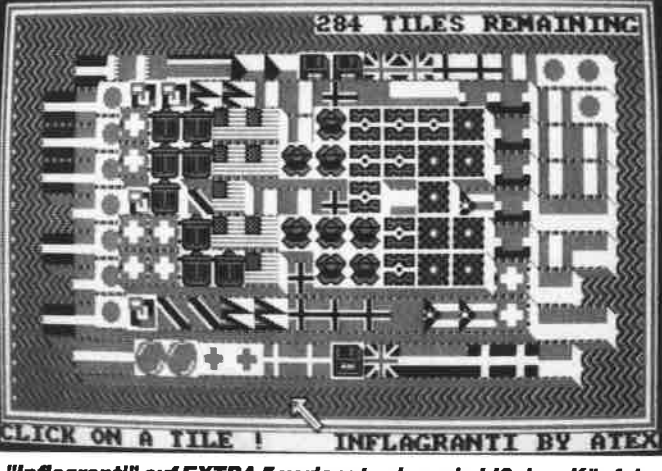

"Inflagrantl" auf EXTRA 5 verlangt schon ein bißchen Köpfchen

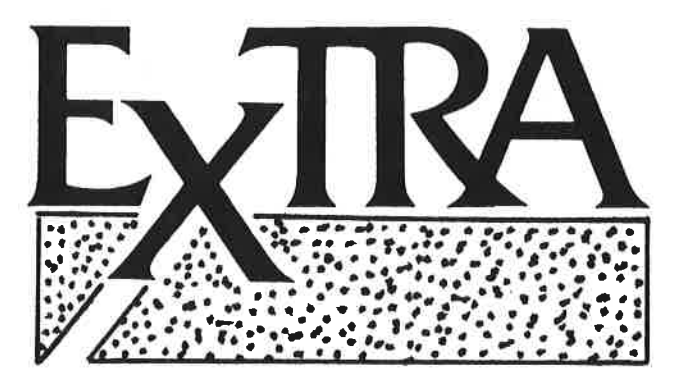

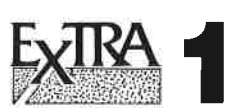

(Pascal) Turbo Draw: (Zeichenprogramm)

Apfelmännchen Show Pic Tools Pascal Lister Keyboard und Graphiktools Dateiverwaltung Treiber für NLQ 40'l

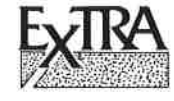

Kl (Expertensystem) PCtexter: (Textprogramm) Videocassettenverwaltung Dateiverwaltung Filter Berechnen (Elektronische **Schaltungen** berechnen)

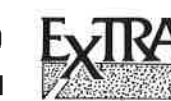

(Textprogramm) (Textverarbeitung mit Silbentrennung) **SCEDxx** 

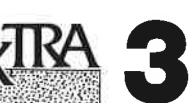

(Spiele) Business: Wirtschaftssimulation Pecunia: Wirtschaftsspiel Rid of the Enemy: Welteroberung Eurospedition: Warentransport durch Europa Präsident von Scandalia: Putsch und Attentat

Extra 3 und 4 sind in Ausgabe 4/89<br>ausführlich besprochei

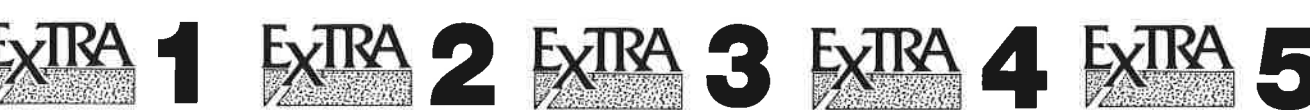

Chinaman: Spiel nach dem Vorbild von "Sokoban". Action und Strategie auf <sup>100</sup> Levels. Mit Leveleditor. lnflagranti: "Shanghai"-ähnliches Spiel aber hier mit insgesamt 290 Flaggen, die paarweise abgeräumt werden müssen.

Pengy in Panic: Eisschollen, Steine, Diamanten und ein Geist. Ein Spiel für einen oder zwei Pinguine.

Mastermind: Erraten Sie eine vom Computer erzeugte Farbkonstellation.

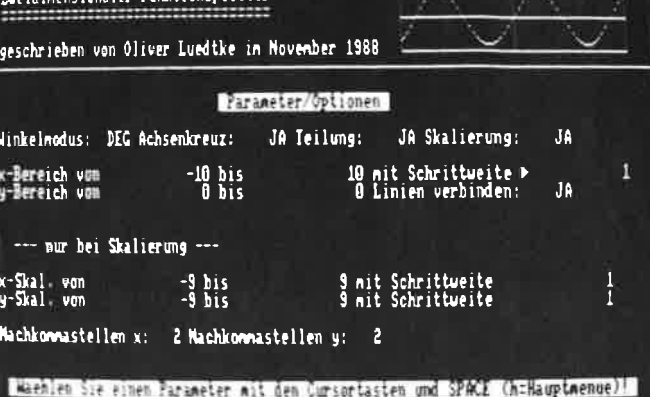

Der "2-D-Funktionsplotter" auf EXTRA 6 ist komfortabel zu bedianen,

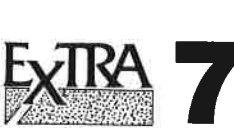

idieansionaler Eughtrensplatt

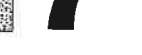

Breakdown Die Super-"Arkanoid"-Version mit 25 Leveln und

komfortablem Feldeditor (nur für CPC 464).

#### Electric

Komfortable Berechnungen aus dem Bereich der Elektronik (Gleichund Wechselstrom, Trafo, Kondensatoren, Magnetismus usw.)

### Fragquiz

"Trivial Pursiut"-ähnliches Frage- und Antwortspiel mit 100 Fragen und Frageneditor (beliebig viele Fragen sind möglich).<br>**Molae** 

(Radmühle) Vorgänger des Mühle-Spiels, das schon die Römer spielten, für ihren CPC aufbereitet.

### **Megaboss**

Ein fesselndes Wirtschaftsspiel für 1-4 Mitspieler. Bringen Sie die Weltwirtschaft unter Kontrolle (nur CPC 6128).

Unter dem Titel "Extra" veröffentlicht COMPUTER partnerherausragende Programme, die zur Veröffentlichung eingereicht wurden, aber aus Platzgründen nicht abgedruckt werden können. "Extra" bietet den Autoren professioneller Software die Möglichkeit, ihre Programme zu veröffentlichen und bereichert damit den CPC-Software-Markt um nützliche Anwendungen und Utilities. Für nur 20.- DM pro Diskette erhalten Sie Spitzenprogramme für lhren CPC!

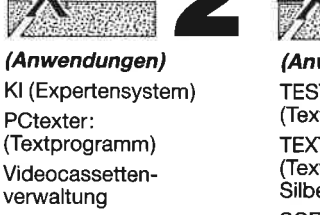

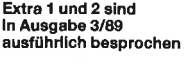

Zum Bestellen verwenden Sie bitte den Bestellschein auf Seite 15.

# (Anwendungen) TESTass: **TEXTshop**

(Zeichensatz-Editor) V-Kartei: (Komfortable Vereinsverwaltung)

Die Lösung unseres Preisausschreibens in Computer partner 6/89 lautete

### Postscript

"Postscript" ist nichts anderes als eine Programmiersprache, mit der Programme geschrieben werden können. Entsprechenden Ausgabegeräte können diese Programme interpretieren und komplette Seiten aus Text, Grafik und Abbildungen generieren. Meist werden "Postscript"-Dateien jedoch von entsprechenden Programmen wie dem "Timesworks Desktop Publisher" erzeugt. Dank der Leistungsfähigkeit von "Postscript" können Text, Grafik

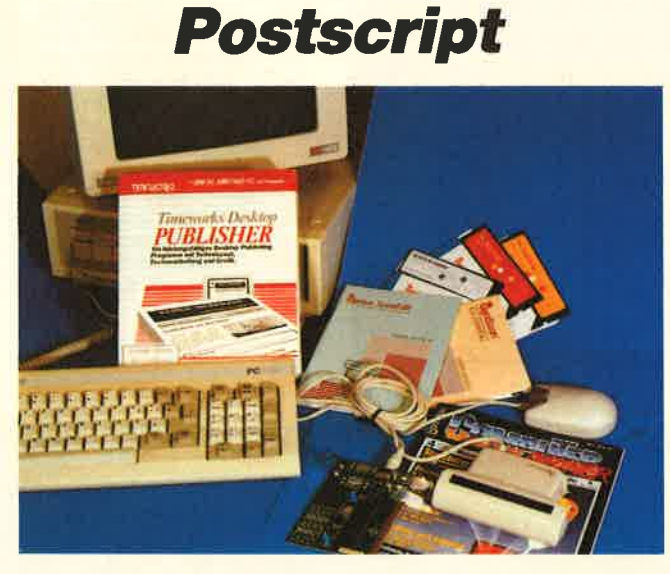

Das DTP-Paket im Wert von 1000 DM wurde von der Firma New's Software zur Verfügung gestellt. Es ermöglicht die Text- und Grafikerstellung sowie das Einscannen von Bil-<br>dem.

und Abbildungen in einer Datei zusammengefaßt werden.

Wir danken allen Lesern, die sich am Preisausschreiben beteiligt haben. Da die meisten Einsendungen rich-<br>tig waren, mußte das Los über den Gewinner entscheiden. Er bekommt ein komplettes DTP-Paket, bestehend aus dem DTP-Programm, einem Handscanner, Maus und Grafikprogramm. Der Gewinner ist

> Reinhard Kessen Ahauserstr.39 4572 Essen

Herzlichen Glückwunsch !

Lernen mit paß

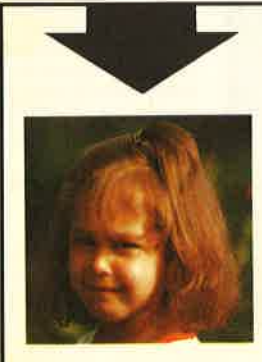

# Machen Sie den Tes

Sehen Sie sich links die 3 Abbildungen an. Kreuzen Sie an, wie Sie lhr Kind am liebsten sehen würden. Bestimmt haben Sie, da Sie für lhre Kinder nur das Beste wollen, Bild,,B" angekreuzt. 同时

 $A \square$ 

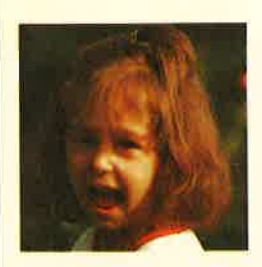

 $B<sub>0</sub>$ 

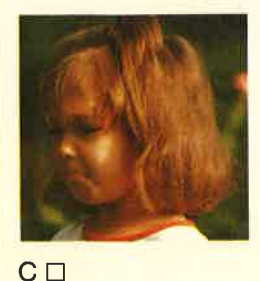

Auswertung

Sicherlich liegt es lhnen auch am Herzen, daß die Sprößlinge eifrig und effektiv lernen und nicht nur stur büffeln.

Der Pädagoge Berthold Freier hat mit den Programmdisketten "Lernen mit Spaß" I und ll ein Lerninstrument geschaffen, das in dieser Art einmalig ist.

lhre Kinder bekommen Zahlen-, Text- und Farbverständnis vermittelt. Auch das Allgemeinwissen wird ausreichend gefördert.

Für Kinder ab 4 Jahre wird durch "Lernen mit Spaß" I und ll der CPO-Computer zum lehrreichen Freund.

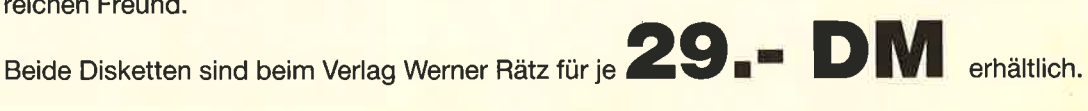

### Bitte den Bestellcoupon auf Seite 15 benutzen!

# **INHALT**

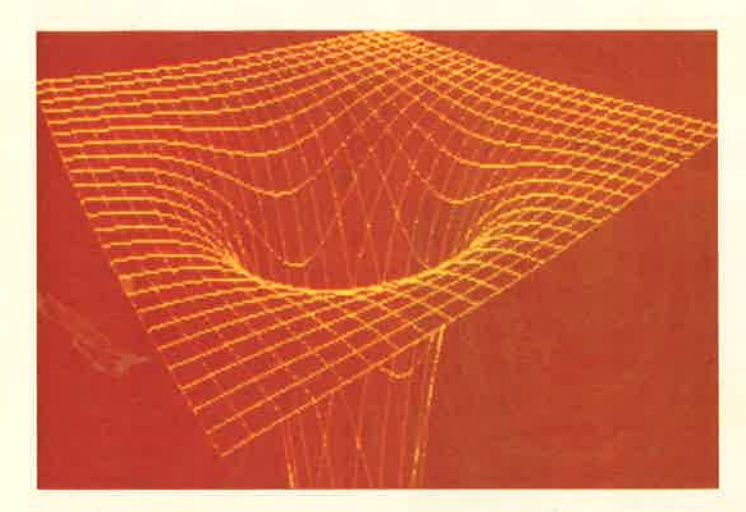

Für ansehnliche **Druckqualität im un**teren Preisbereich will auch Star mit dem LC24-10 sor-<br>gen. Mit 24 Nadeln bringt er Schrift und **Grafik zu Papier. Wir** haben den Drucker einem Test unterzogen. Lesen Sie unseren Bericht Seite 18

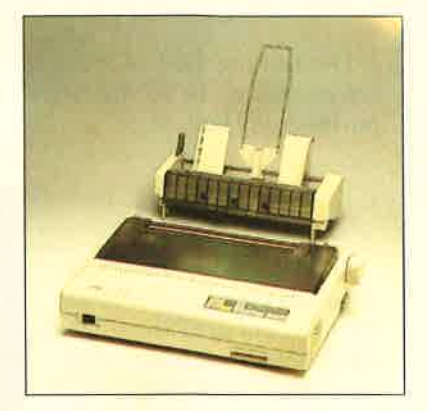

**Richtig interessant** wird Grafik auf dem Computer, wennes in<br>die dritte Dimension geht. Mit unserem Programm"3-D-Plot" können die Zusammenhänge von Funktionen plastisch gemacht werden. **Doch auch ohne Inter**esse an Mathematik haben diese Grafiken ihren Reiz. Seite 50

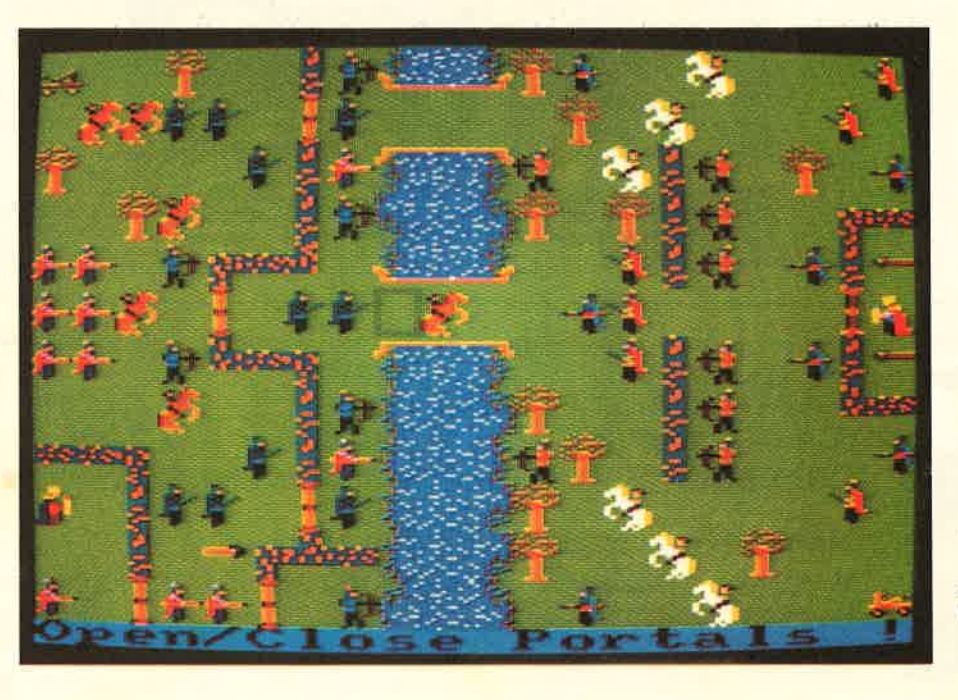

**Strategie und Taktik** stehen beim Spiel des Monats "Warlords" im Vordergrund. Zwei Armeen treten gegeneinander an mit dem Ziel, den gegnerischen König zu besiegen.<br>Ähnlich wie bei **Schach haben die** Kämpfer unter-<br>schiedliche Stärken und Schwächen. Auf in die Schlacht! Seite 36

Ein kleines Programm speziell für Besitzer eines CPC 464.<br>"Fasttape" bringt das Cassettenlaufwerk in Schwung und beschleunigt Cassettenoperationen auf diesem Rechner spürbar. Seite 48

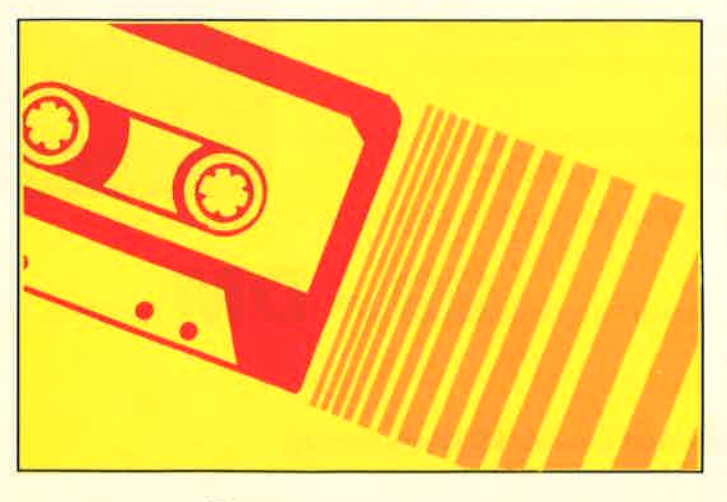

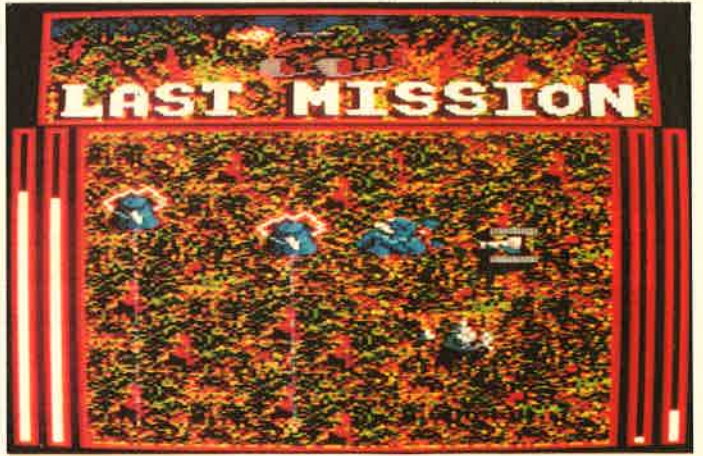

In "Last Mission" sind Sie der Einzige, der die Erde noch von den<br>eingefallenen Allens befreien kann. Mit einem Panzer müssen Hindernisse bewältigt und schließlich das Hauptquartier der Feinde zerstört werden. Seite 55

# AUGUST '89

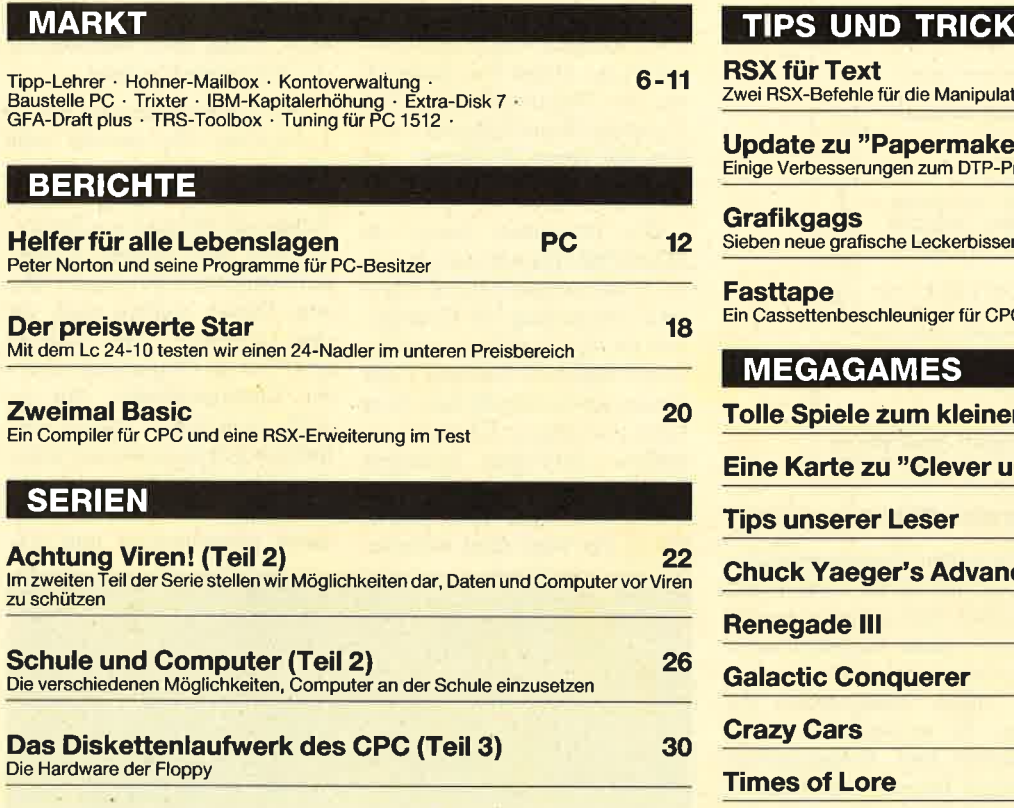

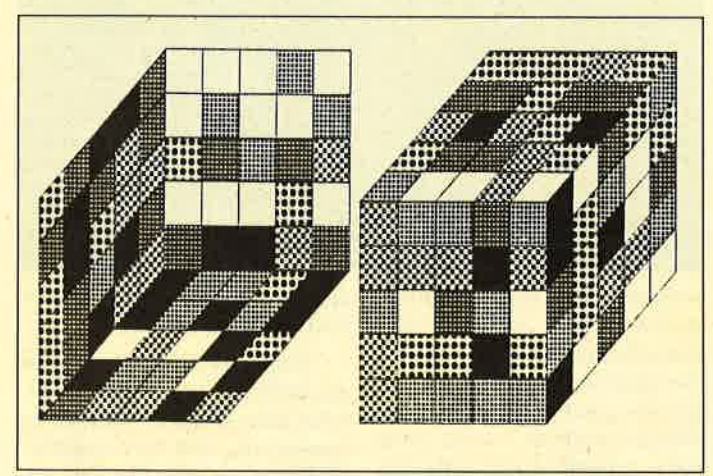

Rubiks Cube, der magische Würfel, auf dem Monitor des PC. Mit dem Listing in Turbo Pascal 4.0 kann die Kantenlänge frei ge- wählt werden. Seite 62

# PROGRAMME

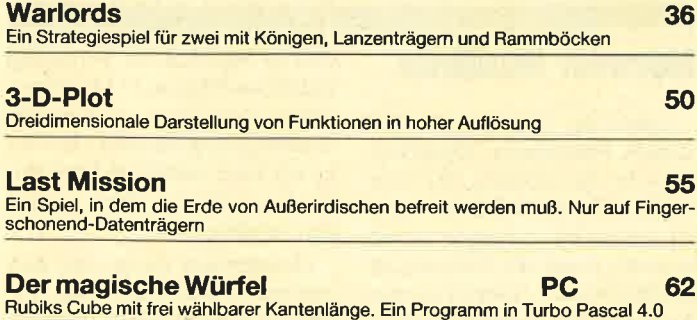

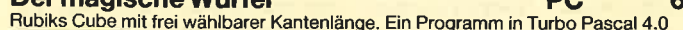

 $\hat{r}$ 

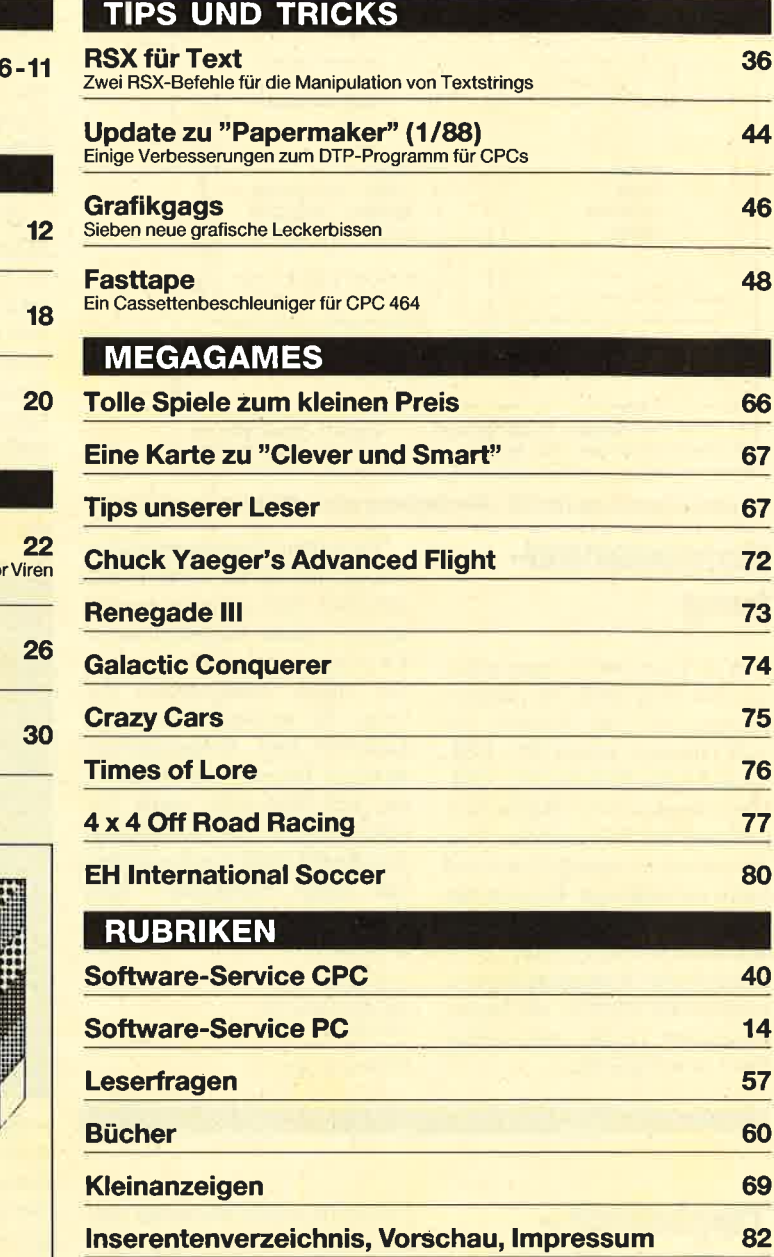

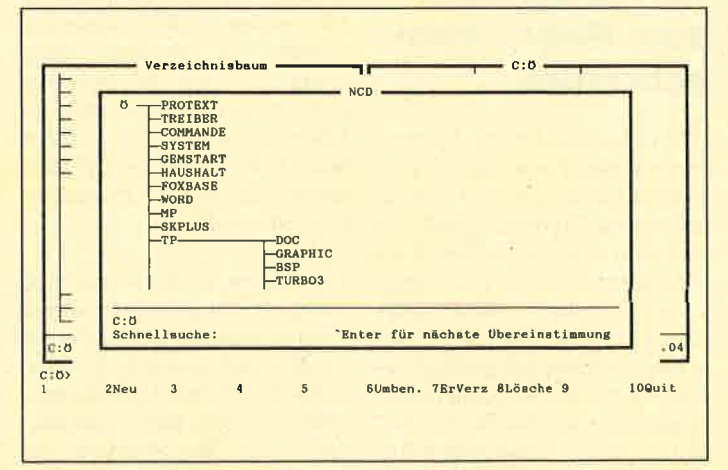

MS-DOS mit Menü und Maus. Solchen Komfort macht der "Norton Commander" möglich. Über dieses Programm und mehr von Peter Norton Computing in unserem Bericht Seite 12

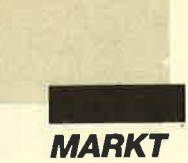

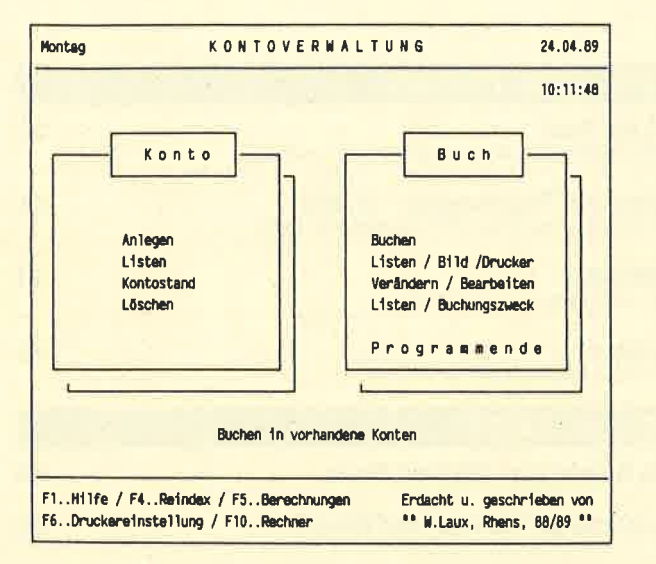

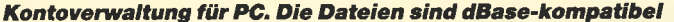

# **Kontoverwal**tung

Willi Laux bietet Interessierten ein Programm zur Kontoführung an. Die Version auf 5,25"Diskette kostet 49.- DM, die auf 3.5"- Diskette 51.- DM. Hinzu kommen 5.- DM für Verpackung bei Nachnahme. Das Programm ist menügeführt und leicht zu bedienen. Konten lassen sich anlegen, Buchungen durchführen und ändern. Listen fast jeglicher Auslegung können ausgegeben werden; die Mehrwertsteuer (voller und halber Satz) ist integrierbar.

Zu jedem Programmteil lassen sich mit der F1-Taste Hilfen aufrufen, deren Texte man zusätzlich selbst anpassen kann. F4 reindiziert und komprimiert die "dBase"-kompatiblen Dateien, F5 verzweigt zu Zins-, Gewinn- und Verlustberechnungen, F6 paßt den Drucker an, und F10 stellt einen Taschenrechner zur Verfügung. Am besten läuft das Programm mit einer Festplatte. Man kommt aber auch mit Disketten zurecht.

**Willi Laux** Auf dem Felde 28 5401 Rhens

**Berthold Freier** 

# **Tipplehrer-Lernprogramm** zum Maschinenschreiben

Das Software-Haus Lifetree bietet dieses Programm als Hilfe beim Einstieg in die PC-Welt an. In einer Hartplastikhülle erhält man eine Diskette und als "Handbuch" ein DIN-A5-Heftchen mit sechs bedruckten Seiten! Die erste Seite des Umschlags ist komplett mit Rechtsansprüchen des Herstellers und Rechtsausschlüssen für den Benutzer gefüllt. Dann folgen Beschreibungen der Serie und des Unternehmens, eine Anleitung zum Starten von L'iskette und Festplatte sowie Hinweise zum Aussteigen aus dem Programmablauf. Eine Seite ist wichtigen Merkmalen des Programms gewidmet, die allerdings überhaupt nicht mit der Software übereinstimmen. Hier ist von Main Topics, SETUP, Utilities und OUIT die Rede. All dies konnte ich aber im Programm nirgends entdecken.

Zu allem Unglück muß man immer das Original verwenden. Kopien dürfen nicht angefertigt werden und laufen auch nicht. Selbst bei Einsatz der Festplatte muß beim Start die Originaldiskette zur Identifikation ins Laufwerk A gelegt werden. Zudem findet man in der Hülle ein Blatt mit der Überschrift Dis-

Dort kettenersatzformular. steht, wenn die Originaldiskette defekt sei, müsse man diese sowie pro Datenträger 60.– DM (!) an die Firma schicken - und dies bei einem Kaufpreis von  $119 - DM.$ 

Das Programm bietet ein zehnteiliges Hauptmenü, das eine Bedienungsanleitung sowie eine Erläuterung der Grundlagen für den Anfänger enthält. Dann folgen die Positionen der Tasten sowie Schreibtests. Man kann auch eigene Übungen erstellen. Außerdem existieren Ergebnisspiegel für bis zu 10 Teilnehmer. Sehr hoch gegriffen ist der Titel eines weiteren den des Programms. Die Auswahl erfolgt über Buchstaben, die man einfach antippt.

Der Lernteil besteht aus 18 Lektionen, die jeweils eine Gruppe spezieller Tasten umfassen. Dabei steigert sich der Schwierigkeitsgrad von Zweiergruppen über längere Tastenkombinationen zu ganzen Sätzen. Dieser Aufbau sorgt für den Lernerfolg. Die Tastatur erscheint als Grafik in der unteren Bildschirmhälfte. Die jeweils benötigten Tasten sind farblich gekennzeichnet; selbst die bedienenden Finger werden angezeigt. Dieser Teil ist konsequent programmiert und ver-

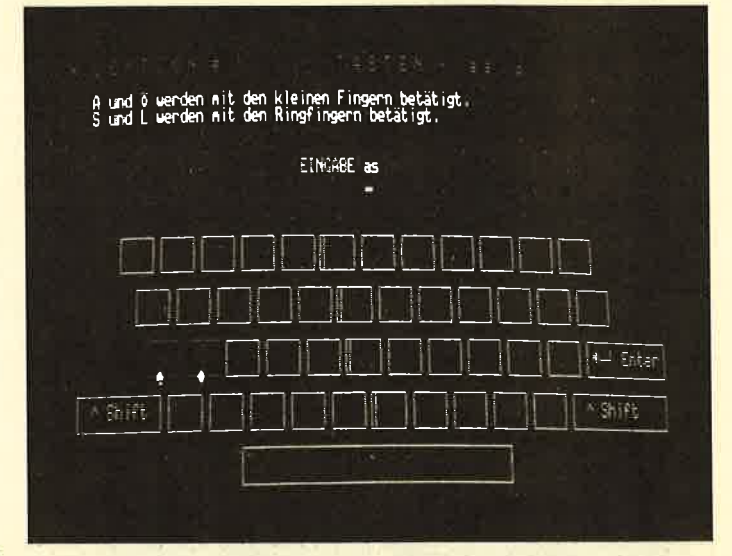

Punktes, der sich Hummer-Abenteuerspiel nennt. Dort taucht lediglich am linken Rand eine aus Grafikzeichen grob zusammengesetzte Figur auf, die Wörter auffrißt, wenn man nicht schnell genug schreibt. Auf das Abenteuer dabei warte ich heute noch! Anschließend findet man noch eine Einführung in die Textverarbeitung, die sehr allgemein gehalten ist, und eine Funktion zum Been-

## **Hohner Mailbox**

Unter der Nummer 07425/ 20514 (Parameter 300/8/N/1) betreibt die Hohner AG eine Mailbox, in die sich Interessenten kostenlos eintragen lassen können. Auch die Nutzung ist gebührenfrei. Eingetragenen Anwendern stehen dabei maxischafft dem Benutzer auf jeden Fall Erfolgserlebnisse.

"Tipplehrer" ist an sich ein empfehlenswertes Programm. Man sollte sich aber darüber im klaren sein, daß die Vertriebsbedingungen sehr einseitig zugunsten des Software-Hauses ausgefallen sind. Vielleicht findet man ja ein gleichwertiges Programm zu faireren Konditionen.

mal 20 Minuten zur Verfügung (Mailbox-Gästen 10 Minuten). Diese Zeit kann nach einem Punktesystem für aktive Beiträge der User erhöht, bei einseitiger Nutzung aber auch verringert werden.

Hohner geht davon aus, daß eine gute Mailbox durch die Anwender mitgestaltet werden

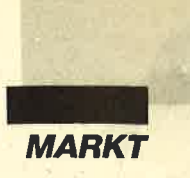

sollte. Es sind aber seriöse Eingaben erwünscht, unpassende werden nicht angenommen. Für besondere Einsendungen gibt es eventuell sogar Preise. Die Beiträge können sich auf alle interessanten Gebiete erstrecken, müssen also nichts mit Musik, dem Hauptthema bei Hohner, zu tun haben. Pseudonyme und der übliche Freak-Umgangston

### Baustelle-PG

Bei "Baustelle-PC" in der Version 4.1 handelt es sich um ein Public-Domain-Programm, d.h., jeder darf es benutzen, kopieren und weitergeben. Das hat mich sehr überrascht, denn zum Preis von 72.50 DM erhält man sechs Programmdisketten sowie eine weitere mit Beispieldateien zum Ausprobieren.

Voraussetzung zum Betrieb dieses großen Pakets ist ein PC mit Festplatte. Die Files werden in ein eigenes Verzeichnis kopiert, und schon kann es losgehen. Das Programm erledigt die komplette Abrechnung für Stundenlohnbaustellen von der Datenerfassung bis zur fertigen Rechnung, ebenso für Akkordbaustellen vom Leistungsverzeichnis über die Aufmaße bis zur automatisch erstellten Rechnung. Wer all dies bisher von Hand erledigen mußte, wird den hier gebotenen Komsind jedoch nicht willkommen.

Die Hohner-Mailbox wird auch kommerziell betrieben. Sie dient Fachhändlern zur Aufgabe von Bestellungen und zur<br>Kommunikation – mit – dem  $K<sub>ommunikation</sub>$ Werk. Andererseits können hier jedoch auch Auszüge von und Hinweise auf andere Mailboxen sowie Kleinanzeigen

(privat wie gewerblich) plaziert werden.

Natürlich kommt das Thema Musik nicht zu kurz. Von Software über Sampler bis zur Musikliteratur ist alles mögliche vorhanden. Außerdem findet man hier Hinweise zum Thema Mailbox, Programmiertips sowie Sonderangebote aus dem Hohner-Lieferprogramm. Darüber hinaus steht auch eine Menge von Public-Domain-Programmen zur Verfügung. Eine sicher interessante Fundgrube !

M. Hohner AG Postfach 1252 7218 Trossingen

|              |               |                                  |              | Projekt: Umbau Schneewittchenschloß - AUFHABE Blatt Nr: 10 Datum: 10 07 |                            |                  |                               |
|--------------|---------------|----------------------------------|--------------|-------------------------------------------------------------------------|----------------------------|------------------|-------------------------------|
| Nr.          | Pos Nr        | <b>Eurztext</b>                  | 制定机          | <b>Hall</b> L                                                           | <b>HaB2</b>                | HaB <sub>3</sub> | ReBochall<br>                 |
| ž            | 2.02          | Aushab von Fundssenten Mascharb. |              | 12.300                                                                  | 0.850                      | 1.000            | 10.455 cbm                    |
| a.           | $4.04 - A$    | Fundamentbeton (Beton B15)       | <b>A</b>     | 12.300                                                                  | 0.850                      | Summe:           | 10.455 cbm<br>0.460 4.809 cbm |
|              |               |                                  |              |                                                                         |                            |                  | Summe: 4.809 cba              |
| ٠            | 4.05          | Seilliche Fundamentschalung      | A.           | 12 300                                                                  | 0.650                      | Seems.           | 10.455 gm                     |
|              |               |                                  |              |                                                                         |                            | Sunne:           | $10.455$ and                  |
| $\mathbf{F}$ | <b>M.A.01</b> | Glattstrich als Rinne            | 171          | 0.375                                                                   | 1.000                      |                  | 1.000 0.375 cbm               |
|              |               |                                  |              |                                                                         |                            |                  | Summe: 0.375 cba              |
| $\Phi$       | 4.04.8        | Fundamentbeton (Seton 825)       | 1/4          | 12 300                                                                  | 0.850                      | $0 - 280$        | $2.927$ cha                   |
|              |               |                                  |              |                                                                         |                            | SUBBR !!         | $2-927$ cbm                   |
| п            | 3.01.8        | Lief, und verl.v.PYC-Rohre 0150  |              | 9.000                                                                   |                            | -----            | $9.000$ $11a$                 |
| H            | 3.01.8        | Lief, und varl v PYC-Rohre 0150  |              | 1.500                                                                   | $+ + + +$                  |                  | 1.500 lfs                     |
| ٠            | $3.01 - B$    | Lis!, und verl.v.PVC-Rohra 0150  | ψ.           | 1.000                                                                   | <b>PO BOLE</b>             | $-0.000$         | $1.000$ $11u$                 |
|              |               |                                  |              |                                                                         |                            | SUBBB:           | 11,500 1fm                    |
| 10           | 4.11.A        | Lief, und verl. von Baustahl III | ٠            | 10.425                                                                  | <b><i><u>ARAAR</u></i></b> | sevee :          | 41.300 kg                     |
| 11           | 4.11.A        | Lief, und verl, von Baustahl LII | $\mathbf{r}$ | 10.425                                                                  | *****                      | <b>PREMIX</b>    | 20 850 kg                     |
|              |               |                                  |              |                                                                         |                            | Suane:           | 62.550 kg                     |

Ein umfangreiches, professionelles Programmpaket als Public-<br>Domain-Software

fort zu schätzen wissen. Zusätz lich sind Kalkulationen, Ange bote und frei formatierte Rech nungen möglich, wie sie gerade bei kleineren Projekten häufig gebraucht werden.

Am komfortabelsten und ar beitssparendsten sind jedoch die Stammdateien, in die man

Fort zu schätzen wissen. Zusätz-<br>
ich sind Kalkulationen, Ange-<br>
Daten lassen sich bei der eigent-<br>
oote und frei formatierte Rech-<br>
lichen Arbeit einfach über ihre<br>
nungen möglich, wie sie gerade<br>
Nummer aufrufen. Es ist

Es macht sich deutlich bemerkbar, daß hierzwei Spezialisten, nämlich ein Unternehmer und ein Programmierer zusammengearbeitet und das Werk immer weiter optimiert haben. Dies soll auch in Zukunft so bleiben. Weitere Versionen sind angekündigt; die Anwender werden dann benachrich-' tigt. Sehr gut finde ich, daß die Bedienung im gesamten Werk einheitlich und sehr übersichtlich ist. Selbst Anfänger kommen mit allen Teilen schnell zurecht. Das zugehörige Handbuch wird in zwei Variationen angeboten, auf Papier für 43.- DM oder als Text-File auf einer Diskette für 15.- DM. Es ist schon sagenhaft, daß man für 72.50 DM ein so komplettes und hilfreiches Programm erwerben kann.

Bezugsquelle: **HUSOFT** Erlenbachhof <sup>7463</sup>Rosenfeld-Leidringen

Berthold Freier

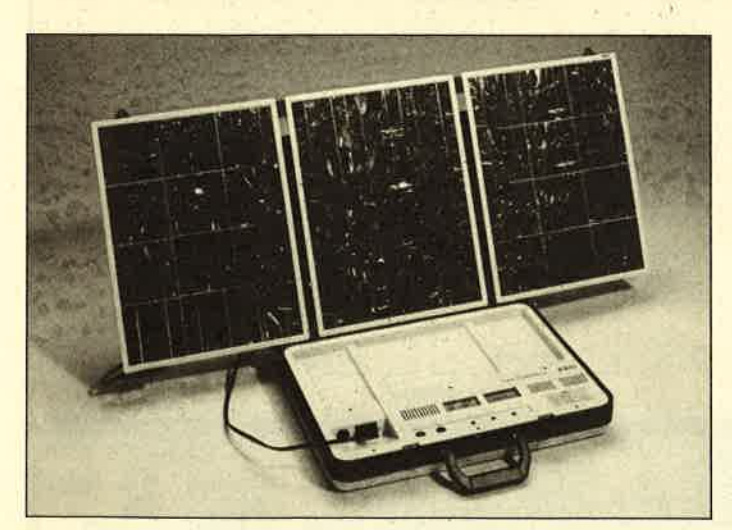

Für den Computer im Garten: Das tragbare Solar-Power-Pak von AEG liefert dafür die umweltfreundliche Energie. (Foto:<br>AEGI

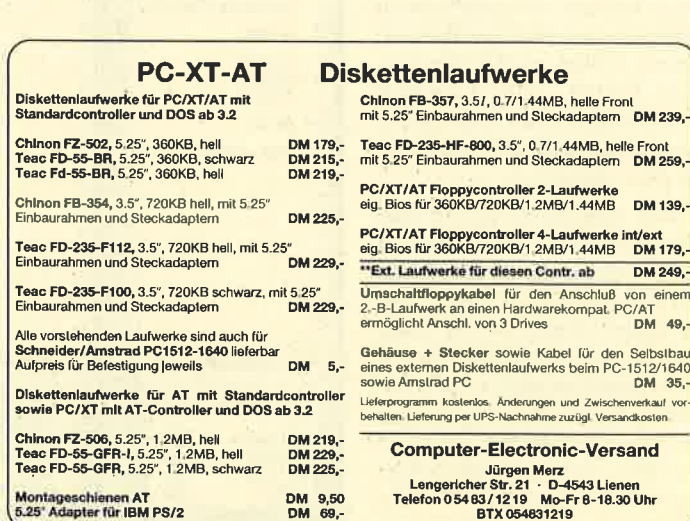

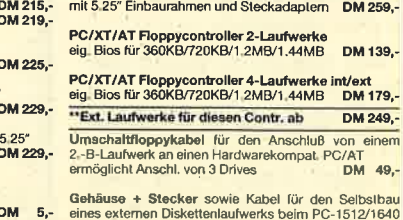

 $\overline{DM}$  239,

henverka<mark>ul vo</mark>i<br>:andkosten

sand Jürge<mark>n Merz</mark><br>Lengericher Str. 21 · D-4543 Lienen Telefon 0 54 83 / 12 19 Mo-Fr 8-18.30 Uhr<br>BTX 054831219

## lBMwirdStammkapital erhöhen

Die IBM Deutschland GmbH wird ihr Stammkapital um 600 Millionen DM auf zwei Milliarden DM erhöhen. Dies beschlossen am 19. April <sup>1989</sup> die Gcsellschafter des Unternehmens in Stuttgart. Man wird dazu eine seit 1984 bestehende Gewinnrücklage umwandeln. IBM Deutschland ist dann mit wcitcm Abstand die Auslandstochter mit dem größten Stammkapital.

Der lnlandsumsatz wuchs im Gcschäftsjahr 1988 um 5,5 Prozent und erreichte 7,342 Milliarden DM. Dieses positive Ergebnis wird vor allem auf die Maßnahmcn zur Kundcnorientierung zurückgeführt. Gleichzeitig richtet IBM die Fertigung auf die Anforderungen der Zukunft aus, wobei vor allcm für die Bercichc Dicnstleistungen und Software ein "stürmisches Wachstum" crwartet wird.

IBM Deutschland GmbH Postfach 800880 7000 Stuttgart 80

# Tabellenkalkulation mit mehr

Data Becker präsentiert die<br>bellenkalkulation "BEK-Tabellenkalkulation KERcalc/3" mit integrierter, ausgefeilter Makroprogrammierung. Damit lassen sich immer wieder benötigte Abläufe speichern und bei Bedarf sehr einfach aufrufen.

"BECKERcalc/3" ist 'unter GEM installiert; meist genügt ein Anklicken mit der Maus zur Bedienung. Dank der Fenstertechnik stellt die gleichzeitige Darstellung als Tabelle und als Grafik kein Problem mehr dar. Logische und mathematische Funktionen lassen sich ebenso ausführen wie trigonometrische, Finanz-, Text-, Datums-, Zeit- oder Bereichsfunktionen. Neu hinzugekommen ist die Möglichkeit des Datenimports von "Lotus 1-2-3" und "Multi-

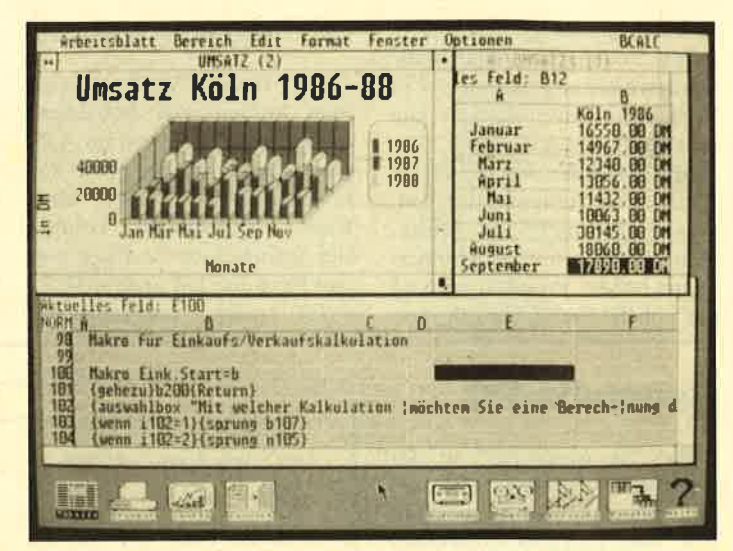

plan" sowie der Export in "Ven tura Publisher".

Der Preis für diese Tabellen kalkulation wird 498.- DM be tragen (inkl. GEM/3-Version).

Data Becker Merowinger Str. 30<br>4000 Düsseldorf 1

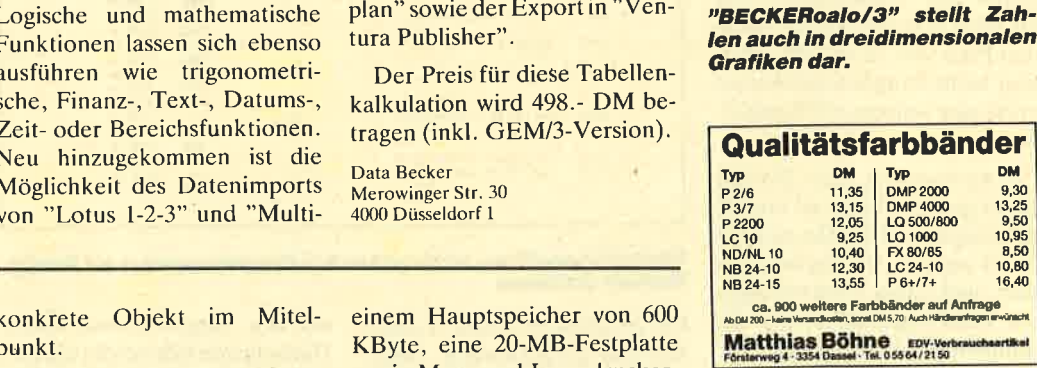

Desktop Publishing etwas an-<br>ders: Das neue Programm<br>"Trixter" hat Textverarbeitung und Datenbank inte-<br>grier<mark>t.</mark>

punkt.

Selbst anspruchsvolle Aufgaben lassen sich mit "Trixter" bequem und schnell erledigen. Hardware-Voraussetzungen sind allerdings ein 386er PC mit

KByte, eine 20-MB-Festplatte sowie Maus und Laserdrucker. Der Preis der Grundversion wird 2980.- DM betragen.

Co-Text GmbH Adolf-Martens-Str. 16 1000 Berlin 45

# DTP vom Feinsten

Wer bisher mit einem DTP-Programm arbeitete, benötigte daneben noch eine Textverarbeitung, eine Datenbank, ein Grafikprogramm und eventuell weitere Bilderfassungs-Software. Mit den oft komplizierten Schnittstellen zwischen den einzelnen Teilen macht "Trixter" jetzt Schluß. Alle Einheiten sind in cinem Programm zusammengefaßt und arbeiten problemlos zusammen.

Der Anwender bedient eine Oberfläche, auf welcher er alles Erforderliche wie an einem realen Arbeitsplatz vorfindet. Dazu zählen Lineal, Winkelmesser, Marker, Pinpunkte, Notizund Funktionsbücher. Statt abstrakter Symbole handelt es sich um konkrete Objekte. Genauso verhält es sich dann auch bei der eigentlichen Arbeit mit dem Programm; immer steht das

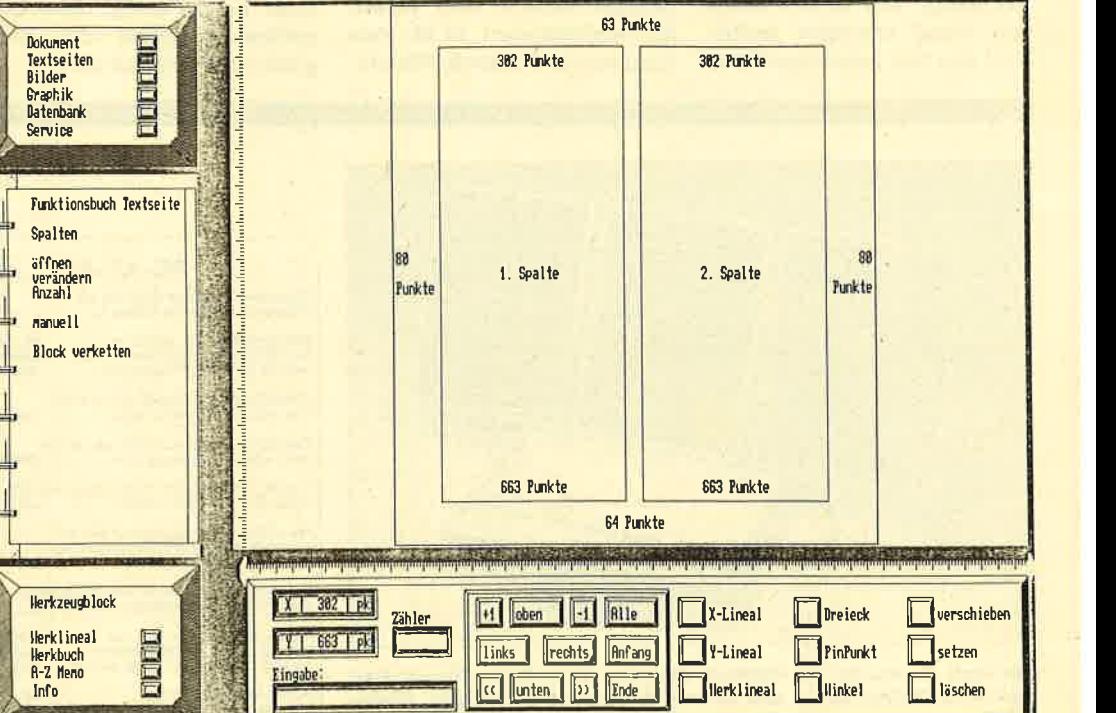

8 COMPLITER nartner 8/89

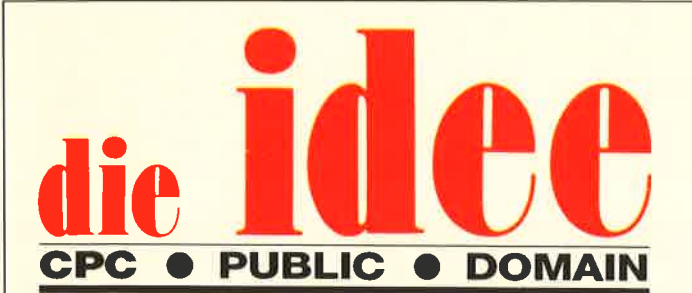

# **DM 25.-**

## ie Diskette

Bei Public Domain besteht die Idee darin, guten Programmen zu einer weiteren Verbreitung zu verhelfen. COMPUTER*partner* (ehemals Schneider Magazin) will diesen Gedanken fördern, indem CPC-Programme, die interessierte Leser zur Verfügung stellen, auf diesem Weg veröffentlicht werden.

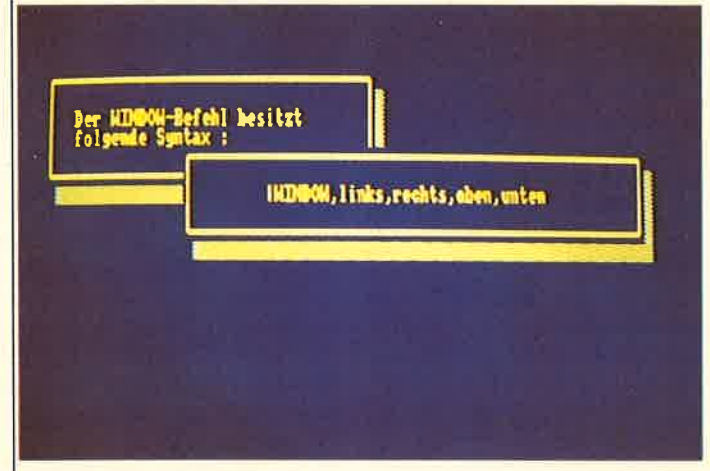

Fenstertechnik ganz einfach mit "Window RSX" auf ID Nr.6

## TASTE K=22N 0' ŵ  $20^{\circ}$  $\mathscr{D}$ NANE: CYG ANZ.: 12 ¥ SYN.:

Information und grafische Darstellung bietet "Sonnensystem" auf ID Nr. 2

## **ID Nr. 1**

### Anwenderprogramme

Biorhythmus • Dateiverwaltung • Diskettenmonitor *Maschinenspra-*<br>chemonitor *Schallplattendatei Vo*kabeltrainer • Z80-Inline-Assembler<br>für Turbo-Pascal

#### Spiele

*[5er: Das klassische Verschiebespiel●* Grufti: Pacman in neuer Umgebung Hölzer: Wer nimmt das letzte Holz? Hospital: Der Alltag der Kranken-<br>schwester • Nimm: Ein Nimm-Spiel<br>mit Herz • Schütze: Üben Sie sich als Artillerist! *O Tonne:* Sind Sie geschickter als Ihr CPC?

### **Utilities**

Grafik-Demo: Faszinierende Grafik auf dem Grünmonitor • Kurzge-<br>schichten-Generator: Der Computer erzählt · Starter: Programme komfortabel starten

### **ID Nr. 2**

### Anwenderprogramme

Haushaltsführung <br>
• Diskettenverwaltung <br>
• Diskettenverwaltung <br>
• Diskmonitor ● Disktool 5.14 ● Globus: Entfernungen nach Breiten und Längen ● Nie-<br>meyer: Statistik im Griff ● Taschenrechner · Sonnensystem: Daten und Darstellung

### Spiele

Agentenjagd: spannendes Adventure<br>• Ernie: Geschicklichkeit auf der Pyramide *O Pyramide:* Management-<br>spiel *O Rätselgenerator:* erstellt Buchstabenquadrate *Solitär:* Steckspiel<br>auf dem CPC *O WordHangman:* Computerspielklassiker

# **ID Nr. 3**

### Anwenderprogramme

Bodywish: Normalgewicht, Sollener-Bouywish: Normalgewicht, Soliener-<br>glebdarf, Streßtest • Gewicht: Ihr<br>Körpergewicht, grafisch kontrolliert<br>• Finanzmanager: Kontenverwaltung<br>mit Balkengrafik • Mini-Brief: Kleine mit Baikengratik • *Mini-Brief*: Kleine<br>
Textverarbeitung • *Texter:* Für kürze-<br>
re Sachen gut geeignet • *Cassetten-*<br>
Cover: Komfortables Editieren, be-<br>
quemer Ausdruck • *Pixel-Editor*:<br>
Symbole selbst gestalten

#### **Utilities**

Cas-Check: Cassetten-Header unter-Cas-Check: Cassetten-Header unter-<br>suchen • Funktionstaten: Funktions-<br>tasten-Vorbelegung mit Anleitung<br>Disk-Header: Header von Disk-Files<br>anzeigen • Drucker-Init, : Epson LXand the inter-time control of the number of the number of the number of the number of the number of the number of the scheme of the scheme of the scheme of the scheme of the scheme of the scheme of the scheme of the schem

#### Spiele

**Burg: Burg verteidigen • Canyon of Canons:** Kampfspiel (2 Spieler) • Geldautomat: Geldspielautomatensimulation • Lander: Notlandung (1 Spieler) • Mazz E Das bekannte (3D-Labyrinth • Mop: Goldsammeln)

mit Hindernissen und Geisterumtrieben *• Poker*: Was wird das wohl<br>sein?! • *Solitair*: Das bekannte Brettspiel O Titan: Raumschifflandung<br>nach allen Regeln der Kunst O Yaht-<br>zee: Auch als Kniffel bekannt O Höh-2c. Die Höhlen von Mihrn, ein Textad-<br>venture • Karten: 2 Spiele in einem,<br>17+4 und Memory • Superstory: Ein<br>Reporter auf der Suche, Textadventure mit Grafik

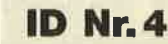

### Spiele

Aids: Die Jagd nach dem Serum O Antares: Kampf gegen die Wobbels O Crazy Brick: Break Out im Luxusformat und mit Editor für den 664 / 6128 ● *Damestein*: Mit einem Zug alle Stei-<br>ne vom Brett? ● *Labyrinth*: Unsichtbare Türen und Gänge; die Uhr läuft Change auf dem Mond Change auf dem Mond Change auf dem Mond Change<br>Rocklaby: Mit Bomben gegen Käfer staltet und leicht zu bedienen · Solitär: In zweifacher Version mit Anlei-<br>tung *Chunderbold*: Sie und Ihr Flugzeug und die Zeitbombe • Vier ge-<br>winnt: Das bekannte Spiel

**ID Nr.5** 

### Anwenderprogramme

Apfelmännchen: Für MODE 1 und 0<br>
mit tollem Bewegungseffekt und Titel-<br>
bilderzeugung  $\bullet$  Badinerie von J. S.<br>
Bach  $\bullet$  Banjo-Melodien  $\bullet$  Erweiterung zu Text-Basic (siehe SM 5/87)<br>
Erweiterung zur Postvordrucke ausfül Formular: Postvordrucke ausfüllen<br>(vom Fachmann) - Mini-Textverar-<br>beitung - Vokabeltrainer - Zwei interruptgesteuerte Musikstücke (u.a. Oxygene) <sup>6</sup> Zwei Lösungswege für Laby-<br>rinth (siehe SM 9/87)

#### Spiele

Grips: Eine Memory-Version<br>
Guardians: 10000 Levels und jede<br>
Menge Feinde sind zu bewältigen<br>
Mission T1: Tolles Labyrinth aus Bay-<br>
ern O Othello: Ein Brettspiel (2 Spieler oder gegen Computer)

#### **Utilities**

Cassetten-/Disketten-Inhalt CCLS<br>
spezial C Deutsche Fehlermeldungen<br>
für Basic 1.0 C Diskettenmonitor:<br>
Auch für vortex-RAM-Erweiterung C Diskettenverzeichnis: Liest Directories ein ● Disketten-RSX (Format, At-*Itibut ... ) • Konvertierer: Profimat-<br>Files in ASCII-Files • Ready-Modus-<br>Patch für den CPC 464* 

### **ID Nr. 6**

**Tips & Tricks** 

Hilfe, mein Spiel läuft nicht mehr!<br>Umbau Competition Pro

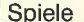

Ball Cracker • Elfmeter Drama •<br>Mad Miner • Raumflug • Wortspielerein

### RSX-Erweiterungen

Mani RSX *Cartile Grafik RSX* C<br>Window RSX

Anwendungen

Fernrohr V. 0.7 O Ranglisten (Tennis)<br>O Spiele Datei O USA Datter (für Briefmarkenfans) O Videofix (Videodatei)

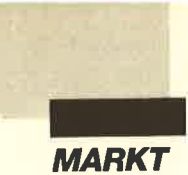

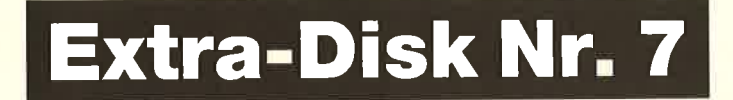

Die Extra-Disk Nr. 7 enthält eine Anwendung und vier Spiele. Wir wollen Ihnen nun die einzelnen Programme vorstellen.

"Electric" wird Ihnen die Berechnung elektrischer Größen erleichtern. Das Programm ist vollständig menügesteuert und bedarf keiner zusätzlichen Anleitung. Es unterstützt Gleichungen aus den Bereichen Gleichstromtechnik, Wechselstromtechnik, Transformatoren, Kondensatoren, elektrische Maschinen und Magnetismus. Die Berechnung der fehlenden Werte erfolgt jeweils nach Eingabe der bekannten Größen.

Während bei "Electric" der Rechner die Fragen des Anwenders beantwortet, ist es bei "Frag Quiz" genau umgekehrt. Hier handelt es sich um ein Spiel für 1 bis 4 Teilnehmer, bei dem man auf Fragen des Computers die richtigen Antworten wissen . sollte. Insgesamt 100Fragen mit den zugehörigen Lösungen befinden sich bereits auf der Diskette. Damit das Ganze nicht zu

"Molae" ist die Urform des Mühle-Spiels, die mit jeweils<br>vier Steinen gespielt wird. schnell langweilig wird, ist zusätzlich ein Editor eingebaut, mit dem sich neue Fragen eingeben lassen.

"Molae" ähnelt dem bekannten Mühle-Spiel. Es handelt sich hier um dessen Urform, wie sie bereits die Römer kannten. Die Spielfläche besteht aus einem Kreis mit acht Feldern, die sich gleichmäßig auf den Umfang verteilen. Sie sind alle mit einem weiteren Feld verbunden, das den Mittelpunkt des Kreises bildet. Das Ganze ähnelt einem Rad mit neun Speichen.

Die beiden Spieler besitzen jeweils vier Steine, die sie abwechselnd auf die Felder setzen. Dabei haben sie das Ziel, eine Dreierreihe zu bilden, wo bei der mittlere Stein immer auf dem Mittelpunkt des Kreises liegen muß: Wenn alle Steine gesetzt sind, wird abwechselnd immer einer um ein Feld weiter geschoben, bis ein Teilnehmer gewonnen hat.

Die relativ einfach klingen den Regeln täuschen über die taktischen Möglichkeiten von "Molae" hinweg. Am Spiel kön nen sich zwei Personen beteili gen, oder man tritt allein gegen den Computer an. Als zusätzli ches Feature ist es auch mög lich, den Rechner gegen sich selbst spielen zu lassen.

Auch eine "Arkanoid"-Ver sion ist auf der Extra-Disk Nr. 7 enthalten. Leider ist dieses Ga me nur auf dem CPC 464lauffä hig. Das ist sehr schade! Dieses Spiel enthält nämlich viele Ex-<br>tras, die selbst bei professionel-

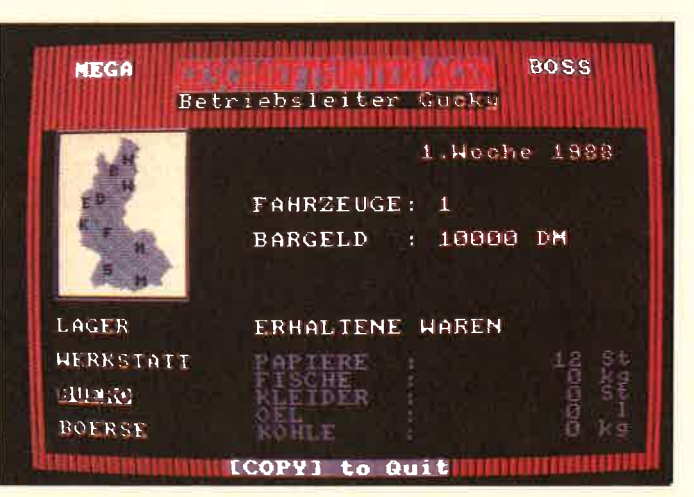

ien. Dabei haben sie das Ziel, en "Arkanoid"-Versionen<br>
eine Dreierreihe zu bilden, wo-<br>
nicht verfüggbar sind.<br>
25 verschiedene Levels ste-<br>
eigen muß. Wenn alle Steines<br>
Franz verfüggug. Damit kein<br>
Franz verfüggug. Dami des Games notwendig.

> Risikofreudige Teilnehmer können nach jeder Runde versuchen, ihre Gewinne im Casino zu erhöhen. Zwischen den einzelnen Runden sorgt der Rechner außerdem durch zufällige Ereignisse für Überraschungen, die den sicher geglaubten Sieg eines Spielers noch in Frage stellen können.

H.-P. Schwaneck

### Mit Transporten quer durch<br>die Republik muß man in "Mega Boss" zu Gewinn kommen.

Auf eine harte Probe stellt<br>"FragQuiz" Ihr Wissen. Für die ganz Schlauen ist ein Editor für weitere Fragen eingebaut.

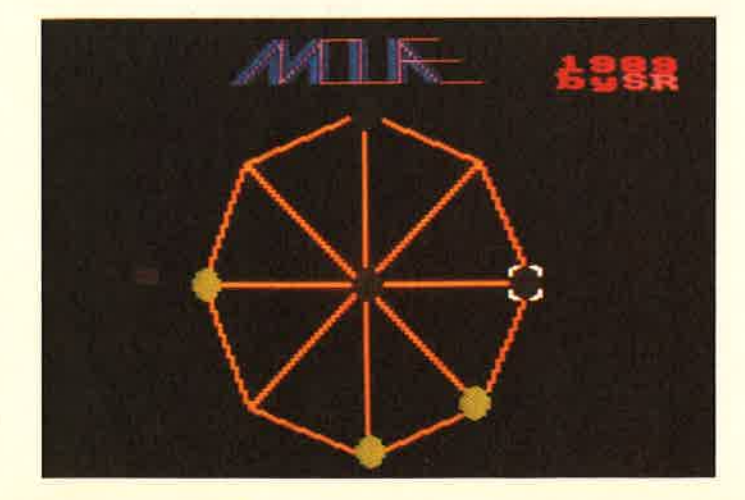

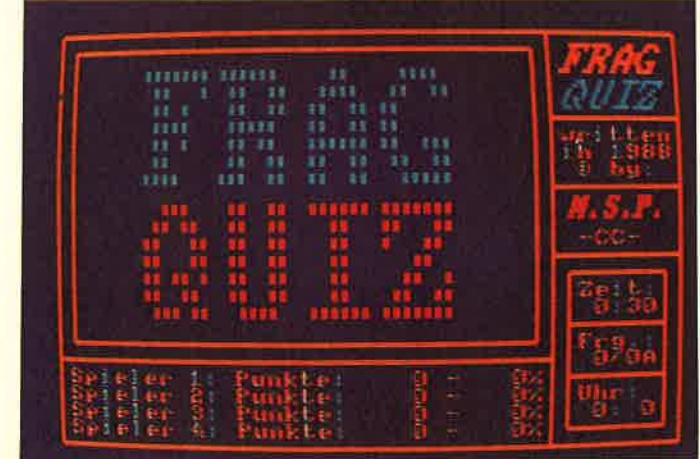

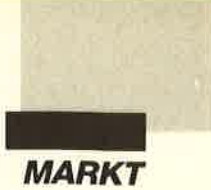

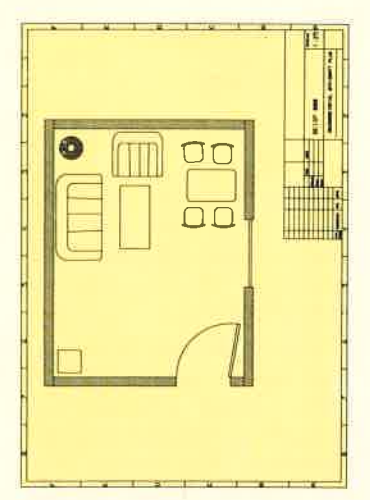

# GFA Draft Plus PC - Zeichenprogramm für iedermann

Die Firma GFA Systemtechnik bietet mit "GFA Draft Plus PC" eine verbesserte Version des vom STbekannten Zeichenprogramms nun auch für IBM-Kompatible an. Damit lassen sich zweidimensionale Zeichnungen mit bis zu 10 Ebenen erstellen, die auf einem Colormonitor auch noch farblich unterschieden werden können. Das Programm ist für den privaten und semiprofessionellen Bereich gedacht. Mit professionellen Systemen kann es nicht in Konkurrenz treten; dazu fehlen doch einige der dort notwendigen Funktionen. Das wird in dieser Preisklasse aber wohl auch niemand erwarten.

Die grundlegenden Befehle zur Zeichnungserstellung sind komplett enthalten und vor allem einfach zu bedienen. Man kann Linien, Rechtecke, Kreise und Ellipsen zeichnen. Außerdem lassen sich Symbole speichern und setzen, aus denen man eigene Zeichensätze und ganze Symbolbibliotheken zusammenstellen kann. Bei geschickter Nutzung sparen diese Möglichkeiten viel Zeit und Arbeit.

Vektoren können direkt gezeichnet oder aus Dateien geladen werden. Rastergitter sind zuschaltbar; mit ihnen und ohne sie ist maßstabsgerechtes Zeichnen mit exakter Bemaßung möglich. Auch mittels der laufend angezeigten Koordinaten ist jederzeit die Kontrolle über alle Details gegeben. Gut gefallen haben mir Zusätze wie automatisches Zeichnen nach eingegebenen Winkeln oder der Kreisdurch drei Punkte. Natürlich stellt das Programm auch Funktionen zum Laden, Speichern und Ausdrucken zur Verfügung. Hier ist allerdings für echtes CAD-Aussehen ein Plotter notwendig; der aber schlägt leicht mit 2000 DM zu Buche!

"GFA Draft Plus PC" wird grundsätzlich unter GEM benutzt. Diese Bedieneroberfläche liegt auf sechs Disketten bei; vier weitere enthalten das Zeichenprogramm selbst. Das Handbuch liefert gute Erklärungen, ist aber etwas verworren aufgebaut. Zur fachgerechten Bedienung von GEM benötigt man eine Maus, die nicht bei jedem Computer zur Grundausstattung gehört. Hier können also noch einmal zusätzliche Ausgaben entstehen. "GFA Draft Plus PC" kann auch keine Dateien mit anderen CAD-Programmen tauschen. Hierzu fehlt die notwendige Schnittstelle.

In seiner Preisklasse ist "GFA Draft Plus PC" ein sehr leistungsfähiges Programm mit vielen arbeitssparenden Möglichkeiten. Es besitzt allerdings auch einige Schwachstellen.

Abschließend will ich noch einen Punkt ansprechen, der

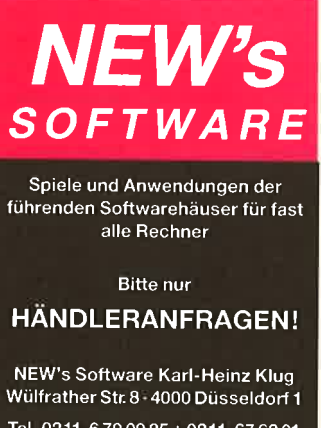

Tel. 0211-6 79 09 25 + 0211-67 62 01 TELEFAX 0211-671544

nicht nur dieses Programm betrifft. Wer mit seinem Computer bereits GEM erhalten und bezahlt hat, wird es allmählich ärgerlich finden, wenn zahlreiche Programme zusammen mit GEM ausgeliefert werden. Das ist vollkommen überflüssig. Außerdem sorgt es nicht gerade für eine Erleichterung, wenn die

## TRS-Toolbox für Turbo-Pascal 4.0

Die Toolbox von Heimsoeth & Borland zeigt Beispiele zur Erstellung speicherresidenter Programme. Sie enthält als Kern eine Unit, mit deren Hilfe eigene residente Tools angefertigt werden können. Die Programme lassen sich dabei wie gewohnt mit dem Turbo-Editor ausprobieren und sollten erst nach erfolgreichem Testlauf so angepaßt werden, daß sie sich resident im RAM installieren und mit einer zuvor festgelegten Tastenkombination aufgerufen werden können. Diese Anpassung ist relativ einfach und schnell vollzogen, sofern man schon Erfahrung in der Pro-

grammierung mit Turbo-Pascal besitzt.

Die Diskette enthält mehrere Beispielprogramme, wie z.B. einen Speicher-Dump, ein Pro-

## Tuning für den PC 1512

Für alle PC-1512-Besitzer, die von MDA- und CGA- auf EGA- oder Hercules-Grafik umsteigen möchten, bietet Amstrad nun zwei Erweiterungskits an. Zum Preis von 599.- DM sind eine Hercules-Karte und ein passender Hercules-Monochrombildschirm erhältlich; 1899.- DM kosten eine EGA-Karte und ein EGA-Farbmonitor. Beide Kits lassen sich sehr einfach anschließen. Man muß lediglich die Grafikkarten in einen,der freien Steckplätze eindrücken, die nach Öffnen des Gehäuses gut zugänglich sind,

einzelnen Programme mit unterschiedlichen Versionen von GEM laufen, denn dann muß man jedesmal auch noch die Bedieneroberfläche neu laden!

Bezugsquelle: GFA Systemtechnik GmbH Heerdter Sandberg 30 4000 Düsseldorf I <sup>1</sup>

Berthold Freier

gramm zum Lesen von ASCII- Dateien und natürlich die obli gatorische Zöitanzeige auf dern Monitor. Ein weiteres überaus nützliches Demo zeigt alle resi dent installierten Programme an. Die Beispiele und die Unit liegen in Sourcecode bei, der aber leider nur unzureichend dokumentiert ist. Anwender mit fundierter Programmierer fahrung dürften aber trotzdem einen Einstieg in dieses Gebiet finden, und für Neulinge ist die se Toolbox wohl auch nicht ge dacht.

Ein Handbuch wird leider nicht mitgeliefert, eine ASCII- Datei enthält die Beschreibung der einzelnen Routinen und. einige wichtige Hinweise. Et was mehr Hintergrundinforma tion zum Thema hätte nicht ge schadet. Der Preis der Toolbox liegt bei ca. 70 DM.

Heimsoeth Software Lindwurmstr. 88<br>8000 München 2 Ulf Neubert

und danach mit dem jeweiligen Monitor verbinden.

Wenn man die Vorteile einer Festplatte in Verbindung mit dem 1512 nutzen möchte, bietet sich als sinnvolle Nachrüstmöglichkeit der Einbau einer File-Karte oder einer Standardfest.. platte an. So läßt sich z.B. problemlos eine 20-MByte-Karte in einen der freien Slots einstekken. File-Karten sind je nach Speicherkapazität zum Preis von 500 bis 900 DM im Zubehörhandel erhältlich. So wächst dieses ausgereifte MS-DOS-Einsteigersystem mit den Ansprüchen des Anwenders.

Amstrad GmbH Robert-Koch-Str. 5 6078 Neu-Isenburg

,-a 1t

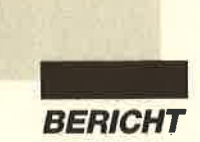

 $\mathfrak{D}$ 

Kaum einem, der schon etwas länger mit PCs zu tun hat, ist sein Name unbekannt. Peter Norton und seine "Norton Ultilities" galten als Geheimtip und manche Datei verdankt ihre **Existenz dem UNERASE** dieser **Programmsamm**lung. Inzwischen hat Norton auch den deutschen PC-Anwender entdeckt und seine Produkte sind jetzt leicht zugänglich.

## **Peter Norton Computing**

Seit Jahren ist dieser Name wohl jedem bekannt, der sich schon etwas länger mit PCs befaßt. Wir wollen nun einen kurzen Überblick geben, was sich dahinter verbirgt.

Zunächst zur Person selbst. Peter Norton wurde 1943 geboren und wuchs in Seattle, Washington, auf. Er besuchte das Reed College in Portland, Oregon, wo er ein Studium mit dem Schwerpunkt Mathematik absolvierte. Während dieser Zeit kam er durch einen Ferienjob mit Computern in Kontakt, die allerdings damals noch Räume ausfüllten.

Bei der Armee diente er als Sanitätsausbilder und lernte, komplizierte Zusammenhänge möglichst verständlich zu erklären. Nach dem Militärdienst beendete er seine Ausbildung an der Universität von Californien in Berkeley. Anschließend arbeitete er für verschiedene Unternehmen; alle hatten mit Computern zu tun.

Nun folgten Jahre, in denen er die Welt von Europa über Afrika und Indien bis in den Fernen Osten kennenlernte. Danach nahm er seine Arbeit bei EDV-Gesellschaften wieder auf. Mit der Einführung von Personalcomputern durch IBM kam ein entscheidender Wendepunkt. Peter Norton kaufte "nur so zum Spaß" eine der er-

12 COMPUTER DATA PLASS

sten Maschinen. Schon bald erkannte er die Leistungsfähigkeit dieses Gerätes und seine Bedeutung für die Zukunft.

Dann geschah das, was sicherlich schon Millionen von Anwendern das Blut in den Adern gefrieren ließ. Versehentlich löschte er eine wichtige Datei mit dem ERASE-Befehl. Bei der Suche nach einer Lösung, um diesen Vorgang wieder rückgängig zu machen, entdeckte er einen Weg, der bis heute das Herzstück seiner "Norton-Utilities" darstellt. Er kündigte daraufhin seinem Arbeitgeber und widmete von nun an seine gesamte Zeit nur noch dem Computer.

Er begann mit dem Schreiben von Software für den IBM PC. Später kamen Artikel in Fachzeitschriften hinzu, und schließlich folgten als Krönung allgemeinverständliche Bücher über den Personal Computer. Sein Band "Inside the IBM PC" wurde schnell zum Standardnachschlagewerk und Bestseller in diesem Bereich.

Als Peter Norton im Jahr 1982 mit der Vorstellung seiner "Norton-Utilities" begann, war er bereits respektiert und weithin bekannt. 1983 brachte er es auf eine halbe Million Dollar Umsatz. Im Jahr darauf erreichte er eine volle Million und einen Platz unter den Top 100 der Software-Firmen. Bis 1987 wurde der Umsatz auf 11,27 Millionen gesteigert. Damit entwikkelte sich Peter Norton Computing von einem Ein-Mann-Unternehmen zu einer großen Software-Firma mit einer kompletten Palette von Produkten. Peter Norton ist Präsident, Gründer und alleiniger Inhaber dieses Unternehmens.

Kernstück und bekanntestes Produkt von Peter Norton Computing sind nach wie vor die "Norton-Utilities," die zur Zeit in den Versionen "Standard Edition 4.5" und "Advanced Edition 4.5" angeboten werden. Neben dem bereits angesprochenen UNERASE enthalten sie auch Teile zum sicheren und schnellen Formatieren, zur Analyse und Reparatur aller Datenträger, zur komfortablen Programmierung hilfreicher Batch-Files und zur Einstellung von Datum und Uhrzeit. Zusätzlich findet man im Diskettenbuch wertvolle Hinweise zur Arbeit mit diesen Datenträgern. Die Standard-Version kostet 299.- DM, ihre große Schwester 399 .- DM.

Der "Norton Commander" ist eine leistungsfähige Bedieneroberfläche, die auf einfachste Weise das Kopieren, Verschieben, Umbenennen und Starten von Dateien erlaubt. Schnell sind damit Menüs erstellt oder Textdateien editiert. Aufwendige DOS-Befehle lassen sich über einfache Tastenbetätigungen auslösen. Der Preis für diese Anwendung beträgt 269. - DM.

## **Die Norton Utilities**

Es soll Leute geben, die perfekt sind. Ich gehöre sicher nicht dazu. Dafür unterlaufen mir zu viele Fehler, vor allem nach einigen Stunden angespannter Konzentration vor dem Rechner.

Da ich wohl nicht der einzige bin, der mit einem schnellen DEL \*.\* ein wichtiges Verzeichnis löscht oder ähnliches Unheil anrichtet, sind die "Norton Utilities" schon seit PC-Urzeiten sehr geschätzt und weit verbreitet. Mit ihnen hat der Computer-Spezialist Peter Norton eine lockere Sammlung von Programmen herausgebracht, die nicht nur den Zweck haben, das Betriebssystem um

# **Hilfe für alle**

**Besonders die "Nortor** 

Dritter im Bunde ist der "Norton Editor." Dabei handelt es sich um ein einfaches, aber sehr schnelles Textverarbeitungsprogramm mit speziellen Funktionen. Sie unterstützen vor allem den Programmierer bei der Entwicklung von Software, so z.B. durch die automatische Einrückung. Dieses Programm kostet 269. - DM.

Unter dem Sammelnamen "Norton Guides" wurde außerdem eine Reihe von Datenbanken für diverse Programmiersprachen zusammengefaßt. Hier findet man auf Tastendruck Informationen aus den Handbüchern sowie spezielle Tips vom Autor selbst.

wichtige Funktionen zu erweitern.

So ist beispielsweise der Performance-Index, schlicht auch Norton-Faktor genannt, aus der Computerwerbung nicht mehr wegzudenken. Oder nehmen wir nur einmal das Hauptprogramm, das der Sammlung den Namen gab. Es dient seit jeher den Disketten-Archäologen als wichtigstes Grabungsinstrument.

Neben der Standard Edition gibt es auch eine Advanced Edition der "Norton Utilities". Hier sind wichtige zusätzliche Programme für Festplatten enthalten, die in der Norvalversion fehlen.

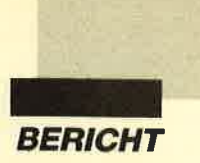

Worin unterscheiden sich die "Norton Utilities 4.5" nun von ihren Vorgängern? Zunächst einmal lassen sich jetzt alle Programme aus einer gemeinsamen Benutzeroberfläche, dem Norton Integrator, heraus starten. Dabei werden die Zusatzparameter des jeweiligen Befehls mit ihren Auswirkungen gleich in einem Fenster erläutert, On-Line-Help also, ohne sie cxplizit anfordern zu müssen. (Puristen können allerdings auch wie gewohnt die Programme vom DOS aus aufrufen oder in Batch-Dateien aufnehmen.) Wichtiger als das Facelifting sind aber die veränderten und ncu hinzugekommenen Programme, die aus diesem Mcnü ausgewählt werden.

Das Hauptprogramm Norton Utility zeigt den lnhalt von Disüber Unremove Directory re staurieren, sofern sie noch nicht überschrieben wurden.

Selbst der Festplatten-GAU wird mit den "Norton Utilities" fast zur Bagatelle, solange man regelmäßig Format Recover<br>verwendet. Damit können Damit können nämlich die ursprünglichen Formatierungsdaten auch nach dem versehentlichen Formatie ren wiederhergestellt werden; auch das Verzeichnis der Datei en, die FAT, läßt sich wieder benutzen. Dieses Utility kann aber prinzipbedingt nur die Festplatte retten. Der Disket teninhalt ist nach dem Forma tieren leider immer noch verlo renThe results of the state of the state of the state of the state of the state of the state of the state of the state of the state of the state of the state of the state of the state of the state of the state of the state of

Damit es erst gar nicht soweit kommt, gibt es Volume Label.

# Lebenslagen

## Itilities" haben einen legendären Ruf **PC-Besitzern.**

kctte und Festplatte, der sich dann auch verändern Iäßt. Verlorcngcgangene Daten können damit wiederhergestellt werden, zur Not auch byteweise, solange die lnformationen noch existieren. Da im Handbuch zur Advanced Edition auch .Peter Nortons Abhandlung über die Verzeichnisstrukturen des DOS enthalten ist, macht das Stöbern im lnhalt der Datenträger auch ohne zwingenden Anlaß Spaß. Zudem übt dies für den Ernstfall.

Für die alltäglichen Betriebsuntälle des DOS-Benutzers reicht aber meist schon Quick UnErase, um versehentlich Gelöschtes wieder verfügbar zu machen. Selbst komplette Unterverzeichnisse lassen sich benannt werden. Kleinbuchstaben im Namen sichern die Festplatte schon hinreichend, da das DOS nämlich jede Eingabe aus der Kommandozeile als Großbuchstaben liest. Die Kleinschreibung des Namens ist damit eine ausreichende Absicherung gegen versehentliches oder böswilliges Formatieren.

File Attribute kann durch Andern der Dateikennzeichnung einzelne Dateien oder komplette Verzeichnisse gegen Löschen schützen. Zusätzlich ist auch das Verstecken von Dateien möglich, da sich sämtliche Attribute verändern lassen. Damit tragen diese Dateien dann gewissermaßen eine Tarnkappe und werden auch von DIR nicht mehr angezeigt. Ein Zugriff auf

se schreibt es zusammengehörige Sektoren aneinander, so daß beim Lesen in einem Rutsch auf die Information zugegriffen werden kann, ohne Zeit für die Positionierung der Köpfe verschwenden zu müssen. So läßt sich mehr aus einer Platte herausholen. Die gute Organisation einer langsamen Festplatte ist oft effektiver als ein (rechne-

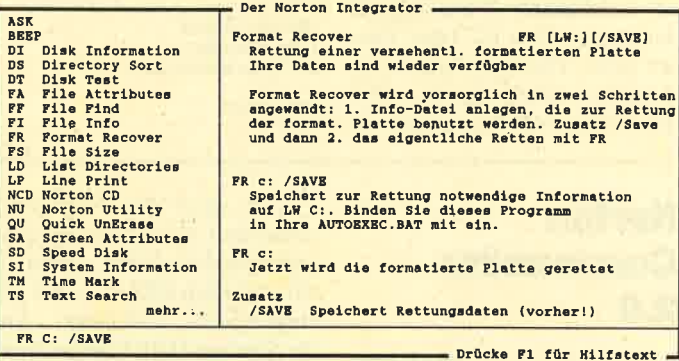

zeigt werden. FileSize gibt Aufschluß über den Platzbedarf der einzelnen Files und über den verschwendeten Platz, der beim Abspeichern zwangsläufig als slack zwischen den Dateien durch die Aufteilung der Platte

Bei FileFind und ListDirectories hat man eher an die intuitiven Leute gedacht, die ab und zu vergessen, wo sie auf der 32- MByte-Platte welches File versteckt haben. Die beiden Programme kämmen dann den Datenträger durch. FileFind sucht nach einzelnen Files, während ListDirectories den gesamten Inhalt anzeigt.

Zusammen mit DiskTest und SpeedDisk haben wir jetzt bereits eine ganze Reihe herausragender Utilities für Festplattensysteme. DiskTest untersucht die Disk physikalisch auf Fehler, um unerklärliche Datenverluste zu vermeiden. Diese können entstehen, wenn auf der Festplatte oder Floppy die Beschichtung nicht mehr optimal magnetisierbar ist. Solche Bereiche werden dann als schlecht markiert und in Zukunft nicht mehr benutzt; die darin befindliche Information wird so gut als möglich gerettet.

SpeedDisk ist ein Optimierungsprogramm für die Festplatte. Auf ausgeklügelte WeiDer "Norton Integrator" ver-<br>sammelt alle Werkzeuge der<br>"Norton Utilities" unter einer Benutzeroberfläche. Mit Cursortasten kann die entspre-<br>chende Option angewählt<br>werden.

risch) schnellerer Zugriff auf ei-

rühmten Syslnfo mißt jetzt zusätzlich zum Rechentest noch die Performance der Festplatte (wenn eine vorhanden ist). Daraus wird dann der bekannte Norton-Faktor gebildet, der die Rechnerleistung in Relation zum Original-XT von IBM setzt. in Cluster entsteht. Die neueste Version des be-

> Als kleine Zugaben sind bei den "Norton Utilities" noch einige Programme enthalten, die besonders die Genußsüchtigen ansprechen dürften. ASK bringt Batch-Programmen die Tastaturabfrage bei. NCD erlaubt das Springen zwischen verschiedenen Unterverzeichnissen. Screen Attributes koloriert den Farbschirm nach individuellen Vorgaben. LinePrint gestaltet das Layout für den Ausdruck von ansonsten unformatierten Textdateien.

> BEEP, das in alten Versionen nur simple Laute hervorbrachte, ist jetzt programmierbar und spielt auf Wunsch sogar ganze Melodien. Diese sind dann als File immer wieder verfügbar.

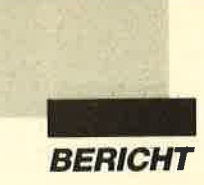

Wer bei der Arbeit an seinem Rechner etwas zu verlieren hat oder die Leistungen des DOS verbessern möchte, kommt wohl kaum an den "Norton Utilities" vorbei. Hervorragende Programme, eine einfache Bedienung und das gut verständliche Handbuch mit dem Norton-Diskettenbuch im Anhang machen diese Sammlung zum fast unverzichtbaren Werkzeug für den engagierten PC-User. Dieser sollte allerdings gleich zur Advanced Edition greifen. Die darin zusätzlich zur Normalver-

## Norton **Commander** 2.O

Gehen Ihnen die ellenlangen und umständlichen DOS-Kommandos nicht auch manchmal auf die Nerven? Beneiden Sie mitunter die GEM-User um ihre Benutzeroberfläche, die zwar wenig kann, Dateioperationen aber schnell und einfach durchführt? Dann sollten Sie sich unbedingt einmal den "Norton Commander" ansehen.

Auf Tastendruck lassen sich mit diesem Programm alle Dateioperationen erledigen, die sonst durch lange und wiedersion enthaltenen Programme SpeedDisk und Format Recover sowie das erweiterte Hauptpro gramm Norton Utility sind den geringen Aufpreis allemal wert.

Die "Norton Utilities 4.5" sind auf 5,25"- oder 3,5"-Dis kette erhältlich. Der Preis für die Advanced Edition beträgt 399,- DM.

Info: Markt & Technik Hans-Pinsel-Str. 2 8013 Haar bei München

Nach Start des Programms präsentiert sich auf einer knap pen Bildschirmhälfte der Inhalt der aktuellen Diskette oder der eingeloggten Directory. Auf der anderen Hälfte läßt sich mit ALT-FI oder ALT-F2 ein an deres Verzeichnis wählen, auf das mit dem Tabulator gewech selt werden kann. Ein kleiner

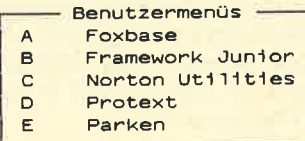

Abschnitt am unteren Bildschirmrand bleibt frei. Hier findet auf Wunsch weiterhin DOS pur statt. Wenn Bildschirmmeldungen von anderen Programmen ausgegeben werden, las-

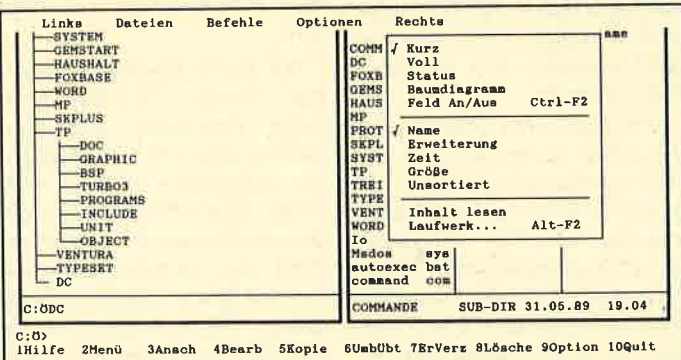

holte Befehlsfolgen den Blut druck in die Höhe und die Stim mung gegen Null treiben. Um fangreiche oder selektive Ko pier- und Löschaktionen wer den mit dem "Norton Comman der" auf denkbar einfache Wei se angeordnet und zeitsparend erledigt. Auch das Problem mit den Tippfehlern hat nun ein En de.

# MS-DOS mit Maus und Fen-<br>ster. Der "Norton Comman-<br>der" bringt eine erhebliche<br>Komfortsteigerung für die Ar-<br>beltmitdemPC.

sen sich die Anzeigefelder verkleinern oder ausblenden, um den gesamten Bildschirminhalt sichtbar zu machen.

sion enthaltenen Programme In jedem dieser Verzeichnis-<br>
SpeedDisk und FormatRecover se kann man in diem integrier-<br>
examplement der "Norton Command-<br>
Egerman Norton Utility sind den Hier lassen sich dann Informa-<br>
Text od

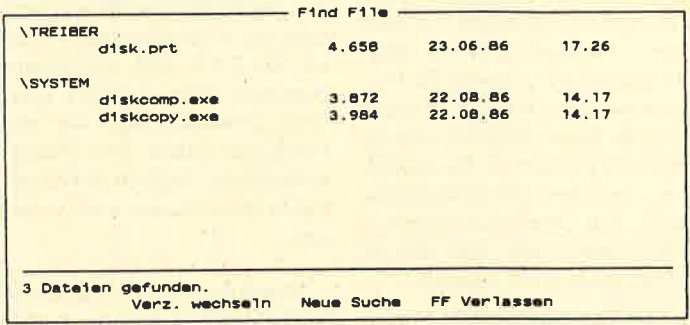

"Find Flle" sucht quer durch<br>die ganze Platte. Die Eingabe von DISK<sup>\*</sup>.\* brachte dieses Ergebnls.

### Yom Anwender können in ledem Direktory solche Menüs<br>angelegt werden. Sie erlauben das Starten der Program-<br>me per Knopfdruck.

In den einzelnen Anzeigefeldern kann nach Herzenslust "herumgeDOSt" werden. Die, integrierte Maussteuerung schont dabei Fingerspitzen und Nerven. (Oder macht es Ihnen vielleicht Spaß, sich die Steuercodes aller möglichen Programme zu merken?) Der "Norton Commander" zeigt dabei wahlweise nur Dateinamen oder das gesamte File-Info mit Namen, Datum, Größe und Attributen. Hier findet man auch versteckte Dateien, die der DIR-Befehl des DOS nicht erkennen (und deshalb auch nicht auflisten) kann.

Angewählte Dateien lassen sich je nach Art ausführen, anzeigen oder editieren. Vor dem Start der Programme ist allerdings zu beachten, daß rund <sup>140</sup> KByte des Arbeitsspeichers vom "Norton Commander" belegt werden. Bei umfangreichen Programmen sollte man ihn deshalb mit F10 verlassen, um diesen Speicherplatz wieder zur Verfügung zu haben.

allerdings das Rückwärts-Scrollen mit der Maus durch den Text; man denke nur an die Sturheit der DOS-Befehle TY-PE und MORE!

Der Texteditor ist durch sein Fassungsvermögen von maximal 30 KByte bei größeren Dateien etwas gehandikapt; statt Editieren geht dann eben nur Zeigen. Nach Belieben startet der "Norton Commander" jedoch auch automatisch einen anderen Editor.

Auch für die Ausführung von Programmen gilt: draufzeigen und starten. Die Amerikaner nennen diesen Vorgang treffend point and shoot. Das Markieren zum Löschen oder Kopieren von Dateien geschieht auf dieselbe Weise. Schnell und bequem lassen sich so auch die längsten Pfade zurücklegen. Wer oft in den tiefsten Verzeichnissen seiner Festplatte umherschweift, wird dies zu schätzen wissen, zumal man mit NCD seine eigenen Trampelpfade festlegen und immer wieder schnell aufsuchen kann.

Auch die Verwaltungstätigkeit läßt sich mit dem "Norton Commander" erledigen. Auf Tastendruck werden Verzeichnisse angelegt, sortiert oder umbenannt. Die Eingabe der neuen Namen ist dabei so ziem-

# **BESTELLSCHEIN**

l.

25 Julie

H H

Ħ I

罪

**Bitte immer** die ganze Seite einsenden!

H

M

Ħ I i

T

H

H۲ I ļ.

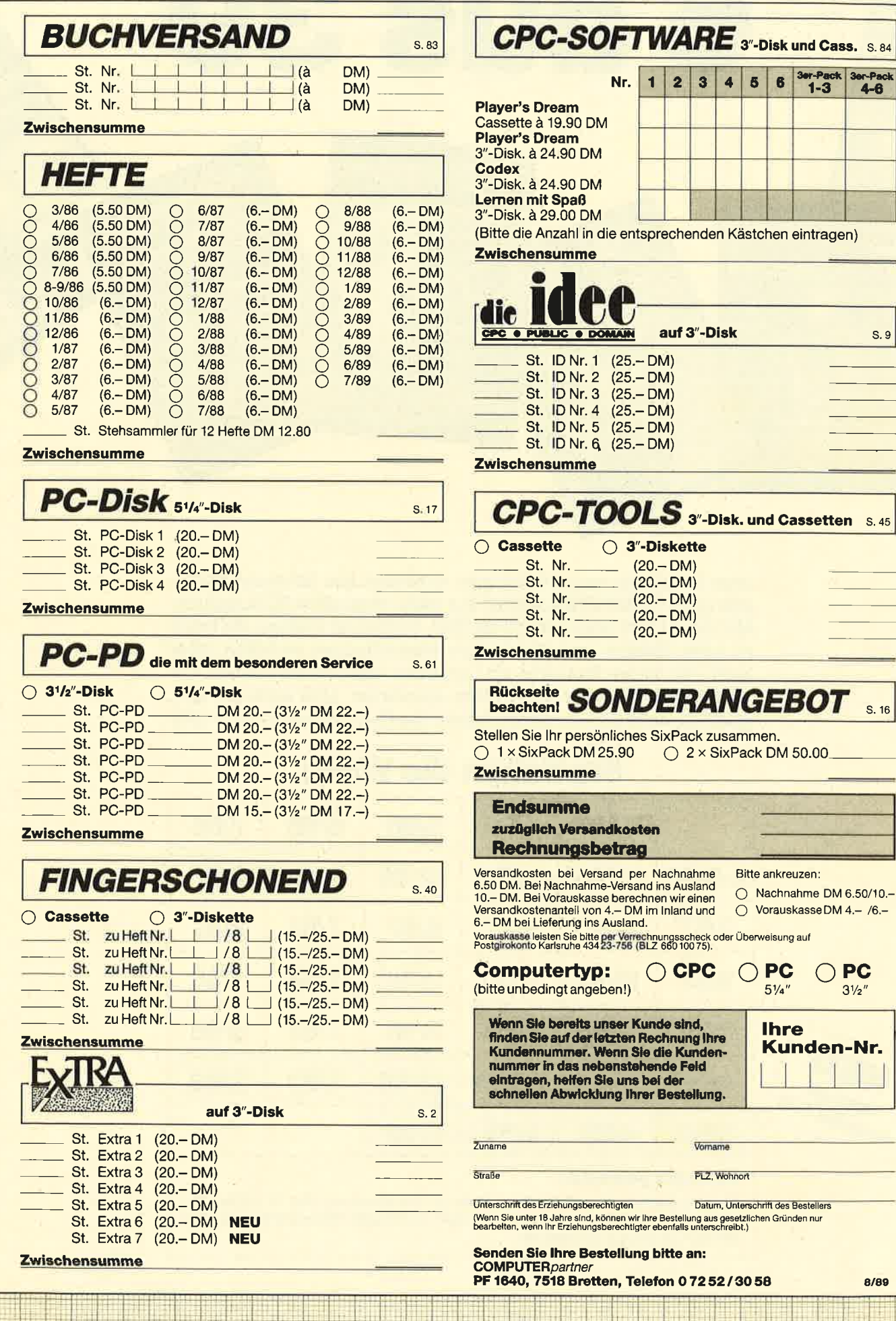

Jetzt stehen alle noch verfügbaren Ausgaben des Schneider Magazins (jetzt COMPUTERpartner) zur Wahl, insgesamt 35 Ausgaben. Alle diese Hefte sind randvoll mit Tips, Tricks und Listings, die Ihnen zu tollen Spielen und praktischen Anwendungen verhelfen, aber auch viele kleine Probleme am Computer lösen helfen können. Für nur 25,90 DM können Sie 6 Hefte auswählen. Und wenn Sie sich gleich 12 Hefte sichern wollen, kostet das Ganze sogar nur 50,-DM!

**6 aus 39** 

# Sie haben die Wahl:

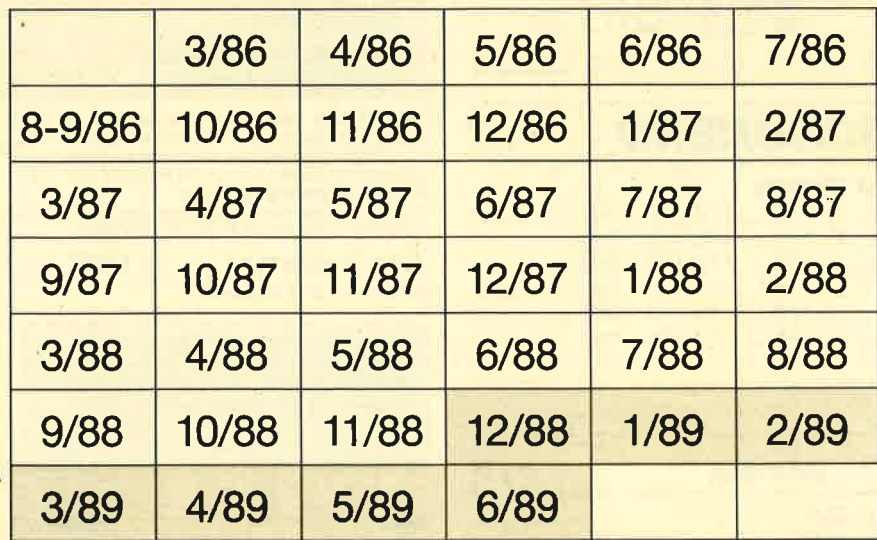

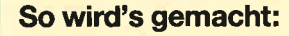

Kreuzen Sie hier die gewünschten Hefte an. Sie können 6 oder 12 Hefte auswählen. Tragen Sie Ihre Auswahl auf dem umseitigen Bestellschein ein, und senden Sie die ganze Seite ein.

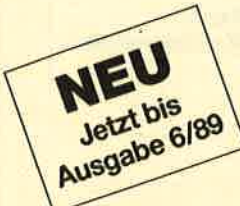

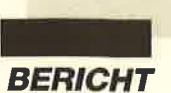

lich das einzige, das sich nicht mit den Funktions- und Cursor-Tasten oder der Maus vornehmen läßt.

Mit dem "Norton Commander" erledigt man die Dateioperationen des DOS viel schneller und effektiver als über die Tastatur. Mit wenig Aufwand durchstöberte ich beispielsweise eine 32-MByte-Festplatte, trennte hier die Spreu vom Weizen und strukturierte das vorherige Datenchaos. Angetan von der einfachen und komfortablen Bedienung, ging ich noch durch rund 50 Disketten mit Public Domain Software und sah mich nach brauchbaren Programmen um. Diese lud ich anschließend auf die (nun wieder "gastfreundliche") Festplatte und unterzog sie dort einer näheren Prüfung.

Ohne eine komfortable Bedieneroberfläche wie den "Norton Commander" hätte ich all dies wohl nur unter mildem Zwang und Einsatz einiger Willensstärke erledigt. Mit dem "Norton Commander" hat es dagegen sogar Spaß gemacht. Man gewöhnt sich allerdings schnell an den gebotenen Komfort. Inzwischen versuche ich mich vor den DOS- Kommandos zu drücken.

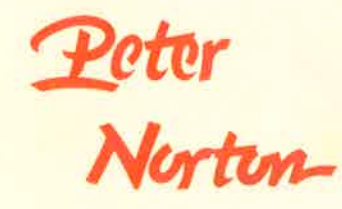

Sollten auch Sie der Meinung sein, daß Computer und Software die Aufgabe haben, den Menschen bei langweiligen und nervtötenden Arbeiten zu entlasten, dann sollten Sie sich den "Norton Commander" gönnen. Selbst Gegner von Bediener-<br>oberflächen könnten hier oberflächen könnten hier schnell auf den Geschmack kommen. Den "Norton Commander" erhalten Sie auf 5,25" bzw. 3,5"-Diskette. Sein Preis beträgt 269.- DM.

<sup>I</sup>nfo: Markt & Technik Hans-Pinsel-Str. 2 8013 Haar bei München

P. Schmidt

### Neue Bücher 2Um Therna

Norton Utilities **QuickStart** von Rainer Bartel Sybex Verlag 140 Seiten, 19,80 DM lsBN 3-88745-273-9

Die Quickstart-Reihe ist konzipiert für den schnellen Einstieg in ein Programm. Das Buch ist in<br>20 Schritte eingeteilt, deren Durcharbeiten die "Norton Ultilities" näher bringen sollen. Zu jedem Kapitel wird der Teitbedarf angegeben, der vermutlich dafür aufgebracht werden muß.

Die übersichtliche Gestaltung macht die Arbeit mit dem Buch angenehm, Illustrationen sorgen für ein schnelles Erfassen des Stoffs. Obwohl als Einsteigerhilfe konzipiert, kann es auch als Nachschlagwerk empfohlen werden.

Norton Ultilities Data Becker Führer von Peter Kamphausen und Peter Wiesa 224Seiten,29,90 DM lsBN 3-89011-416-4

Weniger Einführung als Nachschlagewerk während der Arbeit mit dem Programm ist dieses Buch. Entsprechend sind alle Optionen der einzelnen Programme kurz angesprochen. Gegliedert ist das Buch nach den Teilen, aus denen die "Norton Utilities" bestehen. Ein Register erleichtert die schnelle Suche nach bestimmten Themen.

Das große Norton Ultilities **Buch** 

von Michael Schumann Verlag Data Becker 302 Seiten, 49,- DM tsBN 3-89011-260-9

Hier ist vor allem auch der Einsteiger angesprochen. Es werden keinerlei Kenntnisse vorausgesetzt, sondern in einführenden Kapiteln die Funktionsweise der Rechner und vor allem der Datenspeicherung erklärt.

Dann werden Schritt für Schritt die Programmteile anhand nachvollziehbarer Beispiele durchgearbeitet. Dabei bemüht sich der Autor. den Leser behutsam an die schwierige Materie heranzuführen.

Alle hier besprochenen Bücher berücksichtigen bereits die neue Version 4.5 der "Norton Utilities".

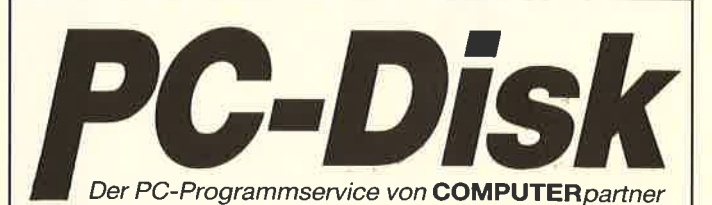

### **Nummer 1**

**zertanzeige:** Maschinensprache-Utility zur<br>permanenten Zeitanzeige (3/87)

Diagramm; Balken- und Liniendiagramme (Basic2, 4/87)

Analoguhr: Analoge Zeitanzeige in Basic2  $(4/87)$ 

Apfelplantage: Simulation in Basic2 (5/87) Gefriergut-Verwaltung: Indizierte Datei (Basic2,6/87)

2D-Funktionenplot: Der PC zeichnet Funktionen (Basic2, 7/87)

Basic-Lister: Das List-Programm des Schneider-Magazins. In Turbo-Pascal-Sourcecode und als ausführbare Datei.' (7/87)

Silicon-Test: Simulationsspiel (7/87)

### Nummer 3

3-D-Animator: Ermöglicht die Betrachlung 3 dimensionaler Funktionsflächen aus verschiedenen Perspektiven (Basic2, 1/88)

Turtle-Grafik: Die verblüffenden Möglichkeiten der Turtle-Befehle von Basic2 demonstriert die-<br>ses Programm (1/88)

Worte-Raten: Das beliebte klassische Computer-Spiel "Hang-Man" in einer Basic2-Version für lhren Schneider PC (2/88)

Disketten-Utilities: Aus unserer Serie über Disketten unter MS-0OS. Auch Nichtprogrammie rer kommen in den Genuß diserhilfreichen Programme, da sie sowohl als lauffähiges Pro-<br>grammalsauchim Sourcecode auf der Diskette enthalten sind' (3/88)

Turbo-Utilities: Komfortable Prozeduren zum Einlesen von Strings, Integer- und Realzahlen zur Verwendung in eigenen Programmen. Eine<br>kleine Toolbox für Programmierer\* (3/88)

Videothek: Dateiverwaltungsprogramm mit wahllreiem Zugriff. Damit bringen SieOrdnung in lhre Videosammlung und erhalten gleichzeitig ein gutes Beispiel tür die Daleiprogrammierung in Basic2 (4/88)

NLQ-Generator: Mit diesem Programm erstellen Sie eigene Zeichensätze. Ausgelegt für Star NL-10, aber problemlos an andere Drucker anzupassen (Basic2, 6/88)

### **Nummer 2**

Käsekästchen: Das bekannte Spiel in Basic2 l8t87l

Lotto: Spielen und Auswerten (Basic2, 8/87) Kontoführung: Haushaltsbuch im PC (Basic2, 9t87].

lcon-Editor; Zugriff auf die GEM-lcons. Turbo-Pascal-Sourcecode und ausführbare Datei  $(10/87)$ 

3D-4-Gewinnt: Spiel in einer 3o-Version in Basic2 (10/87)

Dateiauswahl: Dateien mit Cursortasten auswählen (Basic2, 11/87)

Textverarbeitung: Programmiert in Basic2  $(11/87)$ 

Music-Player: Soundprogrammierung in Turbo-Pascal' (1/88)

Gauß: Lösen linearer Gleichungssysteme (Basic2,2/88)

Disk-Label-Utility: Diskettenaufkleber komfortabel bedrucken (Basic2, 2/88)

### Nummer 4

Mastermind: Mit diesem Basic2-Listing können Sie gegen lhren PC spielen. Nur mit Farbmonitor  $(7/88)$ 

List: Programm in Turbo-Pascal, mit dem Sie Listings mit 240 Zeilen auf einer Seite unterbringen<sup>\*</sup> (7/88)

Cassettenlabel: Kuzes, aber sehr komfortables Basic2-Programm zum Beschriften von Audio-Cassetten (8/88)

Integrale: Programm zur Berechnung und grafischen Darstellung des Integrals von Funktionen (Basic2,8/88)

Turbo-Patch; Eine kleine Veränderung macht Turbo-Pascal 3.01 zum universellen Editor (8/ 88)

Hex-Dump: Turbo-Pascal-Programm, das einen Hex-Dump von DOS-Dateien ezeugt (8/88)

Zeit und Datum: Routinen für Ihre Manipulation unter Turbo-Pascal (8/88)

Cursor: Maschinensprache-Utility zur Veränderung der Cursor-Form (8/88)

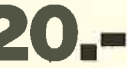

Jede Diskette kostet nur DM ' Auch wenn Sie nicht in Turbo-Pascal programmieren, können Sie diese Anwendungen auf Ihrem PC einset-

ten, da alle Turbo-Pascal-Listings auch als einsatzbereite Programme auf der Diskette vorhanden sind. Die An-<br>jaben in Klammer hinter der Programmbeschreibung nennen die Ausgabe von **COMPUTER***partner* (ehemals<br>Schneider

Auf den PC-Disks Nr. 1-4 veröffentlicht COMPU-TERpartner ausgewählte Programme für Schneider-/Amstrad-PCs auf Diskette. Alle Programme wurden bereits als Listing in COMPUTERpartner (früher Schneider Magazin) veröffentlicht. Sowohl Basic2- als auch Turbo-Pascal-Programmierer haben hier die Möglichkeit, diese lehrreichen Beispiele und einsatzbereiten Programme zu erwerben, ohne sie selbst abtippen zu müssen.

er LC24-10 ist der neueste 24-Nadel-Drucker<br>von Star. Er stellt einen teilweise abgespeckten NB24-10 dar, über den bereits im ATARImagazin1/88 ausführlich berichtet wurde. Der Preis des neuen Gerätes liegt jedoch weit unter dem seines großen Vorbilds.

Wie alle Drucker von Star besitzt auch der LC24-10 ein formschönes Gehäuse, das sich deutlich von manch anderen unförmigen Kästen abhebt. Die Bedienungselemente sind recht günstig angebracht. Der Einschalter befindet sich vorne, der Centronics-Stecker rechts an der Seite. Vier Folientasten und der Einschub für zusätzliche Fontcards liegen rechts vorne.

Mit den gerade erwähnten Tasten kann man eine Vielzahl praktischer Funktionen einstellen. Dazu gehören Druckpuffer löschen, Drucker-Reset, Schriftarten, -breiten und -typen, Panel-Betrieb (von Steuercodes völlig unabhängige Druckbilder), verschiedene Selbsttests, Hex-Dump-Modus und vieles mehr. Hier findet man auch die Papierpark-Funktion, die das größte

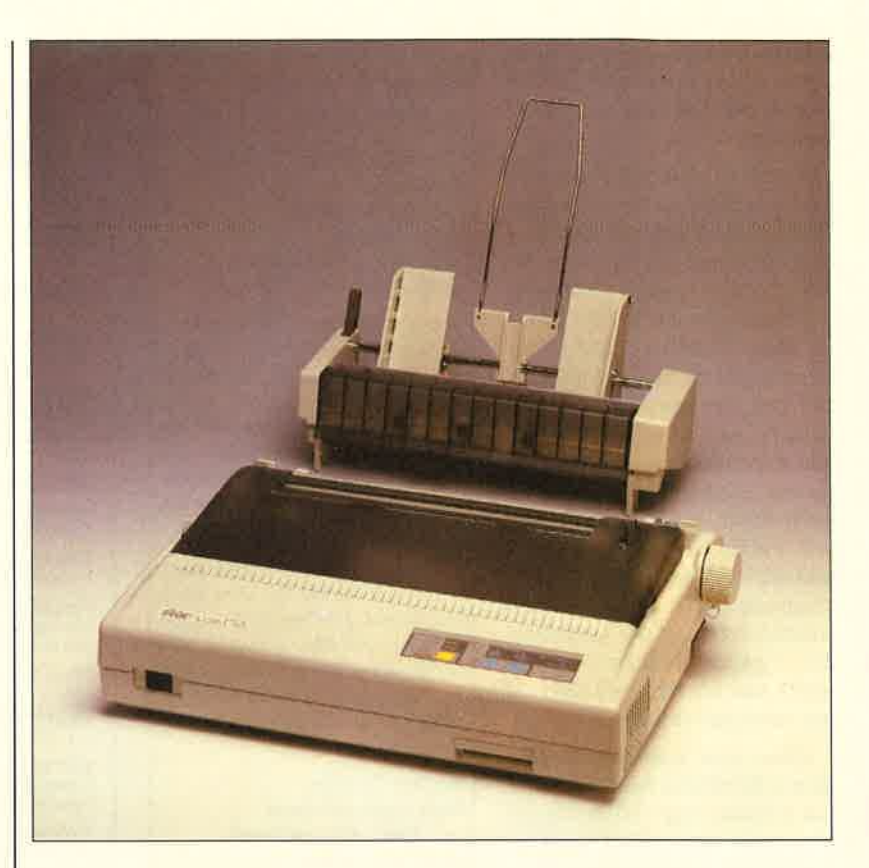

Damit sind verzerrungsfreie, dunkle Ausdrucke von 9-Nadel-Grafiken möglich.'

Dem Gerät liegt ein ausführliches, allerdings nicht gerade vorbildlich gegliedertes Handbuch

Auf einen Tastendruck fährt der Printer das Endlospapier in eine Parkposition, und schon läßt sich<br>mit einem weiteren Handgriff das Einzelblatt halbautomatisch und tatsächlich gerade einziehen.

# Der neue Star

Mit dem LC24-10 bringt Star eine preiswerte Version eines 24-Nadel-Druckers auf den Markt

Plus dieses Printers darstellt. Die vier Tasten sind damit ganz schön überladen. Aber auch hier gilt: Besser viele Funktionen auf wenigen Tasten als umgekehrt.

Alle weiteren Einstellungen nimmt man über 16 DIP-Schalter (unterhalb der aufklappbaren Abdeckplatte) vor, die von vorn leicht zugänglich sind. Dazu gehören beispielsweise zwei verschiedene 9-Nadel-Emulationsmodi, die den Drucker auch für 8-Bit-User interessant machen. bei. Zusätzlich findet man eine praktische Kurzbeschreibung aller Bedienungselemente.

### Funktionelles Papier-Handling

Der LC24-10 ist mit einem integrierten Schubtraktor ausgestattet; man benötigt also keinen umständlichen Aufstecktraktor. Außerdem gehört es bei diesem Gerät der Vergangenheit an, ständig Einzelblätter und Endlospapier ein- und auszufädeln.

Ein weiterer Vorteil des Schubtraktors liegt darin, daß man vor dem Abreißen nicht jedesmal ein Blatt verschwenden muß.

Entgegen der häufig geäußerten Meinung, solche Traktoren produzierten leicht Papiersalat, ist ein Schubtraktor mindestens ebenso zuverlässig wie ein aufsteckbarer Zugtraktor. Wenn wie beim LC24-10 35 Seiten lange Listings anstandslos ausgedruckt werden, dürfte dies auch bei längeren der Fall sein.

# **Star LC24-10**

### Technische Daten

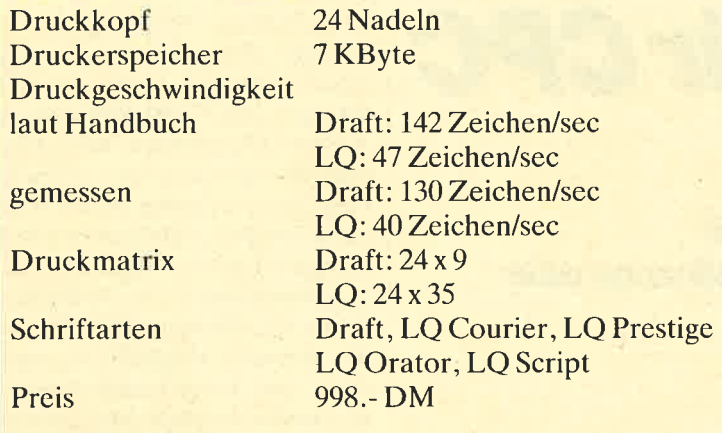

# Die Druckeigen-<br>schaften

Der Printer legt mit ca. <sup>130</sup> Zeichen pro Sekunde in Draft und mit 40 cps in LQ (eigene Messung) nicht gerade Höchstgeschwindigkeiten an den Tag. Für normale Anwendungen genügt dies aber durchaus. Das Druckbild der eingebauten vier LQ-Schriften ist zwar nicht so geschlossen wie bei teureren 24-Nadel-Printern; es hebt sich aber von dem bei Geräten mit 9 Nadeln deutlich ab und kommt dem eines Typenraddruckers schon recht nahe. Im normalen Textmodus-Betrieb zeigt sich, daß der LC24-10 voll Epson-kompatibel ist. Er verfügt sogar noch über einige Zusatzbefehle (2.8. Riesenschrift). Aber auch im IBM-Modus gibt es keine Schwierigkeiten mit IBM-Pro-<br>printer-Kommandos. Einige printer-Kommandos. Schriftarten haben wir als Beispiele einmal abgedruckt.

### Der Grafikbetrieb

Hier sollten die Stärken eines 24-Nadel-Printers besonders zutage treten. Auch hier kann der LC24-10 überzeugen. Ein geschlossenes und gleichmäßiges Druckbild in einem Durchgang stellt kein Problem dar, wenn der Zeilenvorschub stimmt!

Die horizontale Auflösung von 360 dpi arbeitet einwandfrei; die vertikale von 360 dpi funktioniert aber erst ab der Betriebssystemversion 1.3 richtig! Dann jedoch übertrifft der LC24-10 mit dieser Auflösung einige seiner Konkurrenten. Sie sollten beim Kauf also unbedingt auf die Versionsnummer achten. Sie wird beim Selbsttest mitausgegeben! Eine Nachrüstung auf die höhere Fassung 1.3 ist zwar ohne weiteres möglich, sie kostet aber ca. <sup>35</sup> DM.

Als nachteilig erweist sich die Tatsache, daß der Zeilenvorschub grundsätzlich zu klein ist.

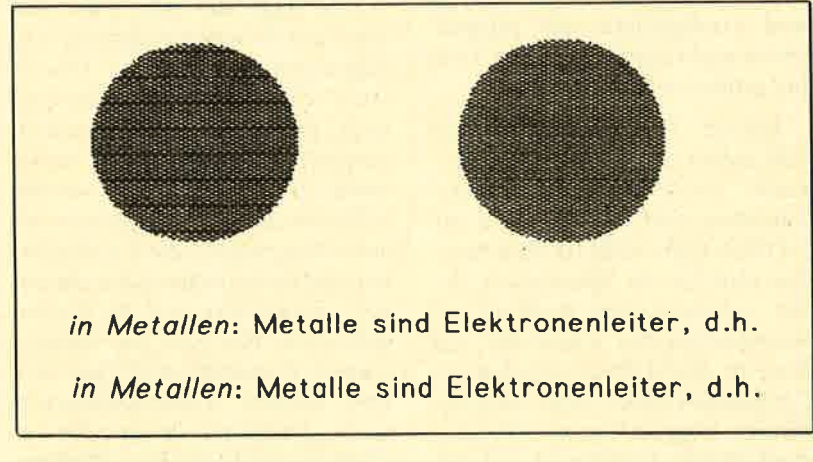

Dunkle Streiten in Graliken und gestauchtes'e' in der Schrift sind die Folge des zu geringen Zeilenvorschubs.

Wir haben dies bei allen sieben von uns überprüften LC24-10 feststellen müssen. Bei einem eingestellten Zeilenvorschub von  $24/180$  Inch erfolgt 24mal ein zu kleiner Vorschub. Dies führt im Endeffekt anscheinend nur zu23l l80Inch. Bei Grafiken entstehen deshalb dunkle Streifen und bei Texten, die im Grafikmodus gedruckt werden, zusammengestauchte Textzeilen.

Eine andere Erklärung für dieses Phänomen wäre zwar auch, daß die Nadeln eirien zu großen vertikalen Abstand haben. Dies erscheint aber unwahrscheinlich.

Manche Grafikprogramme sind in der Lage, das angesprochene Problem durch veränderbare Druckertreiber zu beseitigen (2.B. "STAD"). Nimmt man jedoch "Signum!", so berechnet diese Anwendung ihre Zeilenvorschübe selbst. Hier läßt sich der Fehler also nur durch Eingrif-

Übervier Schriftarten verfügt der<br>LC24-10

Das ist COURIER Schönschrlft So sieht -PRESTIGE aus DAS IST ORATOR-SCHRIFT<br>Und nun die Script LQ-Type DRAFT geht relativ schnell.

fe im Programm ausmerzen. Hat man die Schwierigkeiten mit dem Zeilenvorschub aber erst einmal behoben, zeigen sich die echten Qualitäten des Druckers. Betrachten Sie dazu bitte unsere Abbildungen.

### Preiswert oder billig?

Man muß sich leider fragen, ob die Ingenieure bei Star geschlafen haben, als sie ihren neuen Printer mit einem zu kleinen Zeilenvorschub ausgestattet haben. Ansonsten gibt es (bezogen auf den günstigen Preis) eigentlich<br>nichts auszusetzen. Aufgrund der ausgeklügelten 9-Nadel-Emulationen, der 100%igen Epßen Bedienungsfreundlichkeit wäre der LC24-I0 eigentlich ein Drucker für jeden, der nicht mehr als 1000 DM ausgeben möchte.

Andreas Binner und Harald Schönfelcl

I

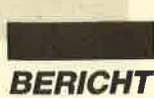

# Mehr Basic für CPC

Mit'E-Basic" und "BIZ-Basic" stellen wir zwei Public-Domain Programme als Ergänzung oder Alternative vor.

> ier handelt es sich um zwei Public-Domain-Pro-I lagramme, die von Martin Kotulla zum Preis von jeweils 30.- DM vertrieben werden. Der Käufer erhält eine 3"-Diskette und eine Bedienungsanleitung im DIN-A5-Format in einer Plastikhülle. Die Anleitung ist klein, aber sauber gedruckt, somit gut lesbar und bietet die wichtigsten Daten und Hinweise zum Programm.

### E-Basic

Die amerikanische Originalversion dieses Programms wurde von Gordon Eubanks entwickelt. M. Kotulla hat "E-Basic" an die CPCs angepaßt und die Meldungen ins Deutsche übersetzt. Auf der Diskette findet man gleich drei . Editorausführungen, die man je nach CP/M-Version und Speicherausbau verwenden kann. Je mehr Speicherplatz zur Verfügung steht, desto größer können natürlich die Listings werden: Daneben sind zwei Programme abgespeichert, die man zur eigentlichen Arbeit benötigt, EBASIC.COM und ERUN .COM. Außerdem ist als Beispiel ein Basic-File des Spiels "Othello" enthalten.

Bei "E-Basic" handelt es sich um einen Compiler. Das Listing wird also nicht wie bei einem Interpreter Zeile für Zeile und dort Befehl für Befehl abgearbeitet, was natürlich viel Zeit kostet. Vielmehr erzeugt EBASIC.

COM vom eingegebenen Listing eine Zwischencodierung, die direkt in Maschinensprache umgewandelt wird. Dies sollte einen viel schnelleren Ablauf zur Folge haben.

Befassen wir uns nun damit, wie man ein Programm mit "E-Basic" erstellt und austestet. Zuerst startet man den Editor in der Version, die dem benutzten Computer entspricht. Wer schon einmal mit "WordStar" oder einem in der Bedienung kompatiblen. Programm gearbeitet hat, findet sich sofort zurecht. Der Editor verwendet nämlich viele "WordStar"-Befehle, die im Anleitungsheft genau und klar beschrieben sind. Zusätzlich kann man sich der Cursor-Pfeiltasten bedienen. Hier werden erfreulicherweise die Stärken der CPCs zur Komfortsteigerung eingesetzt. Auch die Blockbefehle sind in vollem Umfang integriert und ermöglichen das Abspeichern und Einfügen ganzer Teile bei größeren Projekten.

Bei der Eingabe des Listings fällt sofort auf, daß in "E-Basic" keine Zeilennummern vorgeschrieben sind. Lediglich für die GOTO- und GOSUB-Kommandos müssen die Sprungziele damit versehen sein. Aufbau und Verwendung der Variablen sind dem in den CPCs eingebauten Locomotive-Basic sehr ähnlich; Strings können bis zu 255 Zeichen umfassen und werden durch ein angehängtes \$-Zeichen gekennzeichnet. Allerdings unter scheidet "E-Basic" bei numerischen Variablen nicht zwischen Integer- und Fließkommatypen. Arrays (Datenfelder) sind eben falls im Sprachumfang vorgese hen. Zur Verfügung stehen dann natürlich die Grundrechenarten, Klammern sowie Vergleichs- und Logikoperatoren in bekannter Form. Gewöhnungsbedürftig ist die alternativ mögliche Verwen dung von Vergleichsoperatoren als zweibuchstabige Mnemonics. Ihre Bedeutung ist im Anlei tungsheft genau beschrieben.

Dann speichert man das er zeugte File ab und ruft EBASIC .COM auf. Dabei läßt sich der gewünschte Dateiname sofort mit angeben. Nun erfolgt der Compiler-Lauf, den man mit zu sätzlichen Optionen noch seinen persönlichen Wünschen anpas sen kann. Der Computer über setzt hierbei die eingegebenen Zeilen in einen Zwischencode, den er in einem File mit der Ex tension .INT auf der Diskette ab legt. Wenn Sie die Mitteilung "0 Fehler entdeckt" erhalten, war alles in Ordnung. Ist dies nicht der Fall, so wird der aufgetretene Fehler mit zweibuchstabigen Ab kürzuqgen charakterisiert. Die jeweilige Bedeutung ist dem An leitungsheft zu entnehmen. Die Rückmeldungen sind gut aufge schlüsselt und bei der Fehlersu che hilfreich.

Anschließend startet man ERUN.COM mit dem ge wünschten Dateinamen. ERUN .COM lädt das INT-File und führt das Programm danach aus. Eigentlich müßten diese Durch läufe schneller erfolgen als in ei nem Interpreter-Basic. Jedoch enttäuscht "E-Basic" an dieser Stelle total. Ich habe sowohl Schleifen mit String-Ausgabe als auch Programme mit Zufallszah len und numerischen Berechnun gen ausprobiert und die Zeiten gemessen. Bei dem hier bespro chenen Compiler muß man erst eine weitere Zwischenüberset zung vornehmen lassen, die zu sätzliche Zeit kostet. Darüber hinaus war auch bei der reinen

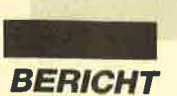

Programmausführung das im CPC eingebaute Locomotive-Basic immer schneller mit der Arbeit fertig. Es benötigte oft nur der Hälfte der Zeit wie "E-Basic".

Für mich stellt sich nun die Frage, welchen Zweck "E-Basic" erfüllen soll. Hier kann ich keine befriedigende Antwort finden, es sei denn, man möchte aus purem Interesse einen Basic-Compiler kennenlernen und besitzen. Ansonsten kann ich nicht zur Anschaffung dieses Programms raten.

### BIZBasic

Dieses Programm wurde von Martin Kotulla entwickelt und stellt eine Erweiterung des im CPC eingebauten Locomotive-Basic dar. Alle Benutzer eines Diskettenlaufwerks kennen die sogenannten RSX-Befehle. RSX ist die Abkürzung für "Resident System Extensions" und bedeutet, daß diese zusätzlichen Kommandos sofort nach dem Laden ohne weitere Vorbereitungen zur Verfügung stehen. Man erkennt sie am senkrechten Strich, der jedem von ihnen voransteht.

Mancher wird sich nun fragen, wozu man neue Befehle braucht. Schließlich verfügt der CPC schon über eine ganze Reihe. Für den Anfänger sind die Möglichkeiten von Locomotive-Basic oft sogar verwirrend umfangreich. Nach einiger Zeit taucht aber bei<br>speziellen Problemstellungen Problemstellungen schnell der Wunsch nach weiteren oder komfortableren Kommandos auf. Martin Kotulla hat offensichtlich Locomotive-Basic genau studiert und dabei die Schwachstellen gefunden. Diese Lücken hat er dann mit eigenen Befehlen geschlossen, die er jetzt zu einem wirklich günstigen Preis allen zur Verfügung stellt.

Welches sind nun diese Schwachstellen? Zunächst möchte ich die Dateiverwaltung aufgreifen. Sie ist anfangs gut zu programmieren; sobald man aber den direkten Zugriff auf einen bestimmten Datensatz benötigt, wird es schwierig. Wer beim CPC z.B. den 57. Datensatz braucht, muß erst die 56 vorher gehendgn einlesen, bis er zum ge wünschten kommt. Das kostet natürlich Zeit. Je größer die Da teien, desto länger ist die Warte zeit. Hier helfen leistungsfähige Kommandos von "BIZBasic", welche die Dateien direkt auf der Diskette verwalten, beliebig zu greifen, lesen und schreiben kön nen. Selbst komplizierte Struktu ren und ihre Verwaltung leicht lösbar.

Die beste **Erweiterung** für das Lokomotiv- **Basic** 

Ein zweiter Mangel betrifft die Bildschirmausgabe, vor allem bei formatierter Verwendung oder bei speziellen Effekten. Ver schieben des Bildschirms nach oben oder unten, Laufschrift und zentrierte Ausgabe lassen sich mit"BlZBasic" über einen einzi gen Befehl programmieren. Auch ganze Bildschirmseiten kann man komfortabel speichern und laden.

Dritter Ansatzpunkt sind die Tastaturbefehle, mit deren Hilfe das Warten auf beliebige oder vorher genau festgelegte Tasten betätigungen schnell und sicher bearbeitet werden kann. Lei stungsfähigstes Werkzeug ist hier wohl ACCEPT. Dahinter ver birgt sich ein regelrechter Ein- Zeilen-Editor für Bildschirmein gaben. Die umständliche Absi cherung gegen das Herausfahren des Cursors aus dem Eingabe feld, das Begrenzen auf die größtmögliche Länge, das Ver-<br>bieten unerwünschter Zeichen.

es schwierig. Wer beim<br>
ale Cursor-Steuerung und die<br>
muß erst die 56 vorher-<br>
einhaufs ersturmen – ales regelt dieses<br>
einhesen, bis er zum ge-<br>
kommando in einer einzigen<br>
zeit. Je größer die Da-<br>
to länger ist die Warte

Ein zweiter Mangel betrifft die en konkteil soll aber nicht verschwiegen werden, kann man uur an User (verschein, die "NizBasic"-Befehle verschein die werden, kann man uur an User (verschein die verschein die einer Zustatz

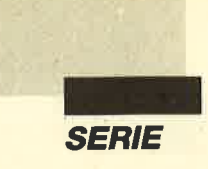

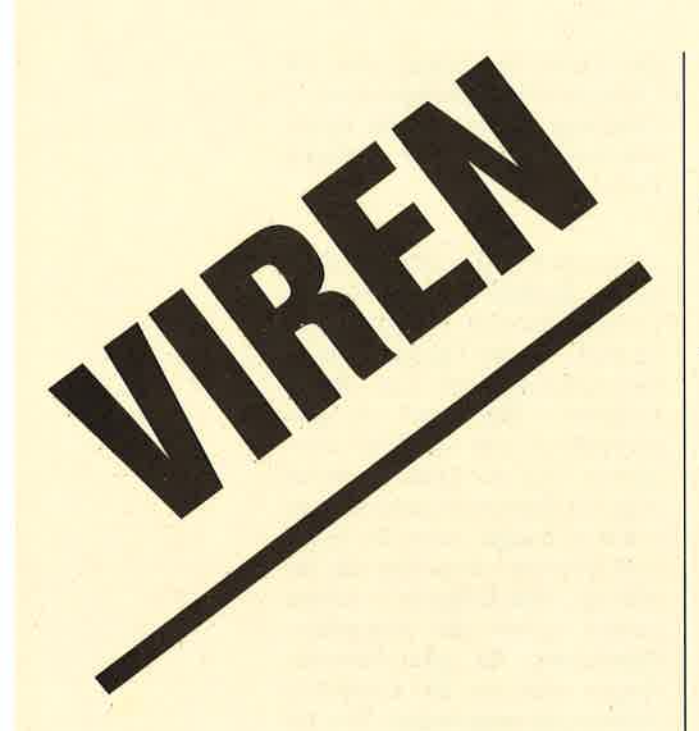

Im zweiten Teil unserer Serie zum Thema Computerviren beschäftigen wir uns mit den Schutzmaßnahmen, die gegen solche Programme möglich sind.

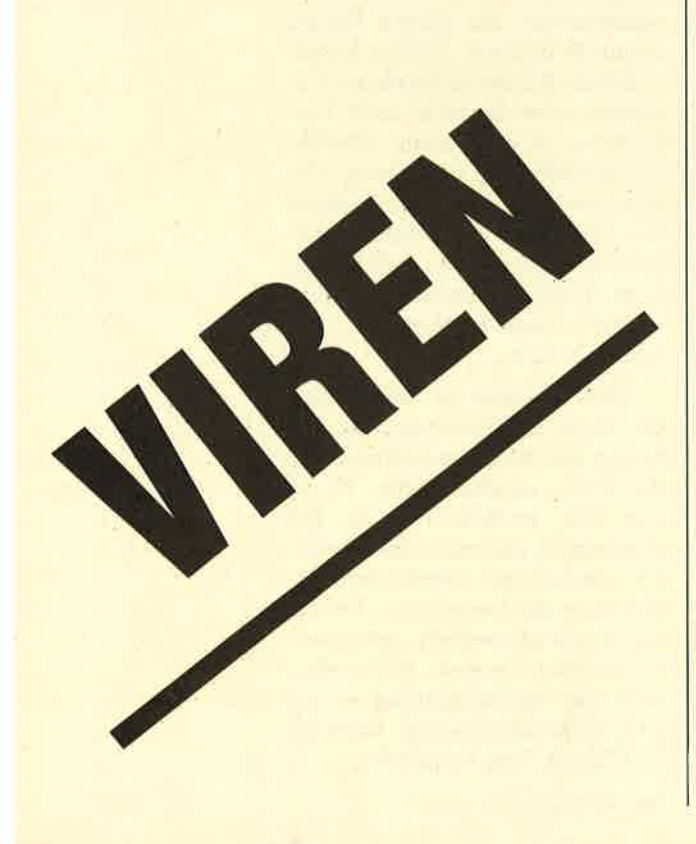

### Vorbeugemaßnahmen

unächst wollen wir uns mit Vorsichtsmaßnahmen beschäftigen, die man gegen eine Infizierung mit Viren ergreifen kann. Sie hängen stark vom Virustyp ab.

### Brute-Force-Viren

Gegen diese Viren kann man sich verhältnismäßig einfach schützen, da sie sich nicht in anderen Programmen einnisten und vermehren. Sie befinden sich eigentlich immer in einem Trojanischen Pferd, also in einem Rahmenprogramm.

Bekanntlich beginnt ein Brute-Force-Virus gleich mit seinem Zerstörungswerk. Hat sich bisher keiner gemeldet, können Sie folglich jegliche Software, die Sie schon einmal gestartet haben, ruhig weiterverwenden. Alle anderen Programme sollten Sie starten oder löschen, nachdem Sie zuvor ein Festplatten-Backup angelegt haben. Eine solche Aktion könnte mit einem generellen Aufräumen der Festplatte verbunden werden. Haben Sie alle Programme gestartet, ohne daß sich ein Brute-Force-Virus bemerkbar gemacht hat, ist Ihr System zumindest frei von Plagegeistern dieser Art.

Hat sich ein Virus gemeldet, können Sie die Festplatte formatieren, das Backup wiederherstellen und das betreffende Programm einfach löschen. Beachten Sie aber, daß sich gerade durch das Starten vieler Programme'ein stiller Virus optimal ausbreiten kann.

Erhalten Sie neue Software, können Sie genauso vorgehen. Allerdings ist es meist zu mühsam, jedesmal ein Festplatten-Backup zu ziehen. Deshalb sollten Sie bei Programmen von Freunden oder Bekannten sowie bei Public Domain Software folgende Punkte beachten, um Brute-Force-Viren abzufangen.

1. Professionelle Produkte können normalerweise keine Bru-

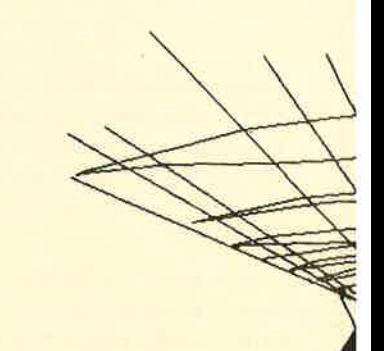

te-Force-Viren enthalten, da sich diese immer in Trojani schen Pferden befinden.

- 2. Bei gekauften Programmen darf man davon ausgehen, daß sie virenfrei sind.
- 3. Verwenden Sie Public Do main Software nicht unbe denklich. Starten Sie insbe sondere keine Programme mit auffälligen Namen.
- 4. Wollen oder können Sie auf solche Produkte nicht verzich ten, so testen Sie diese zuerst in Laufwerk A, und klemmen Sie die Festplatte ab. Bei eini gen Computern läßt sich dies auf bequeme Weise durchfüh ren. So kann während des Programmlaufs nichts auf der Festplatte verändert werden.
- 5. Ist Ihr Rechner nicht mit der angesprochenen Möglichkeit ausgestattet, so empfiehlt sich der Einsatz eines gekauften oder selbstgeschriebenen Pro gramms, das einen Zugriff auf die Festplatte generell verbie tet oder vom Benutzer zuvor eine Bestätigung einholt und im Fall eines Zugriffs eine Meldung ausgibt. (Eine solche Anwendung ist z.B. "Disk Watcher" von RG-Software.) Dann können Sie ein neues Programm auch ohne Ab klemmen der Festplatte auf Laufwerk A testen. Greift dieses dann auf die Festplatte zu, läßt sich entscheiden, ob dies legal ist oder man das Programm besser nicht über nimmt.

### Stille Viren

Einen einfachen und zugleich sicheren Schutz gegen stille Vi ren gibt es nicht, von einer Aus nahme abgesehen.

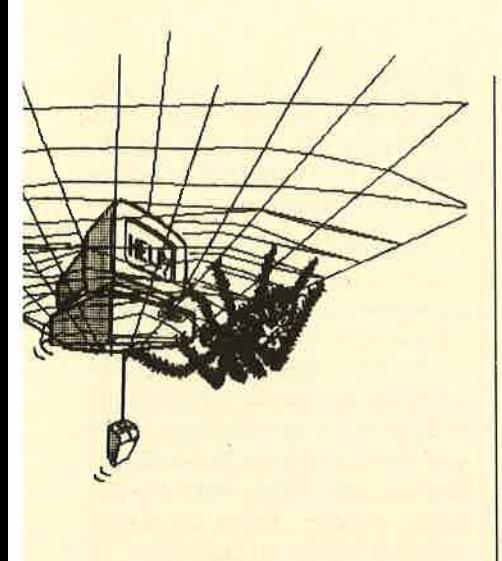

Wenn ein virusfreies System vorliegt (2.8. bei Installation eines neuen Computers), nur Original- und auch keine Public Domain Software verwendet wird und keine Vernetzung mit anderen Rechnern stattfindet, können Sie fast sicher sein, jeglichen Kontakt mit Viren zu vermeiden. All dies schränkt aber die Möglichkeiten Ihres Computers sehr ein.

Ansonsten läßt sich der Einnistung von stillen Viren nur mit Schutzprogrammen vorbeugen. Mit solchen wollen wir uns nun näher befassen.

### **Schutzprogramme**

### Überwachung der Festplatte

Gerade beim Ausprobieren neuer Software kann man sich oft recht einfach schützen, indem man diese auf Laufwerk A testet, nachdem man ein Programm zur Überwachung der Festplatte, einen sogenannten Wachhund, installiert hat. Dieses verlangt bei jedem Festplattenzugriff eine Bestätigung durch den Benutzer. So kann man die Veränderung von Daten auf der Platte erkennen, außerdem möglicherweise auch verseuchte Programme. (Es ist z.B. sehr verdächtig, wenn ein kurzes Spiel auf die Platte zugreift.)

Leider laufen viele Programme nur auf der Festplatte oder greifen zumindest auf diese zu. Der Einsatz der angesprochenen Schutzprogramme ist also nur bei der Uberprüfung von Public Domain Software oder von Spielen wirklich sinnvoll.

### Prüfsummenprogramme

Hier handelt es sich um die gängigsten Schutzprogramme gegen Viren. Sie verhindern allerdings keine Infizierung, sondern bemerken sie nur. Dies geschieht aber im allgemeinen bereits sehr frühzeitig, so daß man noch auf ein virenfreies Backup der Festplatte zurückgreifen kann. Außerdem besteht hier die Möglichkeit, alle verseuchten Programme zu identifizieren. Diese sind dann einfach von der Platte zu löschen, und schon ist der Virus vollständig eliminiert.

Es gibt eine ganze Reihe solcher Schutzprogramme, die alle etwas anders arbeiten. Die prinzipielle Vorgehensweise sieht folgendermaßen aus. Nach seiner Installation bildet der Virustester zu jeder Datei auf Diskette oder Festplatte eine (mehrere) Prüfsumme(n) und legt diese zusammen mit Erstellungszeit und Datum in einer speziellen Datei ab. Wird nun ein Programm verDeshalb erlauben es die meisten Virustester, bestimmte Program me zu spezifizieren, die durchge checkt werden sollen. Hier bietet es sich an, besonders häufig auf gerufene Anwendungen zu te sten, z.B. den Kommandointer preter COMMAND oder die deutsche Tastenbelegung KEYBGR. Auf jeden Fall sollte man alle Programme, die gleich per AUTOEXEC aktiviert werden, einer Uberprüfung unter ziehen.

Der Virustester untersucht al so die Prüfsumme eines Pro gramms. Dabei sind folgende Si tuationen möglich.

- 1. Sowohl Prüfsumme als auch Erstellungszeitpunkt sind un verändert. In diesem Fall fand keine Modifikation statt, also auch keine Infizierung. Eine entsprechende Meldung sollte ausgegeben werden.
- 2. Sowohl Prüfsumme als auch Erstellungszeitpunkt sind ver ändert. In diesem Fall hat ver mutlich der Benutzer eine Modifikation vorgenommen. Es kommt aber auch ein Virus in Frage. Deshalb sollte der

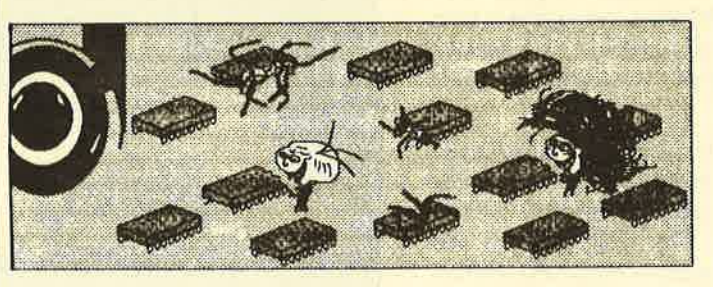

seucht, ändert sich seine Prüfsumme; der Erstellungszeitpunkt bleibt meist gleich. Auf diese Weise läßt sich eine Infizierung erkennen.

Nach dem Booten sollte man zuallererst den Virustester aktivieren. Sein Aufruf ist also in der AUTOEXEC-Datei möglichst vor dem anderer Programme einzufügen.

Der Virustester könnte nun Ihren gesamten Software-Bestand auf Viren untersuchen. Dies würde allerdings sehr lange dauern, da eine zu überprüfende Datei vollständig geladen werden muß. Tester eine entsprechende Meldung ausgeben und abfragen, ob der Anwender eine Anderung vorgenommen hat. Trifft dies zu, ist das Programm nicht verseucht, und die neue Prüfsumme sowie der neue Erstellungszeitpunkt werden abgespeichert. Andernfalls liegt vermutlich eine Virusinfektion vor. Das weitere Vorgehen entspricht dann dem unter Punkt 3 genannten.

3. Die Prüfsumme ist verändert, nicht jedoch der Erstellungszeitpunkt. Das ist der typische

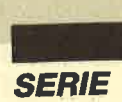

Fall einer Verseuchung mit Viren. Der Tester sollte dies dem Benutzer mitteilen und außerdem abfragen, ob die Ausführung des betreffenden Programms gesperrt werden soll. Ist dies der Fall , findet eine Umbenennung in der Weise statt, daß die Extension nicht mehr COM, BAT oder EXE lautet. Damit läßt sich das Programm vom Betriebssystem nicht mehr starten. Sie können dann selbst entscheiden, ob Sie es löschen.

#### Antiviren

Antiviren haben die Aufgabe, eine Überprüfung auf Verseuchung durchzuführen. Wie bösartige Viren verbreiten sie sich im gesamten System. Sie hängen sich an Programme an und setzen an deren Anfang einen Sprung auf die Antivirus-Routine. Diese wird abgearbeitet; danach erfolgt der Start des betreffenden Programms. Die Vorgehensweise von Antiviren sieht im allgemeinen folgendermaßen aus.

- 1. Da sie sich mehroder weniger unkontrolliert verbreiten, sollte bei jedem Programm ei ne Meldung ausgegeben werden, ob es bereits durch einen anderen Antivirus geschützt ist.
- 2. Auf der Festplatte werden andere ausführbare Programme mit der Extension COM, BAT oder EXE gesucht, die noch keinen Antivirus enthalten. Sind solche vorhanden, wird der Benutzer gefragt, ob er sie durch den Antivirus schützen will. Ist dies der Fall, wird der Antivirus an das zu sichernde Programm angehängt und an dessen Beginn ein Sprung auf die Antivirus-Routine eingefügt. Außerdem erfolgt die Bildung und Abspeicherung von Prüfsummen.
- 3. Das aufgerufene Programm wird nun anhand der Prüfsummen auf eine Virusinfektion untersucht. Liegt eine solche nicht vor, sollte eine

Meldung ausgegeben und dann das Programm gestartet werden.

4, Ist ein Virus vorhanden, sollte ebenfalls eine Meldung ausgegeben und das Programm abgebrochen werden. Eine Umbenennung ist nicht erforderlich, da beim Start der Antivirus die Kontrolle übernimmt. Er erkennt ja, ob sein Wirtsprogramm durch einen anderen Virus verseucht wurde. In diesem Fall stoppt er dessen Ausführung sofort.

Ein Antivirus ist natürlich immer etwas problematisch, da es sich eben auch um einen Virus handelt, der sich verbreitet. Bereits in kürzester Zeithat man oft keinen Überblick mehr, welche Programme ihn nun enthalten und welche nicht. Deshalb ist es ganz besonders wichtig, daß der Antivirus immer eine Aktivitätsmeldung ausgibt und den Benutzer fragt, bevor er sich weiter ausbreitet. Außerdem sollten zu jedem Antivirus diverse Zusatz-

nicht enthalten, es sei denn, der Empfänger wünscht dies. Auf Schwierigkeiten, die hier auftre ten können, wurde bereits im er sten Teil hingewiesen.

Vorsicht ist auch bei Rechner vernetzungen geboten. Hier kann man sich durch Kopieren schnell Antiviren einfangen, von denen man nichts weiß. Außer dem passen manche Programme nicht mehr in den Speicher oder sind einfach nicht mehr lauffähig, wenn sie mit einem Antivirus in fiziert wurden. Dann ist dieser natürlich wieder zu entfernen.

Ein Antivirus-Programm bie tet selbstverständlich keine abso lute Sicherheit. So könnte dieses oder der Sprung darauf auch von einem normalen Virus bei der In fektion überschrieben worden sein. Dann gibt der Antivirus beim Aufruf des betreffenden Programms keine Aktivitätsmel dung aus, obwohl er bereits in stalliert ist. Ist ein Programm be reits verseucht, wenn es mit ei nem Antivirus versehen wird,

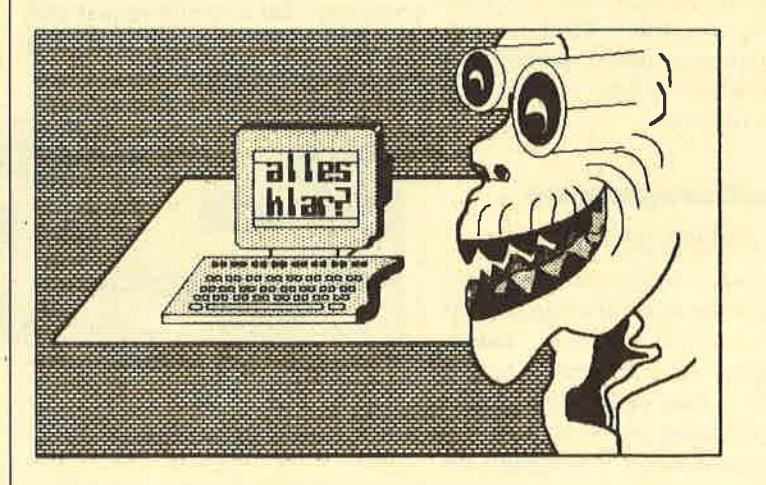

programme vorhanden sein, mit denen man testen kann, ob bestimmte Programme bereits damit infiziert sind.

Noch wichtiger ist ein Programm, das den Antivirus von einem oder mehreren Programmen auf einem ganzen Laufwerk oder der Festplatte entfernt. Dies ist besonders dann erforderlich, wenn Sie z,B. Kopien für einen Freund anfertigen. Diese sollten den Antivirus natürlich merkt dieser das nicht und wiegt den Anwender in falscher Sicherheit.

Davon abgesehen bietet ein Antivirus aber einen großen Schutz. Da man aus Zeitgründen nicht alle Programme beim Booten mit einem Virustester untersuchen kann, werden Infektionen oft übersehen. Nach.Installation eines Antivirus erfolgt eine Überprüfung in kurzer Zeit, und zwar dann, wenn sie sinnvoll ist,

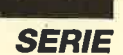

I

also direkt vor dem Start der Software. Man könnte natürlich auch jedes Programm, das man aufruft, vorher schnell mit einem Virustester durchchecken.

### Serum

Ein Serurn dient dazu, ein Computersystem von einem bestimmten Virus zu befreien oder diesen zumindest zu lokalisieren. Da das Programm nicht mit Prüfsummen arbeitet, ist es natürlich schwierig, einen Virus überhaupt zu erkennen. Ein Serum orientiert sich deshalb an dessen typischen Merkmalen. Aus diesem Grund läßt es sich auch nur auf einen speziellen Virus anwenden, wenn man Glück hat, auf eine Virusfamilie oder einen -typ.

Nach seinem Start überprüft ein Serum die Dateien auf der Platte oder im Laufwerk auf einen bestimmten Virus. Dann wird angezeigt, welche Programme vermutlich verseucht sind. Diese kann man nun löschen oder zu retten versuchen. Letzteres ist in manchen Fällen durch das Serum selbst möglich, indem dieses den Virus so entfernt, daß das Wirtsprogramm anschließend wieder voll lauffähig ist. Das geht natürlich nur, wenn es nicht irreparabel überschrieben wurde.

Ein Serum wird dann eingesetzt, wenn man bemerkt hat, daß das System verseucht ist. In diesem Fall kann man manchmal das Ausmaß der Infizierung erkennen und eventuell sogar eine Heilung erzielen. Hier ist jedoch Vorsicht geboten! Wenn ein Serum keine Viren findet, bedeutet das nur, daß der Typ, auf den es überprüft, nicht vorhanden ist. Eine Verseuchung mit anderen Viren ist aber keineswegs ausgeschlossen.

### **Beseitigung eines Virus**

Die Beseitigung eines Virus stellt ein großes Problem dar. Oft bemerkt man erst viel zu spät, daß das System verseucht wurde. Besonders schlimm ist es, wenn der Virus bereits seine zerstörerische Aktivität aufgenommen hat. Wenn man Glück hat, be sitzt man noch ein unverseuchtes Backup der Festplatte. Aller dings kann man auch beim Back up nie sicher sein, daß es nicht in fiziert ist. Schließlich schlagen ja nicht alle Viren gleich los.

In manchen Fällen hilft dann ein Serum. Natürlich braucht man auch hier viel Glück, um das richtige zu erwischen. Oft ist aber dennoch keine Heilung mehr möglich. Sie können damit je doch wenigstens feststellen, ob Ilrr Backup verseucht ist.

Bringt auch ein Serum nicht weiter, kann Ihnen vielleicht ein Experte helfen, der die Viren von Hand entfernt. Sind die Da ten aber bereits irreparabel be schädigt, was meist der Fall ist, wenn man eine Infektion be merkt, nützt auch dies nichts mehr. Oft bleibt dann nichts an deres übrig, als die Festplatte vollständig zu formatieren oder alle Dateien von ihr zu entfer nen, um sicherzustellen, daß das System wieder virenfrei gewor den ist.

### Virusbeispiel

Um zu verdeutlichen, welche Auswirkungen Viren haben kön nen, und um zu zeigen, daß man sie nicht unterschätzen darf, folgt nun ein kleines Beispiel.

Ein Virus namens "Claustha ler Christbaum" hatte in einem Rechnernetz nur vier Minuten nach seinem Start bereits 12 SY steme in vier Kontinenten ver seucht. Diese rasche Verbreitung war möglich, da der Virus in einen Universitätscomputer ge langte, über den ein starker Da tenaustausch mit den verschie densten Rechnern in aller Welt stattfand. Aufgrund seines inter essanten Namens wurde das Pro gramm dann in kurzer Zeit sehr oft aufgerufen. In nur 10 Minu ten ging es einmal um die Welt und kam wieder bei der Aus gangsstelle an. Kurz darauf bra chen schon die ersten Rechner netze wegen Überlastung zusamthe Aktivität surfaneon of the mean and the hard and the stationary of the mean of the term and chief the term of the term of Cordic and the mean and the term of the chief of the chief of the chief of the chief of the chi

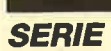

achdem wir uns im ersten Teil dieser Serie mit einer Begründung für die Einbeziehung des Computers in die Arbeit an unseren Schulen auseinandergesetzt haben, wird es nun darum gehen, in welcher Form sich der Rechnereinsatz verwirklichen läßt.

### **Drei Hauptgebiete**

Grundsätzlich kann man für die Computernutzung im schulischen Bereich drei Hauptgebiete nennen. Da wäre zunächst ein Bereich, der wohl jedem sofort einfällt, wenn er die Worte "Schule und Computer" hört. Gemeint ist der Rechner selbst als Gegenstand des Unterrichts. Hier wird man sich also mit der Hardware, der zugehörigen Software und der Programmierung beschäftigen.

Als zweiter Aspekt kommt die Verwendung des Computers als Unterrichtsmedium in Frage. Er tritt hier neben Sprache, Tafel, Film oder Tageslichtschreiber. Die dritte Einsatzmöglichkeit betrifft die Benutzung elektronischer Datenverarbeitungssysteme im Rahmen der Schulverwaltung.

Mit diesen drei Bereichen wollen wir uns jetzt eingehender befassen.

Computer als Unterrichtsgegenstand

Dieser Lehrstoff wird unter Fachbezeichnungen wie Elektronische Datenverarbeitung, Technik oder Informatik an einigen Schulen bereits angeboten. Gegenstand des Unterrichts sind hier in erster Linie die Rechner sowie ihre Bedienung und Programmierung.

Hinzu kommen die verschiedenen Peripheriegeräte zum Speichern sowie für die Ein- und Ausgabe. Obwohl bestimmt grundlegende Kenntnisse all dieser Dinge unumgänglich sind, besteht hier die Gefahr einer eingeschränkten Betrachtungsweise.

Die Möglichkeiten der realitätsnaher Grafikdarstellung mit **Computern er**öffnen vielseitige Anwendungsmöglichkeiten auch an **Schulen** 

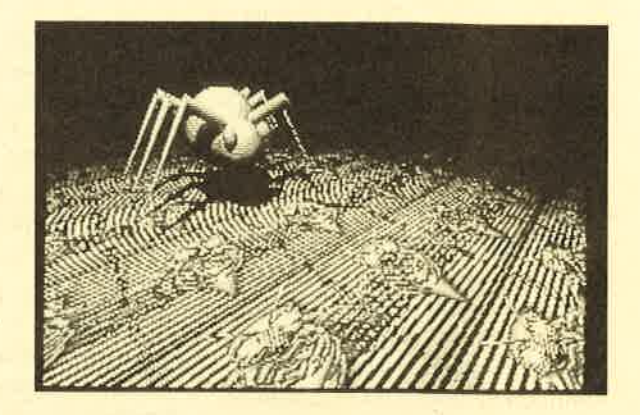

1987 wurde von der Bund-Länder-Kommission für Bildungsplanung und Bildungsförderung ein Gesamtkonzept für die informationstechnische Bildung verabschiedet, in dem deutlich darauf hingewiesen wird, daß als Ziel neben der Eröffnung von Chancen durch die neuen Technologien und Medien gleichrangig die Bewahrung vor den Risiken eines unangemessenen Gebrauches stehen muß. Bereits drei Jahre früher findet sich dieselbe Aufforderung im damaligen Rahmenkonzept. Hier ist ganz klar ausgedrückt, daß es in diesen Bereichen eine Grundbildung für alle geben muß, die dann aber je nach Schulart spezifisch weitergeführt wird. Ich will dies anhand des bayerischen Lehrplankonzepts verdeutlichen.

Bei Hauptschulen liegt der Schwerpunkt des Informatikunterrichts in der praktischen Arbeit mit dem Rechner. Eingeschlossen sind computergerechtes Bearbeiten und Lösen von Aufgaben sowie die Grundbegriffe der Programmierung.

Realschulen stellen ein breitgefächertes Grundwissen und vielfältige Fähigkeiten in Bezug auf Technik und Informatik in den Vordergrund. Daneben sollen dem Schüler Peripheriegeräte und Anwenderprogramme vorgestellt werden, die für seinen späteren Beruf relevant sind.

Gymnasien legen den Schwerpunkt auf Bezüge, Strukturen

und Gemeinsamkeiten, welche die Informatik mit anderen Fächern verbinden. Das erklärte Ziel ist hier der Einsatz des Computers als Hilfsmittel beim Studium und im Beruf. Zudem wird gerade an diesen Schulen die Nähe des Informatikunterrichts zur Mathematik sehr betont.

# **Schule** Comp

# Die Möglichkeiten **Rechner an Schu**

Berufliche Schulen setzen die Prioritäten ganz anders. Bei ihnen hat neben einer berufsfeldübergreifenden Grundbildung die Einübung in ganz spezielle berufsspezifische Anwendungen Vorrang.

Berufsfachschulen, Fachoberschulen und Berufsoberschulen verwenden die EDV in zunehmendem Maße für die Bearbeitung immer komplexerer Sachverhalte. Hier kommt außerdem das Verständnis der Bedeutung von Computern als Entscheidungshilfen neu hinzu.

Sonderschulen bieten den dort unterrichteten Kindern den Rechner als Hilfsmittel an, damit sie ihre jeweilige Schwäche kompensieren können. Gerade hier sind individuelle Anpassungen und sehr persönliche Betreuung ausgesprochen wichtig. Das Spektrum der Modifikationen ist nahezu unüberschaubar und bietet auf Messen und Ausstellungen immer wieder Anziehungspunkte.

Schon dieser kurze Überblick zeigt deutlich, wie vielschichtig und unterschiedlich die Anwendungen und Möglichkeiten sind, die den Computern und Programmen hier offenstehen. Zugleich wird damit auch klar, daß es "den Schulcomputer" und "das Schulprogramm" nicht geben kann. Vielmehr muß in je-

# und uter

# des Einsatzes der len

dem einzelnen Fall nach genauer Analyse und Prüfung anders verfahren werden. Auf diese Aspekte werde ich im dritten und vierten Teil unserer Serie noch näher eingehen.

### Computer als Unterrichtsmedium

In diesem Bereich wird der Rechner dazu benutzt, Schülern Wissen zu vermitteln. Dies ist natürlich nicht auf einzelne Fächer beschränkt, sondern umfaßt nahezu das gesamte Spektrum des schulischen Angebots. Aller dings hat man hier auch mit recht unterschiedlichen Schwierigkei ten zu kämpfen; der Computer als Unterrichtsmedium kann nun mal nicht für jeden Lehrstoff die gleiche Bedeutung haben. Ich er spare mir deshalb auch eine Auf zählung der einzelnen Fächer und will stattdessen einige Mög lichkeiten beschreiben und gleich ein kleines Beispiel dazu geben.

### Funktion eines Tutors

Der Computer übernimmt hier die Ubungs- und Trainingspha sen. So können beispielsweise Schüler im Rahmen des Deutsch unterrichts bei der Vorbereitung einer Nachschrift nach ihren indi viduellen Fehlerschwerpunkten üben. Der Rechner nimmt den genau vorgegebenen Bereich durch, gibt Rückmeldungen und führt Korrekturen aus. Bei guter Programmierung erteilt er zu einem Fehler exakt angepaßte Hilfen. Zusätzlich kann sich der Computer auf die Fähigkeiten des Schülers einstellen. Besonders bei sehr individuellen Rückständen, etwa'nach der Erkrankung eines Kindes und beim Heranführen an das Klassenniveau, ist der Einsatz des Computers als Tutor sehr wertvoll.

### Funktion eines Assistenten

In diesem Fall benutzt der Lehrer den Rechner z.B. dazu, um für seine Klasse ein Aufgabenblatt mit 20 Grammatikübungen in Satzform aus der letzten Englischlektion zu erstellen. Weil nun aber jeder Schüler andere Sätze und eine geänderte Aufgabenkombination erhält, ist eine unverfälschte Leistungskontrolle leichter möglich. Die Arbeit des Unterrichtenden wird dabei durch die automatische Bereitstellung der jeweiligen Lösungslisten erheblich erleichtert.

### Funktion als

**Datenverarbeitungsgerät** 

Hier kann der Computer seine Fähigkeiten bei der Erfassung, Auswertung und Darstellung von Daten so richtig ausspielen. Man denke nur an Wertelisten, Balken- und Tortendiagramme, Kurvendarstellung und dergleichen mehr. Hier ist es möglich, daß die Dateneingabe bei einem Physikversuch automatisch erfolgt. Der Mensch kann die entsprechenden Datenmengen ja oft gar nicht erfassen.

Ebenso ist natürlich eine manuelle Eingabe, z.B. bei einer Wetterbeobachtung, denkbar. Auswertungen sind dann nach den verschiedensten Kriterien möglich; man niuß nur Maximum, Minimum, Durchschnittswerte oder Nullpunkte nennen.

Wichtig erscheint mir an dieser Stelle der Hinweis, daß das Gerät zwar die Erfassung, Berechnung und Darstellung vornimmt, die eigentliche Interpretation aber weiterhin dem Lernenden vorbehalten sein sollte. Dieser hat ja gerade durch den Einsatz der technischen Mittel nun mehr Zeit und kann sich auf den eigentlichen Kern der Arbeit konzentrieren.

### Funktion als Simulator

Hier wird das gerade beschriebene Einsatzgebiet noch einmal ausgeweitet. Ich denke dabei aber gar nicht an hochkomplexe Systeme wie beispielsweise Flugsimulatoren, sondern an einfache Programme. Hier können die Schüler Daten oder Bedingungen verändern und die Simulation anschließend durchlaufen lassen. Anhand der erreichten Ergebnisse zieht man dann Rückschlüsse auf Wirkungen, Zusammenhänge und Bedingungen, die wiederum das weitere Vorgehen beeinflussen.

Paradebeispiele für solche Programme sind die in der kaufmännischen Ausbildung inzwischen weit verbreiteten "Computer-Firmen". Mit ihrer Hilfe lassen sich reale Vorgänge übungshalber nachbilden, ohne daß man die in der Realität oft katastrophalen Folgen von Fehlentscheidungen fürchten muß. Ebenso wird auch der Einsatz von Simulationen bei der Behandlung

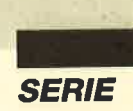

ökologischer, geographischer, physikalischer oder technischer Themen viele Prozesse für den Schüler durchsichtiger gestalten.

### Funktion als Datenlieferant

Diese heute noch relativ selten in der Schule genutzte Funktion des Computers wird wohl in naher Zukunft sehr schnell an Bedeutung gewinnen. Mittels Datenfernübertragung kann man neueste Informationen in die aktuelle Unterrichtssituation einbringen. Dies trägt viel zur Realitätsnähe und Motivation bei. Notwendig sind hier natürlich Systeme mit offenem Zugang und<br>ausreichender Bedienungsfreundlichkeit.

### Funktion als Kreativitätsförderer

In den musischen und künstlerischen Fächern haben bereits viele Lehrer den Computer als neues Mittel entdeckt, mit dem sich die Kreativität ihrer Schüler fördern läßt. Als Beispiele seien hier Computergrafik und elektronische Musik genannt. Gerade sie finden bei Jugendlichen großes Interesse und. können ein willkommenes Gegengewicht

übernehmen kann. Ganz bewußt habe ich auf das Fach Mathematik verzichtet, da es ohnehin stets als erstes Anwendungsgebiet genannt wird.

Hoffentlich haben Sie eine Funktion bisher vermißt, nämlich die des Lehrers. Sie wird wohl auch in Zukunft kein Rechner erfüllen können. Computer sind zwar in der Lage, schnell zu rechnen, Grafiken hoher Komplexität aufzubauen und Daten in Sekundenbruchteilen zu erfassen und zu verarbeiten; sie werden aber niemals den eigentlichen Bildungsauftrag übernehmen können, nämlich die Entwicklung und Entfaltung der Persönlichkeit eines Schülers. Dies kann nur in der Zusammenarbeit und natürlich auch in der Auseinandersetzung mit anderen Individuen geschehen. Das ist aber mit technischen Geräten nicht möglich und wird auch niemals möglich sein. Damit bleibt dieser Bereich ausgespart, was sicherlich alle Beteiligten nur begrüßen dürften.

### Computer in der Schulverwaltung

Wenn man sich mit diesem Be-

Eine solche Datei ist auch über das Lehrerkollegium anzulegen. Nun lassen sich sehr schnell vielfältige Listen und Aufstellungen nach standardisierten oder frei wählbaren Programmen ausdrucken. Formulare werden flott und richtig ausgefüllt, und Statistiken sind über Datenfernübertragung zentral aufrufbar. Außerdem erleichtern Sortierprogramme die Organisation schulischer Belange wie z.B. bei einem Sportwettkampf.

In all diesen Fällen muß aber unbedingt und sehr sorgfältig den einschlägigen Datenschutzbestimmungen Rechnung getragen werden!

Ein zweiter wichtiger Aspekt ist der Einsatz des Computers bei der Stundenplanerstellung. Insbesondere bei Schulen mit reichhaltigem und offenem Wahlfachangebot ist es eine wahre Sisyphusarbeit, alle Wünsche der Schüler und natürlich auch der Lehrkräfte in einem Stundenplan unterzubringen. Dieser soll so ganz nebenbei noch die Raumverteilung und die Busverbindungen lückenlos und fehlerfrei miteinbeziehen. In vielen Fällen

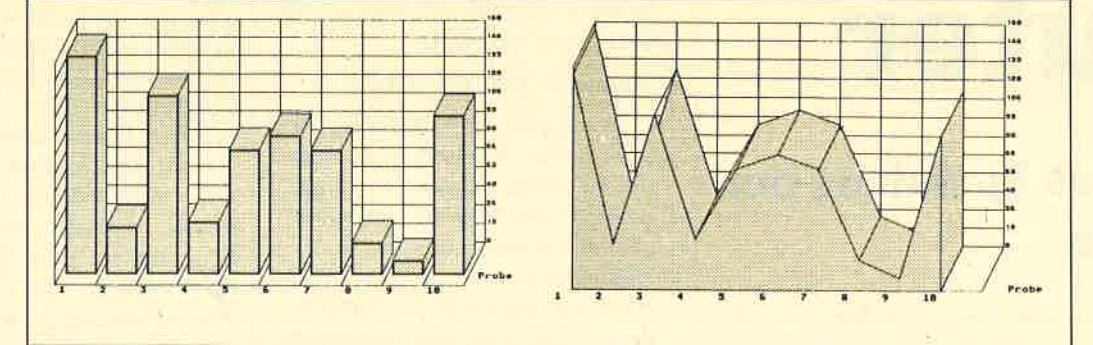

Mit Balkengrafik können trocken Zahlen veranschaulicht werden

> zum Computerspiel sein. Aller dings setzen Anwendungen im kreativen Bereich beim Unter richtenden ein hohes Maß an Vorkenntnissen und die Beherr schung der durch die Geräte ge botenen Möglichkeiten voraus. Das kann natürlich zu Problemen führen.

Diese Aufzählung sollte die wichtigsten Funktionen zeigen, die ein Computer im Rahmen seines Einsatzes im Unterricht reich befaßt, ist wohl an erster Stelle die Verwaltung von Daten zu nennen. So können beispielsweise persönliche Daten von Schülern und Erziehungsberechtigten ebenso erfaßt und verwaltet werden wie schulische und Zeugnisdaten. Bei einigen Schulen kommt dann noch Material über den Ausbildungsbetrieb, die berufliche Situation oder die gewählten Kurse hinzu.

fühlen sich einzelne Personen benachteiligt und zurückgesetzt. Offensichtlich traut man der Maschine hier mehr Gerechtigkeit zu.

Neben eher emotionale Dinge tritt realistischerweise die Tatsache, daß ein Computer eben in der Lage ist, in Sekundenschnelle immer wieder neue Alternativen aufzustellen und sie auf ihre Akzeptanz und Durchführbar-

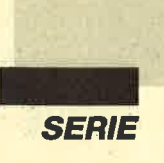

keit hin zu überprüfen. Am Ende präsentiert er dann die Lösung mit der höchsten Wertigkeit. Es dürfte klar sein, daß dazu professionelle Programme notwendig sind, die in Zusammenarbeit mit Praktikern entwickelt und vervollkommnet wurden.

Die dritte Möglichkeit für einen Eihsatz des Computers lernen Lehrer meist sehr schnell schätzen. Es handelt sich dabei um die Textarbeiten. Darunter versteht man die Erstellung von Namenslisten, Jahrgangsstatistiken, Sprechstundenverzeichnissen, Kurslisten, Terminplänen, Informationsschreiben und dergleichen mehr. Natürlich darf man hier auch die vielen Texte nicht vergessen, die man für den Unterricht benötigt. Wer die derzeitige Entwicklung gerade im Bereich des Desktop Publishing werden. Hinzu kommt noch der wesentlich schnellere und sicherere Zugriff, wenn man Unterrichtsmaterialien zu einem vorgegebenen Begriff suchen muß.

# **Arbeitsteilung<br>2wischen den<br>Schulen** erforderlich

Ich will aber deutlich auf eine Tendenz hinweisen, die Grund zur Sorge gibt. Offensichtlich meinen viele Schulen, sie müßten alle Programme selbst erfinden und schreiben. Dabei wären eine Arbeitsteilung und vor allem eine Standardisierung unbedingt erforderlich!

Hard- und Software präsentieren, die heute noch unvorstellbare Bereiche eröffnen könnte.

In allen Beschreibungen versuchte ich zu zeigen, wie der Computer bei einem überlegten und geplanten Einsatz sowohl Lehrer als auöh Schüler entlasten kann. Dies ist insbesondere bei sich wiederholenden und zumeist mechanischen Verrichtungen der Fall. Hier sehe ich die große Chance, daß bei verantwortungsbewußtem Umgang mit dieser Technik die Schule mit zunehmender Technisierung sogar menschlicher werden kann. Dies klingt zwar paradox, bekommt aber einen Sinn, wenn wir erkennen, daß wir die frei werdende Zeit und Energie dann für den zentralen Bildungszweck einsetzen können, nämlich für den Aufbau humaner Bezüge.

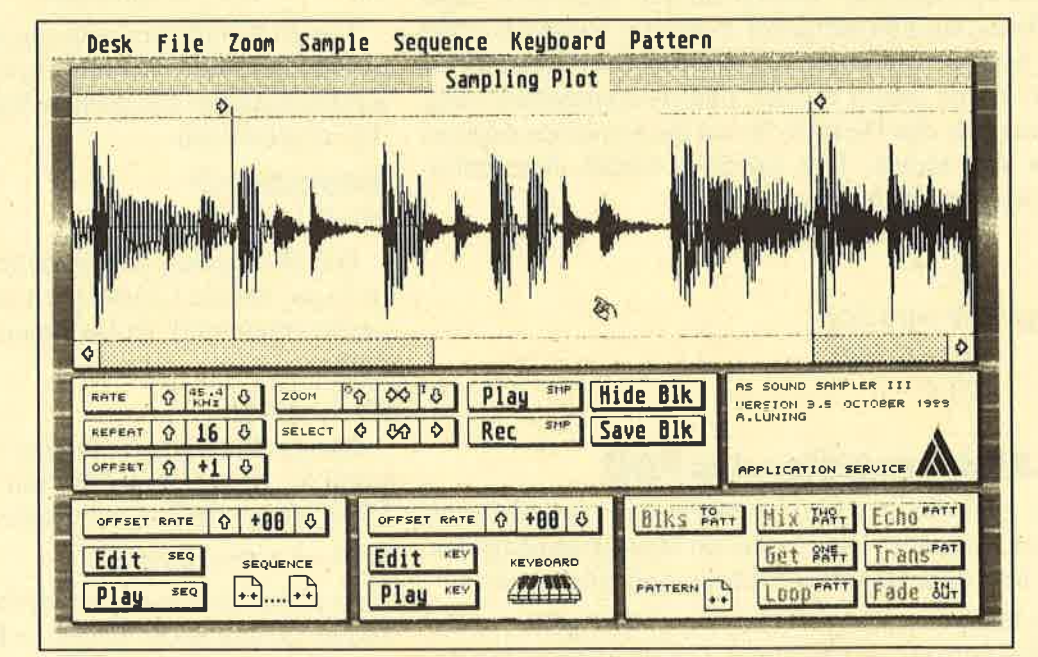

**Musik als Krea**tivitätsförderer: Mit leicht zu bedienenden Progremmen wiez.B.Soundsamplem können n6ue Wege im Musikunterricht gegangen<br>werden

Elektronische

und die Möglichkeiten des Scanner-Einsatzes aufmerksam verfolgt, kann sich sicher vorstellen, was in Zukunft alles machbar sein wird.

Natürlich ergeben sich auch für die Schulverwaltung selbst enorme Vorteile. Bestandsverzeichnisse von Sammlungen und Büchereien sowie des gesamten Inventars können mit einem Computer viel besser erfaßt, verwaltet, kontrolliert und ergänzt

### **Zusammenfassung**

Dies war bisher nur eine Zusammenstellung der wichtigsten Einsatzgebiete des Rechners in der Schule. Sie erhebt keinerlei Anspruch auf Vollständigkeit und wird dies wohl auch niemals tun können, denn laufend entdecken Lehrer in ihrem Fach neue Verwendungsmöglichkeiten für den Computer. Außerdem wird die rasante technische Weiterentwicklung immer neue

### Ausblick

Diesmal wurden die Einsatzmöglichkeiten des Computers in der Schule bereits fachbezogen aufgezeigt. In der nächsten Folge wollen wir dann ganz konkret werden und uns mit den Anforderungen an die Hardware und der Ausstattung der Schulen beschäftigen.

**ANUMERAL SIDE 30** 

Berthold Freier

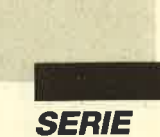

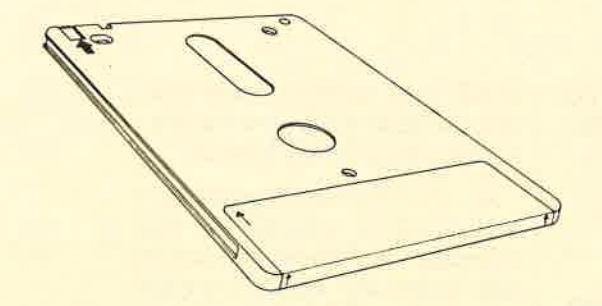

# Das Diskettenlaufwerkdes CPC

### **Hardware und Software (Teil 3)**

Heute wollen wir uns mit der Hardware-Ansteuerung der Floppy beschäftigen. Die erforderlichen Grundlagen finden Sie in Teil2 unserer Serie (s. Heft 7/89).

### Motoransteuerung der Floppy

Der Motor der Floppy läßt sich über die Adresse  $#F$ Axx beeinflussen. Besitzt sie den Wert  $#7F$ , läuft der Motor an. Der Benutzer muß jetzt natürlich selbst dafür sorgen, daß er die vorgeschriebene Drehzahl erreicht, bevor weiter auf die Floppy zugegriffen wird. Bei Ausgabe des Werts #7E auf die genannte Adresse stoppt der Motor. Das folgende kleine Assembler-Programm stellt ihn an:

LD BC, #FA7F<br>OUT (C), C

Abgestellt wird er so:

LD BC, +FA7E<br>OUT (C), C

### Die Statusregister des FDC

Der FDC besitzt fünf Statusregister, nämlich vier mit den Nummern 0 bis 3 und ein Hauptstatusregister. Sie liefern dem Benutzer wichtige Informationen.

Das Hauptstatusregister kann jederzeit gelesen werden. Bei dem mit der Nummer 3 ist dies über einen bestimmten Befehl möglich, der dem FDC übermittelt wird. Die Statusregister 0 bis 2 werden bei der Abarbeitung bestimmter Kommandos vom FDC an die CPU zurückgesandt. Wie das Lesen jeweils vor sich geht, zeigen die folgenden Abschnitte. Zunächst soll aber der genaue Aufbau der Statusregister erläutert werden.

### Das Hauptstatusregister

### Bits 0-3 - FDB: Floppy Drive Busy

Jedem dieser Bits ist eines der bis zu vier anschließbaren Laufwerke zugeordnet. Bit 0 bezieht sich auf Floppy A, Bit 1 auf B. Da der CPC nur den Betrieb von zwei Laufwerken erlaubt, sind die Bits 2 und 3 hier ohne Bedeutung.

- $Bit = 0$ : Laufwerk ist ansprechbar.
- $Bit = 1: SEEK$  TRACK oder RECALIBRATE läuft; Laufwerk ist im Moment nicht ansprechbar.
- Bit  $4 FCB$ : Floppy Controller Busy<br>Bit = 0: FDC ist ansprechbar.
- 
- $Bit = 1: FDC$  arbeitet Befehl ab, ist nicht ansprechbar.
- Bit 5 EXM: Execution Mode
- $Bit = 0$ : FDC befindet sich in Auswertungsphase.
- $Bit = 1: FDC befindet sich in Ausführungsphase.$
- Bit 6 DIO: Data Input/Output
- $Bit = 0$ : CPU sendet Daten an FDC.
- $Bit = 1: FDC$  sendet Daten an CPU.
- Bit 7 RQM: Request for Master
- $Bit = 0$ : kein Zugriff auf FDC möglich
- $Bit = 1: FDC$  ansprechbar

Der FDC läßt sich also nur ansprechen, wenn Bit <sup>7</sup> gesetzt ist. Die CPU muß so testen, ob bei einer Datenübertragung das nächste Byte an die Floppy gesendet werden kann.

### <u>Statusregister 0</u>

Bits  $0-1$  – Unit Select

Die Bits geben das aktuelle angewählte Laufwerk (0-3) an. Da die Laufwerke 2 und 3 auf dem CPC nicht ansprechbar sind, ist bei ihnen Bit 1 immer zurückgesetzt.

### Bit 2 - Head

Dieses Bit besagt, welcher Kopf (0 oder 1) angewählt ist. Da auf dem CPC nur einer selektiert werden kann, ist es immer zurückgesetzt.

### Bit 3 - Laufwerk bereit

Ist dieses Bit gesetzt, so ist das Laufwerk aus irgendeinem Grund nicht bereit, z.B. weil keine Diskette eingelegt wurde.

### Bit 4 - Floppy-Fehler

Dieses Bit ist gesetzt, wenn Spur 0 bei RECALI-BRATE nicht gefunden wurde oder ein anderweitiger Fehler auftrat. Auf dem CPC ist es immer 0 und hat keine Bedeutung.

### Bit 5 - SEEK-Ende

Dieses Bit wird bei Beendigung eines SEEK oder RECALIBRATE gesetzt.

Bits 6 und 7 - Interrupt-Code

Bits  $= 00$ : Befehl erfolgreich abgeschlossen

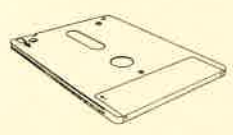

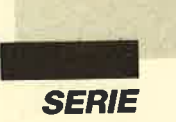

- $Bits = 01$ : Abbruch des Befehls, da Fehler aufgetreten
- $Bits = 10:$  ungültiger Befehl
- Bits  $= 11$ : Abbruch des Befehls, weil Laufwerk nicht bereit

Beim CPC wird trotz korrekter Ausführung eines Kommandos oft die Kombination 0L gesendet. Tritt ein "End of Track" (Bit 7, Statusregister 1) auf, bedeutet dies auf dem CPC keinen Fehler!

Nach einem SEEK und RECALIBRATE muß dieses Register mit dem Befehl #08 gelesen werden; erst dann wird das Kommando abgeschlossen.

Die CPU muß dieses Register ständig einlesen, bis das Kommando für beendet erklärt oder aufgrund eines Fehlers abgebrochen wird. Bei Rückgabe der Meldung "ungültiger Befehl" ist die aktuelle Anweisung noch nicht vollständig abgearbeitet; eine neue kann also nicht ausgeführt werden.

### Statusregister <sup>1</sup>

Die Statusregister 1 und 2 dienen zur näheren Spezifizierung von Fehlermeldungen.

Bit 0 - ID oder DAM (Data Address Mark) fehlt

 $Bit = 1$ : keine Adreßmarken oder IDs gefunden (möglicherweise Diskette nicht formatiert)

Bit <sup>L</sup>- Diskettenschreibschutz

Ist dieses Bit gesetzt, besitzt die Diskette einen Schreibschutz. Dieser läßt sich nicht umgehen. Der FDC weigert sich dann immer, die Diskette zu beschreiben.

### Bit 2 - Sektor nicht auffindbar

Dieses Bit ist gesetzt, wenn ein Sektor bei einem Schreib- oder Lesebefehl nicht gefunden wurde.

Bit  $3$  – immer  $0$ 

### Bit 4 - Geschwindigkeitsfehler

Beim Transfer von Daten zwischen FDC und CPU müssen diese von der CPU schnell geliefert oder gelesen werden. Wenn die CPU aus einem bestimmten Grund zu langsam arbeitet und der FDC gerade einen Sektor liest oder schreibt, gehen dabei Daten verloren. Dann ist Bit 4 gesetzt.

Bit 5 - CRC-Fehler

Der FDC legt auf der Diskette Prüfsummen ab, um die Korrektheit von Daten zu überprüfen. Stimmen diese nicht, wird Bit 5 gesetzt.

### Bit  $6$  – immer 0

### Bit 7 - End of Track

Dieses Bit wird gesetzt, wenn der FDC beim Schreiben oder Lesen von mehreren Sektoren versucht, auf einen zuzugreifen, der nach dem letzten Sektor des

Tracks kommt (s. Befehle). Auf dem CPC wird dieser Fehler nach jedem Schreib- und Lesevorgang erzeugt. <u>Statusregister 2</u>

Bit 0 - Markierung für Datenbereich nicht gefunden

Auf der Diskette sind die Datenbereiche durch eine Marke gekennzeichnet. Wurde diese nicht gefunden, ist Bit 0 gesetzt.

Bit <sup>1</sup>- fehlerhafter Track

Dieses Bit ist gesetzt, wenn ein fehlerhafter Track ermittelt wurde. Diesen sollte man dann nicht beschreiben.

Bit 2 – Fehler beim Scannen

Es gibt drei Scan-Befehle, die von der CPU gelieferte Daten mit denen vergleichen, die aus einem Sektor gelesen werden. Hier ist eine Überprüfung auf gleich, größer gleich und kleiner gleich möglich. Trifft die Testbedingung nicht zu, ist Bit 2 gesetzt.

Bit 3 - Disketten- und Prozessordaten sind genau gleich

Dieses Bit ist gesetzt, wenn beim Scannen eine exakte Übereinstimmung der Daten festgestellt wurde.

Bit 4 - Track-Nummer aus ID stimmt nicht

Dieses Bit ist gesetzt, wenn die Track-Nummer aus der Sektor-ID nicht dem gewählten Track entspricht.

Bit 5 - Checksummenfehler

Dieses Bit ist bei fehlerhafter Checksumme eines Sektors gesetzt.

Bit 6 - gelöschter Sektor gefunden

Der FDC markiert manche Sektoren als gelöscht. Beim Versuch, einen solchen zu lesen oder zu beschreiben, wird Bit 6 gesetzt.

Bit  $7$  – immer 0

### Statusregister 3

Bit 0 – aktuelles Laufwerk (0 oder 1)

Bit 1 - immer 0 (da nur zwei Laufwerke)

Bit 2 – angewählte Diskettenseite (0 oder 1)

Bit 3 - wie Bit <sup>6</sup>

Bit 4 - Laufwerkkopf steht auf Track <sup>0</sup>

Ist dies der Fall, dann ist Bit 4 gesetzt.

Bit 5 - Laufwerk ist bereit

Ist dieses Bit gesetzt, so ist das Laufwerk bereit. Dies ist auch der Fall, wenn der Benutzer auf Seite <sup>2</sup> der Diskette zugreifen möchte, obwohl das auf dem CPC ja nicht moglich ist. Der FDC verhält sich immer so, als sei Seite 2 der Diskette schreibgeschützt.

Bit 6 - Diskette ist schreibgeschützt

Ist dies der Fall, dann ist Bit 6 gesetzt.

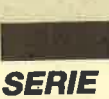

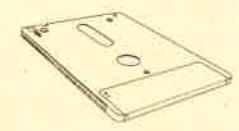

Bit 7 - Fehler

Dieses Bit ist auf dem CPC immer 0, besitzt also keine Bedeutung,

### **Auslesen des Hauptstatusregisters**

Wie bereits erwähnt, kann das Hauptstatusregister jederzeit ausgelesen werden. Es enthält wichtige Informationen. Einlesen läßt es sich auf der Adresse +FB7E mit einem IN-Befehl. Achten Sie darauf, daß auch das untere Byte der Adresse richtig gesetzt ist. (Es darf hier nicht beliebig gesetzt werden!)

## Die FDC-Befehle

Der FDC läßt sich über die Adresse #FBxx programmieren. Dort muß zuerst der Befehlscode übergeben werden, dann folgen eventuell bis zu acht Parameter. Erst wenn dies geschehen ist, beginnt der FDC mit der.Ausführung des Befehls.

Auf dieser Adresse werden nun Daten zwischen dem FDC und der CPU transferiert, in welcher Richtung auch immer. Anschließend sendet der FDC noch Parameter an die CPU. Diese müssen ausgelesen werden, bevor das nächste Kommando folgen kann.

Bei der Parameterübermittlung unterscheidet man einen OUT- und einen IN-Standardparameterblock. Diese beiden tauchen immer wieder in den Befehlen auf. Sie sind folgendermaßen aufgebaut.

### Der OUT-Parameterblock

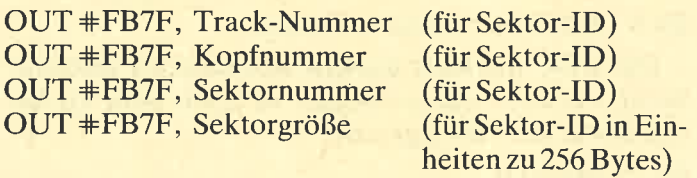

OUT +FB7F, Lücke zwischen Sektor-ID und Daten  $\mathop{\rm OUT}\nolimits\# \mathop{\rm FBT}\nolimits$ , Sektorlänge (bei Sektorgröße  $0$  in Einheiten zu <sup>256</sup>Bytes)

### Der IN-Parameterblock

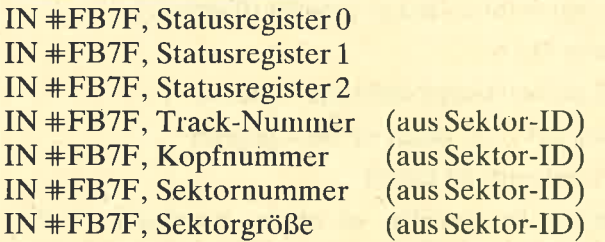

Im folgenden sollen nun die einzelnen Befehle vorgestellt werden. Dabei finden Sie in der Überschrift den Opcode und eine kurze Beschreibung des jeweiligen Kommandos. Unter Befehlsübermittlung werden die notwendigen OUT-Anweisungen zur Befehlsaus-

wahl und zur Parameterübergabe angegeben. Bei Datenübertragung ist zu lesen, in welcher Richtung dies erfolgt (vom FDC zur CPU oder umgekehrt). Bei manchen Kommandos entfällt dieser Punkt, da kein Datentransfer stattfindet. Unter Parameterübermittlung sind die Parameter aufgelistet, die der FDC nach Beendigung des Befehls an die CPU zurücksendet. Bei manchen Anweisungen geschieht dies nicht, so daß dieser Punkt entfällt. In Fällen, in denen es erforderlich schien, folgen noch zusätzliche Bemerkungen.

Die Kommandos beziehen sich nur auf den CPC. Der FDC besitzt zwar noch mehr Möglichkeiten, diese werden aber im CPC nicht genutzt.

Ein Fragezeichen bei den Parametern bedeutet, daß dieses Bit beliebig gesetzt werden kann. Buchstaben besagen, daß dieses Bit abhängig von einer bestimmten Selektion gesetzt wird. Genaueres dazu finden Sie bei den einzelnen Befehlen. Ein Prozentzeichen steht für die binäre Darstellung eines Parameters.

### +03 - SPECIFY: Laufwer

### Befehlsübermittlung:

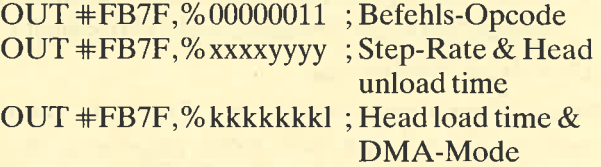

### Bemerkungen:

Durch dieses Kommando werden wichtige Parameter an das Laufwerk gesandt. Die einzelnen Buchstaben haben folgende Bedeutung:

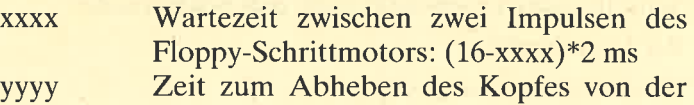

Diskette: yyyy\*32 ms

- kkkkkkk Zeit zum Absenken des Kopfes auf die Diskette:  $(kkkkk + 1)*4$  ms
- I 1:Benutzung eines DMA-Controllers (CPU kann während der Floppy-Zugriffe weiterrechnen)
	- 0: keine Benutzung des DMA-Controllers oder keiner vorhanden (2.8. auf dem cPC)

+04 - SENSE DRIVE STATE: Statusresister 3 lesen

Befehlsübermittlung:

OUT #FB7F,%00000100; Befehls-Opcode

OUT  $#FB7F, %????????x$ ; Laufwerk (x = 0: Lauf-

werkA,

 $x = 1$ : Lauf-

werk B)

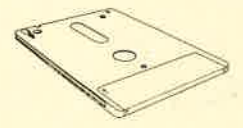

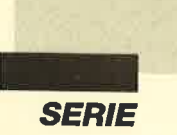

### Parameterübermittlung:

IN +FB7F, Statusregister <sup>3</sup>

Bemerkungen:

Nur mit diesem Befehl ist es möglich, das Statusregister 3 abzufragen. Es enthält wichtige Informationen zum Laufwerk, das im zweiten Parameter spezifiziert ist.

+07 - RECALIBRATE: Spur 0 anfahren

Befehlsübermittlung:

our +FB7F,%00000111 ; Befehls-Opcode  $OUT \#FB7F, % ? ? ? ? ? ?x$  ; Laufwerk (x = 0: LaufwerkA,  $x = 1$ : Lauf-

werk B)

Bemerkungen:

Auf dem selektierten Laufwerk fährt der Kopf die Spur 0 an. Ist diese erreicht, erzeugt der FDC einen Interrupt. Beim CPC kommt dieser aber nicht an, da die entsprechenden Leitungen nicht angeschlossen sind. Deshalb muß die CPU mit dem Befehl #08 immer das Statusregister 0 abfragen, bis erkannt wird, daß Spur <sup>0</sup> erreicht ist. Danach muß die CPU das Statusregister lesen. Erst dann ist der Befehl beendet. Vorher dürfen keine anderen Kommandos (außer SEEK- und RE-CALIBRATE-Anweisungen auf anderen Laufwerken) ausgeführt werden.

<u> #08 – SENSE INTERRUPT STATE: Statusregister 0</u> abfragen

Befehlsübermittlung:

OUT +FB7F,%00001000 ; Befehls-Opcode

Parameterübermittlung:

N #FB7F, Statusregister 0

IN +FB7F, Track-Nummer

### Bemerkungen:

Wenn der FDC einen Interrupt erzeugt, muß die CPU das Statusregister 0 abfragen. Näheres dazu finden Sie im Abschnitt über die Besonderheiten des FDC im CPC.

### #0F - SEEK: Track anfahren

Befehlsübermittlung:

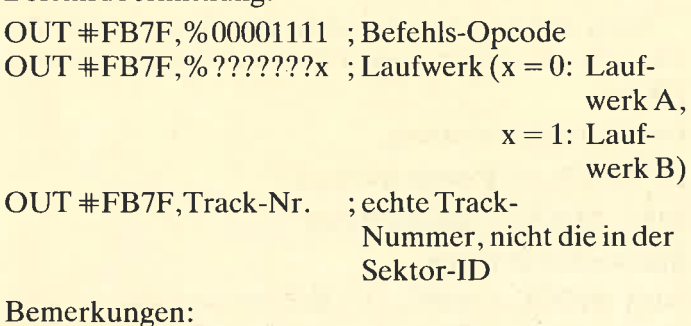

Der FDC fährt die entsprechende Spur an. Ist diese erreicht, erzeugt der FDC einen Interrupt. Beim CPC kommt dieser aber nicht an, da die entsprechenden Leitungen nicht angeschlossen sind. Deshalb muß die CPU mit dem Befehl +08 immer das Statusregister 0 abfragen, bis erkannt wird, daß die Spur erreicht ist. Danach muß die CPU das Statusregister lesen. Erst dann ist der Befehl beendet. Vorher dürfen keine anderen Kommandos (außer SEEK- und RECALI-BRATE- Anweisungen auf anderen Laufwerken) ausgeführt werden.

### +42 - READ TRACK: Track lesen

Befehlsübermittlung:

OUT +FB7F,%01000010 ; Befehls-Opcode OUT  $#FB7F$ ,%???????x ; Laufwerk  $(x = 0:$  Lauf-

```
werkA,
```

```
x = 1: Lauf-
```

```
werk B)
```
### OUT #FB7F, OUT-Parameterblock

Datenübertragung:

Der FDC übermittelt einen Track von der Diskette an die CPU.

Parameterübermittlung :

IN +FB7F,IN-Parameterblock

Bemerkungen:

Es wird ein ganzer Track an die CPU übermittelt. +45 - WRITE SECTOR(S): Sektor(en) schreiben

### Befehlsübermittlung:

; Befehls-Opcode our +FB7F,%01000101 OUT  $\#FB7F$ ,%???????x; Laufwerk (x = 0: Laufwerk A,

```
x = 1: Lauf-
```
werk B)

### OUT #FB7F, OUT-Parameterblock

Datenübertragung:

Die CPU muß einen (mehrere) Sektor(en) an den FDC übermitteln.

Parameterübermittlung :

IN +FB7F,IN-Parameterblock

Bemerkungen:

Die CPU muß die Daten für einen Sektor liefern, der auf die Diskette geschrieben wird. Ist letzteres geschehen, fährt die Floppy mit dem nächsten Sektor des Tracks fort, es sei denn, der höchste des Tracks ist bereits erreicht. Sollen nicht alle auf dem Track noch vorhandenen Sektoren beschrieben werden, ist im OUT-Parameterblock das vorletzte Byte entsprechend zu setzen. Dieses gibt die letzte Sektornummer des Tracks an.

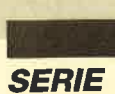

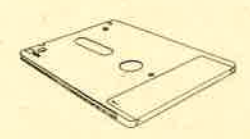

### $#46$  – READ SECTOR(S): Sektor(en) lesen

Befehlsübermittlung:

OUT +FB7F,% 01000110 ; Befehls-Opcode

OUT  $\#FB7F$ , % ????????x : Laufwerk  $(x = 0:$  Lauf-

werkA,

 $x = 1$ : Lauf-

# oUT +FB7F,OuT-Parameterblock werk B)

Datenübertragung:

Der FDC übermittelt einen (mehrere) Sektor(en) von der Diskette an die CPU.

Parameterübermittlung :

IN +FB7F,IN-Parameterblock

Bemerkungen:

Die CPU kann einen Sektor während der Datenübertragung auslesen. Ist dies geschehen, fährt die Floppy mit dem nächsten Sektor des Tracks fort, es sei denn, der höchste des Tracks ist bereits erreicht. Sollen nicht alle auf dem Track noch vorhandenen Sektoren gelesen werden, ist im OUT-Parameterblock das vorletzte Byte entsprechend zu setzen. Dieses gibt die letzte Sektornummer des Tracks an.

### +49 - WRITE DELETED SECTOR(S): selösch $te(n)$

Sektor(en) beschreiben

Befehlsübermittlung:

OUT #FB7F,%01001001 ; Befehls-Opcode

OUT +FB7F,"/"???????x ; Laufwerk (x : 0: Lauf-

werkA,  $x = 1$ : Lauf-

werk B)

### OUT #FB7F, OUT-Parameterblock

Datenübertragung:

Die CPU muß einen (mehrere) Sektor(en) an den FDC übermitteln.

Parameterübermittlung:

IN +FB7F, IN-Parameterblock

Bemerkungen:

Dieses Kommando ist identisch mit dem Befehl #45 - WRITE SECTOR(S), nur werden hier Sektoren beschrieben, die in der DAM (Data Address Mark) als gelöscht gekennzeichnet sind.

### +4A - READ SECTOR ID: Sektor-ID holen

Befehlsübermittlung:

OUT #FB7F,%01001010; Befehls-Opcode

 $OUT \#FB7F, % ? ? ? ? ? ? x$ ; Laufwerk (x = 0: Lauf-

werk A,

 $x = 1$ : Lauf-

werk B)

### Parameterübermittlung:

IN +FB7F, IN-Parameterblock

Bemerkungen:

Der FDC gibt die erste Sektor-ID zurück, die er auf Diskette auf dem angegebenen Track findet. Durch mehrmaligen Aufruf dieses Befehls lassen sich so mit einiger Wahrscheinlichkeit alle Sektor-IDs ermitteln. Sie werden im IN-Parameterblock zurückgegeben.

### $#4C - READ DELETED SECTOR(S);$  gelöschte $(n)$ Sektor(en) lesen

Befehlsübermittlung:

OUT +FB7F,%01001100 ; Befehls-Opcode OUT  $#FB7F$ ,%???????x ; Laufwerk (x = 0: Lauf-

werk A,

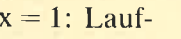

## OUT +FB7F,OuT-Parameterblock werk B)

Datenübertragung:

Der FDC überträgt einen (mehrere) Sektor(en) von Diskette an die CPU.

Parameterübermittlung:

IN +FB7F, IN-Parameterblock

Bemerkungen:

Dieses Kommando ist identisch mit dem Befehl #46 - READ SECTOR(S), nur werden hier Sektoren gelesen, die in der DAM (Data Address Mark) als gelöscht gekennzeichnet sind.

+4D - FORMAT TRACK: Track formatieren

Befehlsübermittlung:

ouT +FB7F,%01001101 ;Befehls-Opcode OUT  $\#FB7F$ ,%????????x ; Laufwerk (x = 0: Lauf-

```
werk A,
x = 1: Lauf-
```
werk B)

OUT+FBTF,Sektorgröße ;in Einheiten zu je <sup>256</sup>Bytes

OUT #FB7F, Sektorenanzahl

OUT +FB7F,Lücke zwischen ID und Daten

OUT +FB7F,Füll-Byte (für Sektoren)

Datenübertragung:

Beim Formatier'en der aktuellen Spur fordert der FDC für jeden Sektor die 4 Bytes umfassende Sektor-ID an.

Parameterübermittlung:

IN +FB7F, IN-Parameterblock

EEK: Track anfahren

### Befehlsübermittlung:

OUT +FB7F,%00001111 ; Befehls-Opcode

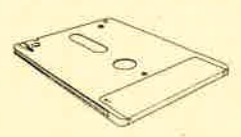

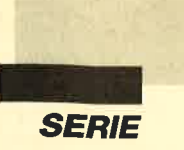

OUT  $\#FB7F\frac{8}{2}$ ???????x; Laufwerk (x = 0: Lauf-

werkA,  $x = 1$ : Lauf-

werk  $B$ )

OUT #FB7F, Track-Nr. ; echte Track-Nummer

nicht die in der Sektor-ID

### Bemerkungen:

Der FDC fährt die entsprechende Spur an. Ist diese erreicht, erzeugt der FDC einen Interrupt. Beim CPC kommt dieser aber nicht an, da die entsprechenden Leitungen nicht angeschlossen sind. Deshalb muß die CPU mit dem Befehl +08 immer das Statusregister 0 abfragen, bis erkannt wird, daß die Spur erreicht ist. Danach muß die CPU das Statusregister lesen. Erst dann ist der Befehl beendet. Vorher dürfen keine anderen Kommandos (außer SEEK- und RECALI-BRATE-Anweisungen auf anderen Laufwerken) ausgeführt werden.

\*51- SCAN EQUAL: Sektor(en) prüfen

### Befehlsübermittlung:

;Befehls-Opcode our +FB7F,%01010001 OUT  $\#FB7F$ ,%???????x; Laufwerk (x = 0: LaufwerkA,  $x = 1$ : Laufwerk B)

### OUT #FB7F, OUT-Parameterblock

### Datenübertragung:

Der FDC liest einen (mehrere) Sektor(en) normal wie bei READ SECTOR(S) ein. Sie werden hier aber nicht an den Benutzer gegeben. Vielmehf muß der Anwender Daten an den FDC übermitteln, die dieser mit denen auf Diskette vergleicht. Bei diesem Befehl wird auf Gleichheit getestet.

### Parameterübermittlung:

IN +FB7F, IN-Parameterblock

### Bemerkungen:

Dieser Befehl testet den (die) Sektor(en) auf absolute Gleichheit. Ob diese vorliegt, kann im Statusregister 2 geprüft werden.

### \*59 - SCAN LOW OR EQUAL: Sektor(en) prüfen

### Befehlsübermittlung:

OUT +FB7F,%0101 1001 ; Befehls-Opcode OUT  $\#FB7F$ ,%???????x; Laufwerk (x = 0: LaufwerkA,  $x = 1$ : Laufwerk B)

### OUT #FB7F, OUT-Parameterblock

Datenübertragung:

Der FDC liest einen (mehrere) Sektor(en) normal

wie bei READ SECTOR(S) ein. Sie werden hier aber nicht an den Benutzer gegeben. Vielmehr muß der Anwender Daten an den FDC übermitteln, die dieser mit denen auf Diskette vergleicht. Bei diesem Befehl wird auf kleiner gleich getestet.

Parameterübermittlung:

IN +FB7F,IN-Parameterblock

### Bemerkungen:

Dieser Befehl testet, ob die Bytes eines oder mehrerer Sektoren gleich oder kleiner sind als die vom Benutzer an den FDC gelieferten.

### +5D - SCAN HIGH OR EQUAL: Sektor(en) prüfen

### Befehlsübermittlung:

ouT +FB7F,%01011101 ; Befehls-Opcode  $\overline{\mathrm{OUT}}$  #FB7F,%???????x); Laufwerk (x = 0: LaufwerkA,

```
x = 1: Lauf-
      werk B)
```
### OUT #FB7F, OUT-Parameterblock

Datenübertragung:

Der FDC liest einen (mehrere) Sektor(en) normal wie bei READ SECTOR(S) ein. Sie werden hier aber nicht an den Benutzer gegeben. Vielmehr muß der Anwender Daten an den FDC übermitteln, die dieser mit denen auf Diskette vergleicht. Bei diesem Befehl wird auf größer gleich getestet.

Parameterübermittlung :

IN +FB7F,IN-Parameterblock

Bemerkungen:

Dieser Befehl testet, ob die Bytes eines oder mehrerer Sektoren gleich oder größer sind als die vom Benutzer an den FDC gelieferten.

Andreas Zallmann

# **Update**

Beim Programm "Haushaltsbilanz" in Ausgabe 11/ 88, Seite 36 hat sich ein kleiner Fehler eingeschlichen, der in bestimmten Fällen zu Fehlfunktionen führen kann: Im Listing "MC-Generator" fehlen am Ende des DATA-Laders in Zeile 193 vier Nullbytes, die vom Programm als Zwischenspeicher verwendet werden. Dadurch kann es vorkommen, daß beim Start von "Haushaltsbilanz" hier Werte stehen, mit denen das Programm nichts anfangen kann.

Wenn die vier Nullbytes ergänzt werden und entsprechend die Programmlänge in Zeile 213 von & 16 BC auf & 16 C1 geändert wird, ist diese Fehlfunktion nicht mehr möglich.

# Zwei neue ßSX-Befehle

Mit LPRG2.BAS erhalten Sie zwei neue RSX-Befehle. Der erste besitzt das Format |STEXT,adresse, @string. Er speichert einen oder auch mehrere Texte ab einer beliebigen Adresse im RAM des CPC ab. Der Text muß zuvor unter einem String abgelegt werden (maximal 255 Zeichen pro Text).

Das zweite Kommando lautet IWTEXT,zeile,adresse. Damit läßt sich der im Speicher abgelegte Text in allen Modi in einer beliebigen Zeile (l-25) über den Bildschirm scrollen.

Um das Programm binär abzuspeichern, folgt man der Anweisung in Zeile 180. Geladen wird es folgendermaßen:

MEMORY &gFFF LOAD "Name" CALL &AOOO

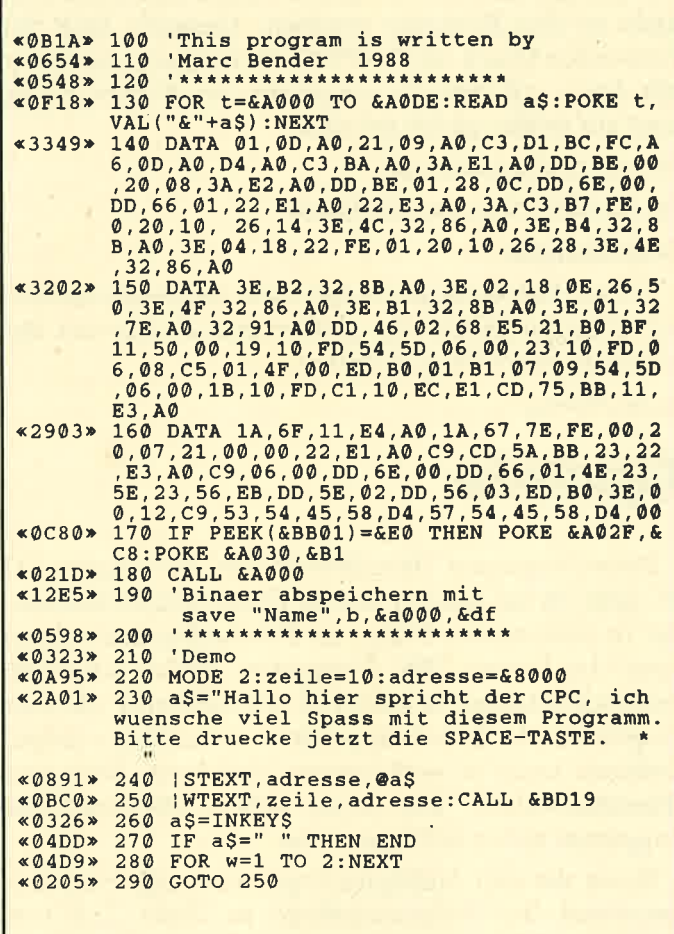

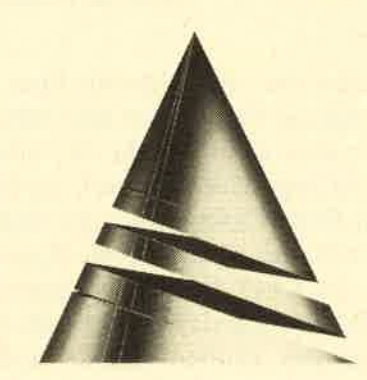

# Marc Bender **Spiel des Monats**

## Lebenslauf zu Spiel des Monats

Unser "Spiel des Monats" trägt diesmal den Titel "'Warlords". Hier können Sie Ihre strategischen Fähigkeiten mit denen eines zweiten Teilnehmers messen. Es gilt, den gegnerischen König zu besiegen. Dazu steht jedem der beiden Spieler eine Armee mit verschiedenen Kämpfern zur Verfügung. Es bedarf schon einiger Überlegung, die einzelnen Figuren richtig einzusetzen, denn sie besitzen jeweils ganz bestimmte Stärken und Schwächen, die man berücksichtigen muß'

Erdacht und geschrieben wurde "Warlords" von Sebastian Ritter aus Mainz. Er ist 17 Jahre alt und besucht die 11. Klasse des Willigis-Gymnasiums in seiner Heimatstadt. Seine ersten Computererfahrungen sammelte er 1984 mit einem geliehenen CBM 3032. Kurz darauf folgte ein TI 9914A. 1986 stieg unser Autor auf den CPC <sup>6128</sup> um. Seit einem halben Jahr besitzt er außerdem einen Amiga 500, den er hauptsächlich zum Musizieren einsetzt.

Zu den Hobbys von Sebastian zählen außer der Beschäftigung mit dem Computer noch Tennis, Cellospielen und Musikhören.
# Warlords

Hier handelt es sich um ein Strategiespiel, bei dem sich zwei Armeen gegenüberstehen. Ziel ist es, den gegnerischen König zu besiegen. Jede Kampfgruppe besitzt ganz bestimmte Stärken und Schwächen. So können z.B. Bogenschützen auf relativ weite Entfernung treffen, sie sind aber im Nahkampf nicht sehr stark. Wie die Schwert- und Lanzenträger dürfen sie pro Runde nur zwei Schritte zurücklegen, Pferde dagegen drei. Die Reiter sind im Nahkampf relativ stark, treffen aber nur im Umkreis von einem Feld. Die Lanzenträger sind ziemlich widerstandsfähig. Wie bei den Schwertkämpfern, die keine besonderen Stärken besitzen, liegt bei ihnen der Vorteil in der Zahl, in der sie auftreten.

Es gibt außerdem noch sehr starke Rammböcke. Sie lassen sich nur um ein Feld pro Runde bewegen. Das gleiche gilt für das Katapult, das in einem großen Um-

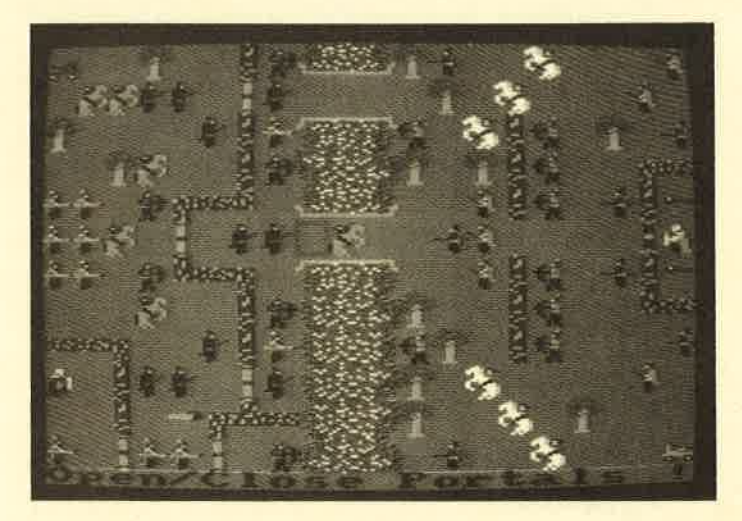

kreis hart treffen kann, sich aber auch schnell zerstören läßt. Der König selbst ist in allen Belangen schwach, nur seine Gesundheit ist recht gut. All diese Werte kann der Spieler aber seinen Wünschen entsprechend anpassen und anschließend abspeichern.

Im Hauptmenü stehen die folgenden neun Punkte zur Verfügung:

#### 1. Play Game

Dieser Punkt wird später noch genau beschrieben.

#### 2. Load Battle

Ein mit dem Editor (s. Edit Battle) erstelltes Schlachtfeld wird nach Eingabe des Dateinamens (ohne Extension) geladen. (Das abgedruckte trägt die Bezeichnung Warlords.)

#### 3. Save Battle

### speichert.

### 4. Edit Battle

Dieser Punkt ruft den Schlachtfeld-Editor auf. Hier lassen sich eigene Kampfplätze komfortabel entwerfen. Man sieht immer nur einen Teil des Feldes (etwa ein Drittel), den man über die Cursor-Tasten auswählt  $(links, rechts, unten = Mitte)$ . Nun kann man im rechten Teil des Editors ein beliebiges Icon selektieren (Feuer) und auf dem Spielfeld plazieren. Mit DEL lassen sich Zeichen löschen.

Im Editor gibt es einige wichtige Tasten:

- $L =$  Hauptmenüpunkt 2
- $S =$  Hauptmenüpunkt 3

 $V =$  ganzes Spielfeld zeigen

 $X =$ zum Hauptmenü zurück

Zur Auswahl eines neuen Zeichens drückt man SPACE oder bewegt den Cursor in das Auswahl-Window.

#### 5. Load Preferences

Hier werden die Voreinstellungen geladen (die verschiedenen Stärkepunkte der Kämpfer).

#### 6. Save Preferences

Über diesen Punkt speichert man die Voreinstellungen.

#### 7. Edit Preferences

Hier lassen sich die Voreinstellungen verändern. Dazu bewegt man den Cursor auf das entsprechende Feld und drückt Feuer. Mit links/rechts werden die Werte um 1 erhöht/vermindert, mit hoch/runter um 5. Mit SPACE verläßt man diesen Punkt. Die untere Zahl stellt den alten Wert dar.

#### 8. Show Armv

Hier werden alle Kämpfer gezeigt. Mit Feuer gelangt man zurück ins Hauptmenü.

#### 9. Edit Names

Über diesen Punkt können die beiden Spieler ihre Namen eingeben. Der Computer teilt dann mit, wer welchen Joystick übernimmt. Feuer bringt zurück ins Hauptmenü.

Nun soll noch der Punkt Game Play erläutert werden. Zunächst müssen die Spieler ihre Namen eingeben, sofern dies noch nicht geschehen ist (s. Punkt 9). Danach baut der Computer das Spielfeld auf, das sich momentan im Speicher befindet. Nun wird zufällig ermittelt, wer anfangen soll. Ist die Schrift im Informations-Window (am unteren Rand des Bildschirms) schwarz, so ist der Spieler mit Joystick 0 an der Reihe, bei roter Schrift der mit Joystick 1.

Eine komplette Runde besteht aus mehreren Ein-Nach Eingabe des Namens wird das Schlachtfeld ge- zelschritten . Zuerst kann man die eigenen Tore öffnen

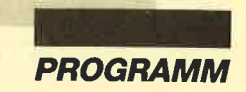

oder schließen, indem man den Cursor darauf bewegt und Feuer drückt. Ist alles zufriedenstellend erledigt, betätigt man die SPACE-Taste. Nun ist der zweite Teilnehmer an der Reihe. der jetzt ebenso verfährt. Danach beginnt die nächste Sequenz, in der man seine Armee bewegen kann. Jeder Kämpfer läßt sich nur einmal pro Runde verschieben, egal wie viele Schritte er zurückgelegt hat. Dazu bringt man den Cursor auf die betreffende Figur und drückt Feuer. Die Anzahl der Felder, um die sie sich nun bewegen läßt, ist durch ihre Mobility (in Preferences unter MOB aufgeführt) festgelegt. Hier sollte man sich sehr konzentrieren, da eventuelle Fehler nicht mehr zurückgenommen werden können. Es ist übrigens auch möglich, die Figuren in diagonaler Richtung zu verschieben.

Haben beide Spieler ihre Armeen nach ihren Vorstellungen marschieren lassen (Sequenzen werden immer mit SPACE beendet), beginnt die Vorbereitungsphase der Schlacht. Hier kann man nun die Ziele der Kämpfer bestimmen. Dazu bewegt man den Cursor auf die entsprechende Figur und drückt Feuer. Nun erscheint ein anderer Cursor, den man auf das Ziel bewegen muß. Dann ist wieder die Feuertaste zu betätigen. Wer danach seine Entscheidung zurücknehmen und anders verfahren will, muß einfach nochmals die gleiche Figur wählen und ein neues Ziel festlegen.

Bei der nächsten Sequenz kann man den Verlauf der Schlacht betrachten. Der Computer zeigt an, von wem die Auseinandersetzung ausgeht; dann weist er auf das entsprechende Ziel. Ist der Kampf erfolgreich, wird der Rahmen kurz umgefärbt. Zu beachten ist folgendes. Je mehr Schritte die angreifende Figur in der Sequenz Move Army zurückgelegt hat, desto geringer ist die Wahrscheinlichkeit, daß sie trifft. Allerdings hat sie nach zwei Schritten immer noch eine Chance von 70  $\%$ .

Sind alle Kämpie abgeschlossen, sucht der Computer mit der Bemerkung "Any Victims?" nach möglichen Opfern. Leben nach dieser Sequenz beide Könige noch, beginnt das Spiel wieder bei Open/Close Portals. Allerdings darf nun der zweite Teilnehmer zuerst agieren.

So geht es nun weiter, bis einer der beiden Könige bezwungen ist. Danach teilt der Rechner den Namen des Gewinners mit und ernennt diesen zum Herrscher über das gesamte Land. Ein Druck auf den Feuerknopf bringt zurück ins Hauptmenü.

Nun noch einige kurze Erklärungen zu den Preferences. MOB (Mobility) gibt die Zahl der Schritte an, die ein bestimmter Kämpfer pro Runde zurücklegen kann. RAN (Range) stellt den Umkreis in Feldern dar, in dem eine Figur treffen kann (auch diagonal). STR (Strength) enthält die Anzahl der Health-Punkte, die der Gegner bei einem erfolgreichen Angriff des betreffenden Kämpfers verliert. HEA (Health) steht für die Gesundheit einer Figur. (Ein Wert von 0 bedeutet den Tod dieses Soldaten.)

Zum Schluß noch zwei kurze Anmerkungen. Die Musik läßt sich jederzeit mit M abstellen. Die Sprite-Routine stammt aus dem Schneider Magazin 11/87!

Sebastian Ritter

### **Eintippanleitung zu Warlords**

- 1. Geben Sie Listing 1ein, und speichern Sie es unter WARLORDS.BAS auf Diskette oder Cassette.
- 2. Tippen Sie Listing 2 ein, und starten Sie es mit RUN. Der Rechner überprüft nun die Datenzeilen. Ist ein Fehler aufgetreten, erscheint eine entsprechende Meldung, und das Programm wird abgebrochen. In diesem Fall korrigieren Sie bitte die betreffende Zeile und starten erneut mit RUN.
- 3. Läuft alles fehlerfrei durch, wird der erzeugte Code automatisch unter WARLORDS.RSX abgespeichert.
- 4. Verfahren Sie mit Listing 3 wie unter Punkt 2 beschrieben.
- 5. Das Programm wird unter WARLORDS.SPR abgespeichert.
- 6. Verfahren Sie mit Listing 4 wie unter Punkt 2 beschrieben.
- 7. Das Programm wird unter WARLORDS.BAT abgespeichert.

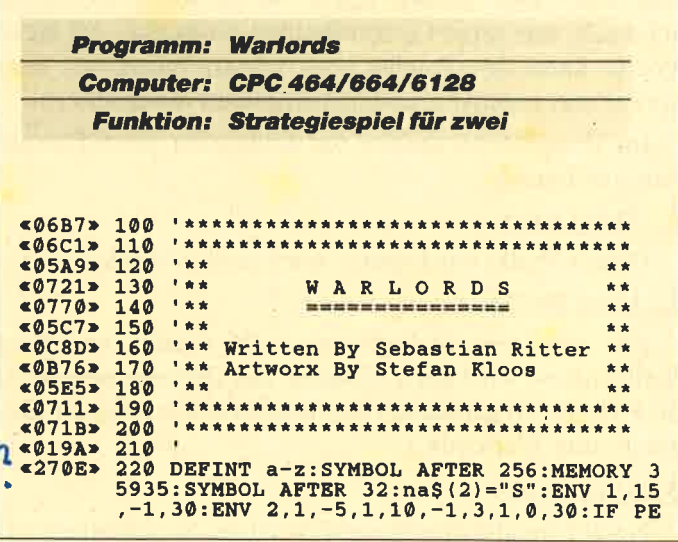

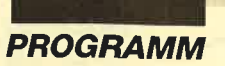

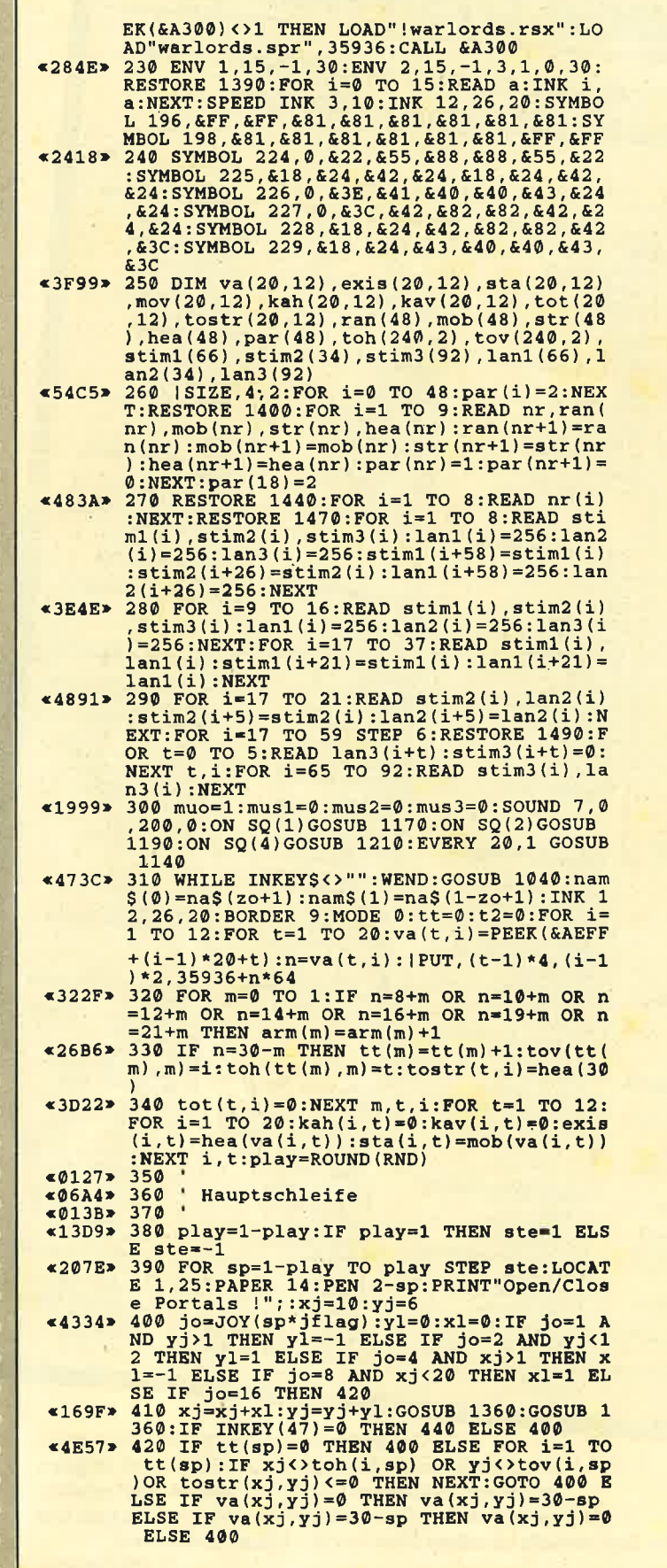

**STERNES** 

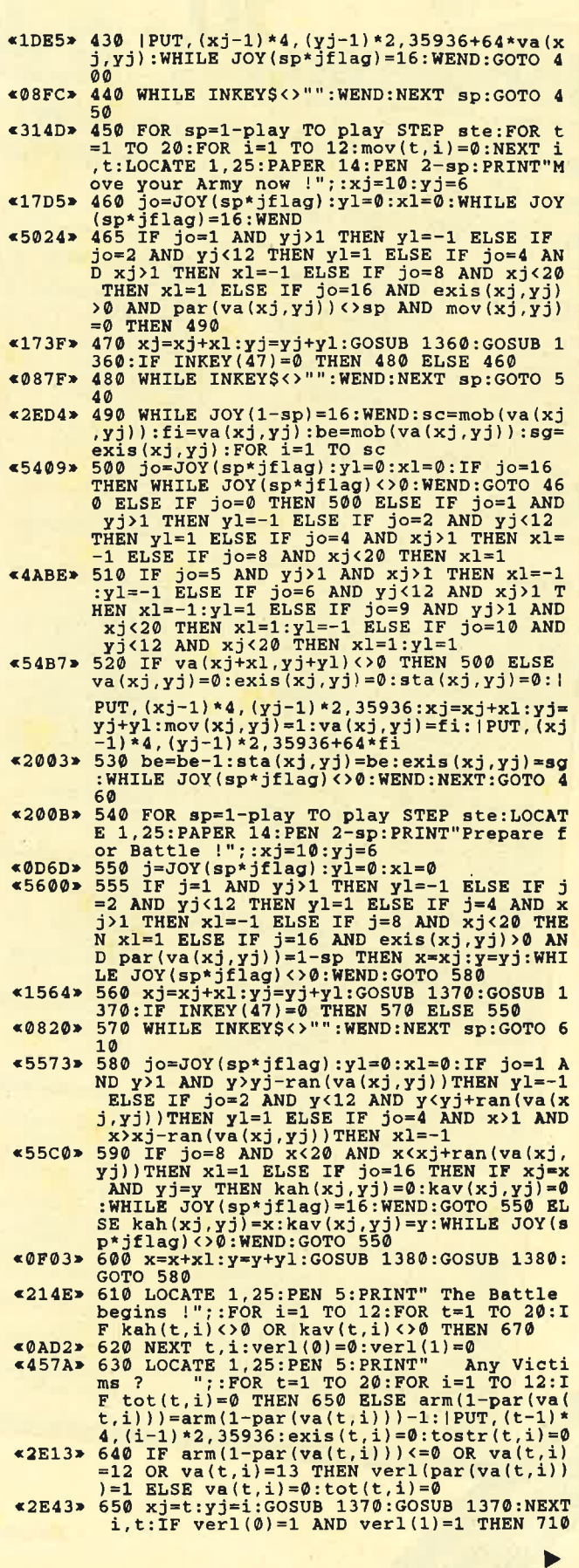

![](_page_39_Picture_0.jpeg)

Jede "Fingerschonend"-Diskette von 12/85 bis 12/87 erhalten Sie zum ermäßigten Preis von 15.- DM. **Schneider-Magazin**  $6/87$ 

**Schneider-Magazin** 

Window, XBOS,

Trickfilmgrafik +<br>Demo (läuft<br>auf 464 und 664

aur ass und coa<br>mit vortex-Speicher-<br>erweiterung),<br>Sort (nur 464),<br>ElektraCAD, Life,

Schneider-Magazin

Asso, Sieben

(664/6128),

Notizblock

auf einen Streich,

crollbremse

Supergrafik,<br>Copy?? Right!!<br>V.2.0,

vortex-Laufwerk).<br>Puzzle (Mouth).

Hello (464 +

MINIBOS,

 $7/86$ 

Minigolf,

Listings zum<br>Floppykurs,<br>CAT-Routine,

Steinschlag.

**Schneider-Magazin** 

Scrollbremse (464),

 $5/86$ 

Bücherdatei, Sieben auf einen<br>Streich, FQuader,

**Zantus** 

 $6/86$ 

#### Schneider-Magazin 42/RS Darts.

Hexmonitor, Sprites, Kalender 464,<br>Kalender 664/6128, Senso, Sasem (nur<br>464), Software-Uhr, Compressor, Ex-<br>pander, Player's<br>Dream, Killer, Sichere Kennungszeile. Grafik Gags,<br>Variablendump (nur 464).

### **Schneider-Magazin**

Grafik-Gags, Extended Basic<br>Teil 1, Breitschrift<br>(nur 464), Examiner<br>(nur 464), Datenver<br>valtung, Discloctor,<br>Showdown 664/6128,<br>Showdown 664/6128, Lotto. BAS (nur mit<br>Laufw.), CPC-Orgel.

#### **Schneider-Magazin**  $2/85$

Eingabe einer<br>Funktion per INPUT, Funktion<br>Busy-Test,<br>DATAGEN BAS,<br>PROGHELP, Zeichen-<br>vergrößerung, Jump<br>Over, Extended Basic<br>Over, Extended Basic Over, Extended Basic<br>2, 7 Grafik-Gags,<br>Dir Doctor, DIN-Tast.,<br>Hex-Tast., Pro-Safe<br>2.0, Pingo, Pingo<br>2.ditor, Etikett. BAS,<br>List#9".

### **Schneider-Magazin**  $3/86$ Discmon, Discrex,<br>Demo 1, Demo 2,<br>Mini-Monitor, Sieben auf einen Streich.<br>Calc, Mathe CPC, Painter, Screener,<br>Periodensystem.

Schneider-Magazin  $4/86$ Sieben auf einen Streich, Statistik, Stringsuche,<br>Unzialschrift Finden Bestellschein Input, Baudcopy. Hi-Dump, Fehler-<br>routine, Sepp im<br>Patemoster, Puzzle.

### Schneider-Magazin

Längenausdehnung. Thermometer, Examiner,<br>Sieben auf einen Streich (Teil 10). Quader malen,<br>Symbol-Definition,<br>Windows, Disassembler,<br>Neues Puzzlebild (Puzpsy),<br>Fastroutine, Utilities für die vortex-Floppy,<br>Pyramide, High Term.

### **Schneider-Magazin**

11/86 Blumenspiel, Sieben auf einen Streich (Teil 11). Schach-Archiv, Mini-Texter,<br>Window Creator,<br>Neues Puzzlebild (Madonna), Funktionstasten für<br>den vortex-Monitor. Catsuch, Forth-Compiler, Tennis.

### Schneider-Magazin

12/86 Stringverwaltung (vortex).<br>Basic-Logo-Translator,<br>Siehen auf einen Streich,<br>Tico-Tico,<br>Buchstaben drehen, Datei, Astro.

### **Schneider-Magazin**

Grafik-Gags (Teil 13), Letzter Stein,<br>ENV-ENT-Designer, FILL-Routine für den CPC 464,<br>Neues HI-Dump, Starfighter,<br>Puzzlebild Conan, Haushaltsführung. **TAPE-Befehle für** vortex.<br>Disc-Etiketten für vortex,<br>OAX-Converter für vortex,<br>RAM sichern / laden für vortex.

### **Schneider-Magazin**

 $2/87$ Dokumentierte **Disketten**verzeichnisse,<br>SP.COM, Telegrafentextausgabe,<br>Persönlichkeits test. Multicol. Labels,<br>Grafik-Gags (Teil 14),<br>Puzzlebild CH. Schillo,<br>Suicide Squad.

#### **Schneider-Magazin**  $3/87$

Musik, Strukto Royal-Flush,<br>Puzzlebild (Obelix), Sieben auf einen Streich<br>(Teil 15). Hardcopy für den<br>DMP 2000. Menuett, Gigadump, Suche,<br>Unerase. Com.

#### **Schneider-Magazin**  $A/RT$

Hardcopy für<br>Seikosha GP 500, Header beschreiben, Break Utility,<br>Grafik-Gags Teil 16,<br>Puzzlebild (Spiderman), Fractals,<br>F-C-P,<br>KIO-Fox-Assembler, Roulette, Flowers, RSX + (vortex) Dataformat unter CP/M (vortex).

### **Schneider-Magazin**

 $5/87$ Laufschrift, Top-Grafik,<br>Befehlserweiterung, Tastatur,<br>Grafik-Gags (Teil 17), Text-Basic, Memotron,<br>Puzzlebild (Clever), Kopierer (vortex),<br>Copy Boss (vortex)

### **Schneider-Magazin**

Grafik-Gags

Raster.<br>Parabel

DMP 2000<br>Initialisierung,

Disk-System<br>(Teil 1),

 $7/87$ 

(Teil 1),<br>Hardcopy,<br>Super Painter,<br>Ritter Kunibert,<br>4 RSX-Befehle,

Yin Yang (vortex),<br>F1X-Patch (vortex),

**Schuelder-Magazin** 

(Teil 19).<br>Purzle Lucky Luck),

Diskettensystem

Zeichensatz RSX,<br>Konfigurations-Test,

Sicherheitskopien,<br>DIN-Tastatur +

DIN-Tastatur<br>The Diparty Hardway<br>Tight + EDIT, Hardway<br>Fremdformate,

NLY-401-Zeichen

Rocking CPC,<br>Samantha Fox Hilfe,

**Schneider-Magazin** 

Grafik-Gags (Teil 20),<br>Puzzle (Dan Cooper),

**Diskettensystem** 

Textmaker (vortex),

Profi-Screen (vortex)

Compressor,

8-Bit Treiber.<br>REM-Killer.

Islam, Skat.

DELETE. Rocking CPC

(Teil 3)

Räuber/ Beute-Beziehung,

(Teil 3).

**RSX-Generator**,

**Speed Look** 

 $R/RT$ 

TopCalc,<br>Super Edit 1.0,

Flipper,<br>Basic-Cross-

Referenzen,

(Teil 2).

Bank (vortex),<br>Diskinfo (vortex).

Grafik-Gags

(Teil 18),<br>Puzzlebild (Dämon),

9/87<br>Grafik-Gags (Teil 21),<br>Puzzle (Schlumpf), Fließkomma-Compiler,<br>Girokontoführung, Labyrinth,<br>Diskettensystem (Teil 4),<br>Disk-Fehler-Erkennung,<br>Timer stellen.

# Schneider-Magazin<br>10/87

Grafik-Gags (Teil 22),<br>Puzzlebild 16 (Alien), Entwurf, Such + Tausch, Frogger, **Diskettensystem** (Teil 5).<br>6128-Bankswitching.

### **Schneider-Magazin**

11/87<br>Grafik-Gags (Teil 23), Puzzlebild (Eddie),<br>Stack, USERDIR, Bulldozer,<br>CP/Mdump, Modus 2. Break Key, Flacker,<br>Sprite-Routinen, CP MBAS.COM. Stone's Rag.<br>Diskettensystem (Teil 6).<br>PSG + XAUTO. Steinschlag-Bilder, Schrägschrift, Diskbefehle (vortex).

### Schneider-Magazin

12/87<br>Grafik-Gags (Teil 24),<br>Puzzlebild 18 (Werner),<br>Sprites hautnah,<br>Sternenhimmel, Dow Jones,<br>Sound-Machine, G-Bert 2,<br>Neue Sound-Befehle, Multiplikation, Menuett,<br>Extended Format, DIN-Copy,<br>Circle & Spot,<br>CP/M+ ohne Systemspuren,<br>HI-Score-Eingabe, Schreibmaschine,<br>Screen-RSX,<br>Magic-Scroll,

Der Programmservice des COMPUTER partners (ehemals Schneider Magazin) für alle, denen das Abtippen der Listings zu mühsam ist. Mit "Fingerschonend" erhalten Sie zu jedem Heft die kompletten Programme auf Cassette und Diskette. Zum einmalig günstigen Preis von 15.- DM je Cassette und

für die Diskette.

![](_page_39_Picture_36.jpeg)

Basic-Compiler, Mini-Movie,<br>Neues Puzzlebild (Hamster). **Jolly Jumper** 

#### Schneider-Magazin<br>1/88 3D Snakes DTP Sort-Pack Puzzlebild 19 (Wemolf) Grafik Gags (Teil 25) Blasted Squares Super-Druck CPIM Plus Patch

### Schneider-Magazin<br>2/88

Jump around, Typographie<br>Dis**k-X-Basic**, Puzzlebild 20 (DaffY Duck), Grafik-Gags<br>Teil 26),<br>RMD1 (RAM-Disk CP/M 2.2) Disk-Katalog,<br>Hardcopy für Star sTx-80 Titelbild zeilenweise, dk'tronics BankdumP, Pacman-Listing 1,2,3.

![](_page_40_Picture_3.jpeg)

### Schneider-Magazin<br> $3/88$

Golf Master-Chip, Basic-Monitor BASMON, TurboPlot, Puzzlebild <sup>21</sup>(Kemit), Grafikgags 27, Bank0 enthüllt, <sup>2</sup>Modi auf einmal, Doppelte Zeichen-dichte, Doppelte Zeichenhöhe, CPIM+ BIOS abspeichern, Death Driver, Window-Basic, Zeichensatz-Konvertierung.

### Schneider-Magazin<br>4/88

Diggler, Tabellenkalkulation, **Almonitor** Puzzlebild 22 (Hein), Grafik Gags 28, Kalahari, **Expander** Tastenpuffernipulation,<br>Keyboard II

#### Schneider-Magazin 5/88 **Ghosts** Multitrainer, Asctr-Datei Wandler, Puzzlebild 23 (Puzzycat), Grafik-Gags 29, Hanseat, Sound-RSX, 24-Nadel-Hardcopy, RAM-Swap,<br>Punkten, Teil 1

### Schneider-Magazin<br>6/88

Pang, Buchomat, DiskSort, Grafik Gags<br>Teil 30, NEWDIR, BankDump, File-Label, Hardcopy Turbo Pascal, CPC Map, Kursiv-schrift, Superscript, 8-Bit-Zeichen, CP/M 2.2 Patch, 60Hertz, LabelJump, Pacman TeiI 6, Punkten Teil 2

# Schneider-Magazin<br>7/88

Maus Painter (Teil 1), Shoot Out, Disk-Sparer 3.1, Grafik-Gags (Teil 31), Projekt PacMan<br>(Teil 7), Punkten (Teil 3), SPRED, Procopy, C.A,S,P., EXIST, Inverse Sinusfunktion

#### Schneider-Magazin

8/88 Gold Hunter, Maus Painter (Teil2), Animation, Grafik-Gags 32, Punkten (Teil 4)

### Schneider-Magazin<br>9/88

Ttacer (Tron), Maus-Painter (3), DisDis,<br>Grafik-Gags 33, crafik-Gags 33, Line-Rumer, Sonderzeichen-Lister, FAST,COM, MODE.COM, Pattem-Copy, Fensterrahmen, Grafik-Emeiterung, Format für VDOS 2.0 Drucken für alle (1),<br>Basic-Vektoren (2)

### Schneider-Magazin<br>10/88

Energy Ball,<br>Text Constructor Crossref, Grafik Gags (34), Basic Vektoren (3), BZOOM\* Streamer V 2.5<sup>\*</sup>, Ei-Ball\*,<br>Käsekästchen\* Turris<sup>\*</sup>

### Schneider-Magazin<br>11/88

**Gravity** Haushaltsbilanz, MC-Relocator, Grafik Gags (35), Proportionalschrift (1),<br>Drucken für alle (3), AutoCopy<sup>\*</sup>, CPC Film,<br>Structure Basic<sup>\*</sup>, Track ( Sound) \*, CadED

#### Schneider-Magazin<br>12/88 Ouadron, Synthesizer,

Steuerberechnmg, Grafik Gags (36), Proportionalschrift (2),<br>Super Mix, Future Game. 3-D-Apfelrnämchen, 18KB mehr pro Diskette, Video Verwaltung

![](_page_40_Picture_23.jpeg)

### Schneider-Magazin

Magatext (1), Platine Master, Air-Traffic-Control, Super-Rubic's-Cube, Grafik Gags (37), Ruparator', Update für Puzzle

**COMPUTER** partner ?/a9

Oil Dallas Terminkalender Condensed Grafik Gags 38 Magatext (2) Diskhüllen 3"

#### **COMPUTER**partner 3/89

Trouble in Space, Fußballverwaltung 1 district it dividend<br>(1), 3"-Disketten-<br>Designer, Grafik Gags (39), Magatext (3), Silbentrennung, Interrupt Steuerung, Status/Missionen fiü Elite, Magic Color\*<br>Magic Synthesizer

#### **COMPUTER** partner  $4/89$

OIK Fußballvemaltung (2 ) Schreibschrift Grafik Gags (40) Magatext (4) Horizontal-Spiegelung Frequenzumschalter<br>ROMsimulator Screen OUTs **RAMswitch** INLINE für Basic Seikofag\* 3 Zeichensätze (MausPainter)\* Soko Ban'

#### **COMPUTER** partner

5/49 Fußballverwaltung (3) Magatext (5), Alien Attack, Gardner,<br>Direktkommando: speichern,<br>Grafikgags (41)<br>Pitfall\*

#### **COMPUTER** partner 6/89

Stockmanager Snouty Disk-Utiüty Grafikgags Reversi\*

#### **COMPUTERpartner** 7/89 **Hovercraft**

Input Basidrum Unijump Grafikgags Fußballmanager'

#### **COMPUTERpartner** 8/89 Warlords Grafikgags

Fasttape 3-D-Plot Last Mission'

# **Erweiterter Programm-Service**

Neben den Programmen aus dem aktuellen Heft von Computerpartner finden Sie auf den Disketten und Kassetten ein oder mehrere Programme, deren Listing nicht im Heft veröffentlicht wird. lm Heft finden Sie dann Iediglich eine kurze Beschreibung. Auf diese Weise können auch Programme veröffentlicht werden, die wegen Platzmangel nicht abgedruckt werden könnten. Die entsprechenden Programme sind mit einem \* gekennzeichnet.

l,

**Wenn Sie Ihre Hefteimmerim** direkten Zugriff<br>haben wollen: Wir helfen Ihnen mit einem Stehsammler aus stabilem Kunststoff. Am<br>besten gleich mitbestellen. **Nur DM 12.80** 

![](_page_40_Picture_43.jpeg)

![](_page_41_Picture_0.jpeg)

![](_page_41_Picture_67.jpeg)

![](_page_41_Picture_68.jpeg)

- \*2873> 880 lad=1:pun=0:FOR i=1 TO 1000:NEXT:WHI<br>LE INKEY\$<>"":WEND:WINDOW#1,1,8,25,25:LO<br>CATE#1,1,25:PEN#1,1:INPUT#1,"",nf\$:FOR i<br>=1 TO LEN(nf\$):IF MID\$(nf\$,i,1)="."THEN
- 
- =1 TO LEN(nrs): IF MIDS(nrs).1,1)=". THEN<br>
x27E3> 890 NEXT: IF LEN(nfS)=0 THEN CLS#1:lad=0:<br>
GOTO 750 ELSE IF LEN(nfS)>8 OR pun=1 THE<br>
N CLS#1:GOTO 880 ELSE IOAD nfS+".bat", &<br>
F00:CLS#1:von=1:lad=0:GOTO 740<br>
x28D6> 900 l
- 

k

- EXAMPLE IN THE MILEST PROPERTY OF THE SAMPLE PRODUCED AND MEATLEMENT OF THE MANUSCRIPT OF THE MANUSCRIPT OF THE MANUSCRIPT OF THE MANUSCRIPT OF THE MANUSCRIPT OF THE MANUSCRIPT OF THE MANUSCRIPT OF THE MANUSCRIPT OF THE M  $0:CLS#1:lad=0:RETURN$
- 0:CLS#1:lad=0:RETURN<br>
28EA> 920 lad=1:pun=0:FOR i=1 TO 1000:NEXT:WHI<br>
LE INKEYS<>":WEND:WINDOW#1,16,24,24,24<br>
LOCATE#1,16,24,24,24;<br>
LOCATE#1,16,24,27,24,24,24;<br>
LOCATE#1,16,24,27,24,24;<br>
R i=1 TO LEN(nf\$):IF MIDS(nf\$,i,1)
- 
- 
- 
- SSEOUT:1ad=0:RETURN<br>  $*2889*960$  1ad=1:FOR 1=1 TO 1000:NEXT:WHILE INK<br>  $EYS < \cdot$  ":WEND:WINDOW#1,16,24,24,24:LOCATE<br>
#1,16,24:PEN#1,1:INPUT#1,"", nf\$:IF LEN(n<br>
f\$)=0 THEN CLS#1:1ad=0:RETURN ELSE IF LE<br>
\*1CCF\* 970 OPENIN nf\$
- 
- $*2D@Ax$  980 h=0:FOR t=&AF00 TO &AFDC STEP &14:v=<br>0:FOR i=von TO von+7:|PUT, v, h, 35936+64\*(<br>PEEK(t+i-1)):v=v+4:NEXT:h=h+2:NEXT:RETUR
- «31BD» 990 h=0:FOR t=&AF00 TO &AFDC STEP &14:v=<br>
0:FOR i=1 TO 20:|PUT, v, h, 35936+64\* (PEEK(<br>
t+i-1)):v=v+4:NEXT:h=h+2:NEXT:LOCATE 1,2<br>
5:PRINT SPACES(20)::WHILE JOY(0)<>16:WEN<br>
1:GOTO 720<br>
auna (23)0UP3(4):#FAG:N.OT\_0
- «1ADD» 1010 PRINT CHR\$(23)CHR\$(1); : TAG: PLOT 0, 2,1:MOVE hst, vst: PRINT CHR\$(143); :MOVE'h<br>st, vst: -16: PRINT CHR\$(143); :MOVE'h<br>st, vst-16: PRINT CHR\$(143); :TAGOFF : RETURN<br>eND
- \*2622> 1040 MODE 1:BORDER 0:PAPER 2:PEN 1:LOCAT<br>
E 1,1:PRINT CHRS (226) STRINGS (38, 224) CHRS<br>
(227):FOR 1=2 TO 24:LOCATE 1,1:PRINT CHR<br>
S(225):LOCATE 40,1:PRINT CHRS (225)::NEXT : PRINT CHR\$(229) STRING\$(38, 224) CHR\$(228)
- 
- %22A6> 1060 a\$=INKEY\$:IF a\$="1"THEN 1075 ELSE I<br>
F a\$=""OR VAL(a\$)<br/></>(a\$)<br/>-9 THEN 10<br>
60 ELSE ON VAL(a\$)(GOSUB 1100,900,920,720<br>
60 ELSE ON VAL(a\$)(GOSUB 1100,900,920,720<br>
9560,940,1240,1110<br>
%0735> 1075 IF battle
	-
	- - D: CLS: RETURN

![](_page_42_Picture_0.jpeg)

![](_page_42_Picture_115.jpeg)

 $\xi$  3535> 1115 NEXT:CLS:LOCATE 8,12:PRINT"(1) oder<br>
(2) Joysticks ?":j\$="":WHILE j\$<>"1" AN<br>
D j\$<>"2":j\$=INKEY\$:WEND:jflag=-(j\$="2")<br>
:POR a=0 TO 50:LOCATE 8+9\*jflag=-(j\$="2")<br>
:POR a=0 TO 50:LOCATE 8+9\*jflag,12:PRINT<br>

"The CHAT: CALL &BDI9:PRINT STRINGS(3,8);<br>
\*223F> 1120 lad=0:zo=ROUND(RND):PEN 2:LOCATE 1,<br>
5:PRINT"Sir "na\$(1-zo+1)", please take J<br>
oystick 0 !":LOCATE 1,15:PRINT"Sir "na\$(1-zo+1)", please take J<br>
oystick";ifla<br>
ma\$(zo+1 **END: RETURN** 

- «127D» 1140 IF 1ad=1 THEN SOUND 135, 0, 1, 0: mus1=<br>66: mus2=35: mus3=93: RETURN
- «1CF5» 1150 IF INKEY(38)=0 THEN muo=1-muo:IF mu<br>
o=0 THEN SOUND 135,0,1,0:mus1=66:mus2=35<br>
:mus3=93:RETURN
- «ØFCE» 1160 IF muo=0 THEN RETURN ELSE ON SQ(1)G<br>OSUB 1170:ON SQ(2)GOSUB 1190:ON SQ(4)GOS<br>UB\_1210:RETURN
- $*1579$  > 1170 musl=musl+1:IF musl>66 THEN musl=9:<br>kal=49 ELSE kal=1
- «OE3A» 1180 SOUND kal, stim1(mus1), lan1(mus1), 15 SUBSAS IISU SUURN KAI, SLIMI (MUSI), LAILI (MUSI), 15<br><156D> 1190 mus2=mus2+1:IF mus2>34 THEN mus2=9:
- ka2=42 ELSE ka2=2<br>
<br/>e0E53> 1200 SOUND ka2,stim2(mus2),lan2(mus2),15
- 1:RETURN «15B5» 1210 mus3=mus3+1:IF mus3>92 THEN mus3=9:
- 
- %1585> 1210 mus3=mus3+1:1F mus3>92 THEN mus3=9:<br>ka3=28 ELSE ka3=4<br>%1611> 1220 IF mus3>16 AND mus3<65 THEN no=1:ve<br>n=2 ELSE no=0:ven=1<br>%120B> 1230 SOUND ka3,stim3(mus3),lan3(mus3),15
- 
- 4120B> 1230 SOUND Ras, Stims (muss), Lens (muss), Lens<br>
42E22> 1240 MODE 0: PRINT CHRS (23) "0";:MOVE 140,<br>
0:DRAWR 0, 399, 3: FOR i=40 TO 376 STEP 48:<br>
MOVE 0, i:DRAWR 640, 0:NEXT:FOR i=144 TO 5<br>
28 STEP 128:MOVE 1, 0:DR INT CHR\$(22)CHR\$(1) "TYPE MOB RAN STR HEA ":MOVE 0.378
- «13A1»-1250 DRAWR 640, 0: FOR 1=1 TO 8: | PUT, 7, 2+ (
- $-13A1$ <br>  $-1250$  DRAWR 640,0:FOR 1=1 TO 8: PUT,7,2+<br>  $1-13$ ,35936+nr(i)+64<br>  $-260$  FOR m=0 TO 1:PEN 10+4\*m:LOCATE 6,3+<br>  $m+(i-1)*3$ :PENT USING"### ";mob(nr(i));:<br>
PRINT USING"### ";ran(nr(i));:PRINT USING"###";hea<br>  $0$ r(i)) :GOSUB 1290
- . (GOSUB 1290<br>
270 xto=0: jo=JOY(0):IF jo=4 AND x<br>
po>144 THEN xto=128 ELSE IF jo=8 AND xp<br>
o<528 THEN xto=128 ELSE IF jo=2 AND ypo<<br>
376 THEN yto=48 ELSE IF jo=2 AND ypo>40<br>
THEN yto=48 ELSE IF jo=2 AND ypo>40<br>
THEN yto
- 
- 
- $6+yc:col=13:GOSUB 1290:WHILE JOY(0)  $\diamond$ 90:  
\n•112F* 1290:POT 1270  
\n•200 PLOT xpo+8, ypo-4, col:DRANK 112, 0:DR  
\nNRR 0, -40:DRANK -112, 0:DRANK 0, 40:RETURN  
\n•46E3* 1300 xd = (xpo-16)/32+2:yd=26-(ypo-8)/16:g  
\n= (xd-2)/4:15+yd/3:IF g<4 AND 1290:LOATE xd, yd:P  
\n270 ELSE col=6:$
- «3CB2» 1310 WHILE JOY(0) =16:WEND:GOSUB 1330:FOR<br>1=0 TO 1:IF g=1 THEN mob(nr(f)-1)=we EL<br>SE IF g=2 THEN ran(nr(f)-1)=we ELSE IF g<br>=3 THEN str(nr(f)-1)=we ELSE hea(nr(f)-1  $l = we$

«02C2» 1320 NEXT: GOTO 1270

 $x_{02C2}$  = 1320 NEXT: GOTO 127 jo=1 THEN we=we+10 ELS<br>  $x_{03C}$  330 jo=20 Y(0):IF jo=1 THEN we=we+10 ELS<br>
E IF jo=2 THEN we=we-10 ELSE IF jo=4 THE<br>
N we=we-1 ELSE IF jo=8 THEN we=we+1 ELSE<br>
IF jo=16 THEN WHILE JOY(0)=16:

![](_page_42_Picture_116.jpeg)

![](_page_42_Picture_25.jpeg)

#### **Inhalt**

![](_page_42_Picture_117.jpeg)

**Bitte verwenden Sie den Bestellschein auf Seite 15** 

![](_page_43_Picture_0.jpeg)

# **Update zu Paper**maker

#### **Computer partner 1/88 S. 72ff.**

Beim Programm "Papermaker" sind die Grafikbefehle im Menü Zeitungskopf leider nicht besonders ausgefeilt. Störend finde ich vor allem, daß die für den Zeitungskopf vorgesehene Schrift kleiner ist als die in den Überschriften verwendete. Hier läßt sich auf folgende Weise Abhilfe schaffen.

![](_page_43_Picture_4.jpeg)

Man speichert einmal den gesamten Bildschirm im Menüpunkt Zeitungskopf editieren aus dem Programm heraus ab. Dann verläßt man "Papermaker" und geht in ein richtiges Zeichenprogramm (z.B. "OCP Advanced Art Studio"). Dort kann man den Zeitungskopf mit verschiedenen Schriftarten und -größen bearbeiten und wieder abspeichern. Dann läßt er sich von "Papermaker" einlesen und schließlich ausdrucken. Um dies zu erreichen, benötigt man einen kleinen Patch, den Listing 1 zeigt.

Das Vorgehen sieht nun folgendermaßen aus. Man lädt "Papermaker" in der alten Form und tippt den Patch dazu. Anschließend wird das Ganze abgespeichert und gestartet. Nun selektiert man im Menü Zeitungskopf den Punkt Zeitungskopf editieren. Dann drückt man SHIFT + TAB und wählt Sichern (S). Jetzt ist der Name einzugeben. (Achtung! Dies muß ohne Extension geschehen; .SCR wird angefügt.) Danach betätigt man die ENTER-Taste.

Wenn dies alles richtig durchgeführt wurde, befindet sich nun ein "Ur-Zeitungskopf" im 17-KByte-Format auf der Diskette. Dieser läßt sich beliebig oft vervielfältigen und verändern. Dazu startet man das Zeichenprogramm, stellt MODE 2 ein und lädt "PA-PER.SCR". Jetzt kann man innerhalb des bezeichneten Rechtecks z.B. mit großen Buchstaben oder mit der Lupe einen oder mehrere Zeitungsköpfe entwerfen und diese unter anderem Namen (mit der Extension .SCR) wieder abspeichern (Kompress-Routine bei "OCP" abschalten!).

Danach verläßt man das Zeichenprogramm, ruft "Papermaker" (in neuer Form) auf und selektiert den Punkt Zeitungskopf editieren. Anschließend drückt man SHIFT + TAB und wählt Laden (LA). Dann ist der neue Name einzugeben und die ENTER-Taste zu betätigen. Jetzt wird der neue Zeitungskopf geladen. Danach drückt man TAB, selektiert den Punkt Zeitungskopf speichern und legt den Zeitungskopf ab.

Nun befindet sich ein grafisch ausgefeilter Zeitungskopf im "Papermaker"-Format auf der Diskette. Dieser läßt sich wie gewohnt ausdrucken.

**Erik Rolshausen** 

|                               | <0F02> 10 ' * Verbesserung des Programms "PAPER                                                |
|-------------------------------|------------------------------------------------------------------------------------------------|
|                               | AKER"                                                                                          |
| $\langle 0E23 \rangle 20$     | $\pmb{\ast}$<br>im September '88 von Erik Rolshau                                              |
|                               | sen                                                                                            |
| $\langle$ ØBC3> 30 '<br><00F0 | * An der Korngasse 9, 7550 Rastatt<br>40 '                                                     |
| (1975)                        | 2730 LOCATE 8, 22: PRINT"R) echteck K) reis                                                    |
|                               | L) inie B) ereich loeschen 1A) den S) ichern                                                   |
|                               | N)ichts"                                                                                       |
|                               | $(1231)$ 2750 ON INSTR ("RKLBNAS", UPPERS $(aS)$ ) +1 GO                                       |
|                               | TO 2740, 2760, 2760, 2760, 2760, 2900, 10000, 1                                                |
|                               | 1000                                                                                           |
|                               | <1F34> 10000 LOCATE 1,22: PRINT SPACES(78); :LOCA                                              |
|                               | TE 8, 22: INPUT"LADEN - Welcher Name: ", sc                                                    |
|                               | rname\$:LOCATE 1,22:PRINT SPACE\$(78);:LOA                                                     |
|                               | D"!"+scrname\$+".SCR", &C000:GOTO 2900<br><2298> 11000 LOCATE 1, 22: PRINT SPACES (78) :: LOCA |
|                               | TE 8, 22: INPUT"SICHERN - Welcher Name: ".                                                     |
|                               | scrname\$:LOCATE 1.22:PRINT SPACES(78)::S                                                      |
|                               | AVE"!"+scrname\$+".SCR", b, &C000, &4000:GOT                                                   |
|                               | 0 2900                                                                                         |

### **Für den schnellen Zugriff**

Mit einem Stehsammler für COMPUTERpartner haben Sie immer 12 Ausgaben leicht zugänglich geordnet. Wenn Sie Ihre Zeit nicht mit Suchen verbringen wollen: Für nur DM 12,80 bekommen Sie von uns die nötige Unterstützung.

Sofort bestellen! Den Bestellschein finden Sie auf Seite 15!

![](_page_44_Figure_0.jpeg)

#### Nr. 1: Drucker

Busy Test (2/86), Etiketten Druck (2/86), LIST + 8 (2/86), HIdump (4/ 86), Hldump Hilfsprogramm (10/ 86), Hldump neu (1/87), SP.COM (Spooler) (2/87), DMP 2000 Hardcopy (3/87), Gigadump (3/87), F-C-P (4/87), Hardcopy Seikosha GP 500 (4/87), Top Grafik (5/87), DMP 2000 lnitialisierung (6/87), Hardcopy (6/87), NLQ 401 Zeichen (7/87), SBit Treiber (B/87), CP/M Screen Dump (11/87), DIN Hardcopy (12/ 87), Superdruck (1/88), Hardcopy für Star STX-80 (2/BB), 24 Nadel Hardcopy (5/88), Sbit PRINT+8 (6/ 88), Hardcopy Turbo Pascal (6/88), Procopy (7/88), Sonderzeichen Lister (9/88), Pattern Copy (9/88).

#### Nr. 2: Diskette

DISC Doktor (1/86), DIR Doktor (2/ 86), Diskmonitor (Disk-RSX) (3/86), CAT-Routine (6/86), CATsuche (11/ 86), UNERASE.COM (3/87), SYS-DISC (5/87), Diskettenparameter (7/87), Fremdlormate (7/87), Kompressor (Exp. 4/88) (8/87), Disketten Fehlererkennung (9/87), CP/M BAS Converter (11/87), Formatieren ohne CP/M 2.2 (12/87), CP/M+ ohne Systemspuren laden (12/87), Extended Diskformat (12/87), CP/ M+ Patch und On/Off (1/88), Disc-X-Basic (2/88), RMD1 (RAM Disk CP/M 2.2) (2/88), Disk-Katalog (2/ BB), CPIM+ Bios abspeichern (3/ 88), Expander (für Kompressor B/ 87) (4/88), DiskSort (6/88), CP/M Patch (6/88), Disk Labels (6/88), NEWDIR (6/88), Disk Sparer 3.1 (7/ 8B), EXIST (7/88), DisDis (9/88), Streamer V2.5 (10/88), CatEd (11/ 88), AutoCopy (11/88).

#### Nr.3: Grafik

Compressor (12/85), Expander (12/ 85), Screener (RSX für 2 Schirme) (3/86), FQuader (5/86), Window (5/ 86), Quader malen (10/BG), Drehbuchstaben (12/86), Fillroutine (1/ B7), Telegrafen Textausgabe (2/87), Multicolor (2/87), Spiralen (4/87), Laufschrift (5/87), MASK (5/87), Softscroll (5/87), Super Painter (6/

B7), Raster (6/87), 4 RSX Befehle (6/ 87), Flackernder Bildschirm (11/ 87), Modus 2 (11/87), Sprites (11/ B7), Gircle & Spot (12/87), High Score Routine (12/87), Magic Scroll (12/87), Screen RSX (12/87), Titelbild zeilenweise (2/88), 2 Modi auf einmal (3/88), Window Basic (3/88),<br>Frequenzumschaltung (6/88), **Frequenzumschaltung** FAST.COM (9/BB), MODE.COM (9/ BB), Fensterrahmen (9/88), Grafik-Erweiterung (9/88), BZOOM (10/ 88).

#### Nr. 4: Schrift

Breitschrift (1/86), DIN Tastatur (2/ 86), Zeichenvergrößerung (2/86), Unzial Schrift (4/86), Sort (5/86), Symbol Editor (10/86), Drehbuchstaben (12/86), Telegrafen Textausgabe (2/87), ASCII Sortierung (3/87), F-C-P (4/87), Zeichensatz RSX (7/87), DIN Tastatur und Sortierroutine (7/87), Super Edit 1.1 (7/ 87), NLQ 401 Zeichen (7/87), 8Bit Treiber (8/87), Schrägschrift (11/ 87), Schreibmaschine (12/87), Typographie (2/88), Doppelte Zeichendichte (3/88), Doppelle Zeichenhöhe (3/BB), Zeichensatz Converter (3/88), 8bit PRINT#8 (6/88), Kursiv Schrift (6/88), Superscript (6/ 88), Sonderzeichen Lister (9/88), Proportionalschrift (1) (1 1/88), Proportionalschrift (2) Editor (12/88).

![](_page_44_Picture_10.jpeg)

Extended Basic (1) (1/86), Extended Basic (2) (2/86\, ASSO, Label Assembler (6/86), Basic Compiler (8/86), Disassembler (10/86), Forth<br>Compiler (11/86), Basic-Logo Compiler (11/86), Basic-Logo Translator (12/86), Musik Compiler (3/87), Kio-Fox-Assembler (4/87), Text Basic (5/87), GEMlike (Modus 2') (7/87), Fließkomma Compiler (9/ 87), Stack (11/87), Struktur Basic (1 1/88).

#### Nr.6: Büro I

Kalender (12/85), Datei Verwaltung (1/BO), DIN Tastatur (2/86), Etiketten Druck (2/86), CALC (Taschenrechner) (3/86), Statistik (4/86), Bücherdatei (5/86), Notizblock (6/86), High Term (DFÜ) (10/86), Mini Texter (1 1/86), ASCII Sortierung (3/87), DIN Tastatur und Sortierroutine (7/ 87), TOP Calc (7/87), Text Maker (B/ 87), Schreibmaschine (12/87), DTP (1 /88), ASClldatei-Wandler (5/88).

#### Nr. 7: Sound

CPC Orgel (1/86), Digitalisierer (71 86), Musik Graphik (8/86), Ticotico (12/86), ENV-ENT Designer (1/87), Menuett (3/87), Musik Compiler (3/ 87), Rocking CPC (7/87), ISLAM (8/ 87), Rocking CPC (2) (8/87), Ragtime (11/87), Menuett (12/87), Sound Machine (12/87), Neue Soundbefehle (12/87), Sound RSX (5/88), Musik Demo Track (11/88), Synthesizer (12/88).

#### Nr.8: Science

Mathe CPC (3/86), Perioden System (3/86), INPUT (4/86), Statistik (4/86), Elektra CAD (5/86), 3D Prozessor (7/86), Fractals (4/87), Parabel (6/87), Sternenhimmel (12/87), Multiplikation (12/87), Turbo Plot (3/88), Multitrainer (5/BB), lnverse Sinusfunktion (7/88).

#### Nr.9: Büro 2

High Term (DFÜ) (10/86), Datei (12/ 86), Haushaltsführung (1/87), Super Edit 1.1 (7/87), TOP Calc (7/87), Girokontoführung (9/87), Buchomat<br>(6/88), Haushaltbilanz (11/88), Steuerberechnung (12/88).

![](_page_44_Picture_21.jpeg)

Variablen Dump (12/85) LIST#8 (2/ 86), PROGHELP (2/86), Error-Routine (Deutsche Meld.) (4/86), String Suche (4/86), Window Editor (11/ 86), Label Jump (2/87), Strukto (3/ B7), Suche (3/87), Break Utility (4/ 87), MASK (5/87), List & Edit (7/87), XREF (Cross Refenrenzen) (7/87), REM Killer (B/87), LINE, Zeilen umkopieren (8/87), Such & Tausch (10/ B7), Edit,zeile (10/87), Break Key (11/87), XAUTO (und PSG) (11/87), High Score Routine (12/87), Basic Monitor (3/88), Tastenpuffer Manipulationen (4/88), CPC Map (6/88), Label Jump (6/88), Sonderzeichen Lister (9/BB), Fensterrahmen (9/88), Crossref (10/88).

#### Nr. 11: Assembler

Hexmonitor (12/85), Sasem (12/85), DATA Generator (2/86), HEX Tastatur (2/86), Diskmonitor (Disk-RSX) (3/86), Mini Monitor (3/86), String Suche (4/86), ASSO, Label Assem bler (6/86), RSXinfo (8/86), Disas sembler (10/86), Kio-Fox-Assembler (4/87), INTERN+ (7/87), RSX Generator (7/87), CP/M BAS Converter (11/87), dk'tronics Bank Dump (2/88), Bank 0 enthüllt (3/88), Almonitor (4/BB), RAM Swap (5/ SB), CPC Map (6/88), DisDis (9/88), MC-Relocator (1 1/88).

![](_page_44_Picture_26.jpeg)

AIIe CPC-Tools bekommen Sie auf Cassette oder 3"-Diskette.

Der Preis beträgt je 20.-

(Bitte verwenden Sie fär lhre Bestellung den Bestellschein Seite 15)

Tools, engl. Werkzeuge. Im Computerbereich versteht man darunter kleine Hilfsmittel, die die Arbeit mit dem Compu-<br>Ter, z.B. das Programmieren oder bestimmte Anwendungen erleichtern. CPC-Tools sind eine Zusammenstellung solcher Hilfen, Tips ugd Tricks nach Themen gegliedert. So findet jeder Anwender Software, die speziell auf seine ln- - teressen zugeschnitten ist. Alle diese Programme wurden bereits im Schneider Magazin veröffentlicht. Die Nummer des Heftes ist jeweils angegeben.

**TIPS + TRICKS** 

# Grafikgags (feil 44)

Hier finden Sie wieder sieben Grafikgags. Wie immer habe ich versucht, mit möglichst kurzen Programmen möglichst ansprechende Bilder zu gestalten. Achten Sie bitte darauf, daß Ihr Computer bei deren Aufruf die grafischen Einschaltparameter hat. Wer also vorher PAPER, PEN oder die Winkelmaße (in DEG) geändert hat, sollte diese Werte wieder zurücksetzen, da einige Gags sonst nicht das Gewünschte erzeugen.

Beim Einbau in eigene Programme müssen Sie die Terminierung der Gags berücksichtigen. Die Teile 1, <sup>3</sup> und 4 enden automatisch in ihrer jeweils letzten Zeile. Dort läßt sich dann eine Warteschleife oder Tastenabfrage (2.8. CALL &BB18 oder WHILE IN-KEY\$<>"x":WEND) anfügen. Die Gags 5, 6 und 7 haben eine Endlosschleife in Zeile 100, 70 bzw. 80, die Sie wie angeführt ersetzen sollten. Gag2 führt auf Tastendruck immer wieder Zeile 70 aus. Dies können Sie beispielsweise durch eine FOR-NEXT-Schleife begrenzen, um dann in Ihre eigenen Programmzeilen zu springen.

Hier nun die Bilder im einzelnen:

- 1. Ein Rundkolben mit Säure.
- 2. Eine animierte Pistole, die auf Tastendruck schießt.
- 3. Ein Leiterwagen ohne Pferd und Fahrer.
- 4. Ein Räuber, der an einer Hausecke auf ahnungslo se Passanten lauert.
- 5. Für unsere Raucher eine Schachtel Zigaretten, da mit sie nicht extra meilenweit laufen müssen.
- 6. Ein Grafikgag, der mir besonders am Hcrzen licgt. Er zeigt den wohl berühmtesten Filmmord über haupt, nämlich die Duschszene aus Hitchcocks Psy cho (zwar nicht in Breitwand, dafür aber in Farbe).
- 7. Zum Schluß noch eine Taschenlampe, die an und aus geht.

Christoph Schillo

![](_page_45_Figure_14.jpeg)

![](_page_46_Picture_0.jpeg)

![](_page_46_Picture_109.jpeg)

- <57FA> 60 FOR a=0 TO 2:FOR b=0 TO 1:r=36+20\*(a<<br>
>1)-b\*3:p=r\*r:FOR x=-r TO r STEP 2:y=SQR<br>
(p-x\*x)/3:PLOT 340+x+f+20\*a+20\*(a=1),210<br>
-y+20\*(a<)1)-8\*(a=0),1+b:DRAWR 0,2\*y:NEX<br>
T x,b:PLOT 320+a\*2,220,1-(a=1):DRAWR 0,1<br>
0:DR **XT**
- XT<br>  $(5187)$  70 FOR b=0 TO 2:FOR a=0 TO 1:f=(a=0)\*(b=<br>
0):r=16-2\*a:p=r\*r:FOR x=-r TO r STEP 2:y<br>
=SQR(p-x\*x):PLOT 322+x+b\*20+22\*b+64\*(b=2<br>
),64-y+40\*b+20\*(b=2),2-2\*a:DRAWR 0,2\*y:D<br>
RAWR f\*10,f\*30:NEXT x,a,b<br>
<2F03> 80 f=0
	-

<01B0> 100 GOTO 100

![](_page_46_Figure_6.jpeg)

- <0A9A> 1 'Grafikgags 44 Teil 6 Psycho<br><062E> 10 MODE 1:INK 0,0:INK 1,2:INK 2,23:INK 3
- (0A9A) 1 'Grafikgags 44 Teil 6 Psycho<br>
(062E) 10 MODE 1:NNK 0,0:NNK 1,2:INK 2,23:INK 3<br>
16:BORDER 0<br>
(2CB1) 20 WINDOW#1,1,22,57,25:PAPER#1,2:PRINT#1,<br>
STRING\$(242,207);STRING\$(220,207);:FOR a<br>
STRING\$(242,207);STRING\$
- 
- 
- 
- 
- 
- $(0.188)$   $80$  GOTO  $80$

### **Teil 7**

- "Grafikgags 44 Teil 7<br>"Taschenlampe"  $\langle$  07AF> 1
- $\overline{a}$  $\langle \emptyset 5AB \rangle$
- (08D4) 10 MODE 1:INK 0,0:INK 1,6:INK 2,13:INK 3<br>
(1209) 20 SYMBOL 253,0,0,28,34,227,190,128,128:<br>
SYMBOL 254,0,0,0,28,34,227,190,128,128:<br>
SYMBOL 254,0,0,0,127,255:SYMBOL 255,0,0,<br>
0,224,224,63,1,1<br>
(0B11) 30 FOR a=0 TO 40
- 
- $(3962) 320,2001NEXT  
\n(3962) 400-5001NEXT  
\n(3962) 400-6001XEXT  
\n(3962) 400-900XY  
\n(3962) 400-900XY  
\n(3962) 400YY  
\n(3962) 400YY  
\n(3962) 400YY  
\n(3962) 400YY  
\n(3962) 400XY  
\n(3962) 400XY  
\n(3962) 400XY  
\n(3962) 400YY  
\$
- 50 e1=INT(e)\*2:DRAWR 180,0,2-e1:DRAWR 30<br>
,0,e1:DRAWR 2,0,2:c=1-c:e=e+0.5+1.5\*(e=1)<br>
:NEXT:FOR y=-20 TO 20 STEP 2:x=SQR(400-<br>
y\*y):PLOT 230-x,200+y,3:DRAW 240,200+y:N  $\langle 36FC \rangle$ EXT
- $(0.00003)$  60 LOCATE 21, 10: PEN 2: PRINT CHR\$ (253) CHR\$ (254) CHR\$ (255): SPEED INK 30, 60<br> $(0.0174)$  70 GOTO 70

![](_page_46_Picture_23.jpeg)

 $<1087$ 

![](_page_47_Picture_0.jpeg)

# **Fasttape**

Dieses Programm läuft nur auf einem CPC 464 (mit oder ohne Diskettenlaufwerk). Es beschleunigt das Abspeichern von Daten und Programmen auf diesem Rechner erheblich. Es ersetzt bei Cassettenbetrieb die normale SAVE-Routine durch eine besonders schnelle Aufzeichnung. "Fasttape" legt das gesamte Programm in nur zwei Blöcken ab. Somit entfallen die sonst auftretenden Pausen zwischen den einzelnen Blöcken. Einen zusätzlichen Geschwindigkeitsvorteil bringt der Befehl ISPEED. Er ermöglicht es, auf ein Speichertempo von 3600 Baud umzuschalten. (Normal sind 1000 oder 2000 Baud.)

"Fasttape" benutzt den Betriebssystemvektor CAS WRITE zur Aufzeichnung. Das Programm befindet sich in dem Speicherbereich, in dem normalerweise Lautstärken- und Tonhüllkurven liegen. Deshalb verhindert sein Lader auch die Benutzung der ENV- oder ENT-Befehle. Das bedeutet jedoch keinen Nachteil, da die Interrupts beim Cassettenbetrieb ohnehin gesperrt sind; eine vernünftige Musikausgabe ist also während des Abspeicherns sowieso nicht möglich. Dank dieses Verfahrens nimmt "Fasttape" keinen zusätzlichen Platz im Arbeitsspeicher ein.

### **Eintipphilfe**

Tippen Sie zunächst Listing 1 sorgfältig ein, und speichern Sie es mit SAVE "FASTTAPE.BAS" auf Diskette oder Cassette ab. Dann geben Sie Listing <sup>2</sup> ein und starten es mit RUN. Der Rechner überprüft nun die einzelnen Zeilen. Ist ein Fehler aufgetreten, erscheint eine entsprechende Meldung, und das Programm wird unterbrochen. In diesem Fall ist die be-

![](_page_47_Picture_6.jpeg)

treffende Zeile zu korrigieren. Dann starten Sie das Programm erneut mit RUN.

Sind alle Zeilen korrekt, wird das generierte Maschinenprogramm automatisch unter dem Namen "FASTTAPE.BIN" hinter Listing 1 abgespeichert.

### Benutzung des Programms

starten Sie Listing l mit RUN "FASTTAPE.BAS". Es lädt zunächst das Maschinenprogramm "FASTTA- PE.BIN" nach. Dann installiert es drei neue RSX-Be fehle, gibt einen Informationstext aus und entfernt sich anschließend aus dem Speicher.

Ohne auch nur ein einziges Byte des Arbeitsspei chers zu verlieren, können Sie nun die drei neuen Kommandos benutzen. Es handelt sich um folgende:

IFASTON schaltet auf die neue Abspeicherung in zwei Rlöcken um. Dahei kommt noch keine höhere Baud-Rate zum Einsatz. Bei jedem SAVE-Befehl werden nun Programme und Daten in nur zwei Blök ken abgelegt. Dies geschieht durch einen Patch des Vektors CAS OUT DIRECT.

IFASTOFF schaltet wieder auf die normale Abspei cherung zurück.

ISPEED erhöht die Aufzeichnungsgeschwindigkeit auf 3600 Baud. Dieser Befehl wirkt sowohl bei der FAST- als auch bei der normalen Aufzeichnungsrouti ne mit mehreren Blöcken.

Jürgen Weber

![](_page_47_Picture_840.jpeg)

![](_page_48_Picture_0.jpeg)

![](_page_48_Picture_49.jpeg)

### **Basic-Lader**

![](_page_48_Picture_50.jpeg)

![](_page_48_Picture_51.jpeg)

# Lautsprecheranschluß

Auf der Platine des Cassettenrecorders gibt es zwei interessante Lötstellen (siehe Markierung auf der Zeichnung). Sie sind mit  $SP$ , + und – beschriftet. Wenn man dort einen Draht anlötet, lassen sich eigene externe Boxen anschließen, die möglichst eine Impedanz von 8 Ohm haben sollten.

Beachten Sie aber bitte, daß der interne Verstärker für einen Lautsprecher ausgelegt ist und gerade 1 Watt liefert. Stellen Sie deshalb die Lautstärke nicht zu hoch ein; es können sonst Überhitzungen auftreten!

Jens Köpplinger

![](_page_48_Figure_9.jpeg)

![](_page_49_Picture_0.jpeg)

![](_page_49_Figure_1.jpeg)

# **3D-Plot**

Dieses Programm dient zur komfortablen Darstellung von dreidimensionalen Funktionen. Es läuft auf allen CPCs, mit oder ohne Diskettenlaufwerk.

### **Eintipphilfe**

Tippen Sie zuerst Listing 1 ein, und speichern Sie es unter dem Namen "3D-PLOT.BAS" auf Diskette oder Cassette ab. Nun geben Sie Listing 2 ein. CPC-464-Anwender ergänzen dabei die Zeilen 250, 260 und 10000 aus Listing 3, CPC-664-Besitzer aus Listing 4. Speichern Sie das Programm anschließend sicherheitshalber ab. Danach starten Sie es mit RUN. Der Rechner überprüft nun die einzelnen Zeilen. Ist ein Fehler aufgetreten, erscheint eine entsprechende Meldung. und das Programm wird unterbrochen. Dann verbessern Sie bitte die betreffende Zeile und starten erneut mit RUN.

Läuft alles einwandfrei, wird das erzeugte Maschinenprogramm automatisch unter dem Namen "3D-**PLOT.128"** bzw. "3D-PLOT.464" oder "3D-PLOT.664" abgespeichert. Der Start erfolgt mit RUN "3D-PLOT.BAS".

### **Bedienung**

Nach dem Start gelangen Sie ins Hauptmenü. Es bietet die folgenden 10 Funktionen, die direkt mit den Cursor-Tasten hoch und runter sowie Copy angewählt werden können:

#### 1. Funktion eingeben

Hier müssen Sie die darzustellende Funktion in Abhängigkeit von den Variablen x und y eingeben. Dabei sind die syntaktischen Regeln der BASIC-DEFFN-Funktion zu beachten.

### 2. Parameter einstellen

Folgende Parameter lassen sich einstellen:

a) Definitionsbereich für x- und y-Achse

- b) Streckungsfaktor in z-Richtung
- c) Verschiebung der Grafik in z-Richtung
- d) Rasterung (Anzahl der Linien, in welche die Grafik unterteilt werden soll)
- e) Genauigkeit (Anzahl der Einzelabschnitte, in welche die Teilstrecken zwischen zwei Linien unterteilt werden)
- f) Auflösung (200 = normal,  $400 =$  hoch)
- 3. Perspektive einstellen

Mit CTRL-Cursor-Taste wählt man einen der vier Eckpunkte aus, der sich dann mit den Cursor-Tasten bzw. mit SHIFT-Cursor-Tasten normal bzw. schnell bewegen läßt. Mit ENTER gelangt man zurück ins Menü.

#### 4. Funktionsdaten speichern

Die unter Punkt 2 eingestellten Parameter, die Perspektive und die Funktion selbst lassen sich hier abspeichern.

#### 5. Funktionsdaten laden

Mit diesem Menüpunkt werden Funktion, Parameter und Perspektive wieder geladen.

#### 6. Funktionsdaten drucken

Damit lassen sich alle unter den Punkten 4 und 5 erwähnten Daten zu Papier bringen.

#### 7. Funktion berechnen

Die ausgewählte Funktion wird mit den voreingestellten Parametern berechnet. (Das kann mitunter recht lange dauern, obwohl dieser Vorgang sowie die

![](_page_49_Figure_29.jpeg)

Darstellung in ein Maschinenprogramm verlagert wurden.) Ist das Bild fertiggestellt, erkundigt sich das Programm zunächst, ob Sie eine Hardcopy anfertigen wollen. Dabei stehen zwei verschiedene Größen zur Verfügung. Anschließend können Sie das Funktionsbild auch abspeichern, damit es sofort ohne Berechnung mit Punkt 8 wieder geladen werden kann.

#### 8. Schaubild laden

Ein mit Punkt 7 erstelltes Bild, das auf Diskette oder

![](_page_50_Picture_0.jpeg)

Cassette abgelegt wurde, läßt sich hier wieder laden.

9. Gespeicherte Dateien zeigen

Hier werden alle auf der eingelegten Diskette befindlichen Schaubilder und alle Funktionsdaten angezeigt.

### **Beispielfunktionen**

Listings: 4

Die Abbildungen 1 und 2 bieten zwei schöne Beispielfunktionen. Diese kann man berechnen lassen, indem man die Funktionsgleichung und die Parameter

> Programm: 3-D-Funktionsplotter **Computer: CPC 464/664/6128**

**Funktion: Funktionsgraphen** 

### **Listing 1**

![](_page_50_Picture_179.jpeg)

eingibt. Die Eckpunkte beziehen sich auf die Perspektive. Sie haben die Möglichkeit, eine Ihren Wünschen entsprechende zu wählen oder die Anfangseinstellung zu belassen.

Sollte die Funktion einiger Parameter noch etwas unklar sein, experimentieren Sie ruhig mit dem Programm. Dadurch dürfte einiges verständlicher werden. Versuchen Sie doch auch einmal, die Parameter der Beispielfunktionen zu verändern.

Sönke Ostertun

 $\begin{array}{lllll} \texttt{<13E1>310 IF a$=CHR$\texttt{S}(241)$ AND wah1<22 THEN PRI}\\ &\texttt{NT" "; wah1=wah1+2:GOTO 280} \\ &\texttt{<0AEA>320 IF a$\texttt{<0:CHR$\texttt{S}(224)$ AND a$\texttt{<0:CHR$\texttt{S}(13)$ GO}} \end{array}$ TO 280 TO 280<br>
(0E8C> 330 ON wah1/2-2 GOSUB 350,1480,1170,540,<br>
430,750,1010,640,940<br>
(01DD> 340 GOTO 160<br>
(01DC> 350 GOSUB 1680<br>
(129B> 360 MODE 1:PRINT "Geben Sie bitte die Fu<br>
hktion ein. ":PRINT"FRINT"f(x,y)= ";<br>
(081A> 370 aste druecken  $\langle 0AD9 \rangle$  410 WHILE INKEY (6) = 0: WEND: WHILE INKEY (6)  $\leftrightarrow$  0: WEND: INK 1, 3: END <0B54> 420 ' Funktionsdaten speichern<br><082E> 430 MODE 1:LOCATE 13,5:PRINT"DATEN SPEI CHERN"  $\langle \emptyset$ F87> 44 $\emptyset$  LOCATE 6,15:PRINT"Unter welchem Name<br>  $n$  ? ........"+STRING\$(8,8);<br>  $\langle \emptyset$ 42B> 45 $\emptyset$  LINE INPUT "",nm\$<br>  $\langle \emptyset$ 626> 46 $\emptyset$  IF nm\$="" THEN RETURN<br>  $\langle \emptyset$ 254> 47 $\emptyset$  GOSUB 168 $\emptyset$ <05CD> 480 OPENOUT nm\$+".fdt"  $(2006)$  490 PRINT#9, fs<br>
(2005) 490 PRINT#9, xv, xb, yv, yb, yr, yu, xr, xu, yo, y<br>
(2018E) 510 CLOSEOUT<br>
(018E) 510 CLOSEOUT <00D9> 520 RETURN<br><00D9> 520 RETURN<br><0902> 530 ' Funktionsdaten laden <065E> 540 MODE 1:LOCATE 15,5: PRINT"DATEN LADE  $\langle \emptyset$ C50> 550 LOCATE 9,15:PRINT"Welche Datei ?<br>......"+STRING\$(8,8);<br><039A> 560 LINE INPUT "",nm\$ (039A) 560 LINE INPUT "T.ms"<br>
(0595) 570 IF nnS=""THEN RETURN<br>
(0595) 570 IF nnS=""THEN RETURN<br>
(0531) 580 OPENIN nmS+".fdt"<br>
(024A) 590 INPUT#9,a\$<br>
(1FF6) 600 INPUT#9,xx,xb,yv,yb,yr,yu,xr,xu,yo,y<br>
1,xo,x1,zvs,zfak,gen,an <07E7> 640 MODE 1:LOCATE 13,5:PRINT"SCHAUBILD LADEN" <0CB4> 650 LOCATE 9,15: PRINT"Welche Datei ? (0CB4) 650 LOCATE 9,15:PRINT"Welche Datei ?..<br>
......"+STRING\$(8,8);<br>
(03FE) 660 LINE INPUT "",nm\$<br>
(05F9) 670 IF nm\$=""THEN RETURN<br>
(018F) 680 MODE 2<br>
(069B) 690 LOAD nm\$+".pic",&C000<br>
(075F) 700 high%=PEEK(&FFFF)<br>
(0B4C) 00<br>
(0480) 720 CALL & 800F, high%<br>
(01AB) 730 RETURN<br>
(0733) 740 ' Daten ausgeben<br>
(0B38) 750 PRINT#8, Funktion:  $\mathbf{f}\left(\mathbf{x}\,,\mathbf{y}\right)=$ "  $+5$   $+60$   $+60$   $+60$   $+760$   $+760$   $+760$   $+760$   $+760$   $+760$   $+760$   $+760$   $+760$   $+760$   $+760$   $+760$   $+760$ <br />
VDE6> 770 PRINT#8, "x-Def.-Bereich:<br>
: "bis ";xb von ":xv  $\frac{780}{100}$  780 PRINT#8, "y-Def.-Bereich:<br>; "bis "; yb von ";yv

![](_page_51_Picture_0.jpeg)

![](_page_51_Picture_11.jpeg)

![](_page_51_Picture_12.jpeg)

# **Listing 2**

![](_page_51_Picture_13.jpeg)

![](_page_52_Picture_0.jpeg)

an in the

![](_page_52_Picture_20.jpeg)

 $\mathbf{z}$ 

 $\alpha$ 

Г

![](_page_52_Picture_21.jpeg)

# NEU ★ NEU ★ NEU ★ NEU

### Neue Speichererweiterung für CPC

- RAM-Erweiterung 64, 128, 256 oder 512 K für alle CPCs
- alle Versionen nachträglich auf Maximal-Version aufüstbar<br>■ alle Versionen nachträglich auf Maximal-Version aufüstbar<br>■ optional 2 EPROM-Sockel mit frei wählbarer ROM-Nummer (1-15)
- Patchprogramme für CP/M 2.2 (63 K CP/M) Endlich laufen (1-15)<br>Patchprogramme für CP/M 2.2 (63 K CP/M). Endlich laufen dBase<br>Patchprogramm für CP/M Plus, CP/M Plus auch für CPC 464/664 ر.<br>se, Multiplan und WordSta
- 
- resetfeste RAM-Disc (maximal 448 K) für CP/M 2.2 und CP/M Plus<br>resetfeste RAM-Disc unter BASIC (nur bei EPROM-Version)
- 
- reseurser ruwn-usu onten and the matter under the matter of the Capital Suddy Compatible zu dividence RAM-Envelorung und Silicon-Disc<br>● Anschluß über den Expansionsport (kein Eingriff in den Rechner nötig)<br>● geringe Abmes
- 

### RAM-Erweiterung mit Software für CP/M 2.2 & CP/M Plus auf 3"-Diskette<br>(wahlwelse auch 3.5"- oder 5.25"-Diskette)

![](_page_53_Picture_215.jpeg)

DM 49.-Aufpreis für zusätzliche EPROM-Sockel und Software im EPROM

## **Die bessere Alternative:**

![](_page_53_Picture_14.jpeg)

# X-Laufwerk für CPC 464/664/6128

veitlaufwerks am CPC 664/6128 mit einge-<br>m wird. Das X-DDOS-Betriebssystem wird<br>en. X-DDOS-besitzt alle Fähigkeiten von C 464 mit zusätzlichem 3' -Controlle<br>r EPROM-Karle an den CPC ang nnos und noch einiges mehr

- 
- Die RAM-Belegung ist nahezu 100% kompatibel zu AMSDOS.<br>Es kann softwaremäßig zwischen X-DDOS und AMSDOS umgeschaltet werden.
- Oas Kopieren der Systemspuren ist auch unter Basic möglich. Es werden Anpassungsprogramme für
- 
- Union and the DIR CPIN-Plus -Anpassung isl auch auf einem CPC 464/664 mit 64 K RAM-Erw. lauffähig.<br>■ Die CPIN-Plus-Anpassung isl auch auf einem CPC 464/664 mit 64 K RAM-Erw. lauffähig.<br>■ Damit X-DDOS auch in beileblgen an
- ne<br>Bis LOW-COST-Lösung beim CPC 464 kann das X-DDOS-EPROM auch einzeln bezogen und direkt<br>gegen das AMSDOS-ROM ausgetauscht werden.

X-DDOS EPROM, Software & Beschreibung 99.-DM 224-KByte-EPROM-Karte, X-DDOS, Software & Beschreibung<br>514"- oder 31/2"-X-Laufwerk, 224-K-Byte-EPROM-Karte,  $239 - DM$ X-DDOS, Software & Beschreibung 589.-DM 51/4"- oder 31/2"-X-Laufwerk, RAM-Erweiterung ohne RAMs, X-DDOS, 589 .- DM

Software & Beschreibung

### EPROM TO Universeller EPROM-Programmer 4003 für Schneider

![](_page_53_Picture_26.jpeg)

■ Programmiert alle gängigen EPROM- und<br>EEPROM-Typen (z.B.: 2716, 27016, 2732, 27324, 27018, 2723, 27324, 27018, 2723, 27324, 27018, 27238, 27238, 27238, 27238, 27238, 27238, 27238, 27238, 27238, 2832, 2854, 289, 289, 289

PC & CPC 464/664/6128

- Menugesteuerte Sontware auf Gassette Disk<br>• 32 KByte frei für EPROM-Daten (Brenner<br>• 27256 ohne Nachladen)<br>• Kein Umschalten, Stecken oder Löten nötig nen des
- 
- Neuromanierspannungen werden im Geräterzeugt<br>Verbindung zum Rechner über Flachbandkabel<br>und Interface-Karte (CPC-Version mit durchge-<br>und Interface-Karte (CPC-Version mit durchge-
- Führtem Expansionsport)<br>
 Rote und grüne LED zur Betriebsartenanzeige<br>
 Komplett mit 28poligem Textool-Sockel

CPC-464/664-Fertiggerät DM 289,50 Bausatz DM 239.-<br>CPC-6126-Fertiggerät DM 319,50 Bausatz DM 269.-<br>PC-1512-Fertiggerät DM 399,50 Bausatz DM 349.-

Aufpreis für CPC-Software auf 3"-Diskette statt Cassette: DM 15.-

#### **EPROM-Karte 224 KByte für alle CPC**

- Für die EPROM-Typen 2764, -128, -256<br>● ROM-Nummern 0-15 frei wählbar
- 
- 
- TSockel<br>● TSockel<br>● Durchgeführter Expansionsport<br>● Surchgeführter Expansionsport<br>● Software zum automatischen Erstellen von Programmodulen (Basic und BIN-Dateien) Fertiggerät für CPC 464/664 DM 145,-<br>
Fertiggerät für CPC 6128 DM 169,-<br>
Modul-Software auf 3"-Diskette DM 95,-

![](_page_53_Picture_40.jpeg)

![](_page_53_Picture_216.jpeg)

### **Listing 3: CPC 464**

 $(1921)$  250 PRINT "Code wird mit SAVE": CHRS  $(34)$ : 3d-plot.464";CHR\$(34);",b, 32768, 4703 abgespeichert."

8BC36C82C358BDC361BDC37CBDC364BDC36ABDC3 5EBDC35BBDC346BDCD49BDC343BD003FDD0030D1 00C2B0FE15C0DD7E00328C8EB7CCA784C4AC84DD 6E02DD660311CB8D010500EDB0DD6E04DD66050E 05EDB0DD6E06", 13834

### **Listing 4: CPC 664**

- <1923> 250 PRINT "Code wird mit SAVE"; CHRS(34);<br>"3d-plot.664"; CHRS(34); ", b, 32768, 4703 abgespeichert." <07B9> 260 SAVE "3d-plot.664", b, 32768 4703
- <318A> 10000 DATA "C33980C3F989C39A82C3B78BC3EC 8BC36C82C379BDC382BDC39DBDC385BDC38BBDC3 7FBDCF9AB4C367BDCD6ABDC364BD0031DE008DD1 00A0B0FE15C0DD7E00328C8EB7CCA784C4AC84DD 6E02DD660311CB8D010500EDB0DD6E04DD66050E 05EDB0DD6E06", 14243

## Programmeinsender, aufgepaßt!!!

Ihre Einsendungen sollten unbedingt mit Folgendem versehen sein:

![](_page_53_Picture_217.jpeg)

![](_page_54_Picture_0.jpeg)

# Last Mission

Außerirdische haben die Erde überfallen und unterjocht. Sie sind der einzige Mensch, der sich noch in Freiheit befindet. Ihre Aufgabe ist es jetzt natürlich, die Erde zu befreien. Dazu müssen Sie mit Ihrem Panzer zahlreiche Screens bewältigen und schließlich die feindliche Hauptstation vernichten.

Die Steuerung des Gefährts erfolgt mit dem Joystick. Sie können alles zerstören, indem Sie mit dem Panzer darüber hinwegfahren. Achten Sie aber auf Geschütze, die auf Sie feuern, und auf herumliegende Minen. Werden Sie getroffen oder überfahren Sie eine Mine, so vermindert sich die Stärke Ihres Schutzschirms. Dies ist am linken Streifen zu erkennen.

Natürlich kann man auch auf Gegenstände schießen. Allerdings steht nur eine begrenzte Menge an Munition zur Verfügung, angezeigt durch den zweiten Streifen von links. Man sollte eigentlich nur auf Geschütze ballern.

An den beiden Streifen rechts vom Bildschirmausschnitt läßt sich ablesen, wie erfolgreich Sie bis jetzt agiert haben. Der rechte gibt die Anzahl der durchfahrenen Screens an. Der zweite zeigt, wie viele Geschütze Sie zerstört haben.

Erhalten Sie einen Treffer, wenn Ihr Schutzschild bereits verbraucht ist, bedeutet dies das Ende des Spiels. Sie können sich dann gegebenenfalls in eine High-score-Liste eintragen. Ihr Score wird in Prozent angegeben. Er richtet sich nach der Anzahl der zer störten Geschütze und der bewältigten Screens. Wer es schafft, alle Bildschirme zu durchfahren und die Hauptstation der Aliens zu zerstören, bekommt automatisch 99 %, unabhängig davon, wie viele Geschütze er vernichtet hat.

![](_page_54_Picture_8.jpeg)

Aufgrund der guten und großzügigen Grafik sowie der vielen Bildschirme ist dieses Spiel leider so lang geraten, daß wir es nicht abdrucken können. Dies würde den Rahmen unseres Magazins sprengen. (Außerdem wäre es ja auch kein Vergnügen, 20 KByte abzutippen.) Sie finden das Programm deshalb nur auf der Fingerschonend-Diskette bzw. -Cassette. Der Start erfolgt mit RUN "TANK" oder über das Menüprogramm "Hello". Eine kurze Anleitung ist ebenfalls integriert.

 $\blacksquare$  .

Georg Odenthal

## Der CPC-Prüfsummengenerator in GOMPUTERpartner

Der Prüfsummengenerator des COMPUTER-partner soll Ihnen helfen, die Listings ohne Tippfehler einzugeben. Die hexadezimale Zahl vor den Zeilennummern ist die Prüfsumme, die das Programm ermittelt und mit der sie leicht feststellen können, ob die Zahl richtig ist. Natürlich dürfen Sie diese Zahl nicht mit eintippen. Zusätzlich sind die Listings immer in einer Breite von 40 Zeichen ausgedruckt. Dies entspricht beim CPC Mode 1, so daß die Kontrolle besonders einfach ist.

Der CPC-Prüfsummengenerator PSG wurde im Schneider Magazin Nr. 11/87 veröffentlicht und ausführlich beschrieben. Das Programm befindet sich aber auch auf jeder Ausgabe des Programmservice "Fingerschonend" ab Heft 11/87.

12 x 1 Sie können es selbst nachrechnen. Sie erhalten 12 Ausgaben von COMPUTERpartner(ehemals Schneider Magazin) genau zum Preis von 11. Und dazu noch frei Haus. Immer druckfrisch! Lückenlos! Machen Sie es sich doch einfach -**WARE Verlaght Verlaght Verlaght Verlaght Verlaght Verlaght Verlaght Verlaght Verlaght Verlaght Verlaght Verlaght Verlaght Verlaght Verlaght Verlaght Verlaght Verlaght Verlaght Verlaght Verlaght Verlaght Verlaght Verlaght**  $= 11$  $\Lambda$  verlag

abonnieren Sie **COMPUTER** partner

![](_page_55_Picture_2.jpeg)

Abo-

Abo-<br>
ISch möchte COMPUTER*partner* in Zukunft regelmäßig zugeschickt bekom-<br>
men. Die Abodauer beträgt 12/6 Ausgaben und kann bis spätestens 4 Wo-<br>
Bestehn vor Aboende wieder gekündigt werden. Ohne Kündigung läuft das Abo

![](_page_55_Picture_370.jpeg)

vorname/Name

Straße/Nr. Kontoinhaber:

PLZ/Wohnort Meine Konto-Nr.:

Geldinstitut:

Bankleitzahl:

Ich bezahle lieber per Vorauskasse:

Scheck liegt bei<br>Überweisung auf Postgirokonto Karlsruhe<br>Nr. 434 23-756 (BLZ 660 100 75)

lch möchte bequem und bargeldlos durch Bank- Garantie:<br>abbuchung bezahlen. Mir ist beka

2. Unterschrift

Bitte einsenden an: Verlag Werner Rätz Postfach 16 40, 7518 Bretten

Mir ist bekannt, daß ich diese Vereinbarung innerhalb 10 Tagen widerrufen kann und bestätige dies mit meiner zweiten Unterschrift.

Zur Wahrung der Frist genügt das rechtzeitige Absenden des Widerrufs.

Datum/Unterschrift

(BeiMinderjährigen bitte unterschriftdes Eziehungsberechtigten)

![](_page_55_Picture_371.jpeg)

![](_page_56_Picture_0.jpeg)

#### **Probleme bei "Datei"** von CPC-Tool Nr. 9

Dieses Programm ist nicht identisch mit der Version aus Heft 12/86. Ein Neustart mit GOTO 520 ist nicht möglich, und die Druckfunktion bereitet Probleme. Können Sie mir weiterhelfen?

1. Der Befehl für die Wiederaufnahme lautet GOTO 1430.

2. Das Versagen bei der Ausgabe auf Papier ist wohl auf die Ausdrücke pa\$ und pe\$ in Zeile 1000 zurückzuführen. Dort werden Druckersteuerzeichen definiert, mit denen Ihr Printer wahrscheinlich nicht zurecht $komm$ 

Versuchen Sie bitte zuerst, diese Steuerzeichen (bestehend aus CHR\$(27) und einem Buchstaben) an Ihr Gerät anzupassen. Hier die Bedeutungen für den **NLQ 401:** 

![](_page_56_Picture_409.jpeg)

 $27 + H$  = Zeichendoppelanschlag löschen

Sollten Sie diese Steuerzeichen nicht wünschen, so definieren Sie pa\$ und pe\$ einfach als Leer-Strings, also mit pa\$="" und pe\$="". Dann geschieht gar nichts! Vergessen Sie bitte nach den Änderungen das Saven nicht!

#### **Fehler bei Grafikgag**

Beim Grafikgag "Sensen-" mann" aus Heft 2/89 erscheint immer ein Syntax Error, obwohl ich alles korrekt abgetippt habe. Woran liegt das?

Bei diesem Grafikgag ist leider beim Layout ein Fehler passiert. In Listing 3 auf Seite 58 finden Sie bei Zeile 20 nach zwei Zeilen einen Abstand. Der anschließend folgende Teil müßte in der rechten Spalte von Seite 59 nach der zweiten Zeile von Zeile 40 eingefügt werden. Dann läuft alles einwandfrei. Bitte entschuldigen Sie diesen Fehler.

![](_page_56_Picture_12.jpeg)

#### **Schwierigkeiten bei Multitrainer**

"Multitrainer" **Bei**  $\sqrt{2}$ Codex 5 läßt sich das Programm einlesen und starten. Wenn ich aber ERGEBNIS und die Übungszeit eingegeben habe, läuft das Diskettenlaufwerk an; dann geschieht nichts mehr. Was ist zu tun?

Haben Sie die Datei ERGEB-NIS vor dem Aufruf überhaupt erstellt? Ich vermute fast, daß keine Lernstoffdatei eingegeben wurde. Dann findet der CPC natürlich auch nichts.

unterscheiden läßt. Bitte prüfen Sie in Zeile 1630 und in den folgenden (z. B. 1640 und 1670), ob Ihnen beim Abtippen ein entsprechender Fehler unterlaufen ist. Nach der Korrektur dürfte alles funktionieren. So läßt sich auch die konstante Kinderzahl von 1 erklären. Das Fehlen der Druckroutinen hat hier keinen  $Einflu\beta.$ 

#### **Hardcopy-Routine für Haushaltsprogramm**

Wie kann ich eine Hardcopy-Routine für die Monatsübersicht in das Programm "Haus-

![](_page_56_Picture_19.jpeg)

#### **Fehler bei Steuer**erklärung

Das Programm "Steuererklärung" aus Heft 12/88 meldet nach meiner Eingabe in Zeile 1630 einen Syntax Error. Wenn ich es ab Zeile 1640 weiterlaufen lasse, erscheint als Kinderzahl immer 1 und als Steuerbetrag 0. Wo liegt der Fehler? Ich habe das Listing nur bis Zeile 2220 eingegeben, da ich keinen Drucker besitze.

Die Ursache ist vermutlich ein Fehler beim Abschreiben. Der Autor hat als Variablennamen den Buchstaben I benutzt, der sich nur schwer von der Ziffer 1

halt" aus Heft 1/87 einbinden?

Dieses Vorhaben müßte eigentlich gelingen. Bitte suchen Sie dafür eine geeignete Routine. (In unserem Magazin dürften Sie fündig werden!) Kopieren Sie die notwendigen Zeilen mit Nummern, welche die bisher benutzten übersteigen, in das vorliegende Programm. Versehen Sie dieses am Ende gegebenenfalls mit einem RETURN. Nun prüfen Sie bitte, ob die Routine zu Beginn des Programms einmal aufgerufen werden muß. Meist steht dann ein neuer Befehl zur Verfügung. Fügen Sie jetzt dieses GOSUB am Anfang ein. Anschließend ist die Hardcopy

aufzurufen. Im vorliegenden Fall müssen Sie eine Zeile 2165 ähnlich der Zeile 2160 einbinden. Dabei wird mit einer von Ihnen zu bestimmenden Taste entweder der neue Befehl oder ein GOSUB xxxx aufgerufen. (xxxx stellt hier die Anfangszeile der Hardcopy-Routine dar.)

#### **Fehlerhafter Betrag** beim Lohnsteuerprogramm

Lohnsteuerprogramm Das aus Heft 12/88 (Update in Ausgabe 3/89) errechnete bei mir 5570.- DM Steuer. Der tatsächliche Betrag belief sich aber nur auf 5558.- DM. Wie kommt dieser Unterschied zustande?

Die genannte Differenz ist wohl als gering anzusehen. Sie dürfte auf Rundungsfehler zurückzuführen sein. Eine ganz exakte Berechnung würde den Programm- und Zeitaufwand kaum rechtfertigen.

#### **Formeln für Steuer**erklärung

Wo kann man in Zukunft die Formeln für das Programm "Steuererklärung" beziehen?

Neue Rechenformeln sind nur bei Änderungen einzufügen. Wir werden uns in diesem Fall bei Bedarf um Updates bemühen, damit sich das Programm immer wieder aktualisieren läßt.

#### **Fragen zu LTEXT**

Wie kann ich beim Programm "LTEXT" erreichen, daß bei der Laufschrift kein Raum zwischen den Buchstaben ausgegeben wird? Außerdem sollte der Text im Programm enthalten sein.

Starten Sie das Programm wie angegeben, fügen Sie dann aber folgende Zeile ein:

FOR a=&A0A1 TO &A0A6  $PROKE$  a.0:NEXT

Für Mode 2 muß die Obergrenze mit &A0A9 festgelegt werden. Für Mode 0 ist der MCode neu zu laden, aber ohne Initialisierung! Die Eingabe des Text-Strings kann sowohl über **INPUT** als auch vom Programm aus in einer Variablen erfolgen.

![](_page_57_Picture_0.jpeg)

#### Unbekanntes Zeichen bei Diskhüllen

Das Listing zu "Diskhüllen" aus Heft 2/89 enthält in Zeile 1740 ein Zeichen, mit dem ich nichts anzufangen weiß. Wie lautet die Tastenkombination hierzu?

Es handelt sich um ein Steuerzeichen. Dieses wird durch gleichzeitiges Drücken der Tasten CTRL und G erreicht. Es besitzt einen ASCII-Code unter 32 und dient der Druckersteuerung.

#### Unvollständiges Listing bei Diskhüllen

Beim Programm "Diskhüllen" aus Heft 2189 findet man unter der Überschrift "Listing 2" nur verschiedene Zeilen, aber kein ganzes Listing. Wie ist das zu verstehen?

Die beiden Blöcke in Listing2 gehören nicht hierher: sie wurden versehentlich gesetzt. Bitte entschuldigen Sie diesen Fehler.

#### Vokabeltrainer auf **Cassette**

Ist derin Heft 1/89 besprochene Vokabeltrainer auch auf Cassette für die CPCs erhältlich?

Dieser Vokabeltrainer ist für einen PC gedacht und somit für die CPCs ungeeignet. Zudemerscheint mir ein solches Programm auf Cassette nicht sehr sinnvoll, weil die Ladezeiten bei mehreren Dateien sehr lang sind. Auch für die CPCs gibt es mehrere Programme dieser Art auf Diskette.

#### **Neues Handbuch zum** cPc 464

Wo kann ich eine neue Ausgabe des Handbuchs zu meinem gebraucht gekauften CPC <sup>464</sup> beziehen?

Dies werden Sie wohl kaum bekommen; uns ist jedenfalls keine neue Ausgabe bekannt. Ich wärde lhnen vorschlagen, sich in einer guten Buchhandlung über das Angebot an Zusatzliteratur für die CPCs zu informieren und ein entsprechendes Werk zu kaufen. Schließlich ist das Handbuch nun auch wieder nicht so überragend!

#### Lern-Software für den cPc

Ich bin auf der Suche nach sinnvollen Lernprogrammen für den CPC. Können Sie mir weiterhelfen?

An dieser Stelle möchte ich etwas Eigenwerbung betreiben. Der Verlag Werner Rätz bietet zwei Disketten mit von mir erstellter Lern- und Spiel-Software an. Jede enthält zehn Programme und kostet 29.- DM. Das ist sicher ein akzeptabler Preis.

#### Listing zu Reparator

In Heft 1/89 wurde eine Beschreibung zum Spiel "Reparator" veröffentlicht. Leider habe ich das zugehörige Listing weder in dieser noch in der folgenden Ausgabe gefunden. Warum fehlt es?

Das Listing zu "Reparator" ist für einen Abdruck zu lang. Deshalb erschien es nur auf den Fingerschonend-Disketten bzw. -Cassetten. Bei Programmen dieses Umfangs bleibt uns kaum eine andere Wahl. Das Abtippen solch langer Listings ist zudem sehr problematisch. Die meisten Leser greifen dann lieber auf die fertigen Datenträger zurück.

#### PC-Drucker am CPC

Gibt es eine Möglichkeit, den Drucker eines PC auch über meinen CPC 6128 zu betreiben? Wenn ja, welches Interface brauche ich?

Ihr Vorhaben diirfte eigentlich keine Probleme bereiten, sofern es sich um Centronics-Anschlüsse handelt. Allerdings benötigen Sie ein weiteres Anschlußkabel. Ein eigenes Interface ist dagegen nicht erforderlich. Bei stationärem Betrieb ist die Anschaffung einer Druckerweiche mit Um' schalter zu empfehlen, um das ständige Umstecken zu vermeiden. Bei mir teilen sich ein PC und ein CPC einen Epson-Printer; ein einziger Dreh am Knopf genügt!

#### DMP 2000 am Euro PC

Wie kann ich meinen DMP 2000 an den Euro PC anschließen? Die Einstellung per DIP-Schalter funktioniert nicht. Wie geht man vor?

Für den Anschluß des DMP 2000 an den Euro PC ist eventuell ein neues Kabel erforderlich. Gehen Sie bitte mit beiden Geräten zum Händler, und probieren Sie es dort aus.

#### CPC und Mailboxen

Ich besitze einen CPC 6128 und möchte eine Mailbox benutzen. Welche Hard- und Software benötige ich? Welche Anschaffungs- und laufenden Kosten entstehen?

Ich empfehle lhnen, Artikel oder Bücher zum Thema DFÜ zu lesen. Was Sie benötigen, ist ein Akustikkoppler. Die erforderliche Software liegt diesen Geräten in der Regel bei. Wegen der Preise und laufenden Kosten informieren Sie sich bitte anhand entsprechender Anzeigen und durch eine Nachfrage bei der Post.

#### Bücher zum CPC

Welche Bücher zum CPC können Sie mir empfehlen?

Eine direkte Empfehlung kann ich nicht geben. Schließlich existieren zahlreiche Möglichkeiten zur Anwendung eines CPC. Bitte lesen Sie die Buchbesprechungen in den diversen Zeitschriften. Schauen Sie auch einmal in einer öffentlichen Bücherei nach. Dort können Sie verschiedene Bände ausleihen. Das erleichtert die Kaufentscheidung.

#### Spiele abspeichern

Wie lassen sich Games mit mehreren Listings richtig abspeichern?

Spiele mit mehreren Listings enthalten meist sogenannte Lader. Diese tippt man ein, speichert sie dann zur Sicherheit extra ab und startet sie mit RUN. Die Lader schreiben Maschinencode in eine Datei, auf die dann das eigentliche Hauptprogramm zugreift. Nur dieses erhält in der<br>Regel alie Erweiterung xxxxx.BAS. Gute Lader erledigen alle Schritte nach dem Start automatisch.

#### Zukunft der 3"-Leerdisketten

Ich habe gehört, daß es ab 1990 keine 3"-Leerdisketten mehr geben soll. Stimmt das?

Gerüchte über ein Auslaufen der 3"-Leerdisketten gehen immer wieder um. Vor allem 1987 schlugen sie hohe Wellen. Außer Preiserhöhungen hat sich aber nichts getan. Solange viele CPCs mit 3"-Laufwerken existieren und dementsprechende Mengen an Disketten abgesetzt werden können, erscheint uns die Gefahr einer Produktionseinstellung nicht vorhanden. Bei der Neuanschaffung eines Laufwerks (besonders einer Zweit-Floppy) ist es aber durchaus angebracht, sich Gedanken über die anderen Größen zu machen. Dies gilt vor allem beziiglich des Preisunterschiedes bei den Disketten!

Berthhold Freier

### Offene Leserfrage

Ist es möglich, den Farbmonitor eines CPC 464 mit meinem PC (Toshiba Laptop T1000) zu benutzgn? Wenn ja, welche Hard- oder Software ist erforderlich? Ich habe bereits einen Versuch mit einem Verbin dungskabel gestartet, das in die Anschlüsse paßt. Dabei erhielt ich aber ein laufendes, verzerr tes Bild.

Alfred Frammler Frans-Hals-Weg 9<br>4010 Hilden

![](_page_58_Picture_0.jpeg)

#### **Probleme bei OIK**

Nach Abtippen des Laders zu "OIK" erschien beim Abspeichern die Meldung "Line does not exist in 16384". Auch der **CAT-Befehl funktionierte nicht** mehr. Was ist zu tun?

Als ich Ihren Brief las, war mein erster Gedanke: Hoffentlich wurde der Lader vor seinem Start abgespeichert! Sonst war nämlich die ganze Eingabearbeit umsonst. Ich hoffe also, daß

#### **Ausdruck von Farb-Hardcopies**

Lassen sich über den CPC auch farbige Hardcopics ausdrucken? Wenn ja, welche Speichererweiterung ist dazu erforderlich?

Mit einem Farbdrucker und einem entsprechenden Programm läßt sich Ihr Vorhaben

#### **Probleme bei Fußball**verwaltung

"Fußballverwaltung" Heft 3/89 bricht bei mir immer mit cinem Syntax Error in Zeile 1350 ab, obwohl ich alles richtig eingegeben habe. Was könnte die Ursache sein?

OIK.LAD noch vorhanden ist, und schlage Ihnen folgendes  $var$ 

Da es sich wahrscheinlich um einen Tippfehler handelt, prüfen Sie bitte zuallererst die Zeilen ab Nummer 485. Achten Sie besonders darauf, daß das &-Zeichen immer an der richtigen Stelle steht. Falls hier jedoch alles in Ordnung sein sollte, bleibt Ihnen eine Kontrolle des gesamten Files nicht erspart.

realisieren. Eine geeignete Routine für den Seikosha GP-700 finden Sie auf der Fingerschonend-Diskette zu Heft 4/89. Ob diese auch für Ihren Printer einsetzbar ist, müßten sie prüfen.

Eine Speichererweiterung hat mit der Hardcopy-Ausgabe nichts zu tun; die Werte werden direkt an den Drucker übergehen

Bei der Montage dieses Listings unterlief uns leider ein Fehler.

Die Programmzeilen 1340 und 1600 wurden vertauscht. Nachstehend nun die richtigen Angaben.

«0B7C» 1340 ' \*\* Saison teilweise ausgeben

#### **Probleme bei Magatext**

Bei "Magatext" aus Heft 2/89 erhalte ich immer die Meldung "Line does not exist in 380". Was ist der Grund?

Das Listing in Heft 2/89 stellt den ersten Teil des Gesamtprogramms dar. Die weiteren Teile finden Sie in den Ausgaben 3, 4

#### **Monitore**

Worin besteht der Unterschied zwischen dem PC 14 CD-Monitor und dem High-Resolution-Monitor beim Amstrad  $PC?$ 

Der Unterschied zwischen die-

und 5/89. Diese werden von der Hauptsteuerung aus aufgerufen. Erst wenn Sie alle zugehörigen Listings eingegeben haben, läuft das Programm.

Die genannte Fehlermeldung läßt übrigens darauf schließen, daß Ihnen bisher kein Fehler beim Abtippen unterlaufen ist.

sen beiden Geräten liegt in der Anzahl der Bildpunkte pro Fläche. Je mehr davon vorhanden sind, umso schärfer wird das Bild. Dies kommt natürlich Ihren Augen zugute. Sie sollten sich beide Monitore einmal beim Händler ansehen.

![](_page_58_Picture_26.jpeg)

#### **Formeln bei Steuererklärung**

Beim Programm "Steuererklärung" stehen am Anfang der Formeln drei Klammern hintereinander. Liegt hier nicht ein Fehler vor?

Die drei Klammern zu Beginn der Formeln sind korrekt. Sie weisen auf die Eröffnung von drei Klammerebenen hin. Diese werden später wieder geschlossen.

In der Schulmathematik ist es üblich, für die zweite Ebene eckige Klammern und für die dritte geschweifte Klammern zu verwenden. Leider kennen Computer diese Elemente nicht, oder sie bedeuten für den Rechner etwas ganz anderes. Deshalb werden hier einfach runde Klammern in entsprechender Anzahl verwendet. Zu beachten ist lediglich, daß die Anzahl der öffnenden Klammern mit der der schließenden exakt übereinstimmt, sonst erscheint eine Fehlermeldung!

#### **Funktionstasten**

Ich kann auf meinem CPC 464 die Tasten F1, F2 usw. nicht finden. Wo liegen diese?

Wenn in der Anleitung von Funktionstasten die Rede ist, so benutzen Sie bei Ihrem CPC 464 einfach die entsprechenden Zifferntasten des Zehnerblocks; F1 ist also die 1, F2 die 2 usw.

![](_page_58_Figure_35.jpeg)

#### **Calc rechnet nicht**

'Calc" aus Heft 4/88 läuft bei mir trotz der Änderung in Ausgabe 7/88 noch immer nicht korrekt. Vor allem rechnet es nicht. Woran kann das liegen?

Bei "Calc" müssen Sie in Listing 2 folgende Zeile eingeben:

#### 8140 SAVE "CPC-CALC-.RSX", b, &A400, &146

Zum Rechnen müssen Sie in den entsprechenden Feldern die gewünschten Formeln eingeben und dann den Vorgang wie in der Anleitung beschrieben auch auslösen! **Berthold Freier** 

# MicrosoftWindows

### Bücher über

I

**RÜCHER** 

die Benutzerobertläche

### für PCs

WINDOWS von Microsoft ist wohl neben GEM die bekannteste Benutzeroberfläche für PCs. Sie ermöglicht dem Anwender

gebnis nicht in Ordnung, muß man wiederum zum DOS, die Tabellenkalkulation starten usw.

![](_page_59_Picture_6.jpeg)

Multitasking auf seinem Rechner. Der User kann ein Fenster öffnen und darin ein Programm laden, danach in einem weiteren Window ein anderes Programm laden.

Sinnvoll wären hier z.B. eine Tabellenkalkulation und Präsentationsgrafik-Software. Mit der Maus läßt sich nun eines der Fenster anwählen und das zugeordnete Programm starten, beispielsweise die Tabellenkalkulation. Hat man alle Daten eingegeben, selektiert man mit der Maus einfach das Window für das Grafikprogramm und läßt sich die Daten grafisch darstellen.

Normalerweise muß man dazu erst die Tabellenkalkulation starten, die Daten eingeben, abspeichern, wieder zum DOS zurückkehren und dann das Grafikprogramm starten. Ist das Er-

WINDOWS kann außerdem mehr RAM als 640 KByte verwalten. RAM-intensive Programme wie eine Textverarbeitung und ein Desktop-Publishing-System lassen sich jetzt zusammen laden, wenn genü-<br>gend RAM zur Verfügung steht. Für die PCs mit dem 80386-Prozessor gibt es eine spezielle Version.

### Das große WINDOWS Buch

Von H. Frater und M. Schüller Verlag Data Becker 350 Seiten, 49.- DM ISBN 3-89011-277-3

Geschrieben wurde dieses Buch von den beiden Autoren, die auch den Data-Becker-Führer WINDOWS verfaßt haben. Es beschäftigt sich mir wINDowS und dem Umgang damit, außerdem mit der Anwendung der<br>Programme "Write" und Programme "Write" und "Paint". Hier wird erklärt, wie man mit beiden unter WIN-DOWS Desktop Publishing betreiben kann.

Der Band behandelt darüber hinaus auch das Thema Oq/2. Er bietet also insgesamt viel Wissenswertes zur Arbeit mit WINDOWS.

der.Bildschirm-Hardcopies, die übrigens im ganzen Band zu fin-<br>de sind, ein sicheres Gefühl vermittelt. Hier kommt also eine bewährte Methode zum Ein\_ satz. Das Buch ist insgesamt sehr gut gestaltet und beschreibt ausführlich den Umgang mit WINDOWS.

![](_page_59_Picture_16.jpeg)

#### Data-Becker-Führer WINDOWS

Von H. Frater und M. Schüller Verlag Data Becker 126 Seiten,29.80 DM rsBN 3-89011-434-2

![](_page_59_Picture_19.jpeg)

#### **WINDOWS,** Einfiährung und Referenz

Von R. E. Whitsitt II und K. Bryan Verlag tewi 456 Seiten, 79.- DM rsBN 3-921803-35-7

Dieser Band vermittelt den Ein druck, sehr liebevoll gestaltet zu sein. Als Vorlage diente die englische Originalversion. Au ßerdem hat die Microsoft GmbH bei der Erstellung dieses Buchs mitgearbeitet.

Zunächst wird aufgezeigt, wie WINDOWS installiert und

![](_page_59_Picture_25.jpeg)

![](_page_60_Picture_0.jpeg)

### **Utilities 1**

(Bestell-Nr. PC-PD 01)

#### **DOSEdit O**

Speichert die letzten Befehle auf DOS-Ebene und ermöglicht die Arbeit mit ihnen ohne Neueingabe.

#### **DRUCKERI O**

Ein speicherresidentes Programm, mit dem Druckereinstellungen vom Computer aus vorgenommen werden können. Auch aus einem laufenden Programm.

 $CGA-Emulator (i)$ 

Auf PCs mit Hercules-Grafikkarte laufen mit dem Emulator auch Programme, die den CGA-Grafik-Modus verlangen.

#### **Utilities 2**

(Bestell-Nr. PC-PD 02)

#### Deskmate (1)

Notizbuch, Kalender, Telefonverzeichnis und vieles mehr stellt Ihnen dieses Programm auf Tastendruck zur Verfügung.

#### $Convplus(1)$

Einfaches, aber schnelles Kopierpro-<br>gramm zum Erstellen von Sicherheitsko-<br>pien. Besser als "Diskcopy".

#### **SOUND** (1)

Verblüffende Tonwiedergabe auch auf dem PC. Musikstücke werden mitgelie fert. Der Programmautor erstellt laufend neue Melodien

#### **Utilities 3**

(Bestell-Nr. PC-PD 04)

#### **Cass-Cover** (1)

Eigene Covers für Audio-Cassetten können mit diesem Programm hergestellt werden.

#### $Elvis$  (1)

Komfortable und leicht zu bedienende Verwaltung für LPs.

#### Liga $\left($

Mit diesem Programm erstellen Sie Ihre eigene Bundesliga-Tabelle. Vielseitige Aus-<br>wertungsmöglichkeiten.

#### **Utilities 4**

#### (Bestell-Nr. PC-PD 05)

**Adress** (1)

Eine Adressverwaltung braucht jeder.<br>Mit diesem Programm bekommt man eine komfortable Version.

#### Inhalt $\bigcap$

Nützliche Artikelverwaltung, die die Suche nach bestimmten Zeitschriftenartikeln<br>übernimmt. Nicht nur für Computerzeitschriften geeignet.

#### Textmaster 1

Ein ausgewachsenes, deutschsprachiges Textverarbeitungsprogramm. Mit Mög-<br>Ilchkeiten, die sonst nur teure Programme hieten

#### **Utilities 5**

(Bestell-Nr. PC-PD 07)

#### **Lightning Press**

Der Knüller unter den Public-Domain-Programmen. Mit Lightning Press machen Sie Ihren PC zur Druckerei. Ob Glückwunschkarte, Briefpapier oder Plakat – alles können Sie herstellen. Desktop Publishing zum kleinsten Preis

#### **Lightning Bilder**  $\bigcirc$

Vier Disketten mit je über 100 Grafikmoti-<br>ven zur Verwendung mit dem Programm<br>zum Sonderpreis von nur 15.–/17.– DM je Diskette.

Bestell-Nr. PC-PD 07/A bis D

#### **Utilities 6**

(Bestell-Nr. PC-PD 11)

#### Vokabel  $2.1(4)$

In letzter Minute erreicht uns diese Version. Taugt für verschiedene Sprachen mit bis zu 5000 Vokabeln pro Datei. Französische Sonderzeichen und 3 Demo-Dateien runden das Angebot ab

#### **Englisch-Trainer 4**

Eine gute Ergänzung zum Vokabeltrainer.<br>Das Üben von Hauptwörtern, Verben und Sas open von Halphonden, versen und<br>Sätzen wird Ihr Englisch gehörig auffri-<br>schen. Zum Programmumfang gehört als Zugabe ein Stichprobentest.

#### **LP/CD Verwaltung 4**

Bis zu 450 LPs oder CDs können Sie mit diesem Programm verwalten. Diese Dateien sind mit nahezu jedem Text-<br>verarbeitungsprogramm (ASCII) verän-

#### **Utilities 7 NEU** (Bestell-Nr. PC-PD 12)

#### **Electric Pencil 4**

Ein Textverarbeitungsprogramm, das alles<br>bietet, was zur schnellen und komfortablen Textverarbeitung gebraucht wird.<br>Einfache Bedienung und vielfältige Möglichkeiten.

#### **Utilities 8 NEU**

(Bestell-Nr. PC-PD 13)

#### **Chi-Writer** 4

Wissenschaftliche Textverarbeitung mit Formeldarstellung am Bildschirm.<br>Herculeskarten nur mit Emulator. Für

#### **Spiele 1**

### (Bestell-Nr. PC-PD 03)

Striker<sup>(2)</sup>

**Canadian Computerspielen.**<br>Grafisch orientiertes Hubschräuberspiel<br>mit verschiedenen Schwierigkeitsstufen.

Alle Programme werden mit gedruckter deutschsprachiger Anleitung geliefert. Außerdem sind auf jeder Diskette zu den einzelnen Programmen weitere Hinweise in Deutsch enthalten. Jede Diskette ist mit einem komfortablen Texteditor ausgestattet, der Ihnen das Lesen der Anleitung erleichtert Nach<br>Verlassen des Editors befinden Sie sich im Unterverzeichnis mit den für das jeweilige Programm nötigen Dateien, die automatisch aufgelistet werden.<br>Public-Domain-Software von COMPUTER partner (ehemals Schneider Magazin) sind Programme mit dem besonderen Service!

#### Schach $(2)$

Einfaches Schachprogramm mit Grafikdarstellung und 6 Schwierigkeitsstufen. Kniffel<sup>(2)</sup>

Das bekannte Würfelspiel auf dem Computer. Bis zu 10 Spieler wählbar.

**Spiele 2** 

(Bestell-Nr. PC-PD 06)

#### $Q$ -Bert $(Q)$

Ein Spielhallenhit für den PC. Retten Sie das Leben Q-Berts!

#### PacMan 2

Ein Muß für jeden Computerspieler. Eines der bekanntesten Computerspiele in einer<br>schnellen und grafisch ansprechenden Verslon

#### **Monopoly** 2

Jetzt können Sie dieses Spiel auf dem PC<br>spielen. Verwaltungsaufgaben übernimmt der Computer. (Dafür ist er ja auch da!).

#### **Spiele 3**

(Bestell-Nr. PC-PD 08)

#### 3D-Chess (1)

11 Spielstärken! Wahlweise 3D-Darstellung, Replay-Funktion und viele andere<br>Features zeichnen 3D-Chess als Spitzenprogramm aus

#### **Mühle** $\bigcap$

Spielstärken, Zugvorgschläge vom Computer und einfache Bedienung zeichnen diese Version des bekannten Brettspiels aus.

#### **Mastermind** $\bigcirc$

Gute grafische Darstellung auf schwar-<br>zweißem oder farbigem Monitor bieten viel Spielspaß

Alle drei Spiele sind GGA- bzw. Herkuleskompatibel

#### **Spiele 4**

#### (Bestell-Nr, PC-PD 09)

**Türme von Hanoi** 2

#### Oft wurde dieses Spiel als praktisches<br>Beispiel für Rekursionen mißbraucht. Jetzt enthält es eine knifflige Denkaufga-

Solitaire (2)

Gleich zwei Versionen sind auf der Diskette enthalten. Ein bekanntes Spiel für Ihren BC.

#### **Puzzle** (2)

be

Eine Besonderheit bei Puzzle ist, daß nicht nur die Hölzer (Spielsteine) zusammenpassen, sondern auch aus einer Farbe be-<br>stehen. Mit 10 Spielstufen wird dieses Spiel bestimmt nie langweilig.

#### **Nim-Spiel** $\bigcirc$

Dieses Spiel ist auch unter dem Namen<br>Kalahari bekannt. Fehlt der Gegner, übernimmt der Computer den Part.

#### Siebzehn und vier  $\mathbf 0$

Die lästige Verwaltung der Bank und das<br>Zeichen der Karten übernimmt der Computer. Gewinnen müssen Sie.

#### Pokerautomat (1)

Bestens geeignet zum Trainieren ist diese<br>Pokersimulation. Auf jeden Fall bewahrt sie Sie vor größeren Verlusten.

### **Spiele 5**

(Bestell-Nr. PC-PD 10)

#### **Zündhölzer** 3

Zwei Personen gegeneinander oder Sie gegen den Computer. Wer's letzte nimmt ist selber schuld.

#### **Springertour! 3**

Türme von Hanoi 3

**Puzzle** 3

nen drauf

fohlen

**Solitaire 3** 

Spaß am Grübeln.

**Spiele 6** 

(Bestell-Nr. PC-PD 14)

**Spiele 7** 

(Bestell-Nr. PC-PD 15)

**Spiele 8** 

(Bestell-Nr. PC-PD 16)

**Mahjongg 2 3** 

1 Hercules bzw. CGA

3 EGA

**DM** 

2 CGA bzw. CGA-Emulator

4 MDA, CGA, EGA, VGA, HER

CGA-Emulator z.B. auf der Utilities 1<br>(Best.-Nr. PC-PD 01)

**PC-Public Domain Software** 

ist auch auf 31/2"-Disketten

Jede Diskette

lieferbar. Aufpreis pro

Diskette DM 2.-.

entfaltet.

**Strip Poker 2 3** 

Ford Simulator 2 3 Ausgesprochen gelungenes Auto-Simula-<br>tionsprogramm. Wahl unter 16 Fords und

Das bekannte Springerproblem in EGA-<br>Auflösung ist bestens zum Konzentrationstraining geeignet.

10 unterschiedliche Puzzlevarianten mit

vielen Schwierigkeitsstufen bieten viel Unterhaltung. Die EGA-Grafik setzt noch ei-

Wem die Hercules/CGA Darstellung nicht

genügt, dem sei diese EGA-Version emp-

Brillante EGA-Grafik bietet hier noch mehr

4 Routen. Sind Sie begeistert, können Sie<br>sofort eine Auto-Bestellung ausdrucken.

Das berühmte Poker-Spiel in einer PD-<br>Version. Quellcode wird mitgeliefert.

Optimaler "Shanghai"-Clone. Spezielle<br>Version für EGA-Karten wird mitgeliefert,

da das Spiel erst hier seine volle Pracht

**NEU** 

**NEU** 

**NEU** 

# Der magische Würfel im PC

Das folgende Listing in Turbo-Pascal 4.0 bringt Rubiks Cube auf lhren Monitor. Die Kantenlänge bestimmen Sie selbst.

Sie müssen sich nicht mehr mit dem normalen 3er Würfel begnügen. Auf Ihrem PC können Sie jetzt den Zauberwürfel mit beliebig großer Kantenlänge simulieren. Durch Andern der Konstanten n bestimmen Sie selbst den Schwierigkeitsgrad. Sie können auch kleiner als normal beginnen, indem Sie 2 als Kantenlänge wählen.

I **PC** 

Die Bedienung des Programms ist denkbar einfach. Nach dem Start konstruiert der Computer den Würfel im Anfangszustand, d.h., jede Seite enthält nur Kästchen einer Farbe. Nun geben Sie lhren Zug ein, und der Rechner dreht für Sie den Würfel.

Die Eingabe eines Zugs sieht folgendermaßen aus:

- 1. Anfangsbuchstabe derSeite, die gedreht werden soll: O für oben, U für unten usw.
- 2. Ziffer, die angibt, wie weit der Rechner nach innen ge-

Rechner automatisch die oberste Schicht.

- 3. Art der Drehung:  $+:$  im Uhrzeigersinn
	- -: gegen den Uhrzeigersinn

#: doppelte Drehung

Wird keines dieser Zeichen eingegeben, führt der Com puter eine Drehung im Uhr zeigersinn aus.

Bei der Eingabe werden klei ne Buchstaben automatisch in große umgewandelt. Nun kön nen Sie drehen und versuchen, den Urzustand wiederherzu stellen.

Nun noch einige Besonder heiten von "Rubiks Cube". Zu Beginn des Hauptprogramms werden die Variablen initiali siert, und der Würfel wird in sei nem Arifangszustand gezeich net. Dabei ist die Größe so ge wählt, daß der Bildschirm mög- Beginn des Hauptprogramms (getmaxx-140.. und die nächwerden die Variablen initialiste entsprechend. Dann wird<br>siert, und der Würfel wird in sei-<br>nem Anfangszustand gezeich-<br>net. Dabei ist die Größe so ge-<br>wählt, daß der Bi

![](_page_61_Picture_14.jpeg)

So wird der Würfel dargestellt. Auf diese Weise sind alle vier<br>Seiten zu sehen.

hen soll (1 bedeutet die ober-<br>
sie können den Würfel auch<br>
ste Schicht, 2 die zweitober-<br>
kleiner zeichnen lassen, wo-

kleiner zeichnen lassen, woste usw.). Dabei muß die Zif- durch sich die Geschwindigkeit fer kleiner als die Kantenlän- des Programms erhöht. Dazu ferkleineralsdieKantenlän- des Programms erhöht. Dazu ändern Sie nach dem Befehl inche dieser Schicht nicht ver- itgraph in der Prozedur *initiali-* ändert würde. Wird die Zif- *sierung* die Zeile z: = trunc (getändert würde. Wird die Zif- sierung die Zeile z: = trunc (get-<br>fer weggelassen, nimmt der maxx-40. . z.B. in z: = trunc  $maxx-40$ . . z.B. in z: = trunc

![](_page_61_Figure_18.jpeg)

Das Schema der Eingaben, die das Programm je Drehung erwar-

4.0 (.BGl-Dateien) abgespeichert sind, falls diese nicht die momentan gesetzte Directory ist. Danach wird der Zeiger für die Rücksprungadresse bei Programmende (exitproc) auf die Prozedur graphexit umgeleitet, um einen Absturz des Rechners bei Fehlern im Grafikmodus zu verhindern. Dieses Verfahren ist bei Grafikprogrammen unter Turbo-Pascal 4.0 allgemein zu empfehlen.

Das eigentliche Programm besteht nun im wesentlichen aus einer Schleife. Zu Beginn wird der Zug in einer selbsterstellten Input-Prozedur eingegeben. Dies geschieht mit Echo auf dem Bildschirm, was sonst im Grafikmodus nicht möglich ist. Anschließend wird die Eingabe analysiert. Bei Syntaxfehlern findet eine Wiederholung statt. Schließlich erfolgt die Drehung. Hier muß man beachten, daß beim Drehen einer Außenschicht die zugchörigc Obcrflä che ebenfalls zu ändcrn ist ( Pro zedur aussendrehung). Dabci wird die neuc Ariordnung dcr Kästchen zunächst in dcr Varia blen cube2 gespcichcrt; nach der Drehung wird diese nach cubel kopiert. Die Änderungen auf dem Bildschirm erlcdigt dic Prozedur fülle simultan.

Da ich nur einc Hcrculcs- Karte besitzc, habc ich dic vcr schiedenen Farben durch untcr schiedliche Muster dargestellt. Diese werden im Konstantcn deklaratiönsteil als Fillpattern type definiert. Sic könncn die Muster hier nach eigenem Geschmack festlegen. Falls Sic über eine Farbkarte verfügen, die mehr als fünf verschiedenc Farben gleichzeitig darzustellcn vermdg, läßt sich der Würfel na türlich farbig ausgeben. Dazu lassen Sie den Befehl setfillpat tern.. am Ende der Prozedur fülle sowie die Musterdefinition einfach weg und ändern floodfill  $(x, y, 1)$  in *floodfill*  $(x, y, mu-  
ster)$ . Weitere Erläuterungen zum Programm finden Sie in den Kommentaren des Listings.

Matthias Kürzel

![](_page_62_Picture_0.jpeg)

![](_page_62_Picture_7.jpeg)

![](_page_63_Picture_0.jpeg)

 $v:=11+i*kante$ if s=v then begin  $x:=x+breite-10-sa$  $y:=y+sa;$  $end:$ for  $k:=y$  to  $y+k$ ante-2 do line(x, k, x+kante-2, k); end: o.u:begin x:=10+sa-i\*schraege+j\*kante; y:=11+a+i\*schraege; if s=o then begin  $x:=x+breite-10$  $y:=y-a;$  $end;$ for  $k:=y$  to  $y+schraege-2$  do<br>line( $x+y-k$ ,  $k$ ,  $x+y-k+kante-2$ ,  $k$ ); end; r.l:begin  $x:=11+j*schraege;$ y:=10+sa-j\*schraege+i\*kante; if  $s=r$  then  $x:=x+breite-10+a$ ;<br>for  $k:=y$  to  $y+kante-2$  do line(x, k, x+schraege-2, k-schraege+2); end: end;  $(* case * )$  $setcolor(1)$ ; setfillpattern(patterna[muster],1); floodfill(x, y, 1);<br>end:  $(*$  fuelle \*) procedure input(var st:string): var  $c : char;$ <br> $1 : byte;$ begin  $st:=$ '' clear (400, texty, 500, texty+8);<br>outtextxy (400, texty, ')'); repeat  $c:=**read**kev$ c:=upcase(c);<br>c:=upcase(c);<br>if c in ['0','U','V','H','R','L','E','±','+','-','#','0'..'9']<br>then begin  $st:=st+c;$ outtextxy(textx,texty,st); end; if c=#8 then if length(st)>0 then begin  $l:=length(st);$  $st:=copy(st,1,1-1);$ <br>clear (textx+8\*1-8, texty, textx+8\*1, texty+7); end; (\* linkes Zeichen löschen \*)<br>
(\* Enter \*) until  $c=\frac{1}{3}$ ; (<br>end; (\* input \*) procedure aussendrehung(o1:oberflaeche; var o2:oberflaeche);<br>(\* dreht die Oberfläche von "seit" \*) var j, i, ende, z: byte; procedure aendere(ni, nj, i, j: byte);<br>  $(* \ o2[ni, nj] := o1[i, j] *)$ <br>
var z: byte; begin  $z := 01[i, j];$ if  $o2[ni,nj]$  ()z then begin  $o2[ni,nj]:=z;$ fuelle(seit, ni, nj, z); end; end:  $(*$  aendere \*) begin  $\frac{1}{1}$ :=1: repeat  $ende:=n+1-i$ ; for  $j:=i$  to ende do begin<br>z:=n+1-j; case drehung of<br>"+":begin  $\frac{1}{2}$  aendere(j, ende, i, j); aendere (ende, z, j, ende) ;  $a$ endere(z, i, ende, z);<br>aendere(i, j, z, i);  $end;$ '#':begin

```
aendere(i.ende.z.i):
                        aendere(z, i, j, ende);aendere(ende.z.i.i):
                        aendere(i,j,ende,z);end;
              '-':begin
                        aendere(i,j,j,ende);
                        aendere(j,ende, ende, z);<br>aendere(ende, z, z, i);
                        aendere(z, i, i, j);
          end;<br>end; (* \text{ case } *)end; (* for *)<br>i:=i+1;
    until i (n div 2);
end:
                       (* aussendrehung *)procedure aendere2(ns:seite;ni,nj:byte;as:seite;i,j:byte);<br>
(* cube2[ns,ni,nj] := cube1[as,i,j] *)
var z: byte;
begin
    z:=\text{cube1}\left[\text{as},\text{i},\text{j}\right];if cube2[ns, ni, nj] \leftrightarrowz then begin
                                                      cube2[ns, ni, nj] := z;
                                                      fuelle(ns, ni, ni, z):
                                                   end:end: (* \text{ aendere2 } *)procedure oben; (* dreht eine Schicht von oben gezählt *)
 var i:byte:
 begin
    for i:=1 to n do
         case drehung of<br>'+':begin
                         a = \begin{minipage}{0.25\textwidth} \begin{minipage}{0.25\textwidth} \begin{itemize} \texttt{a} & \texttt{a} & \texttt{b} \\ \texttt{a} & \texttt{a} & \texttt{b} \\ \texttt{a} & \texttt{a} & \texttt{b} \end{itemize} \end{minipage} \begin{minipage}{0.25\textwidth} \begin{minipage}{0.25\textwidth} \begin{itemize} \texttt{a} & \texttt{b} \\ \texttt{a} & \texttt{b} \end{itemize} \end{minipage} \begin{minipage}{0.25\textwidth} \begin{itemize} \texttt{a} & \textttaendere2(r,innen,i,h,innen,n+1-i);
                      end;
               '#':begin
                         aendere2(v,innen,i,h,innen,n+1-i);
                         aendere2(h, innen, n+1-i, v, innen, i);
                         aendere2(r,innen,i,l,innen,n+1-i);<br>aendere2(l,innen,n+1-i,r,innen,i);
                      end:'-':begin
                         aendere2(r,innen,i,v,innen,i);
                         aendere2(v,innen,i,l,innen,n+1-i);<br>aendere2(l,innen,n+1-i,h,innen,n+1-i);
                          aendere2(h, innen, n+1-i, r, innen, i);
                      end:
         end; (* \text{ case } *)seit:=0;<br>end; (* oben *)procedure unten; (* dreht eine Schicht von unten gezählt *)
 var i.z:byte:
 begin
    z:=n+1-innen;for i := 1 to n do
         case drehung of<br>'+':begin
                         y<br>andere2(v,z,i,r,z,i);<br>aendere2(l,z,n+1-i,v,z,i);<br>aendere2(h,z,n+1-i,l,z,n+1-i);
                          aendere2(r,z,i,h,z,n+1-i);
                      end:
               '#':begin
                         aendere2(v, z, i, h, z, n+1-i);
                         aendere2(h,z,n+1-i,v,z,i);<br>aendere2(l,z,n+1-i,r,z,i);<br>aendere2(r,z,i,l,z,n+1-i);
                       end;
               "-':begin
                          aendere2(r, z, i, v, z, i);
                          aendere2(v,z,i,l,z,n+1-i);<br>aendere2(1,z,n+1-i,h,z,n+1-i);
                          aendere2(h,z,n+1-i,r,z,i);
                      end:
           end; (* \text{ case } *)seit:=u;<br>end; (* unten *)
```
**DC** 

```
procedure vorne; (* dreht eine Schicht von vorne gezählt *)
 var i,z:byte;
 begin{array}{c}\n\text{begin}\n\text{z} := n + 1 - \text{inner}:\n\end{array}for i:=1 to n do
          case drehung of<br>+':begin
                         aendere2(r, i, j)innen, o, z, i);
                          aendere2(u,z,n+1-i,r,i,innen);<br>aendere2(l,n+1-i,innen,u,z,n+1-i);
                          , 
aenalere2 (o, z, i, 1, n+l-i, innen) ;
                     end:
               'l':begin
                          aendere2(u,n+1-i,innen,o,i,innen);<br>aendere2(v,i,innen,h,n+1-i,innen);<br>aendere2(h,n+1-i,innen,v,i,innen);
                      endi
                ' -' : begin
                        aendere2 (v, i, innen, o, i, innen) ;
                        aendere2(o,i,innen,h,n+1-i,innen):
                        aendere2(h,n+1-i,innen,u,n+1-i,innen);
                        aendere2 (u, n+1-i, innen, v, i, innen) ;
                     end:
    end; (* \text{ case } *)<br>seit:=1;
 end: (* links *)
 procedure rechts; (* drebt eine Schicht von rechts gezählt *)
 var i,z:byte;
 begin<br>z:=n+1-innen;for i:=1 to n do
        case drehung of
              , +' : beqin
                        aendere2(o,i,z,v,i,z);<br>aendere2(h,n+1-i,z,o,i,z);
                      aendere2(u, n+1-i, z, h, n+1-i, z);
             aendere2(\overline{y}, i, z, u, n+1-i, z) ;<br>
end;<br>
'#':begin
                        aendere2 (o, i, z, u,n+l-i, z) 
.
                      aendere2(u,n+1-i,z,o,i,z);<br>aendere2(h,n+1-i,z,v,i,z);
                   aendere2(v,i,z,h,n+1-i,z);
             '-':begin
                      aendere2(v, i, z, o, i, z)aendere2(o, i, z, h, n+1-i, z);<br>
aendere2(h, n+1-i, z, u, n+1-i, z);<br>
aendere2(u, n+1-i, z, v, i, z);<br>
aend;
   end;<br>end; (* case *)<br>seit:=r;end; (* rechts *)
begin (* Hauptprogramm *)<br>initialisierung;<br>zeichnenetz;
    zeichnenetz;<br>for seit:=o to h do<br>for i:=1 to n do
            or i:=1 to n do (*) (* Anfangsmuster *)<br>for j:=1 to n do begin
  end;<br>outtextxy(10,texty,'Drehung eingeben : Seite,'+<br>repeat 'Nummer,-/+/# (E:Ende)');
                       aendere2(r, i. innen, 1, n+1-i. innen) ;
            aendere2(1,n+1-i,innen,r,i,innen);<br>aendere2(o,z,i,u,z,n+1-i);
                       aendere2 (u, z, n+1-i, o, z, i) ;
                    endi
              '-':begin
                       aendere2(o,z,i,r,i,innen);
                       aendere2(r, i, inner, u, z, n+1-i);<br>
aendere2(u, z, n+1-i, 1, n+1-i, inner);aendere2(1, n+1-i,innen,o,z,i);<br>end:
       end; (* case *)seit:=v;<br>end; (* vorne *)
```
begin<br>- fuelle(seit,i,j,ord(seit));<br>- cubel[seit,i,j]:=ord(seit);<br>end:

```
procedure hinten; (* dreht eine Schicht von hinten gezählt *)
var z,i:byte;
begin{array}{c}\n\text{begin} 1 \\
\text{begin}1 \\
\text{begin}2 \\
\text{begin}1\n\end{array} \\
\text{begin}2\n\end{array} \\
\text{begin}2\n\end{array} \\
\text{begin}3\n\end{array}for i:=1 to n docase drehung of ,+':begin
                         aendere2(r, i, z, o, innen, i);
                          aendere2(u,innen,n+1-i,r,i,z);<br>aendere2(l,n+1-i,z,u,innen,n+1-i);
                         aendere2(o,innen, i, l, n+1-i, z);
              \frac{end}{\cdot}aendere2(r, i, z, 1, n+1-i, z) ;
                         aendere2(l, n+1-i, z, r, i, z);aendere2 (o,innen,i,u,innen,n+1-i) ;
                          aendere2 (u.innen,n+1-i,o.innen,i) 
;
              \frac{end}{t}: begin
                        aendere2 (o, innen, i, r, i, z) ;<br>aendere2 (r, i, z, u, innen, n+1-i) ;
                          aendere2(r,i,z,u,innen,n+1-i);<br>aendere2(u,innen,n+1-i,l,n+1-i,z);<br>aendere2(l,n+1-i,z,o,innen,i);
     enal;
end; (* case *) seit:=h;
set:=h;<br>end: (* \text{ hinter } *)procedure links; (* dreht eine Schicht von links gezählt *)
 var 
i: byte;
begin{bmatrix} \text{begin} i:=1 \end{bmatrix} to n do
         case drehung of
                 '+':begin
                           aendere2(o,i,innen,v,i,innen);<br>aendere2(b,n+1-i,innen,o,i,innen);<br>aendere2(u,n+1-i,innen,h,n+1-i,innen);
                          aendere2(v, i, innen, u, n+1-i, innen) ;
                       end;
                'f':begin
                          aendere2 (o, i, innen, u, n+1-i, innen) ;
narke:
      xe:<br>input(st);<br>if st<>'E' then begin
           ; if length (st) ) 3 then st[0]:=\frac{1}{2};<br>
innen:=1; (* oberste Schicht *)<br>
drehung:='+'; (* Uhrzeigersinn *)<br>
if length(st)=3 then<br>
if st[3] in ['-','+','#'] then begin<br>
drehung:=st [3];<br>
st [0] :=42;<br>
st [0] :=42;
                                                                          end
            if length(st)=2 then
                                                                else goto narke;
               begin
                   case st[2] of<br>case st[2] of<br>'-','+','|': drebung:=st[2];<br>'1'.,'9' : begin<br>innen:=ord(st[2])-ord('0');
                                                 if innen>=n then goto marke;
                                              end;
                     else goto marke end;
               enal;
            cube2: =cubel;
            case st[1] of
                'o':oben;
                'U':unten;
                'V' :vorne;
                'H':hinten;
                'R' : rechts;
                'L' : links;
              else goto narke end;
            cube1:=cube2;
            if innen=l tben begin
                                            cube2:=cube1;
                                            aussendrehung (cube1 [seit], cube2 [seit]);<br>cube1:=cube2;
                                        end;
   end; (* if st()E' * )<br>until st='E';<br>closegraph;
   exitproc: = exit save;
end.
```
COMPUTERpartner 8/89 365

![](_page_65_Picture_0.jpeg)

### Der Leidartikel

#### Hallo CPC-Freaks!

Wißt ihr eigentlich, wie schlecht es um die CPC-Spielewelt steht? Mittlerweile gibt es kein deutsches Software-Haus mehr, das Games für diesen Rechner herstellt. Französische, englische und spanische Unternehmen tun dies zwar noch; es kommt aber auch in diesen Ländern immer häufiger vor, daß Software-Firmen den CPC aus dem Programm werfen und sich auf 16-Bit-Cornputer konzentrieren.

Daß überhaupt noch CPC-Spiele produziert werden, verdanken wir den Franzosen. (Vive la France!) In unserem Nachbarland ist der CPC neben dem Atari ST der am meisten verkaufte Rechner. Folglich lassen sich die entsprechenden Programme dort auch gut verkaufen; die Nachfrage ist groß. Ein kleiner Markt existiert in England.

Zur Zeit lohnt es sich für Häuser wie Ocean, U.S. Gold und Gremlin noch rege lmäßig Spiele für den CPC herauszubringen, da sich in England, Frankreich und Spanien zufriedenstellende Stückzahlen absetzen lassen. Doch was nützt uns das? Wenn wir Pech haben, kommen wir bald nur noch mit viel Mühe an CPC-Games. Mal eben ins Kaufhaus gehen und ein Spiel mitnehmen, ist vielleicht in Zukunft nicht mehr möglich. Die großen Software-Vertriebsfirmen Rushware und Ariolasoft spielen nämlich ernsthaft mit dem Gedanken, keine CPC-Programme mehr anzubieten. Was hat nun zu dieser Entwicklung geführt? Der Grund liegt ganz einfach darin, daß viele CPC-Besitzer die Spiele kopieren, statt sie zu kaufen. Natürlich weiß ich. daß Computergames teuer sind. Kaum einer kann es sich finanziell erlauben, alle zu kaufen. Abgesehen davon, daß man sich durch die Anfertigung von Raubkopien strafbar macht, sollte doch jeder daran denken, daß es vielleicht bald nichts mehr zu kopieren gibt, wenn sich nichts ändert.

Was können wir also tun, damit es weiterhin in ausreichendem Maß CPC-Games auf dem deutschen Markt gibt? Die Lösung ist ganz einfach: lhr solltet des öfteren einmal ein Spiel kaufen! Dann kommen die Vertriebsfirmen auf ausreichende Stückzahlen und werden wieder neue CPC-Games importieren. Denkt mal über meine Worte nach !

Eure Meinung zu diesem Thema würde mich übrigens sehr interessieren. Wer sich dazu äußern möchte, schreibt bitte an folgende Adresse:

Verlag Werner Rätz z.Hd. Herrn Borgmeier Postfach 1640 7518 Bretten

Nun wünsche ich euch viel Spaß bei dieser Ausgabe von MEGAGAMES.

Euer Carsten Borgmeier

# TIPS \* TIPS

#### Die Affäre Vera Cruz

Zu diesem Programm möchte ich lhnen eine Komplettlösung vorstellen.

- 1. Gegenstände: Knopf, Garn, Pistole, Hülse, Faden, Rothmans, Brief, Schrift
- 2. Untersuchung: Autopsie Vera Cruz
- 3. Aussage: Nadine Lafeuille. Balaystr.
- 4. Untersuchung: Gra Vera Cruz
- 5. Anfrage an CRRJ Lyon über den Zigeuner
- 6. Anfrage an Gie St-Galmier über Philibert Ziegler
- 7. Anfrage an PRIS St-Paul über P. Ziegler
- 8. Aussage: P. Ziegler, Carnotplatz
- 9. Anfrage an CRRJ Lyon über Gilles Blanc
- 10. Anfrage an CIAT Lyon über G. Blanc
- <sup>I</sup>l. Aussage: Eva Delarue, Gasthof Fernfahrer
- 12. Aussage: Hubert Delroche, St-Etienne
- 13. Anfrage an CIAT St-Etienne über Delroche
- 14. Anfrage an CRRJ Lyon über den Gclockten
- 15. Aussage: Hocine Abdulah, Gasthof Pappel
- 16. Aussage: Gilles Blanc, Bahnhofstr.
- 17. Aussage: Stanislas Kowalski. E.-Zola-Str.
- 18. Vergleich: Gilles Blanc
- 19. Aussage: Simone Duplat, St-Etienne
- 20. Vergleich: Gilles Blanc
- 21. Aussage: Nestor Martin, St-Etienne
- 22. Anfrage an PREF Lyon über Autokennzeichen 9111 CD
- 23. Aussage: Philippe Blanc, Bellecourplatz
- 24. Anfrage an CRRJ Lyon über Philippe Blanc
- 25. Anfrage an BDRJ St- Etienne über Philippe Blanc
- 26. Anfrage an CIAT Paris über Philippe Blanc
- 27. Aussage: Stanislas Kowalski, E.-Zola-Str.
- 28. Vergleich: Philippe Blanc
- 29. Untersuchung: Gra Gilles Blanc
- 30. Vergleich: Cilles Blanc
- 31. Vergleich: Gilles Blanc
- 32. Aussage: Philibert Ziegler, Carnotplatz
- 33. Aussage: Gilles Blanc, Bahnhofstr.
- 34. Aussage: Philippe Blanc, Bellecourplatz
- 35. Verhaftung von Philippe Blanc

Damit wäre das Spiel dann auch schon gelöst.

Kai Mokrys Hunteburger Weg 46 .1.500 Osnabrück

Low-budget-Reihe tierisch auf "Yie ar Kung Fu" den Putz! Erfolgreiche Titel, die in den Hitparaden schon ganz "Matchpoint"<br>oben standen, gibt's bald für "W.S. Baseball" oben standen, gibt's bald für "W.S. Baseball"<br>
knapp 10 Mark auf Cassette. "Hyper Sports" knapp 10 Mark auf Cassette.

News Unter dem Label Hit Squad sollen folgende Spiele veröffent-<br>
Low-budget-Software licht werden:

- Ocean haut mit einer neuen "Daley Thomson's Decathlon"<br>ow-budget-Reihe tierisch auf "Yie ar Kung Fu"
	-
- "Konamis Ping Pong" "Daley Thomson's Supertest" "superbowl" "International Karate +" "Super Hang On"
- 
- "Enduro Racer"
- "Crazy Cars"
- "Wizball"
- "Rampage"
- "Arkanoid" "Head over Heals" "Quartett" "Hunchback II" "Miami Vice" "Batman" "Short Circuit" "Knight Rider" lnfo: Leisuresoft

# **MEGAGAMES**

#### TIPS \* TIPS **IPS \* 1**  TIPS \* TIPS \*

#### **Football Manager I**

Bei "Sell/list your players" sollte man die Spieler so lange zum Verkauf anbieten, bis hinter dem Namen ein i (injured) steht. Dann haben die Sportler meistens 20 Energiepunkte. Beim ersten Spiel in der Saison ist dies allerdings nicht ratsam, denn sonst bleiben die Fußballer verletzt.

Frank Bruno's Boxing

von links oben nach links unten, rechts unten, rechts oben, schräg nach links unten, links oben, rechts oben, rechtsunten, schräg nach links oben

Der Schwanz der Kuh darf während des Melkens nicht auf den Kopf des Spielers klopfen, sonst muß man von vorn anfangen.

Torsten Hagenmiller

#### Mewilo

Die Codes für die Boxer lauten:

Boxer 5: FKPINLROT Boxer 6: MNSINFPI7

Die Komplettlösung zu diesem Spiel aus Heft 6/89 enthält leider zwei Fehler. Erstens heißt es Coxelane und nicht Ro-

![](_page_66_Picture_11.jpeg)

Boxer 7: ORMINONA6 Boxer 8: LLQII9LC8

Allerdings muß man bei "Enter your 3 letter name" TTT eingeben.

#### Western Games

Wenn man.beim Priemspukken den allerkleinsten Priem nimmt, einen Winkel von 9 bis 12 Grad einstellt und mit voller Kraft spuckt, trifft man in den Topf.

Beim Melken ist der Joystick folgendermaßen zu bewegen:

xelane. Zweitens muß die Eingabe ganz am Schluß an der Flußquelle Anselme und Echeyin lauten. Markus Weis

Kolpingstr. <sup>10</sup> 8768 Bürgstadt

#### **Last Ninja II**

Hier einige Antworten zu Fragen aus Heft 5/89.

In die Toiletten kann man nicht gehen. Man muß sich lediglich vor die Türen der Damentoiletten.(F) stellen und <sup>P</sup> drücken. Dort findet man dann beide Teile für ein Nunchako.

![](_page_66_Picture_22.jpeg)

Der Typ auf dem Sockel in Level 4 läßt sich mit Wurfsternen besiegen. Diese findet man im Central Park in einer Kiste.

Wer weitere Fragen zu die sem Spiel hat, kann sich gerne an mich wenden. Bitte Pro blembeschreibung, 2.- DM in Briefmarken sowie einen fran kierten Rückumschlag beile gen.

Gerd Eckhard Seewiese 4 6124 Beerfelden 4

Um Gegenstände benutzen zu können, bringt man sie mit SHIFT in das Holding Window, bewegt den Ninja in die richtige Position und drückt P.

Karsten Bader Tempelacker <sup>2</sup> 7821 Eisenbach <sup>1</sup>

#### Terminus, Saboteur, **The Living Daylights,** Popeye, **Pink Panther, Jet Set Willy 1**

Zu diesen Games besitze ich Lösungen. Wer daran interessiert ist, möge sich bei mir melden.

Marcus Rolf Hühlstr. 7 4720 Beckum

#### **Pink Panther**

Man läßt den Schlafwandler normal gehen und begibt sich zum letzten Durchgang vor der Tür. Dort bläst man das Sprungbrett auf. Wenn nun der Schlafwandler kommt und auf das Bett springt, bleibt er am Durchgang hängen. Nun kann man unbesorgt das Haus ausräumen.

Olaf Pöthe Postfach 1203 3138 Dannenberg

![](_page_66_Picture_35.jpeg)

#### So wird gepoked

Unter der Überschrift Fehler in "So wird gepoked" war in Heft 5/89 am Ende folgender Satz zu lesen: "Berücksichtigen Sie keine Titelbilder (Files mit  $17 K$ )."

Für alle Anfänger muß dazu gesagt werden, daß es sich hierbei um BlN-Dateien handelt, die man mit LOAD "NA-ME",&C000 aufrufen kann.

Little Bunny

#### Mission Elevator

Bei diesem Spiel bringt PO-KE &BDEE,&C9 unendlich viele Leben.

Torsten Hagenmiller

Info<br>Folgende Großhändler geben Ihnen Auskunft über Bezugsquellen in der<br>Nähe Ihres Wohnorts. Unter den besprochenen ist vermerkt, welche<br>Firmen es zur Zeit des Redationsschlusses in ihrem Sortiment führten.

Ariolasoft GmbH Hauptstraße 70,4835 Rietberg <sup>2</sup> Tel.052441 408-20 Leisuresoft Industriestraße 23, 4709 Bergkamen <sup>5</sup> Tel. 02389/6071 **BOMICO Vertriebs und**<br>Investitions GmbH Investitions GmbH Elbinger Str. 3,6000 Frankfurt <sup>90</sup> Tel.069/706050 Profisoft Sutthauser Str. 50/52, 4500 Osnabrück Tel. 05 41 / 5 39 05 Rushware Microhandelsgesellschaft<br>Bruchweg 128-132, 4044 Kaarst 2<br>Tel. 0 21 01 / 60 70 New's Software<br>Wülfrather Str. 8, 4000 Düsseldorf 1<br>Tel. 02 11 / 6 79 09 25 Micro Partner Ziegenmarkt 6. 3300 Braunschweig Tel. 05 3l / 1 53 55

![](_page_67_Picture_0.jpeg)

Verkaufe vortex 5,25"-Erstlaufwerk (720 KByte, VDOS 2.2, CP/M 2.2, Para, 30 Disketten). VB 550.- DM. CPC-464-Tastatur 150.- DM. Dominik Oestreicher, Tel.06052/3805

Verkaufe 6128, GT 65, DMP 2000, 50 Disks, Zeitschriften. VB 950,- DM. Tel. 02202/85341 (Eric Müller)

#### oaa Suche aaa

Floppy FD-1, 3", mit Anschlußkabel an CPC 6128, bis 200.- DM. Helmut Stolte, Hauptstr. 33, 8180 Tegernsee, Tel. 08022/4888 (9 bis 18.30 Uhr)

#### ooo Gelegenheit OOo

Als neue, unbenutzte, originalverpackte Restbestände günstig abzugeben: Original Schneider-Schnittstellen RS <sup>232</sup> für Schneider/Amstrad CPC (3x zum Stückpreis von 50.- DM, auch einzelnl) und 1x CPS 8256 mit je einer Centronics-Parallel- (Drucker) und RS-232-Seriell- (Modem usw.) -Schnittstelle zu Schneider/Amstrad Joyce, für nur 80.- DM! Anruf genügt: Thomas Tausend, Tel. 09371/2780 oder 4647

Btx-Modul für alle Schneider CPCs, neu, für 250.- DM zu verkaufen. Tel. 09721/86869 (ab 17 Uhr)

Suche Btx-Modul für CPC 6128. Tel. 0441/81778 (ab 18 Uhr)

### aaa Verkaufe oog

<sup>1</sup>6 Cass. und 1 dk'tronics 64K für 200.- DM. Tel. 07161/28234

Verkaufe TKK6-Cassetten, Nr. 1-58. Preis VS. Ruft an oder schreibt! Uwe Islng, Am Hötzberg 1, 5241 Niederfischbach. Tel. 02734/6885

O Leerdisks zu verkaufen O 5 Disks für 20.- DM. Schein an: Claus Zeitler, Lessingweg 6, 8580 Bayreuth. Maxell-Disks!

Suche Compiler für Amstrad Basic 1.1 auf CPC 6128, nur 3"-Laufwerk. Claus Fritzsche, Th.-Müntzer-Str. 19, DDR-3037 Magdeburg

lch suche in Kassel oder in meiner Umgebung (3520 Hofgeismar) einen 464- Besitzer mit Drucker. Tel. 05671/3208 (bis 22 Uhr)

Das Muß für jeden Computerbesitzer! Eine Analoguhr mit 3 Zeigern (ZiBlist Disc). Einmalige Chance, nur 26.- DM! Bestellungen an: Axel Veeser, Elbinger Str. 87, 7150 Backnang. Bezahlt wird per Nachnahme!

Suche preisgünstig Wordstar 3.0 und Pro Design auf 3"-Disk für CPC 6128. Georg Pfaffenberger, Tannenweg 5, 8580 Bayreuth, Tel. 0921/41716 (samstags und sonntags)

Suche Tauschpartner, dk'tronics 64K (464) und Keyboard für 6128. M. Theis, Auf der Kumm 8, 5376 Frohngau

Suche Anwenderprogramme, nur einwandfreie Warel Suche auch CPC-Hardware für 6128. Schreibt oder ruft an! Erhard Fritsch, An der Mühle 7, 2982 Norderney, Tel. 04932/27 53

Erotik-Software für CPC. 3 Disketten, ie 20.- DM. E-Scheck oder bar. Altersnachweis! P, Freier, Postfach 141342, 4100 Duisburg 14

Verkaufe CPC 464 + GT 64 + vortex-RAM 512 + viel Software, Hefte, Bücher und Spiele sowie 2 Joysticks + Soundkabel. Preis VS. Tel. 08151/8788 (ab <sup>18</sup> Uhr)

OOO Suche defekte CPCs Oaa Nur Keyboard, Farbmonitore, Laufwerke. Tel. 05131/55407

Verkaufe Anwenderprogramme und Spiele für CPC auf Cassette. Näheres unterTel. 06251/68956. Bin auch interessiert an Spielen für den CPC!

Suche zuverlässige Tauschpartner(in) für 3"-Disk. Listen an: Dirk Junkert, Bismarckstr. 26,4355 Waltrop. 100 % Antwort!

Verkaufe Schneider CPC 664 + Farbmonitor + 10 Disketten + Speichererweiterung + 30 Schneider-Magazine. lch warte auf eure Gebote! Alex Kronthaler, Melchior-Meyr-Str. 1, 8860 Nördlingen, Te|.09081/86134

#### aoa Günstig aOO

CPC 464 (grün) + 5,25"-Doppellaufwerk (vortex) + Adapterkabel für driftes Laufwerk (z.B. 3" oder 3,5") + Schnittstelle + Literatur + Diskmanager Para Plus. Nur komplett! Preis 490.- DM + Porto. B. Seiler, Dortmund, Tel. 0231/129664 (ab 20 Uhr)

**aoo DFÜ mit dem CPC 464 aas** Verkaufe Akustikkoppler S21-23d mit Akku und Ladegerät, Rs-232-Schnittstelle, Kabel, Terminal-Software und Mailbox-Listen. VB 480.- DM. R. Urban, Osnabrücker Str. 55, 2846 Neuenkirchen-Vörden, Tel. 05495/7 34 dk'tronics Silicon Disc 256K für CPC 6128 nur 230.- DM VB. Tel. 06155/ 78392

Wegen Systemweehsels zu verkaufen: Originalprogramme auf 3"-Disk und Cassette ab 1.- DM, Bücher und Zeitschriften für CPC, dk'tronics Silicon Disc (256K inkl. Adapter für 6128) 210.- DM, Cassettenrecorder mit Kabel für 6128 40.- DM. Liste gegen Rückporto von: G. Radons, Kolbenzeil 18, 6900 **Heidelberg** 

CBasic-Compiler CB 80 für CPC 6128 und Joyce. Originaldisk + Handbuch + Einführungsbuch + Programme, 99.- DM oder Tausch gegen Locoscript 2. Tel. 07723/1859 (Jörg verlangen)

Suche Tauschpartner (auch für längere Zeit) für CPC,3" und 5,25" (2 x 40 Spuren). Habe Topgames! Listen oder Disks an: Dirk Hüwe, Lübbesmeyerweg 1, 4420 Coesfeld. 100 % Antwort!

Public-Domain-Programme für den CPC! Spiele und Anwenderprogramme. Liste gegen 1. - DM von: Peter Breuker, Rektenstr. 10, 4930 Detmold 1. Suche Tauschpartner für PD!

Verkaufe auf Tape: 10 Great Games 3 (30.- DM), ISS, Grayfell, Wanted, Gunfright (ie 20.- DM), Top Ten Collection (25.- DM). Suche außerdem Tauschpartner auf 3"-Disk. M. Noe, Rauhwiesenweg 22, 8752 Mömbris 3

Verkaufe Schneider PC 1512, Monochrommonitor, Doppellaufwerk, Sofiware, 1/2 Jahr alt, NP 1800.- DM, für 1400.- DM (FP). Kaum gebraucht! Tel. 05447/1488

#### OOO Aufgepaßt! OOO

Verkaufe CPC 6128, Farbmonitor CTM 640, Drucker Centronics GLP2 (9 Nadeln), CPC-Maus, Joysticks, Leerdisketten und massig Games und Programme, u.a. Pawn, Guild of Thieves, Vermeer, The Advanced OCP Art Studio. Dazu Diskettenbox und sehr viele Zeitschriften (CPC lnt., CPC-Welt, COMPUTERpartner). 1a-Zustand! Neupreis ca 3000.- DM, VB 1250.- DM. Tel. 06175/7266 (ab 15 Uhr)

Verkaufe Schneider CPC 6128 + Farbmonitor + Drucker DMP 2000 mit Papier + Etiketten + 60 Disketten + 28 Fachzeitschriften + 3 Kas. m. Adapter. VB 1100.-DM. Frank Gröger, 4330 Mülheim/Ruhr, Tel. 0208/73843

#### ● Achtung ● Gelegenheit ●

Verkaufe CPC  $6128 + GT 65 + Floppy$ DDl + Echtzeituhrenmodul + Drucker + Mullifunction-Joystick De Luxe sowie 1 3 3"-Disks (Anwenderprogramme) und diverse Literatur wegen Systemwechsels für 1600.- DM. F. Liebschner, Tet. 0431/581494

Verkaufe wegen Systemwechsels CPC 6128 mit Farbmonitor CTM 644 und Software. VB 1000." DM. Alter 8 Monate. Wesling, Geschwister-Scholl-Str. 1, 5042 Erftstadt, Tel. 02235/78696

CPC 6128 mit Farbmonitor + DMP 2000 + 20 3"-Disks + Fachzeitschriften (Schneider Magazin, lnternational 85-89 komplett) + Software, 1500.- DM. vortex F1-X 400.- DM, dBase, WordStar, Multiplan, Dr. Draw, ie 98.- DM, Mehr Erfolg mit CPC + Ergänzungsausgaben <sup>+</sup>Disks, 150.- DM. Te|.05723/6627 (ab 16 Uhr)

Verkaufe CPC 6128 mit Grünmonitor, Software und Drucker DMP 2000. VB 800.- DM! Tel. 0647 1/8412

CPC 464 (Farbe) + DDI-1 + Abdeckungen + 32 Disks + Box + 10 Cassetten + 30 Orig.-Spiele + Mathe + Context + Assembler + viele Programme + 20 kg Literatur. VB 900.- DM. Tel. 0221/861186

Verkaufe CPC 464 (grün), MP2, Joystick, 9 Spiele, VB 350.- DM. Tel. 07152/ 54212

CPC 464 + Grünmon. + vortex SP 512, komplett 450.- DM. P. Kohl, Kirchplatz 22, B-4720 Kelmis, Tel. 003287/657779

Verkaufe CPC 6128 (grün), DMP 2000, 50 Disketten sowie Zeitschriften für 1000.- DM. Meldet euch bei: Eric Müller, Kempener Str. 207, 5060 Bergisch Gladbach 2, Tel. 02202/85341

Verkaufe CPC 464 (GM), vortex SP 512, Floppy, MP2, Monitorverl., Orig.-Games (C/D), Leerdisks, Bücher. Alles auch einzeln! Tel. 05447/1488

#### aao Österreich aaa

Suche Drucker für CPC 464. Bitte schickt eure Angebote an: Andreas Gebetsroither, Nr. 60, A-4852 Weyregg 60

Bei den mit G bezeichnetenAnzeigen handelt es sich um gewerbliche Anbieter.

#### aaa Österreich aao

Verkaufe Topspiele für CPC (3"). Habe z.B. Savage, R-Type ... Robert Schwazl, Wetzelsdorf 70, A-8330 Feldbach, Tel. 03152/4119. 100 % Antwort!

Suche auf 3"-Disk: Bard's Tale, Gold/ Silber/Bronze, 20000 Meilen, Pirates, Druid I + ll, Reisende im Wind, Western Games, Vermeer, Multiplan, OCP Art Studio. Nur Originale mit Anleitungenl Verkaufe für je 5.- DM oder tausche diverse Cassetten-Games Winter Games usw.). Tel. 02725/7471 (Heinz verlangen)

#### **aaa** Original-Software **OOO** ● zu Superpreisen ●

Die Liste wird portofrei versendet von: Horst Friebe, Konrad-Adenauer-Str. 20, 3008 Garbsen 1, Tel. 0513213662 (ab <sup>17</sup>Uhr)

Suche Tauschpartner für CPC 3". 1 <sup>00</sup> % Antwort! Gerrit Lunz, Lammertshörn 24, 2943 Bensersiel

#### ● Schneider Magazine ●

Schneider Magazine von 9/87 bis 7/89 vorrätig. Preis pro Stück 3.- DM. Verkaufe außerdem Das Maschinensprachebuch zum CPC von Data Becker für 20.- DM. Tel. 02204/62880

Verkaufe CPC-Spiele auf Cassette ab 4 .- DM. Liste gegen eine 60-Pf-Briefmarke von: W. Noistemig, Friedrich-Ebert-Str. 27, 2418 Ratzeburg

Verkaufe 20 Originalspiele für CPC 464 (Cassette). Komplett nur 200.- DM. Auch einzeln! Liste anfordern bei: Bernd Siedentopf, Gerh.-Hauptmann-Str. 37, 7742 St. Georgen. Suche billigst CTM 640 (Farbmonitor)!

Verkaufe Originale zum Spottpreis und Druckerkabel für CPC 4641 Suche Tauschpartner auf 3". Zuschriften an: Stefan Lutz, Vorderbrandstr. 25, 8240 Schönau. 100 % Antwort!

● Suche Tauschpartner ●

zum Tausch von Spielen, Anwenderprogrammen und Tips. Listen an: Maik Adomeit, Alte Wiese 15, 5276 Wiehl <sup>1</sup>

#### aao Hey Freaks aaa

Tausche Software auf 3" und Tape. Schickt eure Listen an: A. Schäfer, Hauptstr. 3, 7528 Neuthard. 100 % Antwort!

Verkaufe Original-3"-Disks: Football Manager II + Expansionskit (40.- DM), Trivial Pursuit, Boeing Flugsimulator, Game/Set/Match (je 25.- DM), Matchday ll, Gary Lineker's Soccer; 500 ccm Grand Prix, Pro Tennis (ie 20.- OM), WordStar für CPC 6128/Joyce (60.- DM). Schreibt an: T. Celary, Niederbergheimer Str. 35 c, 4770 Soest

Suche Tauschpartner für 3"-Disks. Habe Topgames. Listen an: Volker Schröder, Hölderlinstr. 4 a, 3016 Seelze 2

Original-Software für CPC (Disk): Turbo Pascal 3.0 100.- DM, Pascal MT+ 50.- DM, Tasword 6128, Sidewalk, Elite, Guild of Thieves, Dun Darach, jeweils 20.- DM. DR-Handbücher: CP/M+, GSX, Logo, leweils 20.- DM. Alles nur einmal vorhanden! Stefan Mader, Tel. O5226/ 2525

![](_page_68_Picture_0.jpeg)

Bitte beachten Sie, daß Inserate, in denen Handelsware angeboten oder beworben wird oder die gewerblichen Charakter erkennen lassen, nicht als private Kleinanzeigen angenommen werden können. Kleinanzeigen mit PLK-Adresse können nicht veröffentlicht werden.

Verkaufe OPC 6128 + GT 65 und viel, viel Zubehör! 1 Jahr alt. Tel. 06205/ 12547

Verkaufe Grünmonitor für CPC 464, neu, 2 Monate alt. Preis nach Vereinbarung! Tel. 069/563439 (nachmittags ab <sup>14</sup> Uhrl

Verkaufe Orig. Datamat für CPC. VB 40.- DM. Tel.089/6801383

#### aoa Skat Oaa

Suche gutes Skatspiel auf 3". Wer kann weiterhelfen? U. Guhl, Sophienstr. 9, 7500 Karlsruhe <sup>1</sup>,Tel. 0721/28886

#### OOO Wahnsinn Oaa

Schneider CPC Original-Software bereits ab 3.- DMI Liste gratis von: Dieter Köhler, Brandställerstr. 26, <sup>8501</sup> Cadolzburg

● Public Domain User Gruppe ● Wir bauen eine deutsche Programmsammlung auf! Jeder ist dazu eingeladen, selbsterstellte Programme beizusteuern. Darüber hinaus bieten wir eine große Zahl gängiger Public Domain ausländischer UGs für CPC, Joyce und PC gegen UKB an. CPC-lnfo 2 x 1.- DM, 4 PC-Katalogdisk. 7.- DM. P.D.U.G., P.O. Box 1118, 6464 Linsengericht

vortex-Doppellaufwerk 5,25" (2 x 72O KB) mit CP/M + DD1-Adapter für 500.- DM. Literatur u. Software a.A. Tel. 0421/ 71755

Suche Tauschpartner für CPC 6128. 100 % Antwort. Gerd Upper, Buchenweg 28, 7520 Bruchsal

Original-CPC-Software auf Disk und Cass. mit Anleitungen als Komplettpaket (12 3"-Disks und/oder 13 Cass.) oder einzeln günstig abzugeben. Liste gegen 1.- DM in Briefmarken von: Julia Klein, Finsterheckstr. 22, 6580 Idar-Oberstein <sup>1</sup>

Suche Anwenderprogramme, beson-<br>ders. Copy-/Grafikorogramm. Suche ders Copy-/Grafikprogramm. auch Tauschpartner, nur Cassette. lch hoffe auf euch! Schreibt an: Thomas Wiles, Büchnerstr. 3, 4010 Hilden

Suche Tauschpartner für CPC, 3"-Disk. Habe z.B. Barb. ll, Bobo, Micropr. Soccer. 100 % Antwort. Listen an: T.S., Im Haag 41,5110 Alsdorf. Verkaufe auch Original Microprose Soccer, Times of Lore, je 20.- DM (zusammen 35.- DM). Wer zuerst kommt, spielt zuerstl

CPC-Besitzer sucht Tauschpartner! Tel. 06331/95241 (von 18 bis 19 Uhr)

#### aaa Suche Oaa

das Computerspiel Rambo lll auf 3"- Diskette. Bitte meldet euch sofort! Ruft an! Tel. 02961/4848. Preis?

Schneider Magazine gesucht, Nr. 12/85, 1/86, 3/86, 10/86. Nur gut erhaltene Ausgaben! Tel. 05481/38521

Wer kann mir Schneider-Heft 1/86 besorgen? Bezahlung nach Vereinbärung! Max Ulrich, Tel. 02271/23807

Gestalten Sie Ihr Zimmer neu mit Roomdesigner! Komfortables Programm für CPC 6128. Preis nur 25.- DM. lnfo gratis! Felix Schudel, Postfach 114, CH-8212 Neuhausen 2

Verkaufe CPC 6128 mit Farbmonitor + RS 232C + 5,25"-Laufwerk F1 -X + Drukker MT80 + Dalarecorder + 1 Joystick + 40 3"-Disketten + 20 5,25"-Disketten + 1 0 Cassetten + 7 Fachbücher + 70 Zeitschriften. VB 1200.- DM. Tel. 06181/ 47130 (ab 17 Uhr)

Verk. Sinclair ZX 81 für 150.- DM. Tel. 09303/704 (von 14 bis 19 Uhr)

bastler sucht beschädigte CPCs und Peripherie. Tel. 08321/85344 (ab <sup>18</sup> Uhr). Suche auch gebr. Discovery+!

Tausche Keyboard CPC 464 gegen FD-1. Tel. 05362/63673

EPROM-Service: Brennen, Löschen, Kopieren, Programmidren, Hilfen. lnfo unterTel. 07153/22752(ab 19 Uhr, Jörg verlangen)

HASI Matheförderprogramme für die Grundschule. Ersatz für Nachhilfe und Förderung aller Schüler. Mit vielen Lernhilfen und Fehleranalyse. 3"-Disk für CPC. Eine Disk pro Schulhalbiahr nur 60.- DM. Tel. 05221/54115 oder 05203/ 5942

#### **OOO** Biorhythmus **OOO**

mit ausf. Erklärung, Sinuskurven und **Ausdruck** 

#### OOO Musikarchiv aOa

Verwaltung von Cass. oder Platten. lnfo 2.- DM in Briefmarken. Für CPC 464/ 664/6128, Disk je 40.- DM, Cass. 30-- DM (Scheck). Stiegler, Schulstr. 4,7056 Weinstadt, Tel. 07151/61941 (ab 18 Uhr)

#### ● Das Superangebot ●

Verkaufe 55 Spiele auf Cass. und Disk. Alles Originale! Fabrikneu! Liste gegen 1.- DM (bar oder Scheck) von: Andree Schmuck, Software, Kleine Heide 12, 2803 Kirchweyhe 1. Es lohnt sich!

#### oao cPc 6128 aaa

grün + PD + Spiele + div. Bücher 350.- DM. vortex F1-X + PD 250.- DM. Gerdes Maus 90.- DM. WordStar, Hisoft C, je 50.- DM. NLO 401 + Kabel + Traktor 200.- DM. Tel. 07531/72370 (abends)

Suche 5,25"-Diskettenlaufwerk für CPC 464. Schreibt mit Preisvorstellungen an: P. Wechsel, Dürerstr. 72-74, 5657 Haan

Suche für CPC DDI-1 o. 6128-Keyboarcl! Tel. 0671/66700 (Carsten Emrath)

#### **oae** CPC 6128 **000**

Suche MicroDesign, Prowort, Pagemaker. Tausche gegen Wordstar, dBase, Multiplan, ProDesign 2.0, MICA, Turbo Pascal, Tasword, Dr. Graph, Dr. Draw u.v.a. Anwendungen und Spielel Matthäs, Tel. 02307/72884 (ab 19 Uhr)

Wegen Systemwechsels verkaufe ich für den Schneider CPC über 50 Original-Disks (Spiele/Anw.), ab 12.- DM das Stück, sowie Bücher; zeitschr., Disketten, neu und gebr. Liste gegen 1.40 DM anfordern bei: Josef Neumann, Geiselbachstr. 23, 7300 Esslingen

#### aaa Supergünstig OOO

10 Disks mit Spielen und Anwenderprogrammen zu je 5.- DM. 15 Hefte (Schneider Aktiv, PC lnt., Schneider Magazin) zu je 3.- DM- Ralf Müller, Tel. 05371/ s0988

CPC-Games preiswert abzugebenl Nur Originalel Über 100 Titel! Liste gegen frankierten Rückumschlag (1.- DM) von: Lutz Lubjuhn, Am Fuchsberg 16, 5275 **Bergneustadt** 

Suche 5,25"-Laufwerk für CPC 6128 für 150.- DM. Suche auch Literatur, Zeitschriften. Tel. 021 4/91 201

Verkaufe CPC 464 + Farbmonitor + Floppy DDI-1 + Joysticks. Viele Topgames (2.8. Elite, Afterburner usw.) auf 27 Orig--Disks. 10 Orig.-Cass. Außerdem Kopiermodul Multiface Two. <sup>70</sup> Schneider Magazine. Nur komplett! Dazu ca. 40 Disks voll mit Games. NP 2000.- DM, VB 1000.- DM. Markus Ernst, Sprantaler Str. 15 a, 7518 Bretten 2

![](_page_68_Picture_1279.jpeg)

Verkaufe Schneider CPC 6128 in Superzustand mit viel Zubehör. Preis VS. Interessenten melden sich bei: Holger Freitag, Louisendorfer Str. 2,3559 Ellershausen

Verk. CPC 464 m. Grünmonitor + Floppy DDI-1 + Drucker NLQ 401 m. Traktor + Netzteil MP-1 + Joystick + viele Cassetten (bespielt und leer) m. Prog. (Context, Artw. und Spiele) + 40 Zeitschr. + 6 Bücher m. Lernprog. Basic. Preis nur 1100.- DM. R. Born, Genossenschaftsstr. 94, 2940 Wilhelmshaven, Tel. 04421/73441

 $\bullet$  Verkaufe 6128 + GT 65 $\bullet$ 

+ 5,25"-Zweitlaufwerk, noch 1/2 Jahr Garantie, sowie Zubehör. Weitere lnformationen unter Tel. 07446/1624 (ab <sup>18</sup> Uhr, Achim verlangen).

Verkaufe Floppy für CPC 6128 mit Kabel. VB 198.- DM. Tel. 02226/4858 (abends)

![](_page_68_Picture_1280.jpeg)

![](_page_69_Picture_0.jpeg)

#### Gelungene Simulation

Bei diesem einzigartigen Flugsimulator geht es recht friedlich zu. Das Programm kommt ohne kriegerische Aktionen aus. Man muß weder feindliche Flugzeuge abschießen noch militärische Ziele zerstören. Da der ehemalige Testpilot Chuck Yeager hier Pate stand, dreht sich das gesamte Spiel um Testflüge. 14 verschiedene Flugzeuge müssen bezüglich ihrer Flugeigenschaften auf Herz und Nieren geprüft werden. Bei 11 von ihnen stammen die Daten von Jets, die auch in der Wirklichkeit existieren. Für die restlichen drei ließen die Programmierer ihre Phantasie spielen.

Chuck <u>Veager's</u> vanced l=li  $\boldsymbol{h}$ t Trainer

![](_page_69_Picture_4.jpeg)

**Einer der** besten FIug- simulationsprogramme<br>für den CPC.

Wer das Fliegen noch nicht beherrscht, sollte zunächst die 5Tseitige deutsche Anleitung durcharbeiten oder den im Programm integrierten Flugkurs absolvieren. Dabei erscheinen am unteren Bildschirmrand Kommandos, die zu beachten sind, um vorzeitigen Bodenkontakt zu vermeiden. Der Computer läßt den Teilnehmer verschiedene Situationen durchspielen, so daß er nach und nach lernt, mit den Simulationsflugzeugen richtig umzugehen.

Nach den ersten Übungsstun- den besteht die Möglichkeit, einige Rundflüge zu drehen, bevor man sich dem schwierigeren Teil des Programms widmet. Wie wäre es beispielsweise mit einem<br>Rennen gegen mehrere compu-<br>tergesteuerte Toppiloten? Dabei sind Tore auf dem Boden oder in der Luft zu durchfliegen.

Daneben kann man sich auch im Formationsflug üben. Hier düst Chuck mit seiner Kiste voraus und zeigt verschiedene Figuren. Diese muß man so gut wie möglich nachahmen. Anschließend bewertet Chuck die Leistungep des Spielers mit einem Kommentar, der auf dem Bildschirm erscheint. Seine Bemerkungen sind teilweise vernichtend. Also geben Sie sich Mühe! Um besonders gelungene Formationsflüge der Nachwelt erhalten zu können, ist eine Aufzeichnungsfunktion im Programm integriert.

"Chuck Yeager's Advanced Flight Trainer" darf sich zu den besten Flugsimulationen zählen, die es derzeit für den CPC gibt. Fans dieses Genres kommen an "CYAFI" nicht vorbei.

Chuck Yeager's Advanced Flight **Trainer** (CPC 464/664/6128) Hersteller: Electronic Arts Info: Leisuresoft

![](_page_69_Picture_643.jpeg)

Carsten Borgmeier

#### Kampf den Außerirdischen

Im Jahre 2525 will eine außerirdische Raumflotte die Erde erobern. 14 riesige Kampfschiffe eines intergalaktischen Imperiums treiben auf unseren Planeten zu. Hier müssen Sie eingreifen! Mit einem Panzer begeben Sie sich in die Höhle des Löwen, nämlich in das Innere der gewaltigen Raumkreuzer. Dann kämpfen Sie sich zum Kontrollzentrum durch, zerstören es und machen so die feindlichen Schiffe

![](_page_69_Picture_17.jpeg)

kampfunfähig. Dummerweise sind die Invasoren auf eine solche Aktion vorbereitet. Geschütz türme und mobile Panzereinhei ten feuern, bis die Rohre glühen. Außerdem versperren Mauern, Minen und Elektrozäune den Weg.

All dies kann Sie natürlich nicht aufhalten. Schließlich hat Ihr Panzer ja eine Kanone zum Ballern, und Hindernisse lassen sich oftmals mit dem Gefährt ein fach plattwalzen. Anfangs ist Ihr stählernes Ungetüm nicht gerade gut ausgestattet; die Panzerung

![](_page_70_Picture_0.jpeg)

ist schlecht, die Reichweite ge ring und die Geschoßstärke un zureichend. Durch Aufsammeln von Sternen, die vereinzelt her umliegen, kann man sein Fahr zeug nach jeder Runde zu einer rollenden Festung ausbauen. Außerdem stehen noch sogenannte Smart Shots und ein Schutzschild zur Verfügung.

Ein Problem stellt aber noch der Treibstoff dar. Jede Bewegung und jeder Treffer haben einen Verlust an Sprit zur Folge. Ist der Tank gar leer, geht ein Panzer verloren. Glücklicherweise liegen ab und zu Benzinkanister herum. Einfach drüberfahren, schon ist der Tank wieder voll.

"Vindicators" besitzt ein sehr simples Spielprinzip, macht zunächst aber Spaß. Der währt allerdings nicht sehr lange, da sich die einzelnen Levels nur durch eine jeweils andere Anordnung der Hindernisse voneinander unterscheiden.

Programmiertechnisch ist das Game auf dem CPC ein Totalausfall. Es bietet zwar ein rukkelfreies Scrolling; die Grafiken der Sprites lassen aber sehr zu wünschen übrig. Grobkörniger

![](_page_70_Picture_6.jpeg)

"Vindicators" haut keinen vom<br>Hocker

hätten sie wohl kaum ausfallen können. Ganz nett ist es ja, daß zwei Spieler gleichzeitig auf dem Screen herumballern können. Bei der miesen Grafik vergeht einem aber schnell die Lust. Der Panzer beispielsweise hat Ahnlichkeit mit einem fahrenden Staubsauger. Die Umsetzung des Automatensounds ist ansatzweise ganz gut gelungen. Leider sind aber die Drums viel zu laut, so daß man die Melodie kaum hört.

All diese Mängel führen dazu, daß man "Vindicators" nicht empfehlen kann.

**Vindicators** (CPC 464/664/6128) Hersteller: Tengen (Domark) lnfo: Rushware, Leisuresoft

![](_page_70_Picture_774.jpeg)

Carsten Borgmeier

#### Das letzte Kapitel?

Die bösen Jungs geben einfach nicht auf! Sie haben Renegades Freundin nun schon zum dritten Mal entführt. Da hilft nichts, der erfahrene Karatekämpfer muß sich erneut den Weg zu ihr freiboxen.

Die Verfolgungsjagd führt durch vier Zeitzonen. Zuerst schlägt sich der Held mit Dinosauriern und Neandertalern her-

![](_page_70_Picture_17.jpeg)

"Renegade III" reicht nicht an seine Yorgänger heran

um. Anschließend machen ihm im alten Agypten Mumien das Leben schwer. Im Mittelalter muß Renegade dann gegen Rit-

ter und Drachen antreten. Die letzte Konfrontation findet in der Zukunft statt.

muß, kostet Energie. Ist diese nu ge J auf Null abgesunken, bedeutet das den Verlust eines Bildschirmlebens. Gefahr droht auch von oben. Manche Feinde werfen mit Steinen nach Renegade; Flugsaurier lassen Eier fallen, denen Dinosaurier entschlüpfen. Außerdem behindern Löcher im Boden das Vorwärtskommen. Glücklicherweise kann unser Held über Leitern auf höhere Plateaus gelangen. So lassen sich breite Fallgruben und Wassergräben umgehen.

Über den Sound kann man sich nicht beklagen. Für die richtige Stimmung sorgt anheizende Musik, die auch während des Spiels im Hintergrund läuft. Wer will, kann sie abschalten. Das gilt ebenfalls für die Soundeffekte. Sprites und Hintergründe sind farbenprächtig dargestellt. Auf Carsten Borgmeier

ein Scrolling haben die Programmierer verzichtet; zwischen den einzelnen Bildern wird nur um-Unser Held kämpft aber nicht geschaltet. Die Animation des sen etwas merkwurdig. So strampell erz. B. beim Sprung mit den Beinen. Außerdem wird die Action deutlich langsamer, wenn sich viele Gegner auf dem Screen befinden.

> "Renegade III" ist um einiges schlechter ausgefallen als die beiden Vorgängerprogramme. Man kann herumprügeln, soviel man will, die besiegten Gegner tauchen wenige Sekunden später wieder auf dem Bildschirm auf. Das ist ganz schön frustrierend!<br>Dennoch finde ich "Renegade III" wesentlich besser als viele andere CPC-Spiele.

Renegade III (CPC 464/664/6128) Hersteller: Ocean Info: Ariolasoft

![](_page_70_Picture_775.jpeg)

# **MEGAGAMES**

![](_page_71_Picture_1.jpeg)

#### Befreien Sie die Galaxis von den Bebellen. Der Planet Gallion ist in Getahr Strategiespiel mit viel Action

Das Software-Haus Titus, bis her nur mit Actiongames auf dem Markt vertreten, wagt sich mit diesem Programm nun auch auf das Gebiet der Strategiespiele. Allerdings ist bei "Galactic Con queror" ebenfalls viel Action da bei.

Wir schreiben das Jahr 2080. Die Erde hat sich zum Zentrum eines galaktischen Imperiums ge-

Gefahr ausgesucht, **Strategiespiel mit viel** ausgesucht, der das verhindern muß.<br>
Action<br>
Das Software-Haus Titus, bis-<br>
her nur mit Actiongames auf dem<br>
Markt vertreten, wagt sich mit Karling zu bewahren. Dazu<br>
Markt vert

![](_page_71_Picture_7.jpeg)

Planeten namens Gallion gesichert. Er dient sowohl als militärische wie auch als wissenschaftliche Basis. Ein paar Rebellen wollen nun die absolute Herrschaft übernehmen. Man hat desauswählen. In die Karte wird dann sein Bild projiziert, und Sie erkennen ferner Anzahl und Art der Feinde.

Es ist schon ein Wahnsinn: Die Menge der Rebellen geht in die Hunderte (natürlich pro Planet!). Also nichts wie hin! Sie werden von einem Mutterschiff im Orbit des besetzten planeten abgesetzt. Dann beginnt der Befreiungskrieg, der sich in drei Phasen aufteilt: Sie müssen im Boden-, Luft- und Raumkampf bestehen, um den Himmelskörper zu befreien.

Diese Kampfszenen wurden grafisch sehr gut umgesetzt; sie sind schnell und flüssig animiert. Daneben existiert noch die Option, sich den Kampf von einer Drohne zeigen zu lassen. Dabei wird lhr Jäger ordentlich nahe herangeholt. Obwohl Sie nun das Geschehen nicht mehr überblikken können, lohnt es sich, das Ganze einmal aus nächster Nähe zu betrachten.

Neben den feindlichen Raumschiffen gibt es noch Meteoriten und Minen, die man umfliegen oder abschießen muß. Der Schutzschild ist zwar ziemlich belastbar, aber irgendwann läßt auch seine Wirkung nach, und schon haben Sie eine Thunder Cloud II weniger. Glücklicherweise ist der Vorrat an Jägern unbegrenzt. Das Spiel dauert also so lange, bis Sie die Galaxis von den Rebellen befreit haben oder Gallion eingenommen wurde. Ein Zwischenstand läßt sich abspeichern; man kann später an dieser Stelle weitermachen.

Das Anleitungsheft gibt Tips für die strategische Verteidigung in fortgeschritteneren Phasen des Kampfes. Diese haben Sie auch nötig, wenn Sie den Krieg nicht verlieren wollen.

Alles in allem kann man sagen, daß "Galactic Conqueror" eine wirklich gelungene Mischung aus Strategie und Action darstellt.

#### Galactic Conqueror (CPC 464/664/ 6128) Hersteller: Titus

Info: Leisuresoft

![](_page_71_Picture_586.jpeg)

Carsten Borgmeier
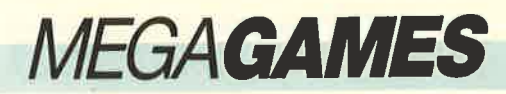

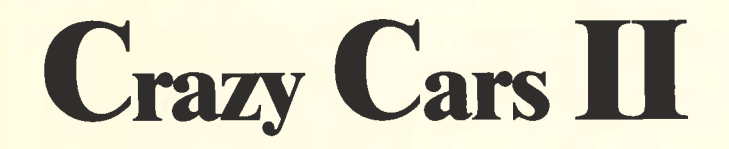

#### **Autorennen mit Pfiff**

In einem Rennen gegen die Zeit jagen Sie mit einem Ferrari F40 über amerikanische Highways. Sie wollen Beweise zur Zerschlagung eines internationalen Autoschieberrings an einen bestimmten Ort bringen.

auf den Straßenkarten aus. Auch während einer rasanten Fahrt auf freier Strecke sollte man ab und zu einen Blick auf die Karten ris-

Dabei sind Sie natürlich mit einigen Problemen konfrontiert.

kieren, damit man sich nicht verfährt.

kannt, ist natürlich die Route zu wechseln, damit man den Bulien nicht in die Hände fällt. Die neue Strecke sucht man sich wiederum

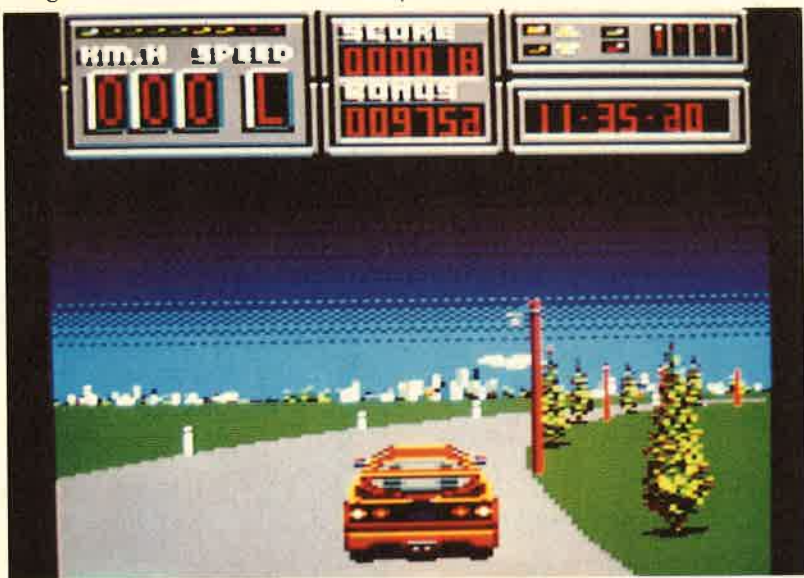

So werden Sie beispielsweise von korrupten Polizisten gejagt, die ebenfalls zum Autoschieberring gehören. Außerdem bereiten Ihnen Straßensperren und dienstcifrige Polizisten große Schwierigkeiten. Welcher Gesetzeshüter sieht es schon gerne, wenn man mit 300 km/h durch seinen Distrikt rast? Von all dem einmal abgesehen, ist es natürlich auch sehr schwierig, den Ferrari bei solch hohen Geschwindigkeiten auf der Straße zu halten. Hier ist großes Geschick an Maus oder Joystick notwendig.

Mit Hilfe von Straßenkarten (Taste F2) müssen Sie Ihre Route genau planen. Ihr Ferrari verfügt über die modernsten Extras. Er ist beispielsweise mit einem Radarwarnsystem ausgerüstet, das Sie vor Polizeisperren warnt. Hat man ein solches Hindernis erSpannung auf dem Highway: "Crazy Cars II" bietet ein flottes Autorennen

#### **Spielebewertung**

Bei diesem System der Bewertung werden drei Noten für jedes Spiel vergeben. Je nach Art des Spiels werden unterschiedliche Aspekte bewertet. Dieses System iust abgeschaut bei SMASH, der neuen Zeitschrift für Computerspiele. Adventures

Man kann die Benotung kurz so zusammenfassen : "1" ist miserabel, "10" ist Spitzenklasse

Dabei wird die Note "10" auch wirklich nur dann vergeben, wenn wir der festen Uberzeugung sind, daß sie auch verdient ist.

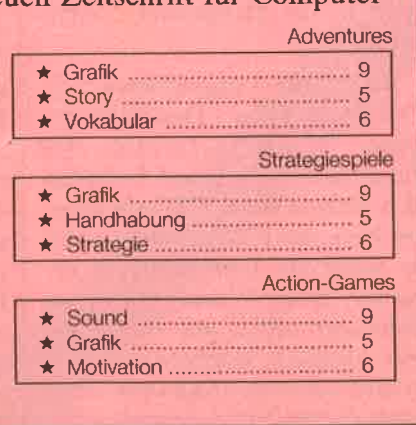

An jeder Abzweigung zeigt der Bordcomputer des Ferraris die Nummer der Straße an, die Sie nehmen müssen, um zum Zielort zu gelangen. Bummeln gilt nicht; um rechtzeitig anzukommen, müssen Sie die ganze Zeit mit Höchstgeschwindigkeit fahren. Wenn der Countdown auf 0 steht, ist das Spiel beendet. Achten Sie vor allem auf Straßenbegrenzungen und Telegraphenmasten. Auch sollten Sie Karambolagen mit anderen Autos vermeiden. Unfälle kosten nämlich viel Zeit!

Die Straßenkarten und das Radarsystem bringen Pfiff in dieses Autorennen. Begeistert war ich auch von der schnellen Grafik und den schönen Zeichnungen der Autos. "Crazy Cars II".versteht es, dem Spieler einige aufregende Stunden zu bieten. Der zweite Teil ist um Klassen besser als der Flop "Crazy Cars I".

**Crazy Cars II** (CPC 464/664/6128) Hersteller: Titus Info: Leisuresoft

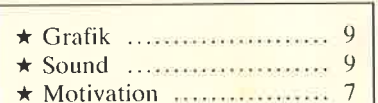

Carsten Borgmeier

## **MEGAGAMES**

#### **Guter Einstieg ins** Rollenspielgenre

Das Königreich Albareth droht auseinanderzubrechen. König Valwyn befindet sich auf Erholungsurlaub im Ausland. Einer seiner Vertrauten hat die Lage nicht mehr unter Kontrolle; Chaos breitet sich aus. Horden von Orks, Verbrechern und anderen finsteren Gestalten machen die Gegend unsicher. Eine große Landflucht setzt ein, denn Stadtmauern gewähren eine gewisse Sicherheit.

Lord Dariel will nun in einer letzten Aktion drei magische Ge- genstände zusammenbringen Einige lassen nach ihrem Ableben praktische Dinge wie Zauberspruchrollen oder Heiltränke fallen.

Die Sprüche besitzen große Kraft. Einer wirkt wie die bekannte Smart Bomb. Auch die Tränke erweisen sich als hilfreich. Eine brennende Kerze in der rechten unteren Ecke symbolisiert die Stärke des Abenteurers. Ist sie abgebrannt, ist das Spiel beendet. Ein Trank bringt die volle Stärke zurück.

Auf der Suche nach den drei magischen Gegenständen kommt man durch die verschieman den Feuerknopf, schlägt un ser Abenteurer zu. Drückt man ihn aus Versehen, wenn unser Freund gerade vor einer Person steht, kann man jede Konversa tion vergessen. Da einige wichti ge Ereignisse erst durch Gesprä che ausgelöst werden, ist hier äu ßerste Vorsicht geboten !

Grafisch ist "Times of Lore" eher schlicht ausgefallen. Haben sich die Programmierer bei der Einleitung, dem Zeichensatz und den Icons noch Mühe gegeben, sieht das Spielfeld dagegen recht kläglich aus. Das obere Drittel zeigt das Geschehen aus der Vo gelperspektive. Hier tummeln sich kleine Wesen. Im Wald sind

o'@ö(FF 1r.,.-".,1. r.h.:,'' .,,".,1

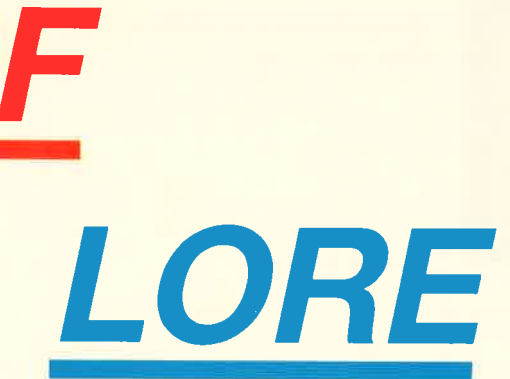

Mit Prügeln<br>alleine kommt man in "Times of Lore" nicht weit.

i.-

und damit den König zurückrufen. Nur dieser besitzt nämlich die Macht, wieder für Ruhe und Ordnung zu sorgen. Jetzt werden Abenteurer gesucht, welche die Kleinodien gegen gute Bezahlung in die Hauptstadt Eralan bringen.

Soviel zur Vorgeschichte von "Times of Lore". Das Spiel be- ginnt in einer Taverne der Hauptstadt. Im Lokal befinden sich einige Gäste. Der Abenteurer kann mit ihnen plaudern und so wertvolle Informationen erhalten. In der Wildnis trifft man dann nur selten auf Bewohner von Albareth. Dagegen wimmelt es dort nur so von Orks und Gaunern, die niederzuknüppeln sind.

densten Landschaften. Wälder, Wüsten, Gebirge, Flüsse und Seen gibt es in Albareth. Auch leerstehende Häuser und Höhlen sind zu erkunden.

Die Bedienung des Spiels ist denkbar einfach; fast alle Aktionen sind menügesteuert. Am unteren Rand befindet sich eine Icon-Leiste, über die man die entsprechenden Funktionen aufruft. Wählt man hier beispielsweise das Bild mit dem Mund, kann man sich mit anderen Personen unterhalten. Sogar die Pausenfunktion läßt sich durch ein Symbol aktivieren. Die Leertaste dient der Umschaltung zwischen der Icon-Leiste und der Steuerung des Helden. Betätigt die Gauner nur schwer zu erkennen. Dennoch lassen sich alle Figurentypen deutlich voneinander unterscheiden. Das Scrolling ist langsam und ruckelig. Auch der Sound ist mager ausgefallen. Die Titelmelodie klingt piepsig: ansonsten ist nur sehr wenig zu hören.

Obwohl "Times of Lore" wie ein Rollenspiel aufgemacht ist, unterscheidet es sich doch in mehreren Punkten von diesem Genre. So hat man zu Beginn die Wahl zwischen drei Personen, die keine speziellen Charaktereigenschaften aufweisen. Folglich können sie sich im Verlauf des Spiels auch nicht steigern. Man findet auch kein ausgeklügeltes

**MEGAGAMES** 

Kampf- oder Zaubersystem, was allerdings die Handhabung wesentlich erleichtert. Dadurch ermöglicht "Times of Lore" einen sehr guten Einstieg in die Welt der Rollenspiele.

Für Besitzer eines CPC464habe ich noch eine weniger erfreuliche Nachricht. Sie müssen leider auf Cassette ausweichen. Die Diskettenversion kommt mit dem Speicher dieses Rechners nämlich nicht aus. Das ist auch kein Wunder, denn das Game ist echt komplex!

Times of Lore (CPC 6128; 464 nur auf Cass.) Hersteller: Origin

Info Leisuresoft

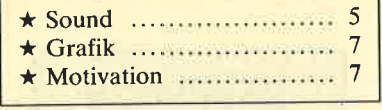

Carsten Borgmeier

#### Langweiliges Autorennen

Legen Sie den Sicherheitsgurt an! Auf geht's zu einer Ralley durch Matsch, Eis und Wüstensand, um am Ende den begehrten Titel "King of the Roads" zu gewinnen. Von dieser Auszeichnung können Sie aber zunächst nur träumen,,denn die vier Ralleystrecken verlangen Ihnen und Ihrem Fahrzeug das Letzte ab.

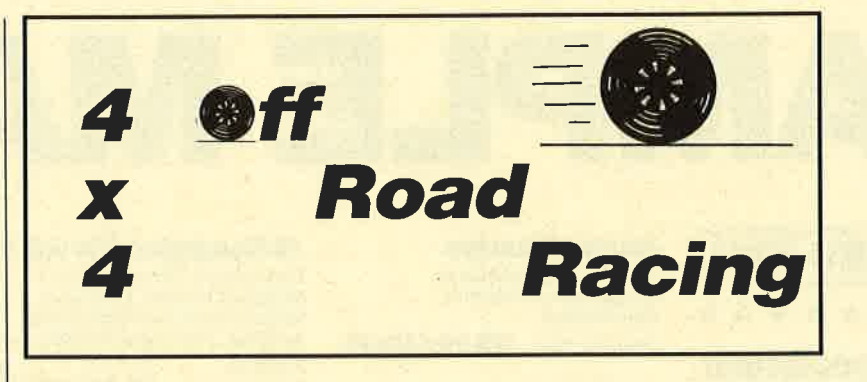

Deshalb ist es wichtig, sich gut auf das Rennen vorzubereiten.

Zu Beginn des Spiels besteht die Möglichkeit, zwischen verschiedenen Fahrzeugen zu wählen. Danach widmet man.sich der Zusammenstellung der Ausrüstung. In einem Autofachgeschäft kann man Benzinkanister, Werkzeug und Ersatzteile kaufen, um später für alle erdenklichen Reparaturen gewappnet zu sein. Achten Sie darauf, genügend Benzinkanister mitzunehmen; der Weg ist lang.

Ist die Karre perfekt ausgestattet, geht es an den Start. Es gilt nun, den ersten von vier Kursen zu meistern. Ich entschied mich beim Testspiel zunächst für die Strecke durch Eis und Schnee. Los geht's! Achtung, ein Felsbrocken! Mist, ich kann nicht mehr ausweichen! Mein Fahrzeug knallt gegen den Stein und

überschlägt sich mehrere Male. Der Jeep landet glücklicherweise wieder auf den Rädern. Dann fahre ich über einen dicken Ast. Plötzlich hängt der Wagen auf der Seite, und ich tuckere auf zwei Rädern weiter. Ich gebe Vollgas und überhole einen Kontrahenten. 15 weitere muß ich noch hinter mir lassen, um zu gewinnen.

Mein Bordcomputer zeigt Motorschäden an. Also drücke ich auf die SPACE-Taste. Durch Bewegen einer weißen Mechanikerhand lassen sich die beschädigten Teile reparieren. Weiter geht's! Wieder überhole ich andere Autos, fahre gegen Felsen und überschlage mich. Neue Reparaturen folgen. Alles artet langsam zur Routine aus. Nach 20 Minuten Spielzeit bin ich immer noch nicht im Ziel eingetroffen. Die Strecke ist viel zu lang und bietet zu wenig Abwechslung.

Auch nach 30 Minuten ist noch kein Ende in Sicht. Inzwischen habe ich den Jeep bereits fünfmal repariert und aufgetankt. Ich langweile mich. Auch die Konkurrenten sorgen für keine neue Motivation; sie lassen sich viel zu leicht überholen. Nach 35 Minuten bin ich dann fast eingeschlafen.

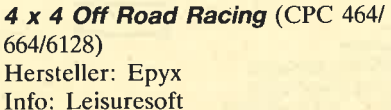

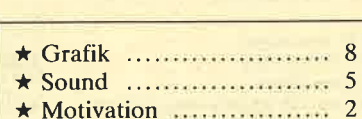

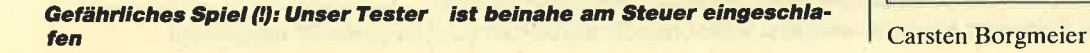

nan de característica este internacional de característica

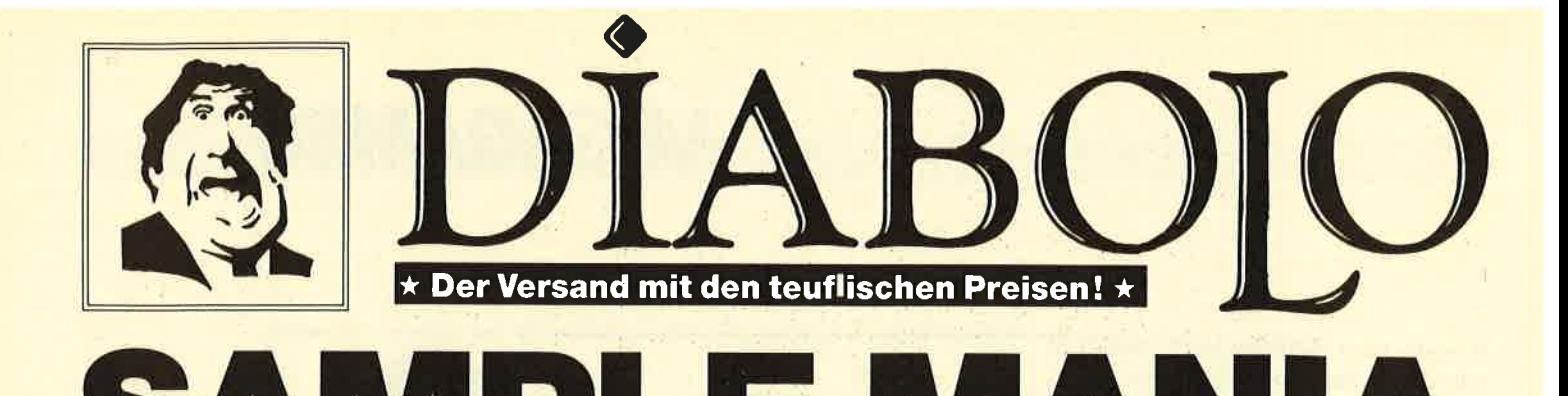

#### **NEU NEU NEU**

#### \*\*\*\*\*\*\*\*\*

#### **Soccer Spectacular**

Footballman. II, Peter Beardsley, Peter Shilton, World Champs, Soccer Supremo Best.-Nr. 695 37.90/49.90

#### \*\*\*\*\*\*\*\*\*

#### **Special Action**

Capt. Blood, Vindicator (Imagine), Driller, D.T. Olympic Challenge, S.D.I. (Activision) Best.-Nr. 696 42.90/52.90

#### \*\*\*\*\*\*\*\*\*

#### **Player's Dream 6 - NEU**

Air-Traffic-Control (1/89), Super Rubiks Cube (1/89), Reparator (1/89), Dallas (2/89), Trouble In<br>Space (3/89), Oik (4/89), Soko Ban<br>(4/89), Alien Attack (5/89), Gardner-Spiel (6/89)

19.90/24.90

**Arcade Muscles** 

1943, Bionic Commando, Street Fighter, Sidearms, Roadblasters **Best.-Nr. 669** 35.90/49.90

#### **Flight ACE**

Advanced Tactical Fighter,<br>Tomahawk, Strike Force Harrier,<br>Speedfire 40, ACE, Airtraffic, Combat **Best.Nr. 496** 39.90/49.90

#### **Karate ACE**

Way of the Tiger, Samurai Trilogie, Bruce Lee, Kung Fu Master, **Exploiding Fist, Avenger,** Uchi Mata 37.90/39.90 **Best.Nr. 443** 

**Gold, Silver, Bronze** 

Summergames I, Summergames II Wintergames  $39 - 159 -$ **Best.Nr. 450** 

#### **Space ACE**

Xevius, Venon Strikes Back, Cybernoid, North Star, Zynaps, Trantor, Exolon **Best.Nr. 508** 37.90/44.90

#### **10 Computer Hits Vol. 5**

Dark Septer, Tarzan, Catch 23,<br>Mistery of the Nife, Endurance, Mega Apocalypse, Ninja Master, Activator, The Boggit, Enlightment (Druid II)

**Best.Nr. 567** 35,90/49,90

#### **Ten Great Games III**

10th Frame, Firelord, Ranarama, Fighter Pilot, Leaderboard, Iridis Alpha, Eagles, Rebounder, Alley Cat, Last Mission **Best.Nr. 503** 35.90/39.90

#### **Ten Mega Games**

North Star, Cybernoid, Defelctor,<br>Trailblazer, Bloodbrother, MASK II, Tour de Force, Hercules, Masters of the Universe, Blood Valley 37.90/39.90 **Best.Nr. 504** 

#### **TOP TEN**

Saboteur I, Saboteur II, Sygma III. Critical Mass, Airwolf, Deep Strike,<br>Combat Lynx, Turbo Esprit, Thanatos, Bombjack II 29.90/39.90 **Best.Nr. 343** 

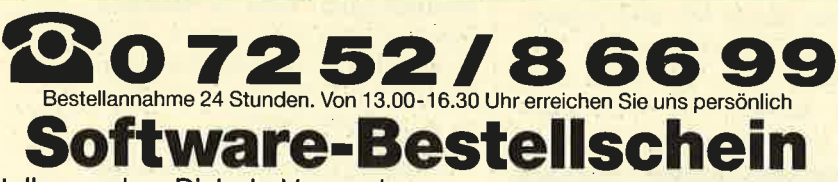

Ich bestelle aus dem Diabolo-Versand folgende Software (Best.-Nr. angeben!): Kunden-Nummer CP 8/89

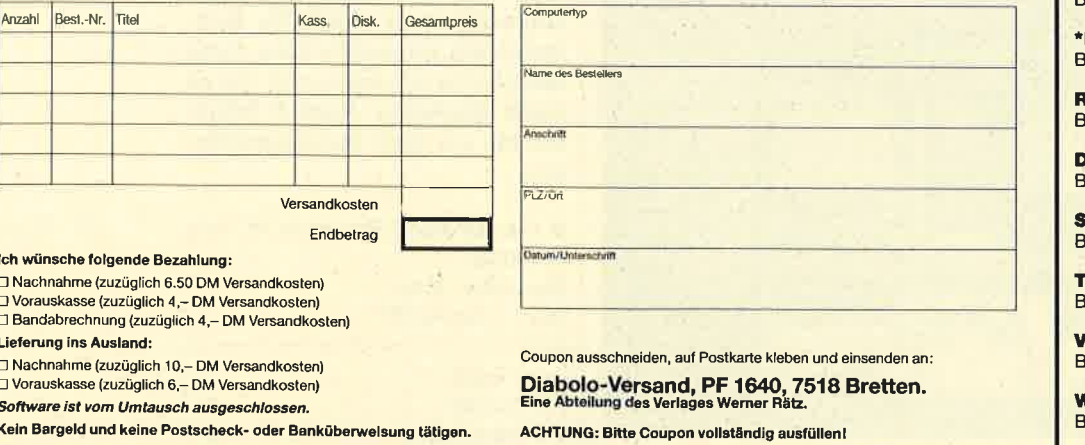

#### **Supreme Challenge**

Elite, Sentinel, Starglider, **ACE II. Tetris Best.-Nr. 500** 37.90/44.90

#### **Game, Set & Match II**

Super Hang on, Davis' Snooker,<br>Basket Master, Superball, Track & Field, Matchday II, Championship Sprint

37.90/49.90 **Best.Nr. 497** 

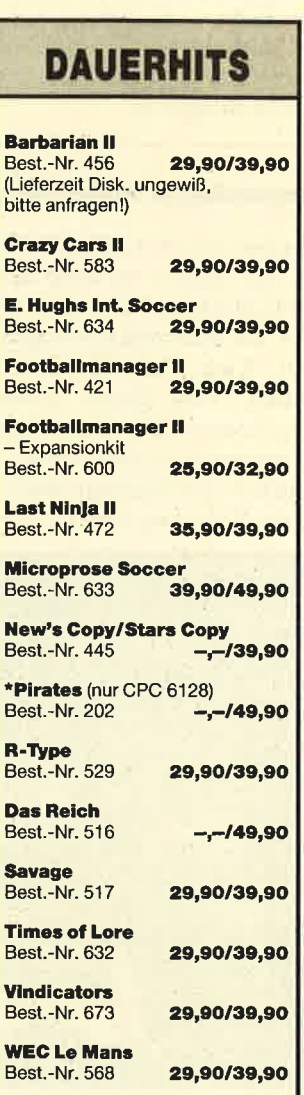

Mit Erscheinen dieser Anzeige werden unsere früheren Preislisten und Angebote ungültig!

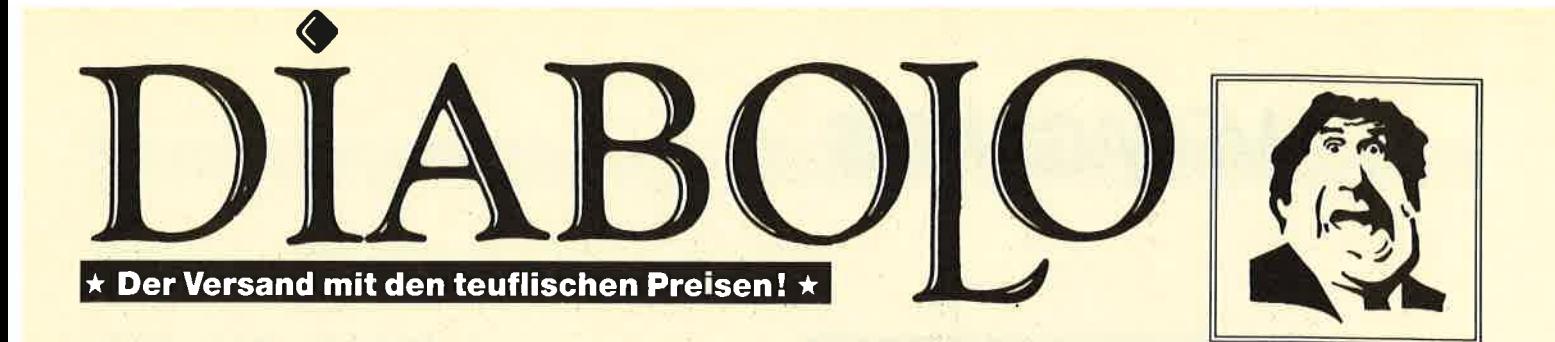

### $\star$  CPC-NEWS  $\star$  CPC-NEWS  $\star$  CPC-NEWS  $\star$  CPC-NEWS  $\star$

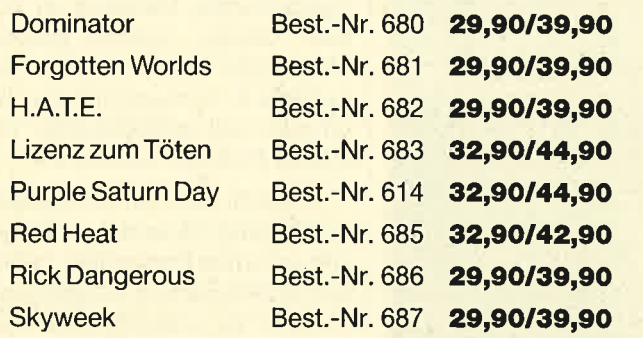

**Superski Supertrux The Story so far Thunderbird Timescanner** Track Suit Manager Xybots

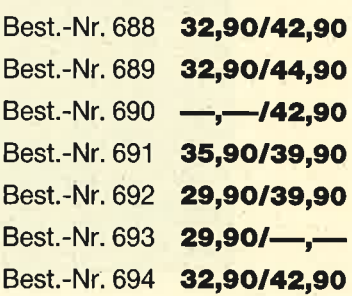

# Sierra macht den PC zum Abenteuerspielplatz!

### PC-Sierra-Adventures... ...und wir haben die

(wahlweise auf 3,5"- oder 5,25":Diskette)

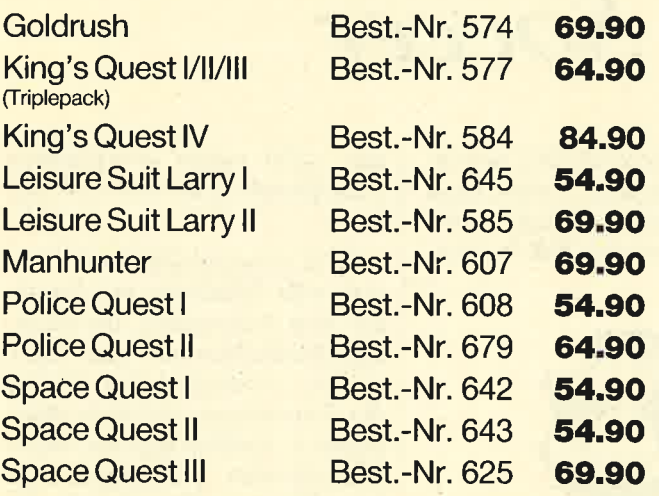

**Lösung(en)** 

Bei uns gibt's für sämtliche hier angebotenen Sierra-Adventures Komplettlösungen !

Jede einzelne Lösung kostet schlappe 12.- DM

Clevere Rechner bestellen sich unser attraktives Ringbuch komplett mit allen 13 Lösungen<br>für sagenhafte

79.- DM

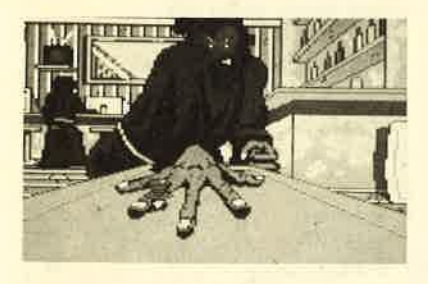

Sowohl im 19ten Jhdt. als auch im 2lsten Jhdt lauern hinter allen **Ecken Gefahren!** { Manhunter Goldrush }

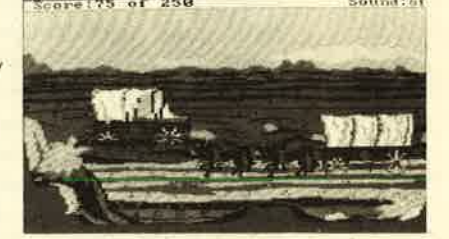

Mit Erscheinen dieser Anzeige werden unsere früheren Preislisten und Angebote ungültig!

### MEGAGAMES

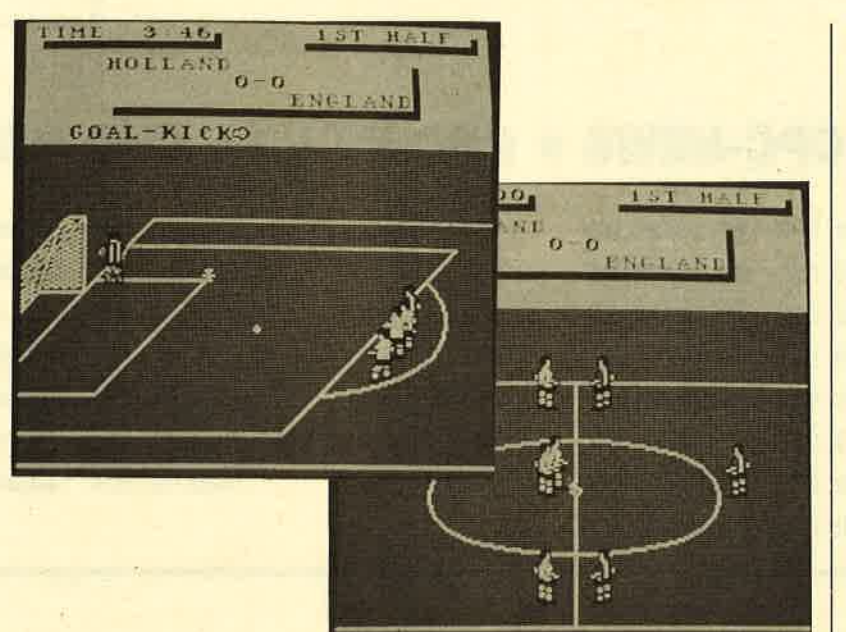

#### Fußball total

Wenn die Sonne lacht und der Rasen grünt, frönen die Deut schen dem Volkssport Nummer l, dem Fußball. Aufgrund der allgemeinen Begeisterung für diesen Sport fällt es den Software-Firmen nicht schwer, hierzulande eine Menge Fußballprogramine abzusetzen. Viele dieser Spiele sind ganz offensichtlich schnell erdacht und flüchtig gemacht. Sie ziehen dem ahnungslosen Fußballfan mehr oder weniger das Geld aus der Tasche. Ob das bei "Emlyn Hughes International Soccer" auch der Fall ist oder ob es sich um einen Toptitel handelt, soll der folgende Testbericht zeigen.

Das Game bietet zahlreiche Features. Dazu gehören einstellbare Spieldauer, Übungsmodus, wählbare Spielstärke des Computergegners, Freundschaftsoder Ligabegegnungen inklusive Tabellen, Verlängerungen, Heim- und Auswärtsspiele, variable Anzahl von Ersatzkickern sowie der Zwei-Spieler-Modus, bei dem beide Teilnehmer gegen einen Computergegner antreten. Darüber hinaus findet man noch weitere Möglichkeiten, die Fußballerherzen höher schlagen lassen, so z.B. Hackentricks während der aktionsgeladenen Par-

tien, bis zu fünf verschiedene Schußrichtungen und einen ma- nuell steuerbaren Torwart. Wow!

Spielerisch bietet "Emlyn Hughes International Soccer" eine noch nie dagewesene Realitätsnähe. Die Spieler beschleunigen ihren Lauf und müssen erst wieder abbremsen, um in die entgegengesetzte Richtung zu rennen. Gegner werden gekonnt durch einen Schritt zur Seite ausgedribbelt. Auswechslungen lassen sich auch während einer laufenden Halbzeit vornehmen.

Was sich alles mit der komplexen Joystick-Steuerung anfangen läßt, ist schon erstaunlich. Neben den verschiedenen Schußvarianten gibt es beispielsweise auch hohe und tiefe Kopfbälle. Eine<br>längere Einarbeitungszeit ist auf jeden Fall erforderlich, wenn man alle Möglichkeiten der leistungsfähigen Steuerung ausschöpfen will. Hat man auch die Managerfunktionen des Programms kennengelernt und weiß die Spieloptionen richtig zu nut-

E Internationa/ Soccer

Das Stadion ist in einer Seiten ansicht dargestellt. Dabei kann es schon einmal vorkommen, daß einige Spieler den Ball verdek-

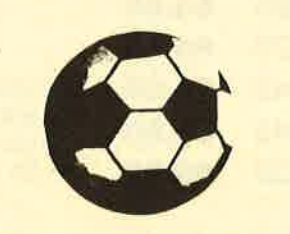

ken. Außerdem ist das Aktions feld recht schmal. Optimal ist da gegen das Scrolling. Es läuft hori zontal sehr sauber mit dem Ball mit. Auch die Animation ist fliis sig. Der Sound beschränkt sich nicht nur auf Schiedsrichterpfiffe und Jubelschreie. Die Zuschauer feuern die Mannschaften sogar

Das Stadion ist in einer Seiten-<br>
es schon einmal vorkommen, das<br>
es schon einmal vorkommen, das e.<br>
Seitige Spieler den Ball verdek "EH International Soccer" ist<br>
eine tolle Mischung aus Strate-<br>
ge-<br>
eine tolle Mischung

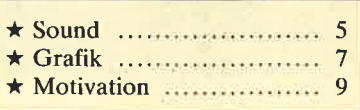

Carsten Borgmeier

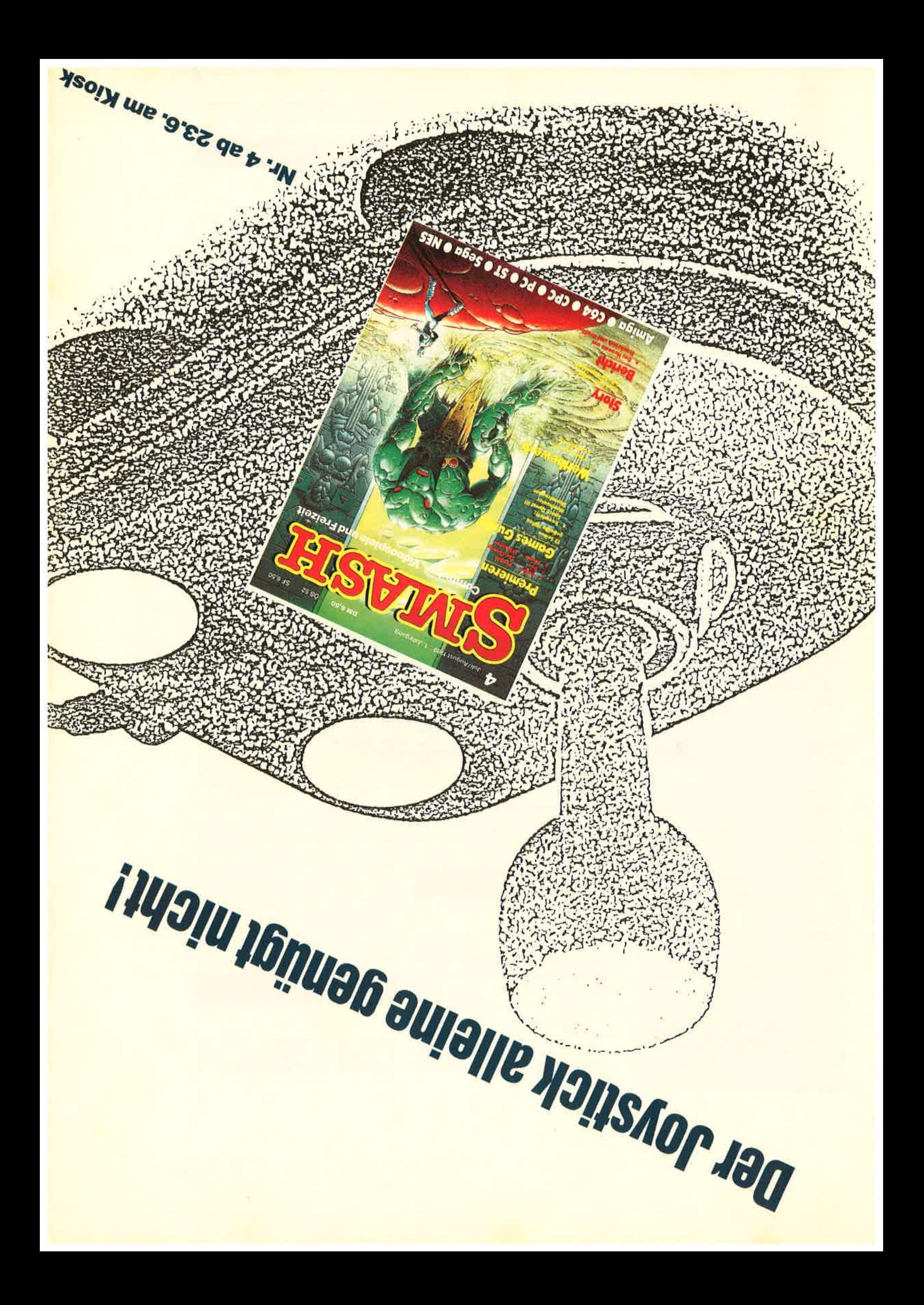

## **VORSCHAU**

#### **Dame**

Gegen den Computer oder gegen einen Mitspieler können Sie mit diesem Programm "Dame" spielen. Das Spiel für alle CPC besitzt 6 verschiedene Spielstärken. Wenn man nicht weiter weiß, kann man sich vom Computer einen Vorschlag machen lassen. Und wenn Sie Ihren CPC einfach nur beschäftigen wollen: Er kann auch gegen sich selbst spielen.

grammiert läuft auf allen gängigen Grafikkarten von PCs. Dabei geht es darum, vom Computer vorgegebene Muster zu rekonstruieren. Die Uhr läuft dabei mit. Anfänger benötigen nach unseren Erfahrungen sechs Minuten und mehr. Persönliche Bestleistung des Autors sind 17 Sekunden.

#### **Drucker**

Auch Panasonic hat jetzt einen preiswerten 24-Nadel-Drucker im Sortiment. Mit seinen übersichtlichen Bedienungselementen, der

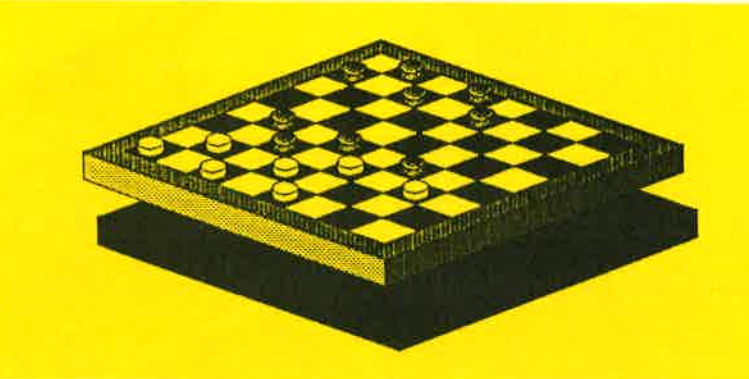

# **INSERENTEN** Diabolo 78/79 Dobbertin 54 **Merz** 7 New's 11 **Rätz** 15

#### **Zeichen**

Die Manipuilation der Zeichen am Bildschirm auf einfache Weise ist mit dem Programm "Symbol-Basic" möglich. Die RSX-Erweiterung erlaubt, Zeichen breiter oder schmäler darzustellen, zu drehen, zu spiegeln oder schräg zu stellen. Selbstverständlich können Zeichensätze oder Teile davon auch abgespeichert werden.

SYMBOL - B A S I C (c)1988 by Sven Kottmann Ausserdem ist es natuerlich moeglich,<br>ie verschiedene Schrifttypen unterein-<br>nder zu kombinieren : kursive, unterstrichene Schrift **SaminuersemAldum Schlief**<br>B. Kursive SMALL - SCRIPT unterstrichene ATC - SCATPT  $-5 - 10$ 

#### **Intellecto**

Das Denk- und Geschicklichkeitsspiel in Turbo-Pascal 4.0 produrchdachten Papierführung und dem Druckergebnis kann sich dieses Gerät sehen lassen und verspricht Profi-Qualität ohne Profi-Preis.

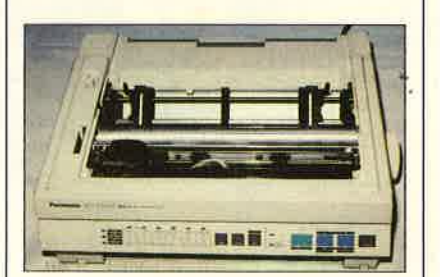

#### **COMPUTERpartner Nr. 9/89** erscheint am 30.8.89

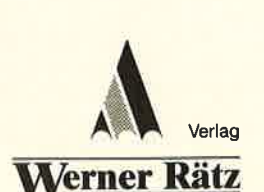

**IMPRESSUM** 

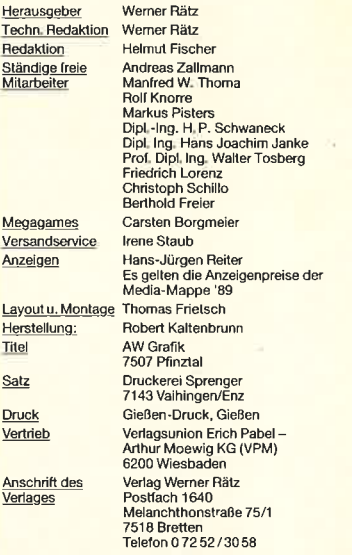

Telefon 07252/3058<br>
Telefon 07252/3058<br>
Manuskript- und Programmistings werden genen von der Redaktion angenommen. Sie<br>
müssen frei von Rechten Dritter sein. Solten sie auch an anderer sien<br>
Stelle zur Veröffentlichung ode

COMPUTERpartner erscheint monatlich jeweils am letzten Mitt-woch des Vormonats. Das Einzelheft kostet 6.- DM.

# **Know how** für (C)PC-User

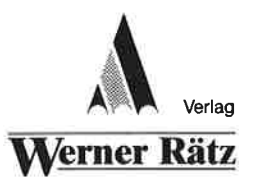

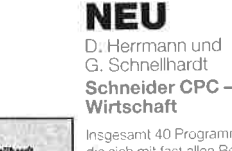

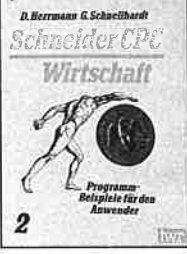

Best.-Nr. IW 1303 DM 44.-

lecesses 40 Programmislings nsgesamt 40 Frogrammasin<br>die sich mit fast allen Bereich<br>der Wirtschaft beschäftigen hiefel dieser Band, Enthalten sind unter anderem finanzmathematische und betriebswirtschaftliche Problemlösungen, Zins- und Renditenberechnung, Tilgungs-<br>rechnungen und Oplimierungsaufgaben werden angegangen Alle Reispiele sind ausführlich dokumentiert und erläutert, sodaß<br>man auch mit wenig Vorkenntnissen Berechnungen aus diesen Sein Berechnungen aus dicschiften<br>Eereichen auf seinem CPC durch-<br>(ühren kann. (siehe **COMPUTER-**<br>*partner* 2/89 S-62)

#### Peter Heiß Z80-Maschinensprachkurs für den<br>CPC 464/664/6128

haben wir diesen wirklich guten<br>Kurs vorgestellt. Er wendet sich an<br>alle Benutzer der CPCs 464/664/ Kenntnisse verfügen und nun in<br>die Maschinenspracheprogrammierung einsteigen wollen. Die werden anhand kleiner Beispiel-<br>programme erklärt. Die Anpassun gen für den 664/6128 sind jeweils and done of the burden burden is a stream and since the rate of the state of the state of the state of the state of the state of the state of the state of the state of the state of the state of the state of the state of th

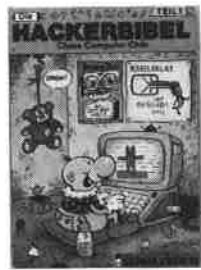

### **NEU**

nisse von Basic verfügen, werden Sie mit diesem Buch eine hervor die mit diesem Buchheine nervor<br>ragende Hilfe für den Einstreg in<br>die fortgeschriftene Grafikprogrammerung linden. Die ausführliche che schrittweise Erläuterung der<br>Programmbeispiele und der über sichtliche Aufbau des Buches Sichiliche Adibati des Bioches<br>Auch der fortgeschrittene Pro-<br>grammierer wird von den Anregungen und Tios dieses Buches rrascht sein und noch einiges für seine Praxis lernen können<br>(siehe COMPUTER*partner* 3/89<br>S 81)

#### Chaos Computer Club Die Hackerbibel

#### 259 Seiten

Überall in den Medien ist seit debut in den medien ist der<br>geraumer Zeit Rede von den<br>Hackern, Und wenn man "Hacker" sagt, meint man in diesem unserem Lande zumeist Mitglieder. des Chaos Computer Club Hamburg und seine Ableger. Sei es der 130 000 DM Coup bei der Hamburger Sparkasse oder die diver-<br>sen Auftritte in Tagesschau, bei Frank Elstner und anderswo: über sie ist viel berichtet worden. Hier erstmals ein Buch von ihnen.<br>Nicht nur über das "Wie" des Hackens, sondern auch über das "Warum",

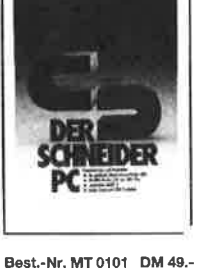

#### R. Kost Der Schneider PC

354 Seiten<br>Der PC 1512 mit seinen beiden Betriebssystemen und der grafi-<br>Schen Benutzeroberfläche GEM<br>ist eine Herausforderung für die Welt der Mikrocomputer. Wie man MS-DOS und DOS Plus einsetzt<br>wird in diesem Buch anschaulich<br>beschrieben. Die Funktionsweise von GEM und die Arbeit mit seiner Utilities stellt den Hauptteil diese:<br>Bandes dar, Der Anwender wird schrittweise in GEM eingeführt und mit den anderen GEM-Pro dukten bekannt gemacht.

D.A. Lien

450 Seilen

**Basic2-Praxis** 

unter GEM Desktop

Den schnellen Zugang zu Basic2

werden Sie mit diesem Buch

Finden. Die Handhabung von<br>Basic2 unter GEM wird ebenso

Buch, das Sie direkt neben die

erläutert, wie die einzelnen Befehle Chancer, we die einzelnen beiden<br>Chances in the praktischer Einsatz mit Listings<br>anschaulich gemacht wird. Ein

194 Seiten<br>Schon im CPC Magazin 6/86 6128, die bereits über Basic-Befehle des 780-Prozessors

der auch auf Cassette bezogen

Best-Nr. HE 11111 DM 34 .-

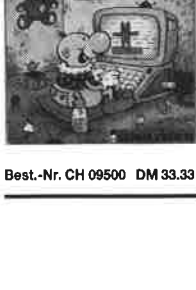

## $\rightarrow$ **BASIC 2-PRAXIS** onter CEM Deskton

#### DM 59 .-Maus legen sollten Best .- Nr. TW 0301

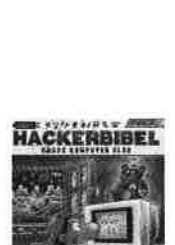

Best - Nr. CH 0101 DM 33.33

## Chaos Computer Club

#### (Hrsg.) **Hacker Bibel 2**

Hacker sind keine vorübergehende Modeerscheinung wie Punks<br>oder Juppies. Hacker sind eine feste Größe in einer menschlichen Zukunft Seit dem Erscheinen der<br>Hackerbibel I haben die Jungs vo vor Chaos Computer Club durch ihre Aktionen immer wieder die Schlagzeilen der Weltpresse<br>erobert: In diesem Buch werder ihre Taten dokumentiert. Hier klären sie den Leser über ihre

**MS.DOS EINFACHE** ZUGANGE Robert P

Best - Nr. TW 0302 DM 39.-

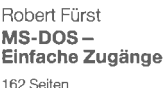

#### Das Buch ordnet die vielfältigen<br>MS-DOS-Befehle und Programmiermöglichkeiten nach den Bedürfnissen des PC-Alltags.<br>Es selzt keine MS-DOS-Kenntnisse<br>voraus und ist nach den typischen Alltagsproblemen aufgebaut. In übersichtlicher Darstellung werden die MS-DOS-Befehle in sofor benutzbarer Form gezeigt. Nicht zuletzt durch die gelungene Aufmachung macht MS-DOS mit<br>diesem Buch Spaß

# werden kann **NEU**

Hoffnungen und die Hacker-Ethik

# **Regist**

Best.-Nr. IW 1304 DM 44.-

4

**Schneider CPC** 

Grafik

: Heane Schneider CPC - Grafik Wenn Sje über elementare Kennt-

finden Bestellschein<br>Finden Sie auf Seite 15

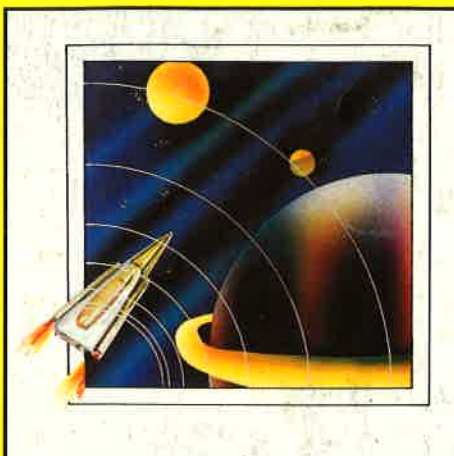

auf Cassette ä 19.90 DM auf 3"-Diskette ä 24,90 DM

#### **Player's Dream 1**

Darts (12/85), Senso (12/85), Showdown (1/ 86), Jump Over (2/86), Pingo (2/86), Zentus (5/86), Steinschlag (6/86), Cenlibug (7/86), Jolly Jumper (8-9/86) und Pyramide (10/86)

#### **Player's Dream 2**

Sepp im Hochhaus (4/86), Lĭfe (5/86), Mini-<br>golf (7/86), Tennis (11/86), Astronaut (12/86),<br>Suicide Squad (2/87), Royal Flush (3/87), Flo-<br>wers (4/87), Roulette (4/87) und Buggy Blaster (CK 10/85)

### **Player's Dream**

#### Player's Dream 3

Partnertest (2/87), Memotron (5/87), Ritter<br>Kunibert (6/87), Soft-Ball (7/87), Skat (8/87),<br>Labyrinth (9/87), Frogger (10/87), Bulldozer<br>(11/87), Dow Johes (12/87)

#### Player's Dream 4

O-Bert 2 (12/87), 3D Snakes (1 /88), Blasted Squares (1/88), Jump Around (2/88), Golf Master Chip (3/88), Diggler (4/88), Kalahari <sup>I</sup> <sup>+</sup>ll (4/88), Ghosts (5/88), Hanseat (5/88), Pang (6/88)

#### Player's Dream 5

Rösselsprung (6/86), Shoot out (7/88),<br>C.A.S.P. (7/88), Gold Hunter (8/88), Tracer<br>(9/88), Energy Ball (10/88), Ei-Ball (10/88),<br>Käsekästchen (10/88), Turris (10/88), Gravitiy<br>(11/88), Quadron (12/88), Future Games (12/ 88)

#### Player's Dream 6-NEU

Air-Traffic-Control (1 /89), Super Rubiks Cube (1 /89), Reparator (1/89), Dallas (2/89), Trou-ble in Space (3/89), Oik (4/89), Soko Ban (4/ Bg), Alien Attack (5/89), Gardner-Spiel (6/89)

#### Das günstige Paketangebot

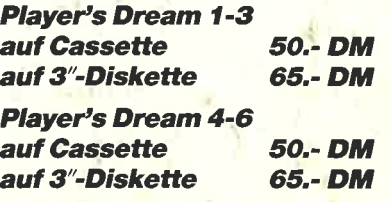

Diese Software-Editionen enthalten die besten Programme aus GOMPUTERparfner (früher Schneider Magazin). ln "Codex" sind Anwenderprogramme zusammengestellt. "Player's Dream" bietet die herausragenden Spiele der vergangenen 4 Jahre Schneider Magazin. ln Klammem ist jeweils die Heftnummer wiedergegeben.

ortware

### **Codex**

#### nur auf 3"-Diskette ä 24.90 DM

#### Codex I

Hexmonitor (12/85), Sprites mit Editor (12/<br>85), Kalender (12/85); Datenverwaltung (1/<br>86), DIR-Doctor (Directory-Editor)(2/86), Mi-<br>1i-Monitor (3/86), Mathematik (3/86), Statistik (4/86), Baudcopy (4/86), Hidump (Hard-<br>copy) (4/86), Bücherdatei (5/86), Labelasse-<br>mbler ASSO (6/86), Notizblock (Sideklick) (6/<br>96), Basic-Compiler (8-9/86), Disassembler (10/86)

#### Codex<sub>2</sub>

Softwareuhr (12/85), Disk-Doktor (1/86),<br>CPC Orgel (1/86), Datagenerator (2/86), Ta-<br>schenrechner (3/86), Painter (3/86), Perio-<br>Jensystem (3/86), Elektro-CAD (5/86), Scrollbremse (6/86), Copy??right!! V2.0 (6/<br>86), 3-D-Prozessor (7/86), Digitalisierer (7/<br>86), 3astenklick (8-9/86), Digitalisierer (7/<br>86), Symbol-Editor (10/86), Fast-Routine (10/<br>86), DFÜ (10/86), Datei (12/86), Neues H

#### **Codex 3**

Allgemeines: Mini-Texter (11/86), Haushalt  $(1/\bar{8}7)$ 

**Sound:** Hüllkurven (1/87), Musik-Compiler (3/<br>37), Islam (8/87)

Grafik: Mini-Movie (8/86), Fractals (4/87), Top-Grafik (5/87)<br>Programmiersprachen: Forth-Compiler (11/

86), Basic-Logo-Translator (12/86)<br>**Utilitys:** RSXINFO (8/86), File-Examiner (10/<br>86), Windows (10/86), Window Creator (11/<br>86), GIGADUMP (3/87), Strukto (3/87), UNE-<br>RASE.COM (3/87), Suche (3/87), XREF (7/<br>87), REM-Killer

#### Codex4

Schach Archiv (11/86), Kio-Fox-Assembler<br>(4/87), Super Painter (6/87), TopCalc (7/87),<br>Super Edit 1.1 (7/87), Girokontoführung (9/<br>87), Entwurf (10/87), Sternenhimmel (12/87),<br>Soundmaschine (12/87), TurboPlot (3/88),<br>ALmon

#### Codex<sub>5</sub>

Text Maker (8/87), DTP (1/88), Typographie (2/88), Multitrainer (5/88), Buchomat (6/88), Haushaltsbilanz (11/88), Steuerberechnung  $(12/88)$ 

#### Codex 6 - NEU

Platine-Master (1/89), Terminkalender (1/89),<br>3"-Etiketten-Designer (3/89), Magic Synthesi-<br>zer (3/89), Diskettensystem (6-11/87), Lotto<br>(1/86), Fußballverwaltung (3-5/89)

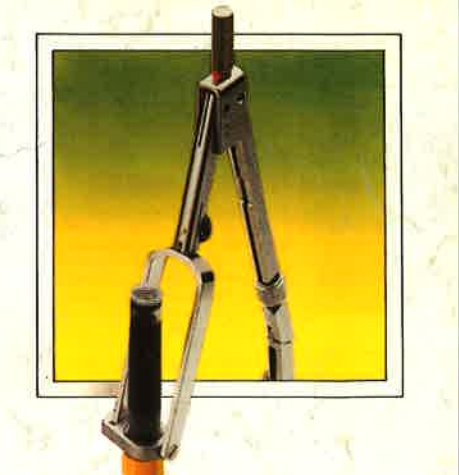

#### Das günstige **Paketangebot**

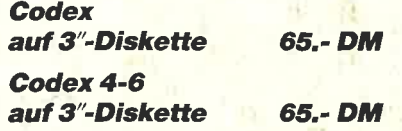